VistA®

# **INSTITUTION FILE REDESIGN (IFR) SUPPLEMENT TO PATCH DESCRIPTION**

Patch XU\*8.0\*206 June 2001 Revised: February 2007

Department of Veterans Affairs VHA OI Health Systems Design & Development (HSD&D) Infrastructure & Security Services (ISS)

# <span id="page-2-0"></span>Revision History

# **Documentation Revisions**

The following table displays the revision history for this document. Revisions to the documentation are based on patches and new versions released to the field.

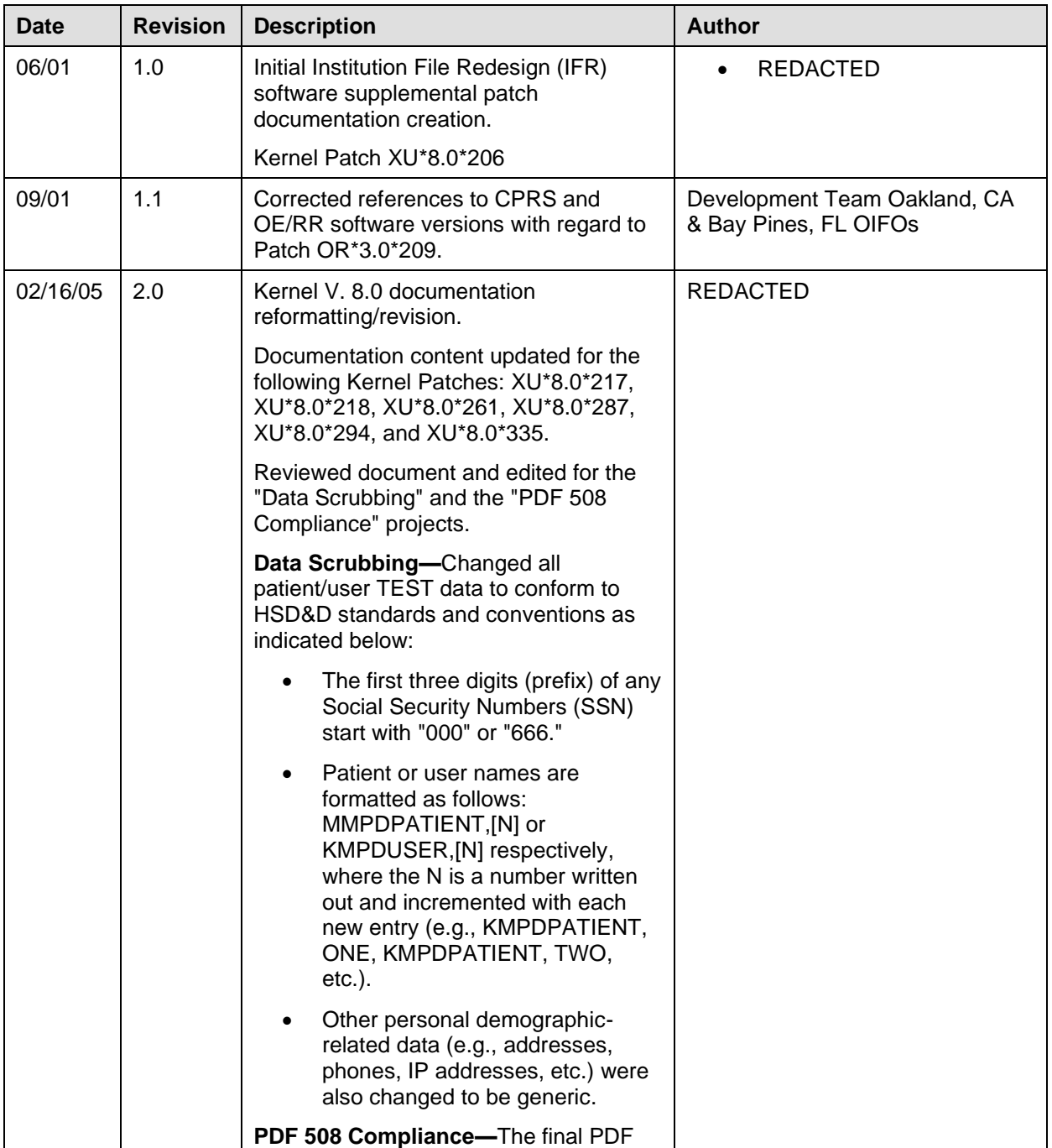

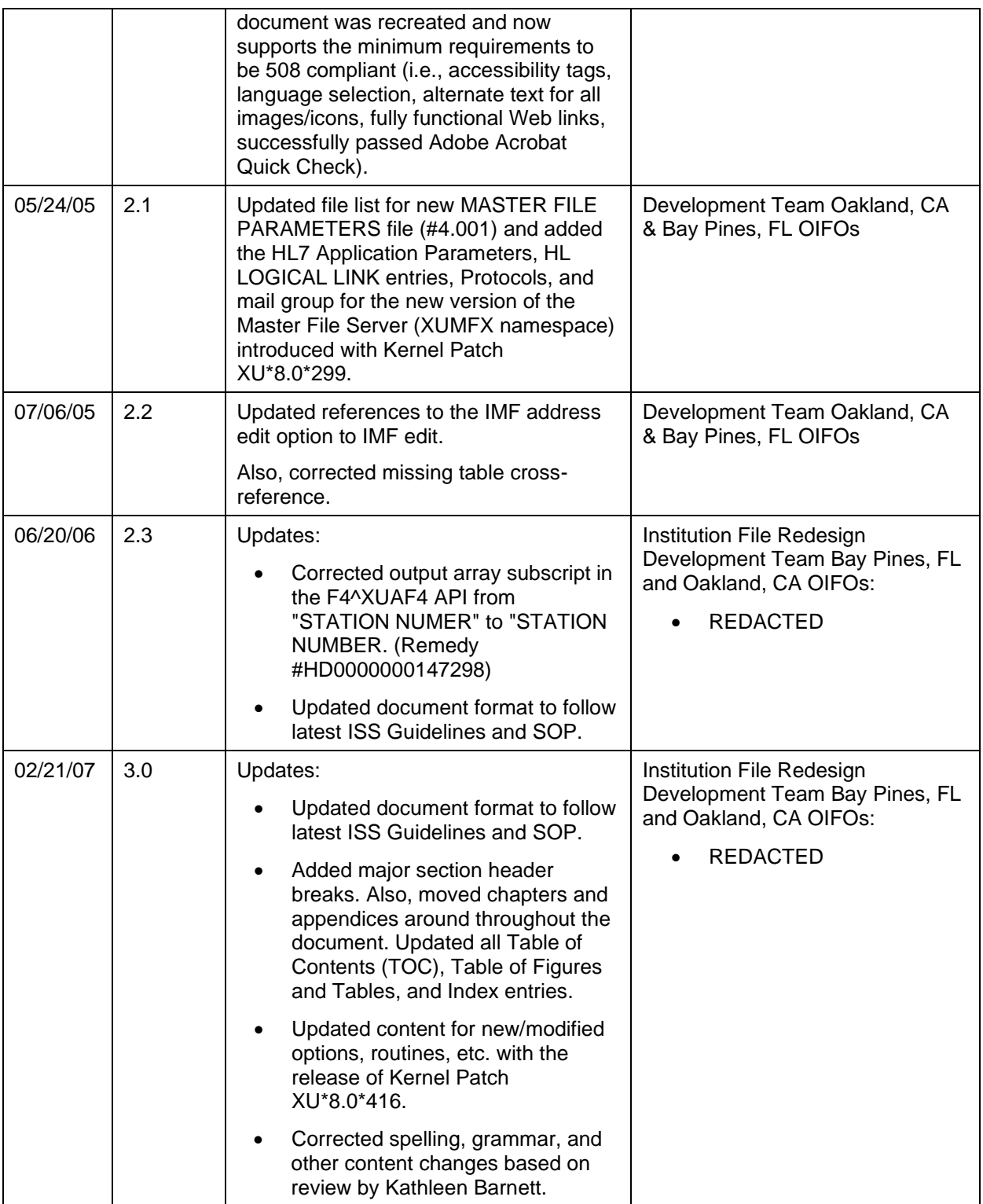

<span id="page-3-0"></span>**Table i. Documentation revision history**

## **Patch Revisions**

For the current patch history related to the Kernel software, please refer to the Patch Module on FORUM.

f

**NOTE:** Kernel is the designated custodial software application for the Institution File Redesign (IFR)-related software. Kernel Patch XU\*8.0\*206 is designated as the primary Kernel patch for the IFR software and is referenced throughout this documentation.

Originally, the IFR software was released to the field as Kernel Patch XU\*8.0\*126 but was rereleased and is superseded by Kernel Patch XU\*8.0\*206. In addition, through the years subsequent IFR-related software patches have been released in order to continually maintain and update the IFR software. The documentation is continually updated to reflect the latest changes due to these patches and supersedes any previous documentation.

Revision History

# Contents

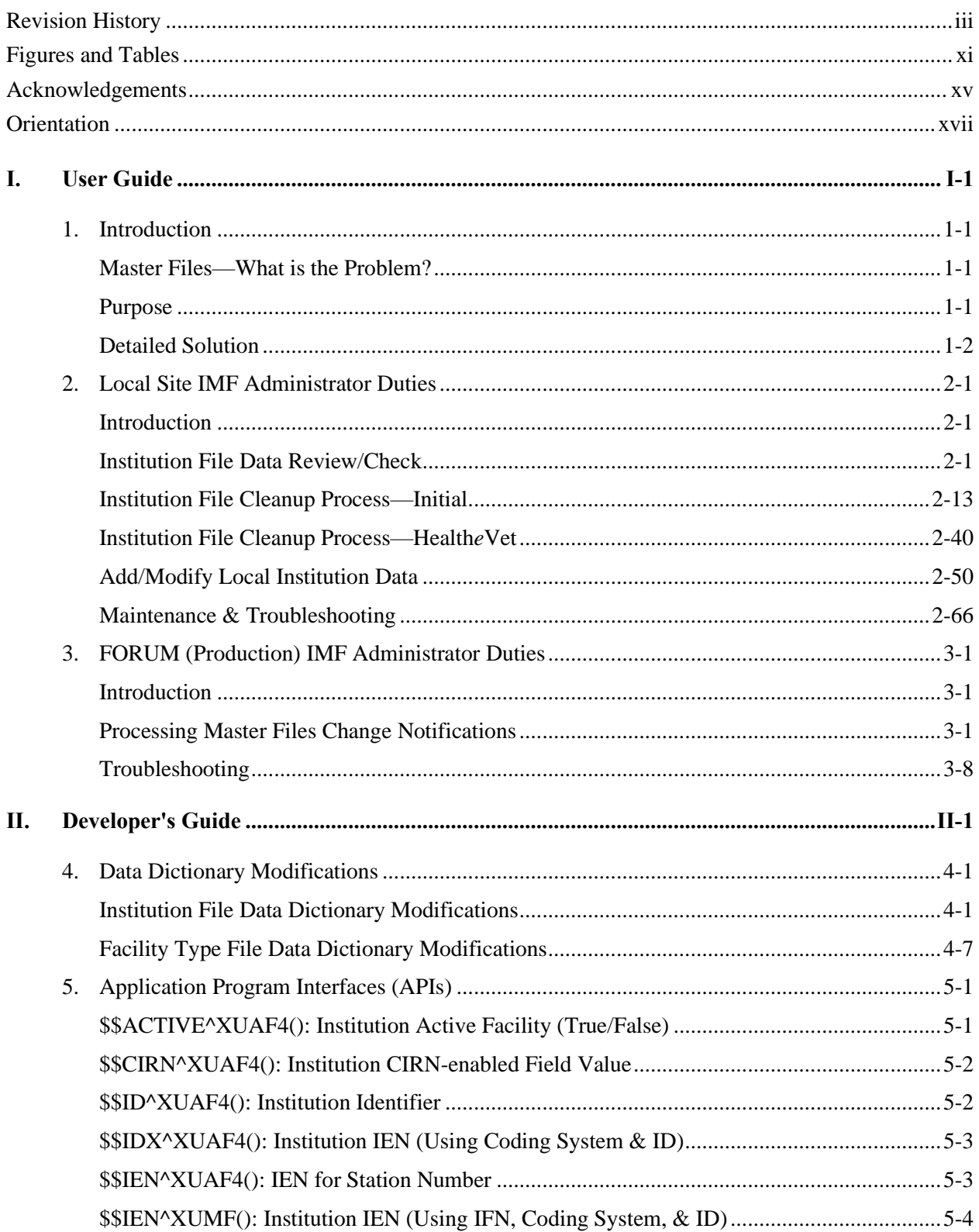

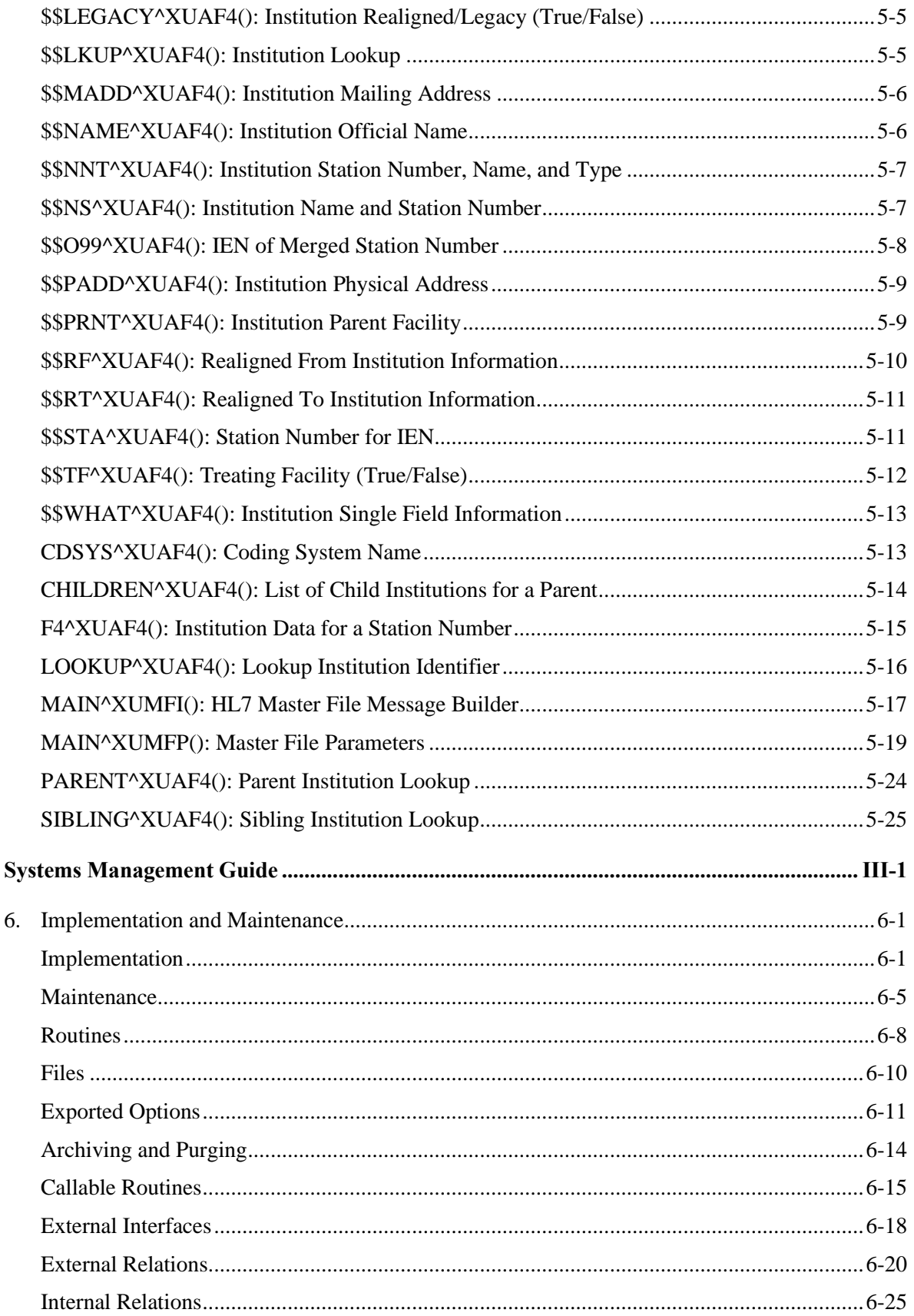

Ш.

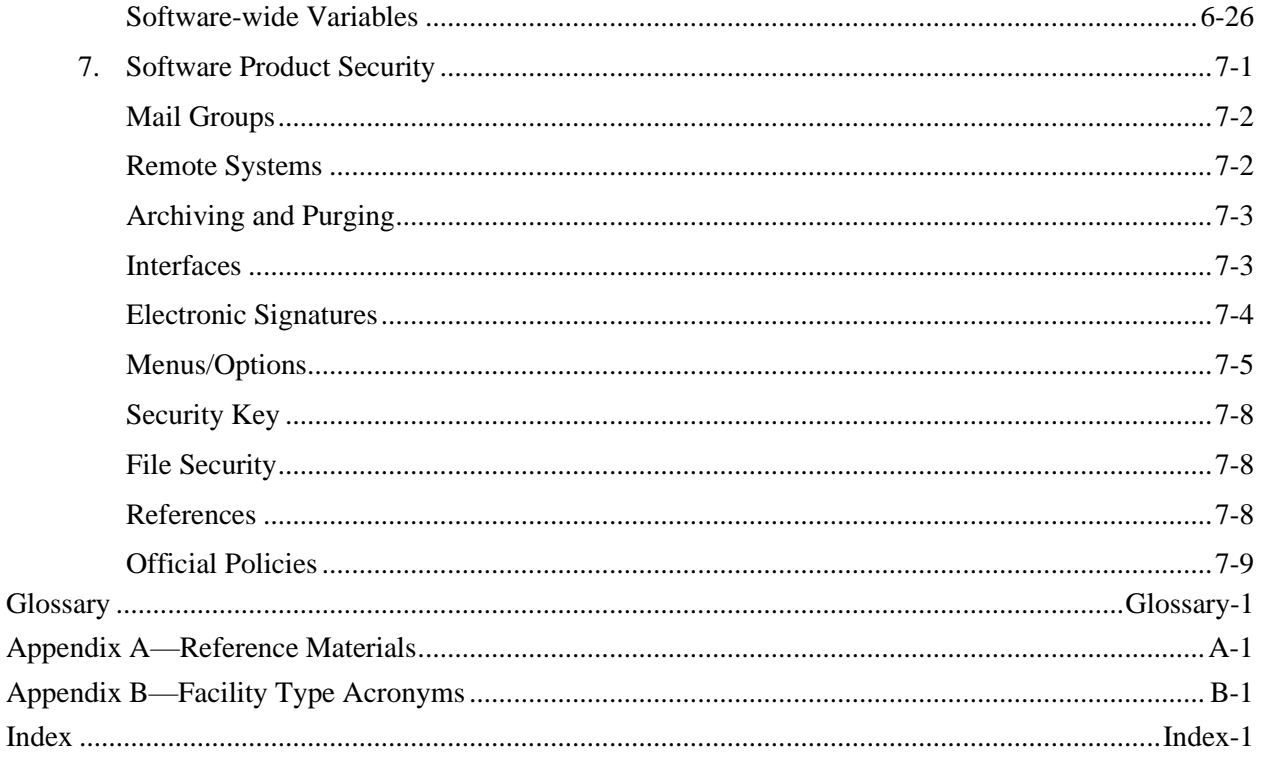

Contents

# <span id="page-10-0"></span>Figures and Tables

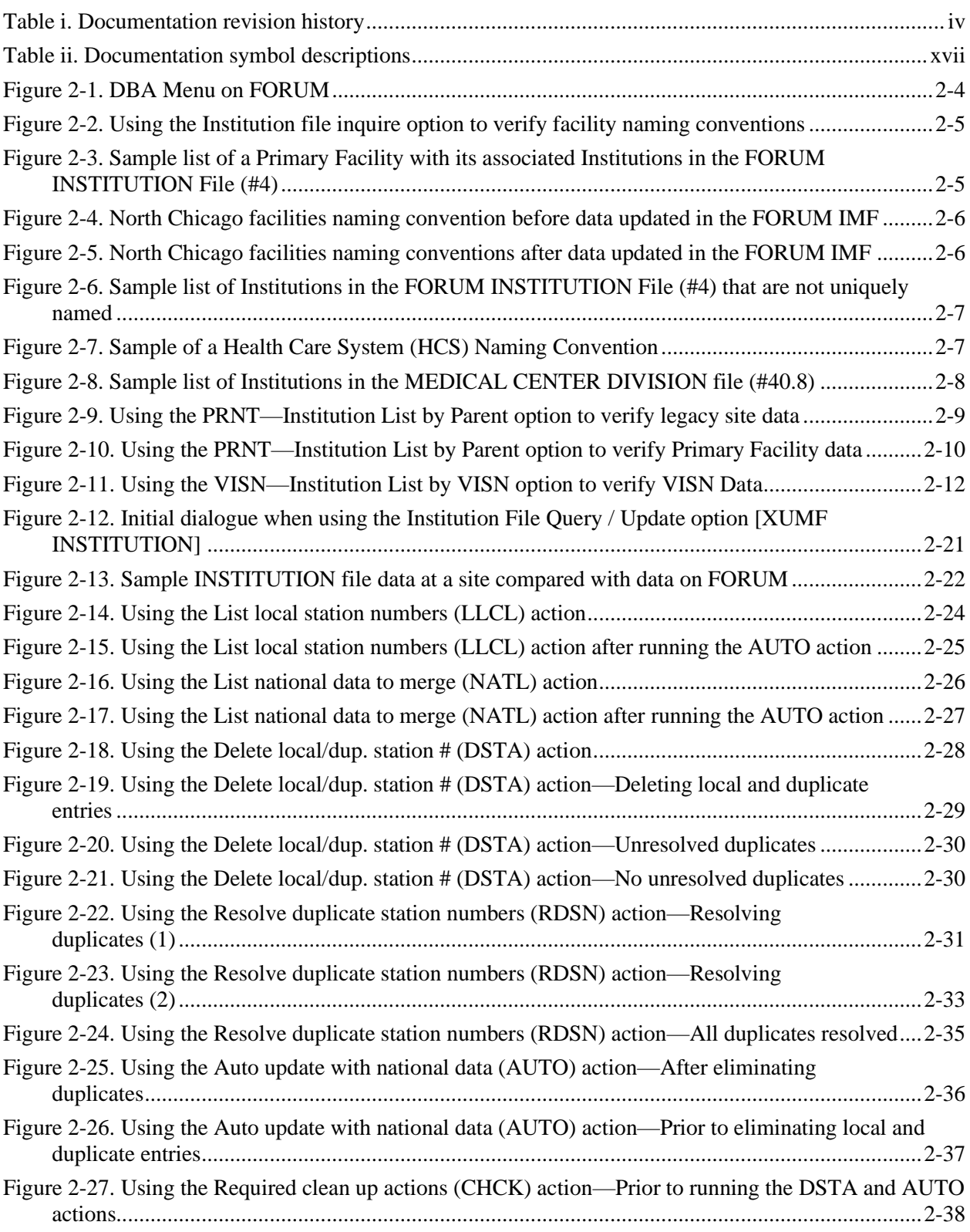

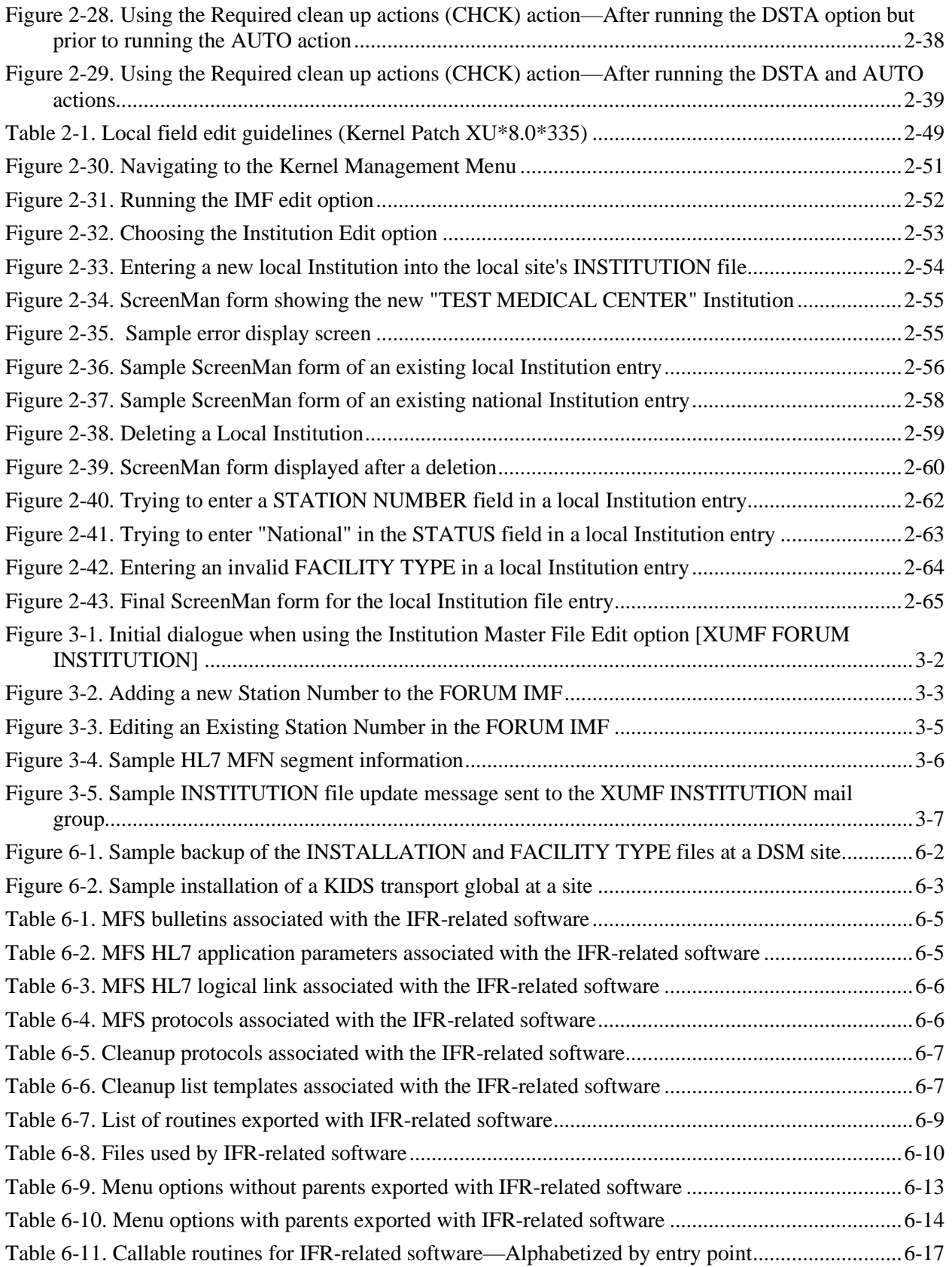

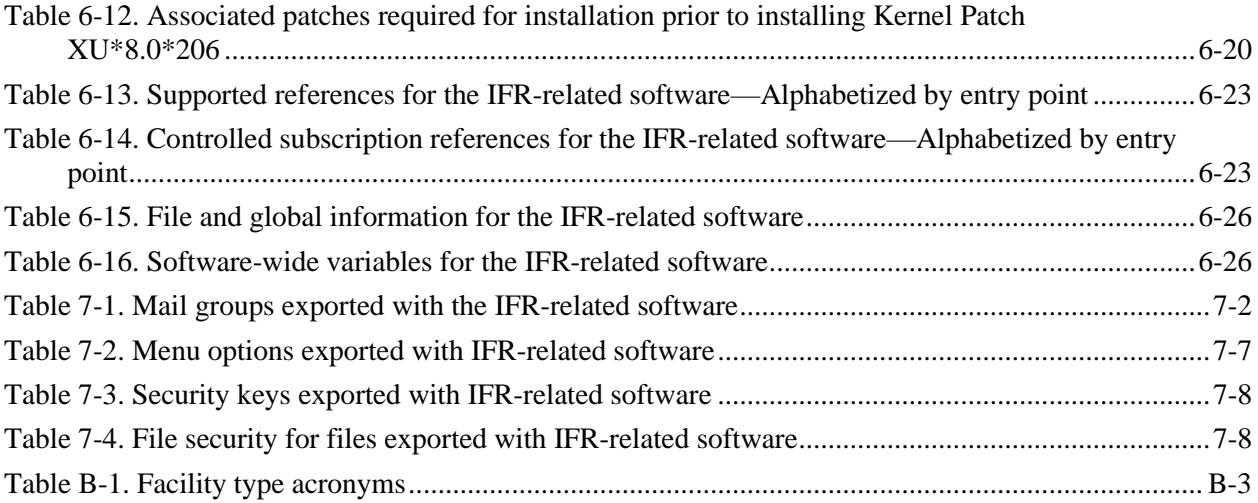

Figures and Tables

# <span id="page-14-0"></span>Acknowledgements

The Institution File Redesign (IFR) Project Team consists of the following Infrastructure & Security Services (ISS) personnel:

• REDACTED

The IFR Project Team would like to thank the following sites/organizations for their assistance in reviewing and/or testing the IFR-related software (i.e., Kernel Patch XU\*8.0\*206) and documentation (listed alphabetically):

- Austin Automation Center (AAC)
- Battle Creek Veterans Affairs Medical Center (VAMC)
- Birmingham Office of Information Field Office (OIFO)
- Dayton, OH VAMC
- Independent Verification & Validation (IV&V)
- Montana Health Care System (HCS)
- VA North Texas HCS
- National Database Integration (NDBI)
- Application Structure and Integration Services (ASIS)
- Washington, D.C. VAMC

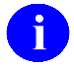

**REF:** For a list of other supporting documents that were reviewed and contributors that were consulted throughout this project, please refer to ["Appendix A—Reference Materials"](#page-186-0) in this manual.

Acknowledgements

# <span id="page-16-0"></span>**Orientation**

# **How to Use this Manual**

Throughout this manual, advice and instruction are offered about the numerous tools and functionality that Institution File Redesign (IFR)-related software (Kernel V. 8.0) provides for overall Veterans Health Information Systems and Technology Architecture (VistA) management. For example, site parameters are discussed in various topics throughout this manual.

This supplemental documentation to the Institution File Redesign (IFR)-related software (i.e., Kernel Patch XU\*8.0\*206) is organized into several major sections based on the following functional divisions, portions of which may also be included in the Kernel V. 8.0 documentation:

- 1. User Guide Information
	- A. Local Site IMF Administrator Duties
	- B. FORUM (Production) IMF Administrator Duties
- 2. Programmer Manual Information
- 3. Technical Manual Information

There are no special legal requirements involved in the use of IFR-related software.

This manual uses several methods to highlight different aspects of the material:

• Various symbols are used throughout the documentation to alert the reader to special information. The following table gives a description of each of these symbols:

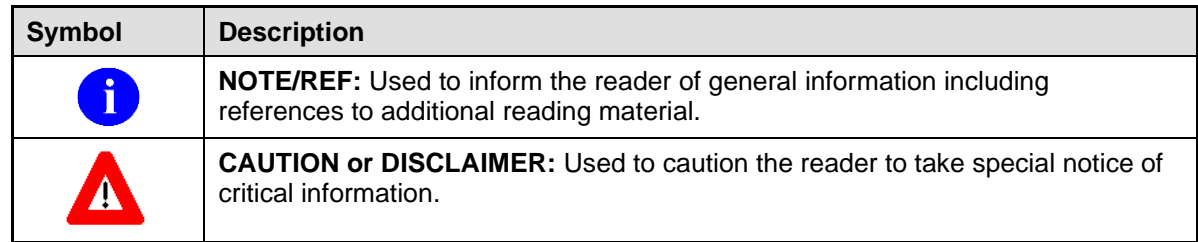

#### **Table ii. Documentation symbol descriptions**

- <span id="page-16-1"></span>• Descriptive text is presented in a proportional font (as represented by this font).
- Conventions for displaying TEST data in this document are as follows:
	- − The first three digits (prefix) of any Social Security Numbers (SSN) will begin with either "000" or "666".
	- − Patient and user names will be formatted as follows: [Application Name]PATIENT,[N] and [Application Name]USER,[N] respectively, where "Application Name" is defined in the Approved Application Abbreviations document and "N" represents the first name as a number spelled out and incremented with each new entry. For example, in Kernel (KRN) test patient and user names would be documented as follows: KRNPATIENT,ONE; KRNPATIENT,TWO; KRNPATIENT,THREE; etc.
- Sample HL7 messages, "snapshots" of computer online displays (i.e., roll-and-scroll screen or character-based screen captures/dialogues) and computer source code, if any, are shown in a *non*proportional font and enclosed within a box.
	- − User's responses to online prompts will be boldface.
	- − References to "**<Enter>**" within these snapshots indicate that the user should press the **Enter** key on the keyboard. Other special keys are represented within angle brackets (**< >)**. For example, pressing the **PF1** key can be represented as pressing **<PF1>**.
	- − Author's comments, if any, are displayed in italics or as "callout" boxes.

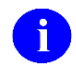

**NOTE:** Callout boxes refer to labels or descriptions usually enclosed within a box, which point to specific areas of a displayed image.

- This manual refers in many places to the M programming language. Under the 1995 American National Standards Institute (ANSI) standard, M is the primary name of the MUMPS programming language, and M will be considered an alternate name. This manual uses the name M.
- Descriptions of direct mode utilities are prefaced with the standard M ">" prompt to emphasize that the call is to be used *only in direct mode*. They also include the M command used to invoke the utility. The following is an example:

>**D ^XUP**

• All uppercase is reserved for the representation of M code, variable names, or the formal name of options, field/file names, and security keys (e.g., the XUPROGMODE key).

### **How to Obtain Technical Information Online**

Exported file, routine, and global documentation can be generated through the use of Kernel, MailMan, and VA FileMan utilities.

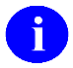

**NOTE:** Methods of obtaining specific technical information online will be indicated where applicable under the appropriate topic.

#### **Help at Prompts**

VistA M Server-based software provides online help and commonly used system default prompts. Users are encouraged to enter question marks at any response prompt. At the end of the help display, you are immediately returned to the point from which you started. This is an easy way to learn about any aspect of the software.

#### **Obtaining Data Dictionary Listings**

Technical information about VistA M Server-based files and the fields in files is stored in data dictionaries (DD). You can use the List File Attributes option on the Data Dictionary Utilities submenu in VA FileMan to print formatted data dictionaries.

**REF:** For details about obtaining data dictionaries and about the formats available, please refer iD to the "List File Attributes" chapter in the "File Management" topic of the *VA FileMan Advanced User Manual*.

### **Assumptions About the Reader**

This manual is written with the assumption that the reader is familiar with the following:

- VistA computing environment:
	- − Kernel—VistA M Server software
	- − VA FileMan data structures and terminology—VistA M Server software
- Microsoft Windows environment
- M programming language

This manual provides an overall explanation of the use, maintenance, and implementation of the Institution File Redesign (IFR)-related software. However, no attempt is made to explain how the overall VistA programming system is integrated and maintained. Such methods and procedures are documented elsewhere. We suggest you look at the various VA home pages on the World Wide Web (WWW) and VA Intranet for a general orientation to VistA. For example, go to the Veterans Health Administration (VHA) Office of Information (OI) Health Systems Design & Development (HSD&D) Home Page at the following Web address:

<http://vista.med.va.gov/>

### **Reference Materials**

Readers who wish to learn more about Kernel should consult the following:

- *Kernel Release Notes*
- *Kernel Installation Guide*
- *Kernel Technical Manual*
- *Kernel Systems Management Guide*
- *Kernel Developer's Guide*
- *Kernel Security Tools Manual*
- The following Web pages:
	- − Institution File Redesign (IFR) Home Page:

<http://vista.med.va.gov/kernel/index.asp#ifr>

− Kernel Home Page:

<http://vista.med.va.gov/kernel/index.asp>

These sites contain other information and provide links to additional documentation.

VistA documentation is made available online in Microsoft Word format and in Adobe Acrobat Portable Document Format (PDF). The PDF documents *must* be read using the Adobe Acrobat Reader (i.e., ACROREAD.EXE), which is freely distributed by Adobe Systems Incorporated at the following Web address:

#### <http://www.adobe.com/>

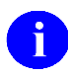

**REF:** For more information on the use of the Adobe Acrobat Reader, please refer to the "Adobe Acrobat Quick Guide" at the following Web address:

<http://vista.med.va.gov/iss/acrobat/index.asp>

VistA documentation can be downloaded from the Health Systems Design and Development (HSD&D) VistA Documentation Library (VDL) Web site:

<http://www.va.gov/vdl/>

VistA documentation and software can also be downloaded from the Enterprise VistA Support (EVS) anonymous directories:

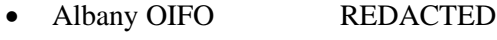

- Hines OIFO REDACTED
- Salt Lake City OIFO REDACTED
- Preferred Method REDACTED

This method transmits the files from the first available FTP server.

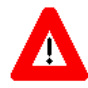

**DISCLAIMER: The appearance of external hyperlink references in this manual does** *not* **constitute endorsement by the Department of Veterans Affairs (VA) of this Web site or the information, products, or services contained therein. The VA does** *not* **exercise any editorial control over the information you may find at these locations. Such links are provided and are consistent with the stated purpose of this VA Intranet Service.**

# <span id="page-20-0"></span>I. User Guide

This is the User Guide section of this supplemental documentation for the Institution File Redesign (IFR) related software (i.e., Kernel Patch XU\*8.0\*206). It details the user-related IFR documentation (e.g., overview of the IFR, Local and FORUM Administrator duties, management of IFR-related software, etc.).

User Guide

# <span id="page-22-0"></span>1. Introduction

This supplemental documentation is intended for use in conjunction with the Institution File Redesign (IFR)-related software patches (i.e., Kernel Patch XU\*8.0\*206). It outlines the details of the work involved in the IFR software and gives guidelines for how the generic APIs can be used to standardize the collection and storage of Institution data across Veterans Health Administration (VHA).

The intended audience for this documentation is Veterans Health Information Systems and Technology Architecture (VistA) sites' Information Resource Management (IRM) and the Automated Data Processing Application Coordinators (ADPACS). However, it can also be helpful to the Master Patient Index/Patient Demographics (MPI/PD) Team, the Messaging & Interface Services (M&IS) Team, others in VHA Office of Information (OI) Health Systems Design & Development (HSD&D), Enterprise VistA Support (EVS), the OI EVS National Data Base Integration (NDBI) Team, the Program Office, and Application Structure and Integration Services (ASIS).

# <span id="page-22-1"></span>**Master Files—What is the Problem?**

In an open-architecture healthcare environment, there often exists a set of common reference files used by one or more applications. These files are called "master files." The INSTITUTION (#4) and FACILITY TYPE (#4.1) files are two examples of Veterans Health Information Systems and Technology Architecture (VistA) master files. With the advent of VA-wide data exchange initiatives, such as Master Patient Index/Patient Demographics (MPI/PD), the need to maintain reliable and accurate data within these master files across all Veterans Health Administration (VHA) sites has become more apparent.

Currently, the VHA does *not* automate updates and synchronization of *national* entries in standard master files utilized VHA-wide. Each individual VHA site is responsible for updating and maintaining the INSTITUTION and FACILITY TYPE master files located at their site. Through time and due to many unforeseen circumstances, these master files no longer contain accurate, synchronized *national* data. Thus, there is a need to provide a mechanism to automatically maintain reliable, accurate, and synchronized *national* data within the INSTITUTION and FACILITY TYPE master files across all sites VHA-wide.

# <span id="page-22-2"></span>**Purpose**

The Institution File Redesign (IFR)-related software (i.e., Kernel Patch XU\*8.0\*206) provides the mechanism to standardize *national* entries in VistA's INSTITUTION (#4) and FACILITY TYPE (#4.1) master files and automatically update and maintain synchronization of these files at all sites VHA-wide. It also provides the baseline software to maintain other master files in the future. Thus, Kernel Patch XU\*8.0\*206 ensures that the data in the INSTITUTION and the FACILITY TYPE master files is reliable, accurate, and consistent VHA-wide. This allows sites to easily establish data sharing relationships without the overhead of researching each other's INSTITUTION and FACILITY TYPE file's data. This in turn ensures that future CIO initiatives involving multi-site data exchange will operate more effectively and efficiently.

In addition, Kernel Patch XU\*8.0\*206 does *not* alter the currently existing procedures for the following:

- **Requesting a New Station Number—**The Information Management Service (045A4) will continue to approve the official Station Numbers. Non-VA Institutions *must* receive a Station Number to be included in the Institution Master File; VISN directors will continue to request new Station Numbers from the Chief Network Officer (10N).
- **Austin Automation Center (AAC) Coordination Requirements—**The coordination requirements currently placed on sites by the Austin Automation Center (AAC) are *not* affected by this patch. The Institution Master File (IMF) on FORUM will immediately be updated upon notification from the Information Management Service (045A4). That updated data will then be immediately transmitted to all local INSTITUTION files (#4) VHA-wide via the Master File Server (MFS). This patch does *not* require any additional coordination with the AAC. The same, current procedures will be followed when the AAC has *not yet* updated its tables to include new Station Numbers stored in the INSTITUTION file (#4).
- **National Data Base Integration (NDBI) Procedures—**NDBI will create new integrated sites *after* a new Station Number has been added to the Institution Master File (IMF) on FORUM and that information has been transmitted VHA-wide. Subsequent procedures followed by NDBI will remain the same.

# <span id="page-23-0"></span>**Detailed Solution**

Infrastructure & Security Services (ISS) released Kernel Patches XU\*8.0\*206, 209, and other subsequent patches to automate the update and synchronization of the INSTITUTION (#4) and FACILITY TYPE (#4.1) master files VHA-wide.

### **IFR Software-related Kernel Patches—Components**

#### **Kernel Patch XU\*8.0\*206**

Kernel Patch XU\*8.0\*206 establishes the following components, which are described in greater detail in the topics that follow:

• **Institution Master File (IMF)—**A coordinated and synchronized INSTITUTION file (#4). The INSTITUTION file located on FORUM serves as the IMF that originates the data entries flagged as "National" and approved by Information Management Service (045A4) that are transmitted to and synchronized with each local site's INSTITUTION file VHA**-**wide.

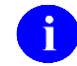

**NOTE:** Local-based Institution data is not stored in the INSTITUTION file located on FORUM.

• **Facility Type Master File (FMF)—**A coordinated and synchronized FACILITY TYPE file (#4.1). The FACILITY TYPE file located on FORUM serves as the FMF that originates the data entries flagged as "National" and approved by Information Management Service (045A4) that are transmitted to and synchronized with each local site's FACILITY TYPE file VHA**-**wide.

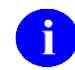

**NOTE:** Local-based Facility Type data is *not* stored in the FACILITY TYPE file (#4.1) located on FORUM.

- **Master File Server (MFS)—A** server mechanism that does the following:
	- − Broadcasts updated *national* entries in the master files on FORUM (e.g., IMF) for update and synchronization VHA**-**wide.
	- − Allows local sites to query the INSTITUTION (#4) and FACILITY TYPE (#4.1) master files on FORUM for cleanup of the local site's master files (see the following bulleted item).

One or more FORUM Institution Master File Administrators will be assigned to maintain and update the INSTITUTION (#4) and FACILITY TYPE (#4.1) master files on FORUM for propagation VHA-wide.

• **Cleanup Utilities—**Utilities to help sites "clean up" their local INSTITUTION file (#4) and FACILITY TYPE file (#4.1). This "cleanup" includes resolution of duplicate Station Numbers and a merge of *national* data from the Institution Master File (IMF) located on FORUM with the data in a local site's INSTITUTION file (#4). In the background, it also merges *national* data from the Facility Type Master File (IMF) located on FORUM with the data in a local site's FACILITY TYPE file.

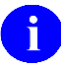

**REF:** For more specific information on the Cleanup Utilities, please refer to the ["Institution File Cleanup Process"](#page-46-0) topic in Chapter [2,](#page-34-0) ["Local Site IMF Administrator](#page-34-0)  [Duties,](#page-34-0)" in this manual.

• **Historical Institution Data—**Kernel Patch XUY\*8.0\*206 adds the HISTORY Multiple field (#999) to the INSTITUTION file (#4). It contains historical data with effective dates regarding *national* Institution Station Number and Name changes.

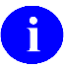

**REF:** For more specific information on the historical data, please refer to the ["HISTORY Multiple Field \(#999\) in the INSTITUTION File](#page-115-0) (#4)" topic in Chapter [4,](#page-112-0) ["Data Dictionary Modifications,](#page-112-0)" in this manual.

- **Application Program Interfaces (APIs)—**Provide entry points for programmers in order to:
	- − Customize the Master File Server (MFS).
	- − Return time-sensitive (historical) information from the INSTITUTION file (#4).

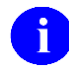

**REF:** For more information on the APIs, please refer to Chapter [5,](#page-120-0) ["Application](#page-120-0)  [Program Interfaces \(APIs\),](#page-120-0)" in this manual.

#### **FORUM Institution Master File (IMF)**

Kernel Patch XU\*8.0\*206 establishes the INSTITUTION file (#4) located on FORUM as the Institution Master File (IMF). The IMF on FORUM (or "Gold" file) provides the following:

• Storage of all *national* Station Numbers approved by Information Management Service (045A4), regardless of their current status (e.g., active, inactive, etc.). The software does *not* allow duplicate Station Numbers. Sites *cannot* edit the STATION NUMBER field nor can they edit certain other fields of a *national* entry in their local INSTITUTION file (#4); the software locks them out.

- **REF:** For more information on editing local or National entries in the INSTITUTION Ħ file, please refer to the ["Local Sites Step-By-Step Procedures—Institution File Data](#page-37-1)  [Review/Check"](#page-37-1) topic in Chapter [2,"Local Site IMF Administrator Duties,](#page-34-0)" in this manual.
- Storage of new *national* Health Care facility names.
- Standardized Institution names VHA-wide for IMF entries.

Per VHA DIRECTIVE 97-058, which provides guidance for the assignment of Station Number suffix identifiers for outpatient clinic facilities, all outpatient clinic facilities will be given a Station Number suffix identifier. Requests to add or delete an outpatient clinic are submitted to the Director, Information Management Service (045A4) through the Chief Network Office (10N) at VHA Headquarters. The Network Management Support Office (10NA) notifies the respective VISN of approved Station Number suffix identifier.

VHA Health Systems Design & Development's Infrastructure & Security Services (ISS) Team was added to the Information Management Service distribution list (i.e., 045A4). Members of the Enterprise VistA Support (EVS) serve as the FORUM Institution Master File (IMF) Administrators. If a site has a request or requires an update to the IMF, they should log a Remedy ticket. The Remedy category is Application-VistA; the Remedy Type is Institution File Redesign. Also, the IMF Administrators can be contacted on FORUM via the following e-mail group: REDACTED

The FORUM IMF Administrators are responsible for updating the Institution Master File (i.e., the INSTITUTION file [#4] located on FORUM) with *national* Station Number, Name, and other *national* Institution data changes.

**REF:** The duties of the FORUM Institution Master File Administrators are explained in greater detail in Chapter [3,](#page-102-0) ["FORUM \(Production\) IMF Administrator](#page-102-0) Duties," in this manual.

#### **FORUM Facility Type Master File (FMF)**

Kernel Patch XU\*8.0\*206 establishes the FACILITY TYPE file (#4.1) located on FORUM as the Facility Type Master File (FMF). The FMF on FORUM provides the following:

- Storage of all *national* Facility Types approved by Information Management Service (045A4).
- Storage of new *national* Health Care Facility Types.
- Standardized Facility Types VHA-wide for FMF entries.

VHA Health Systems Design & Development's Infrastructure & Security Services (ISS) Team was added to the Information Management Service distribution list (i.e., 045A4). Members of the Enterprise VistA Support (EVS) serve as the FORUM Institution Master File (IMF) Administrators. If a site has a request or requires an update to the IMF, they should log a Remedy ticket. The Remedy category is Application-VistA; the Remedy Type is Institution File Redesign. Also, the IMF Administrators can be contacted on FORUM via the following e-mail group: [REDACTED.](mailto:G.XUMF%20INSTITUTION@FORUM.VA.GOV)

The FORUM IMF Administrators are responsible for updating the Facility Type Master File (i.e., the FACILITY TYPE file [#4.1] located on FORUM) with *national* Facility Type data changes.

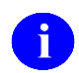

**REF:** The duties of the FORUM Institution Master File Administrators are explained in greater detail in Chapter [3,](#page-102-0) ["FORUM \(Production\) IMF Administrator](#page-102-0) Duties," in this manual.

#### **Master File Server (MFS)**

The INSTITUTION (#4) and FACILITY TYPE (#4.1) files, as well as other master files, are integral components of VistA and are referenced by numerous applications. Once a master file has been standardized VHA-wide, measures *must* be taken to maintain uniformity and synchronicity. The current method of update notifications cannot keep up with today's messaging requirements. Thus, in order to maintain uniformity and synchronicity of master files VHA-wide, Kernel Patch XU\*8.0\*206 creates a Master File Server (MFS) that specifically processes the INSTITUTION and FACILITY TYPE master files. As of Kernel Patch XU\*8.0\*299, the Master File Server (MFS) mechanism was extended to support multiple standard files. Kernel Patch XU\*8.0\*299 also introduced the MASTER FILE PARAMETERS file (#4.001) and XUMF ERROR mail group.

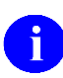

**REF:** For more information on the MASTER FILE PARAMETERS file (#4.001), please refer to the ["Files"](#page-157-0) topic in Chapter [6,](#page-148-0) ["Implementation and Maintenance,](#page-148-0)" in this manual.

**NOTE:** The need to standardize other master files has also been identified. Although the Standard Data Service (SDS) Team will address those files directly, the server mechanism interface implemented via the IFR software (i.e., Kernel Patch XU\*8.0\*206) was designed to support additional standard files, which will cut development time for SDS significantly.

Once the Cleanup of the local site's INSTITUTION file (#4) has been performed and the Institution Master File data from FORUM is merged with the local INSTITUTION file (#4), further updates to the INSTITUTION file (#4) are handled automatically by the Master File Server mechanism.

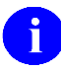

**REF:** For more information on the Cleanup of the local site's INSTITUTION file (#4), please refer to the ["Institution File Cleanup Process—Initial"](#page-46-0) topic in Chapter [2,"Local Site IMF](#page-34-0)  [Administrator Duties,](#page-34-0)" in this manual.

The FORUM Institution Master File Administrators receives update notifications (e.g., new CBOC Station Numbers) directly from the Information Management Service via the 045A4 distribution list.

The FORUM Institution Master File Administrators add/edit the INSTITUTION file (#4) entries on FORUM (i.e., IMF). This results in the building of an HL7 message containing the updates, which are sent to all VistA sites. The message is processed automatically at the sites, updating the local INSTITUTION file with the new/updated entries from the FORUM IMF.

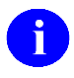

**REF:** For more information on the duties of the FORUM Institution Master File Administrators, please refer to Chapter [3,](#page-102-0) ["FORUM \(Production\) IMF Administrator](#page-102-0) Duties," in this manual.

An HL7 (Messaging & Interface Services [M&IS]) interface specification for interaction with the Master File Server (MFS) has been defined. VistA's VA MailMan and HL7 (Messaging & Interface Services

[M&IS]) software, utilizing bi-directional data transmission of HL7 messages over TCP/IP, provides support for communication between the FORUM (server) and VHA site (client) applications. The Master File Server (MFS) uses HL7 (Messaging & Interface Services [M&IS]) software to deliver updates from the master files on FORUM to the sites' local files.

The MFS and VistA's HL7 software provide the following functionality, which is described in greater detail in the topics that follow:

- **Broadcast Updates**—Implements a server mechanism to broadcast FORUM's Institution Master File (IMF) updates VHA**-**wide.
- **Handle Update Message—**Implements a message handler to update the local site's INSTITUTION file (#4).
- **Query Server—**Provides functionality to query FORUM's Institution Master File and Facility Type Master File.
- **Handle Query Response—**Provides functionality to handle query responses.
- **Track Station Number Changes—**Tracks Station Number changes in the INSTITUTION file (#4) via bulletins/e-mail messages and the VistA HL7 software.
- **Application Program Interfaces (APIs)—**Provides Application Program Interfaces (APIs) to set up required parameter entries and to build and send HL7 messages.

#### **Broadcast Updates**

The Master File Server (MFS) on FORUM implements a server mechanism to broadcast FORUM's Institution Master File (IMF) updates VHA**-**wide.

- Updates to the Institution Master File (IMF) trigger an HL7 unsolicited update event message.
- The Master File Notification (MFN) message is broadcast VHA-wide.

#### **Handle Update Message**

The HL7 (Messaging & Interface Services [M&IS]) software at the VistA site (client), upon receipt of an HL7 Master File message, invokes a Handler routine to do the following:

- Process the Master File Notification (MFN) message type sent by the Master File Server (MFS) on FORUM.
- Add/Update the local site's INSTITUTION file (#4) entries with the *national* entries transmitted from the FORUM master files.

#### **Query Server**

The MFS provides functionality to query FORUM's Institution Master File (IMF) and Facility Type Master File (FMF). Specifically, the Master File Server Query process:

- MFS at the site (client)—Builds Master File Query (MFQ) messages to send to FORUM (server).
- MFS on FORUM (server)—Handles Master File Query (MFQ) message types sent by the site (client).
- MFS on FORUM (server)—Sends an appropriate Master File Response (MFR) message in return back to the site (client).

#### **Handle Query Response**

The HL7 (Messaging & Interface Services [M&IS]) software at the VistA site (client) invokes a Handler routine to:

- Process the Master File Response (MFR) message from FORUM (server). The query definition in the HL7 QRD segment, based on parameters passed to a Master File Server interface, specifies the method of processing.
- Add/Update the INSTITUTION (#4) and FACILITY TYPE (#4.1) file entries or store the tables in a global array.

#### **Track Station Number Changes**

The INSTITUTION file (#4) Station Number changes are tracked.

- Tracking occurs via the existing functionality of the HL7 (Messaging & Interface Services [M&IS]) software (i.e., HL7 MESSAGE TEXT file [#772]).
- Kernel Patch XU\*8.0\*206 establishes the XUMF INSTITUTION mail group). This mail group receives bulletins regarding updates to the INSTITUTION file (#4). Sites are notified via a VistA MailMan bulletin when their local INSTITUTION file has been updated with *national* entries from the Institution Master File (IMF) on FORUM via the Master File Server (MFS).
- If an error occurs, a bulletin is sent to the FORUM Institution Master File Administrators.

#### **MFS Application Program Interfaces (APIs)**

Kernel Patch XU\*8.0\*206 provides APIs that set up required parameter entries and build and send HL7 messages:

• Interface to set up parameters used by the interface that builds and sends the message and the HL7 Master File Message Handler routine:

MAIN^XUMFP(IFN,IEN,TYPE,PARAM,ERROR)

• Interface to build and send the HL7 message:

MAIN^XUMFI(IFN,IEN,TYPE,PARAM,ERROR)

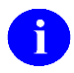

**REF:** For more information on the APIs, please refer to Chapter [5,](#page-120-0) ["Application Program](#page-120-0)  [Interfaces \(APIs\),](#page-120-0)" in this manual.

#### **Institution File Enhancements**

Kernel Patch XU\*8.0\*206 incorporates modifications to the INSTITUTION file (#4) Data Dictionary and provides Application Program Interfaces (APIs).

#### **Institution File Data Dictionary Modifications**

Modifications to the INSTITUTION file (#4) Data Dictionary provide the following functionality:

- Prevents editing of *national* data in the INSTITUTION file (#4) via an Input Transform.
- Provides an Inactive Facility Flag identifier with an Effective Date.
- Requires all *national* entries in the INSTITUTION file (#4) be flagged as "National."
- Enhances the INSTITUTION file (#4) by adding a HISTORY Multiple field (#999) to record integrations (realignments), merge, deactivation, and Name updates. Creates a HISTORY Multiple field (#999) to record the following date-sensitive information:
	- − Integrations (Realignments)
	- − Name Changes/Updates
	- − Deactivations
	- − Activations

#### **Institution File Application Program Interfaces (APIs)**

Due to site integrations, Name changes, Station Number deactivations/activations, legacy Station Numbers, and new facilities, a need to return Institution time-sensitive (historical) information has been identified.

- Return historical time-sensitive information.
- Return realignment and merge pointers.

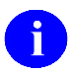

**REF:** For more information on the APIs, please refer to Chapter [5,](#page-120-0) ["Application Program](#page-120-0)  [Interfaces \(APIs\),](#page-120-0)" in this manual.

#### **Kernel Patch XU\*8.0\*217**

Kernel Patch XU\*8.0\*217 modified the INSTITUTION file (#4) data dictionary to provide the following functionality:

- Added the ST. ADDR. 1 (MAILING) field (#4.01) to the INSTITUTION file (#4). It is the first line of the street address (mailing) of the facility.
- Added the ST. ADDR. 2 (MAILING) field (#4.02) to the INSTITUTION file (#4). It is the second line of the street address (mailing) of the facility.
- Added the CITY (MAILING) field (#4.03) to the INSTITUTION file (#4). It is the city (mailing) of the facility.
- Added the STATE (MAILING) field (#4.04) to the INSTITUTION file (#4). It is the state (mailing) of the facility.
- Added the ZIP (MAILING) field (#4.05) to the INSTITUTION file (#4). It is the ZIP/Postal Code (mailing) of the facility.
- Modified the STREET ADDR. 1 field  $(\#1.01)$  in the INSTITUTION file  $(\#4)$ . It is the first line of the street address (physical) in the facility.
- Modified the STREET ADDR. 2 field  $(\#1.02)$  in the INSTITUTION file  $(\#4)$ . It is the second line of the street address (physical) in the facility.
- Modified the CITY field  $(\text{\#}1.03)$  in the INSTITUTION file  $(\text{\#}4)$ . It is the city (physical) of the facility.
- Modified the STATE field  $(\text{\#}.02)$  in the INSTITUTION file  $(\text{\#}4)$ . It is the state (physical) of the facility.
- Modified the ZIP field (#1.04) in the INSTITUTION file (#4). It is the ZIP/Postal Code (physical) of the facility.

#### **Kernel Patch XU\*8.0\*287**

Kernel Patch XU\*8.0\*287 modified the NEW PERSON file (#200) data dictionary to provide the following functionality:

- The Input Transform of the DIVISION field (#.01) of the DIVISION Multiple field (#16) of the NEW PERSON file (#200) was modified to prevent users in the NEW PERSON file (#200) from being associated with an inactive/non-treating facility.
- Holders of the XUMGR security key can override the Input Transform and assign other facility types (other than medical) as "divisions" to a User.

#### **Kernel Patch XU\*8.0\*299**

Kernel Patch XU\*8.0\*299 modified or added the following components:

- Modified the Master File Server (MFS) mechanism to support multiple standard files.
- Added the MASTER FILE PARAMETERS file  $(\text{\#4.001})$  in the  $\text{^ADIC}(4.001, \text{global.})$

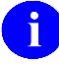

**REF:** For more information on the MASTER FILE PARAMETERS file (#4.001), please refer to the ["Files"](#page-157-0) topic in Chapter [6,](#page-148-0) ["Implementation and Maintenance,](#page-148-0)" in this manual.

• Added the XUMF ERROR mail groups:.

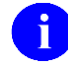

**REF:** For more information on the mail groups exported with the IFR-related software, please refer to the ["Mail Groups"](#page-175-0) topic Chapter [7,"Software Product Security,](#page-174-0)" in this manual.

#### **Kernel Patch XU\*8.0\*335**

Kernel Patch XU\*8.0\*335 establishes the following components, which are described in greater detail in the topics that follow:

- Facility Type File Data Dictionary Modifications
- Institution File Data Dictionary Modifications

#### **Facility Type File Data Dictionary Modifications**

Kernel Patch XU\*8.0\*335 added a new STATUS field (#3) to the FACILITY TYPE file (#4.1).

#### **Institution File Data Dictionary Modifications**

Kernel Patch XU\*8.0\*335 added an Input Transform to the FACILITY TYPE field (#13) in the INSTITUTION file (#4) to prevent the selection of non-standard facility types from "national" INSTITUTION file (#4) entries.

#### **Kernel Patch XU\*8.0\*416**

Kernel Patch XU\*8.0\*416 modified or added the following components:

- Loaded National Provider Identifier (NPI) values into the INSTITUTION file (#4) during the post install.
- Added the Load Institution NPI values option [XUMF LOAD NPI] to FORUM. This option is located on the Kernel Management Menu [XUKERNEL]. This option is to be used only in the case the NPI values fail to load in the post install or if it should become necessary to reload the NPI values (e.g., NPI values become corrupt or the data otherwise needs to be refreshed).

This option is used to edit institution data, including NPI and Taxonomy codes, selectable by coding system (e.g., NPI, Department of Defense [DOD], or Clinical Laboratory Improvement Amendments [CLIA]) and Identifier pair (for beta testing made target site, for Health Level seven [HL7] unsolicited update message, selectable rather than publish nationally).

- Executed an HL7 query to the Institution Master File (IMF) on FORUM using the Master File Server (MFS) mechanism. The subsequent response message automatically updated the local INSTITUTION file (#4) with the new values. In the event the post install failed, a MailMan message would be sent to notify the installer of the patch and the XUMF NPI mail groups: that the NPI values did not update correctly. This mail group has a remote member "REDACTED" Users can optionally add members to this mail group after installation of this patch.
- Modified the MFS Institution handler to:
	- − Identify a record by alternate coding system (other than station number).
	- − Handle NPI and Taxonomy code updates as special case (due to constraints and special processing required).
	- Update coding system and ID in Identifier multiple when appropriate.
- Corrected the \$\$ADDNPI^XUSNPI API.

### **Maintaining the Local IMF—Step-By-Step Procedures**

For detailed step-by-step procedures in maintaining/troubleshooting a sites' local Institution Master File (IMF), FORUM's production IMF, and Bay Pines' Test IMF, please refer to the following chapters:

- **[Local Site IMF Administrator Duties](#page-34-0)**
- **[FORUM \(Production\) IMF Administrator](#page-102-0) Duties**

# <span id="page-34-0"></span>2. Local Site IMF Administrator Duties

## <span id="page-34-1"></span>**Introduction**

Kernel Patches XU\*8.0\*209 (i.e., original IFR patch and initial cleanup) and XU\*8.0\*335 (i.e., Health*e*Vet cleanup) require that sites assign one or more Local Site Institution Master File (IMF) Administrators to clean up, maintain, and monitor the master files located at a site. These administrators are most likely members of the site's Information Resource Management (IRM) Team.

The following duties are the responsibility of the Local Site Institution Master File Administrators of the INSTITUTION (#4) and FACILITY TYPE (#4.1) master files located at a site:

- Perform a Review/Check of the INSTITUTION File Data Prior to the Cleanup.
- Perform INSTITUTION File Cleanup (includes a background cleanup of the FACILITY TYPE file as well).
- Add/Modify Local Institution Data.
- Maintenance & Troubleshooting Master Files.

This section provides the step-by-step procedures and general information describing the day-to-day duties and maintenance requirements of the master files at a local site, as performed by the Local Site Institution Master File Administrators.

### <span id="page-34-2"></span>**Institution File Data Review/Check**

Sites should review/check their Institution and Institution-related data in the FORUM Institution Master File (IMF) prior to performing the cleanup at their site.

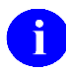

**REF:** For more information on the Institution Master File Cleanup Process, please refer to the ["Institution File Cleanup Process"](#page-46-0) topic that follows in this section.

This review helps make the data in the FORUM IMF more accurate for your Parent Facility and all associated facilities. The primary goals of these data checks include the verification of the following:

- All Station Numbers associated with your Parent Facility are included.
- All data for your Parent Facility and its associated facilities are correct (e.g., Station Number, State, Type, and if appropriate, an Inactive Facility Flag with an Effective Date).
- No invalid Station Numbers are associated with your Parent Facility.
- All legacy facility data is correct (e.g., data contains an Inactive Facility Flag with an Effective Date).
- (Recommended) All Institutions of Type Veterans Affairs Medical Center (VAMC) and/or Medical and Regional Office Center (M&ROC) have unique naming conventions in order to ease data entry.

### **Kernel Patch XU\*8.0\*206—Initial Cleanup Patch**

The following data fields need to be checked in the FORUM INSTITUTION file (#4). They are the primary focus of Kernel Patch XU\*8.0\*206 and should be checked for accuracy:

- NAME (#.01)—This name should be a unique name for VAMC facilities.
- STATE (#.02)—Write Identifier
- STATUS  $(\#11)$
- FACILITY TYPE (#13)—Write Identifier
- ASSOCIATIONS Multiple (#14)—The valid Association Types are:
	- − VISN
	- − Primary Facility (Parent Facility) Station Number

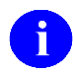

**NOTE:** Kernel Patch XU\*8.0\*294 prevents the adding of a VISN or PARENT FACILITY association to an Institution entry that does not have a corresponding PARENT OF ASSOCIATION.

Kernel Patch XU\*8.0\*335 (i.e., Health*e*Vet cleanup) pointed all child facilities to their administrative parent. The parent, or primary facility, points to its parent (HCS or VISN). The HCS entries point to a VISN entry. All parent relationships eventually resolve to a VISN.

- STATION NUMBER (#99)—Write Identifier
- OFFICIAL VA NAME (#100)
- INACTIVE FACILITY FLAG (#101)—Write Identifier (used in conjunction with the EFFECTIVE DATE under the HISTORY Multiple field [#999])
- HISTORY Multiple (#999)
	- − EFFECTIVE DATE (#.01)
	- − REALIGNED TO (#.05)
	- − REALIGNED FROM (#.06)

**NOTE:** The Master File Server (MFS) uses the HL7 protocol for messaging. The above fields h) are currently included in the HL7 Interface Specification for the INSTITUTION file (#4). The IFR Project Team is not addressing any other fields in the HL7 Interface Specification at this time. However, the team will address any data issues related to those additional fields, if needed, at a future date.

### **Kernel Patch XU\*8.0\*335—HealtheVet Cleanup Patch**

The following data fields need to be checked in the local INSTITUTION file (#4). They are the primary focus of Kernel Patch XU\*8.0\*335 (i.e., Health*e*Vet cleanup) and should be checked for accuracy (listed in field number order):
- NAME  $(\text{\#}.01)$
- STATE  $(\#.02)$
- Address Information:
	- − ST. ADDR. 1 (MAILING) field (#4.01)
	- − ST. ADDR. 2 (MAILING) field (#4.02)
	- − CITY (MAILING) field (#4.03)
	- − STATE (MAILING) field (#4.04)
	- − ZIP (MAILING) field (#4.05)
	- − STREET ADDR. 1 field (#1.01)
	- − STREET ADDR. 2 field (#1.02)
	- − CITY field (#1.03)
	- − STATE field (#.02)
	- − ZIP field (#1.04)
- FACILITY TYPE (#13)
- ASSOCIATIONS Multiple (#14)—VISN association type
	- − PARENT OF ASSOCIATION (#1)
- AGENCY CODE (#95)
- OFFICIAL VA NAME (#100)
- INACTIVE FACILITY FLAG (#101)

#### **Local Sites Step-By-Step Procedures—Institution File Data Review/Check**

The following steps are recommended:

- **1.** Log on to FORUM. This is the host (production) Institution Master File (IMF) server.
- **2.** Select the DBA menu [DBA], as shown i[n Figure 2-1:](#page-37-0)

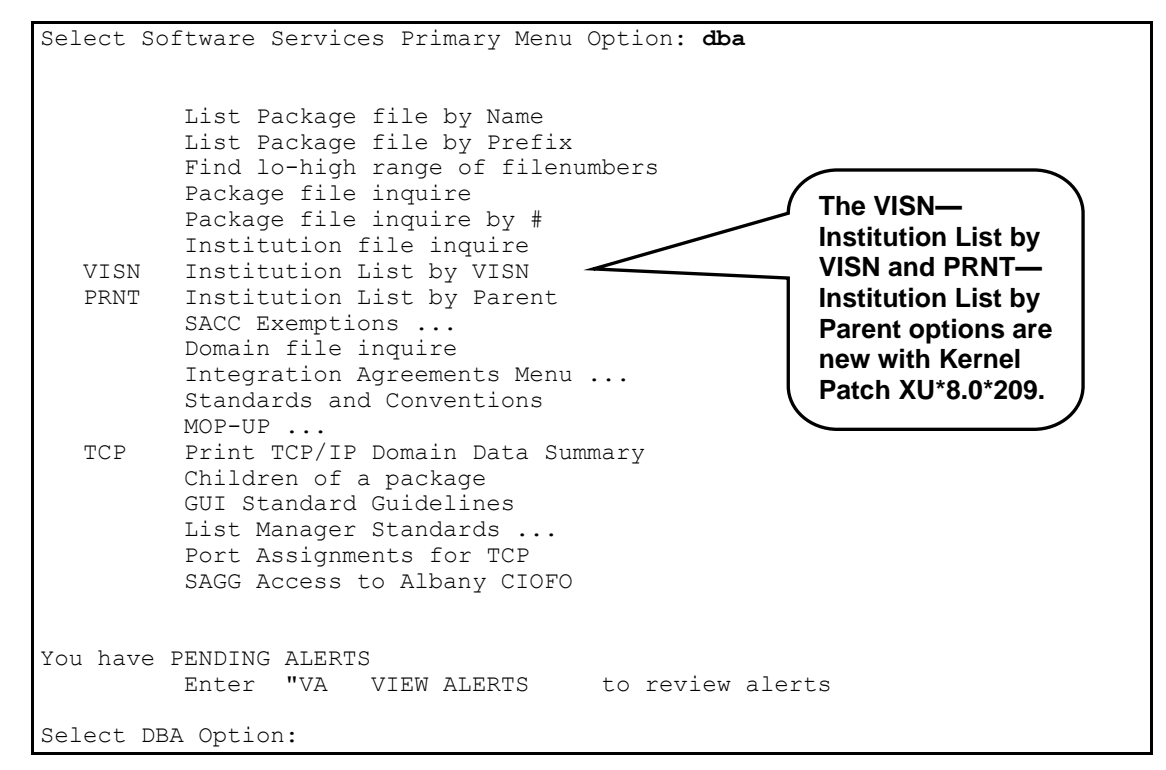

**Figure 2-1. DBA Menu on FORUM**

<span id="page-37-0"></span>The three options that are used to assist sites in reviewing/checking their data in the FORUM IMF are:

- Institution file inquire [DBA INSTITUTION INQUIRE]
- VISN—Institution List by Vision [XUMF IMF BY VISN]
- PRNT—Institution List by Parent [XUMF IMF BY PRNT]

These options are described in greater detail in the steps that follow.

- **3.** Verify Facility Station Numbers and Naming Conventions
	- **a.** From the DBA menu on FORUM, select the Institution file inquire option [DBA INSTITUTION INQUIRE]. This option [\(Figure 2-2\)](#page-38-0) displays all the facilities associated with the Institution name or Station Number entered.

```
Select DBA Option: insti
    1 Institution file inquire 
    2 Institution List by Parent 
    3 Institution List by VISN 
CHOOSE 1-31: 1 <Enter> Institution file inquire
Select INSTITUTION NAME:
```
**Figure 2-2. Using the Institution file inquire option to verify facility naming conventions**

<span id="page-38-0"></span>**b.** Enter the Primary Facility three-digit STATION NUMBER (#99) after the "Select INSTITUTION NAME:" prompt. This produces a list of all associated facilities as stored in the FORUM IMF, as shown in [Figure 2-3:](#page-38-1)

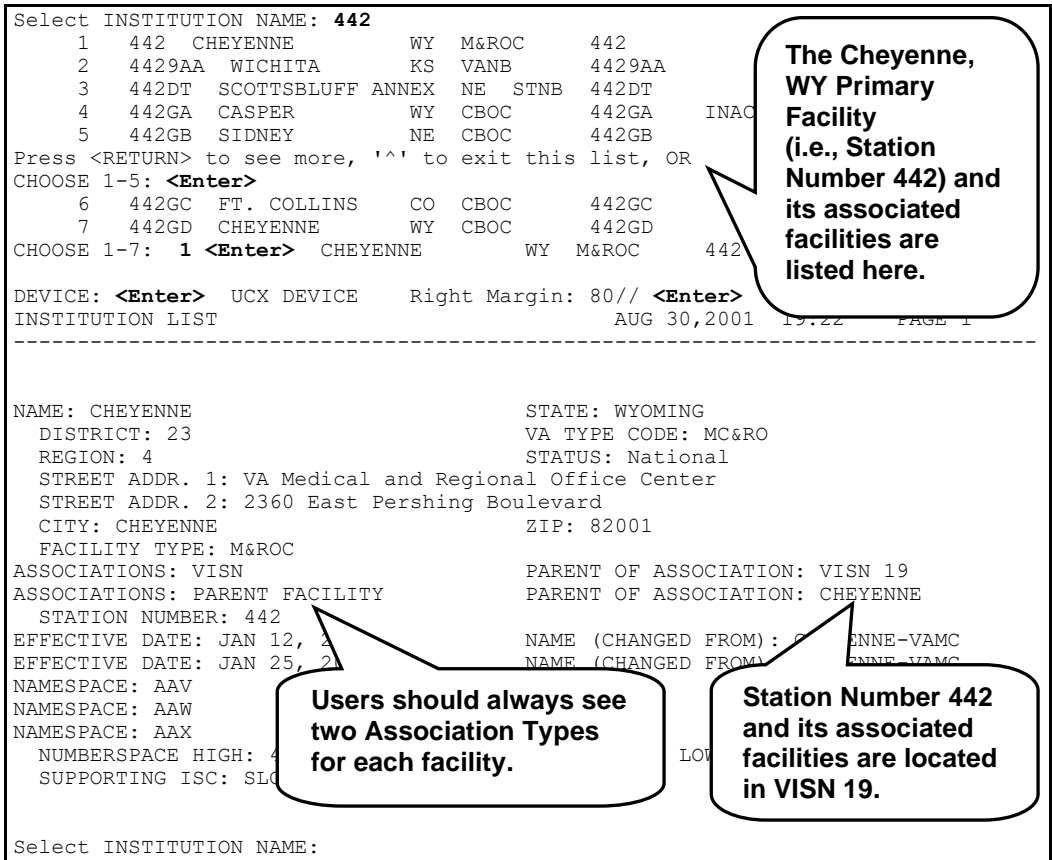

**Figure 2-3. Sample list of a Primary Facility with its associated Institutions in the FORUM INSTITUTION File (#4)**

<span id="page-38-1"></span>

**NOTE:** The Primary Facility Station Number consists of only three digits and no suffix.

- **c.** Verify that the list of associated facilities displayed is accurate for your Primary Facility:
	- Are all of the Station Numbers associated with your Primary Facility listed? If not, notate those Station Numbers that are missing.
	- Are there any Station Numbers listed that are not associated with your Primary Facility? If so, notate those Station Numbers that are incorrectly associated with your Primary Facility.
- **d.** Verify that the VAMC/M&ROC names displayed are unique when compared to the associated facilities. Notate any Station Numbers that are not unique.

To speed data entry (avoid having to choose from a list), it is best if VAMC/M&ROC Institution names are unique. For example, prior to any updates to the FORUM IMF, the North Chicago facilities were named as follows:

|                 | Select INSTITUTION NAME: north ch |     |             |        |
|-----------------|-----------------------------------|-----|-------------|--------|
|                 | NORTH CHICAGO                     | TT. | - D         | 556BU  |
|                 | NORTH CHICAGO                     | TT. | <b>VANB</b> | 5569AA |
| 3               | NORTH CHICAGO                     | TT. | PRRTP       | 556PA  |
| 4               | NORTH CHICAGO                     | TT. | <b>VAMC</b> | 556    |
| CHOOSE $1-4:$ ^ |                                   |     |             |        |
|                 |                                   |     |             |        |
|                 | Select INSTITUTION NAME:          |     |             |        |
|                 |                                   |     |             |        |

<span id="page-39-0"></span>**Figure 2-4. North Chicago facilities naming convention before data updated in the FORUM IMF**

In the example in [Figure 2-4,](#page-39-0) the VAMC Primary Facility name is *not* unique. It has the same name as its associated facilities (i.e., "NORTH CHICAGO").

After reviewing the FORUM IMF data, Station Number 556's associated facilities' names were changed from "NORTH CHICAGO" to "NORTH CHGO." This made the VAMC Primary Facility name unique from the associated facilities' names, as shown in [Figure 2-5:](#page-39-1)

|                 | Select INSTITUTION NAME: north ch |     |             |        |
|-----------------|-----------------------------------|-----|-------------|--------|
|                 | NORTH CHGO                        | TT. | - D         | 556BU  |
| 2               | NORTH CHGO                        | TT. | <b>VANB</b> | 5569AA |
| 3               | NORTH CHGO                        | TT. | PRRTP       | 556PA  |
| 4               | NORTH CHICAGO                     | TT. | VAMC        | 556    |
| CHOOSE $1-4:$ ^ |                                   |     |             |        |
|                 | Select INSTITUTION NAME:          |     |             |        |

<span id="page-39-1"></span>**Figure 2-5. North Chicago facilities naming conventions after data updated in the FORUM IMF**

The example shown in [Figure 2-6](#page-40-0) further illustrates names in the FORUM IMF that are *not* unique and should be notated:

|                | Select INSTITUTION NAME: knoxville                             |      |         |        |                             |
|----------------|----------------------------------------------------------------|------|---------|--------|-----------------------------|
|                | KNOXVILLE                                                      |      | IA VAMC | 592    | INACTIVE Oct 01, 1997       |
|                | KNOXVILLE                                                      | TN   | NC.     | 855    |                             |
| 3              | KNOXVILLE                                                      | TA.  | VANB    | 5929AA |                             |
| $\overline{4}$ | KNOXVILLE                                                      |      | IA VAMC | 555A4  | INACTIVE Apr 01, 2000       |
| 5.             | KNOXVILLE                                                      | TA D |         | 555BV  | INACTIVE Apr 01, 2000       |
|                | Press <return> to see more, '^' to exit this list, OR</return> |      |         |        |                             |
|                | CHOOSE 1-5: <enter></enter>                                    |      |         |        |                             |
| 6              | KNOXVILLE                                                      | T A  | PRRTP   | 592PA  | <b>The VAMC Institution</b> |
|                | <b>KNOXVILLE</b>                                               | TN   | SOC     | 626BY  | name "Knoxville" is         |
| 8              | KNOXVILLE                                                      |      | TA VAMC | 636A7  |                             |
| 9              | KNOXVILLE                                                      | TA D |         | 636BV  | not unique in the           |
|                | CHOOSE 1-9: <enter></enter>                                    |      |         |        | <b>FORUM IMF.</b>           |
|                |                                                                |      |         |        |                             |
|                | Select INSTITUTION NAME:                                       |      |         |        |                             |

**Figure 2-6. Sample list of Institutions in the FORUM INSTITUTION File (#4) that are not uniquely named**

<span id="page-40-0"></span>**e.** Verify that any VAMC/M&ROC that is the Primary Facility Health Care System (HCS) name contains the letters "HCS." If not, notate the Station Numbers. For example:

|               | Select INSTITUTION NAME: 663                                   |    |      |        |  |  |  |  |  |
|---------------|----------------------------------------------------------------|----|------|--------|--|--|--|--|--|
|               | 663 PUGET SOUND HCS WA                                         |    | VAMC | 663    |  |  |  |  |  |
| 2             | 6639AA SEATTLE                                                 | WA | VANB | 6639AA |  |  |  |  |  |
| $\mathcal{B}$ | 6639AF SEATTLE                                                 | WA | STNB | 6639AF |  |  |  |  |  |
|               | 4 6639AG SEATTLE WA STNB 6639AG                                |    |      |        |  |  |  |  |  |
|               | 5 663A4 AMERICAN LAKE WA VAMC                                  |    |      | 663A4  |  |  |  |  |  |
|               | Press <return> to see more, '^' to exit this list, OR</return> |    |      |        |  |  |  |  |  |
| CHOOSE 1-5: ^ |                                                                |    |      |        |  |  |  |  |  |
|               |                                                                |    |      |        |  |  |  |  |  |
|               | Select INSTITUTION NAME:                                       |    |      |        |  |  |  |  |  |

**Figure 2-7. Sample of a Health Care System (HCS) Naming Convention**

**f.** Print out a copy of the MEDICAL CENTER DIVISION file (#40.8) at your site. This printout is used to verify data in the FORUM IMF (See Step #3g). For example, use VA FileMan to display/print the entries in File #40.8, as shown in [Figure 2-8:](#page-41-0)

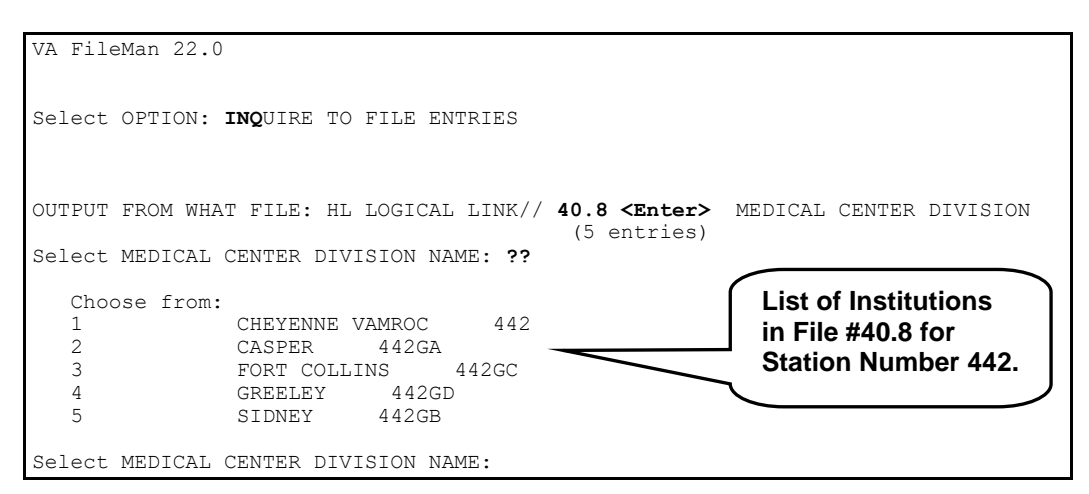

**Figure 2-8. Sample list of Institutions in the MEDICAL CENTER DIVISION file (#40.8)**

- <span id="page-41-0"></span>**g.** Compare each facility name in the MEDICAL CENTER DIVISION file (#40.8):
	- Verify that all the facilities in File #40.8 are listed in the IMF. If not, notate the missing Station Numbers.

**REF:** For an example of missing Station Numbers, please refer to Step #6c.

• Compare the names of all the facilities in File #40.8 against the names listed in the FORUM IMF. If the names don't match and should, notate those Station Numbers where name modifications are required.

For example, when you compare the entries displayed i[n Figure 2-8](#page-41-0) with the entries in [Figure 2-3,](#page-38-1) you see that Station Number 442GC's name doesn't match. It is "FORT COLLINS" in File #40.8 and "FT. COLLINS" in the FORUM IMF, which is correct?

**4.** Verify any Legacy Site Data, if any.

All legacy facilities that have been realigned should have a corresponding Station Number where the first three digits are the same as the legacy Primary Facility Station Number. Each of these realigned facilities *must* have a TO value unless that facility was inactivated and does not physically exist any more. Also, any legacy facility that has been previously realigned *must* have a FROM value.

- **a.** From the DBA menu on FORUM, select the PRNT—Institution List by Parent option [XUMF IMF BY PRNT]. This option displays all the facilities associated with a particular parent facility (i.e., Primary Facility).
- **b.** Enter the legacy site's STATION NUMBER (#99) after the "Enter parent facility station number:" prompt, as shown in [Figure 2-9:](#page-42-0)

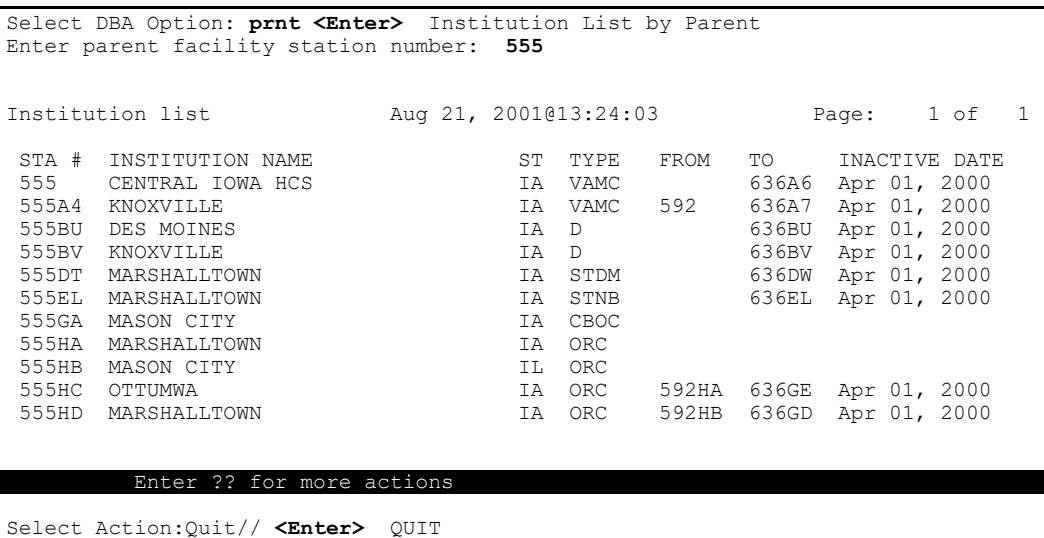

**Figure 2-9. Using the PRNT—Institution List by Parent option to verify legacy site data**

- <span id="page-42-0"></span>**c.** Check the validity of the legacy data in the following fields/columns:
	- ST—This is the State, is it correct for the listed facility?
	- TYPE—This is the Facility Type, is it correct?

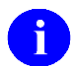

**REF:** For a list of TYPEs and their acronym definitions, please refer to ["Appendix B—Facility Type Acronyms"](#page-188-0) in this manual.

• FROM— If applicable, is it correct?

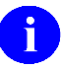

**NOTE:** Any legacy facility that has been previously realigned *must* have a FROM value.

• TO—This is the new Station Number, is it correct?

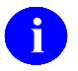

**NOTE:** Any legacy facility that has been realigned *must* have a TO value unless that facility was inactivated and does not physically exist.

• INACTIVE DATE—All legacy Station Numbers should have an inactive date.

In the example in [Figure 2-9,](#page-42-0) the user can see that Station Number 555 is a legacy facility and was realigned under Station Number 636 (i.e., 636A6). However, it appears that Station Numbers 555GA, 555HA, and 555HB do not indicate any values in the TO and INACTIVE DATE columns. If these entries have been realigned, they should have values entered in those fields. Otherwise, the missing TO Station Number indicates that those facilities no longer exist. If that is incorrect, notate that information.

- **d.** Verify that all the legacy facilities are listed. If not, notate the missing legacy Station Numbers.
- **e.** Verify that all the legacy facilities listed are valid. If not, notate the invalid legacy Station Numbers.
- **5.** Verify your Primary Facility Association Data.
	- **a.** From the DBA menu on FORUM, select the PRNT—Institution List by Parent option [XUMF IMF BY PRNT]. This option displays all the facilities associated with a particular parent facility (i.e., Primary Facility).
	- **b.** Enter your Primary Facility's STATION NUMBER (#99) after the "Enter parent facility station number:" prompt, as shown in [Figure 2-10:](#page-43-0)

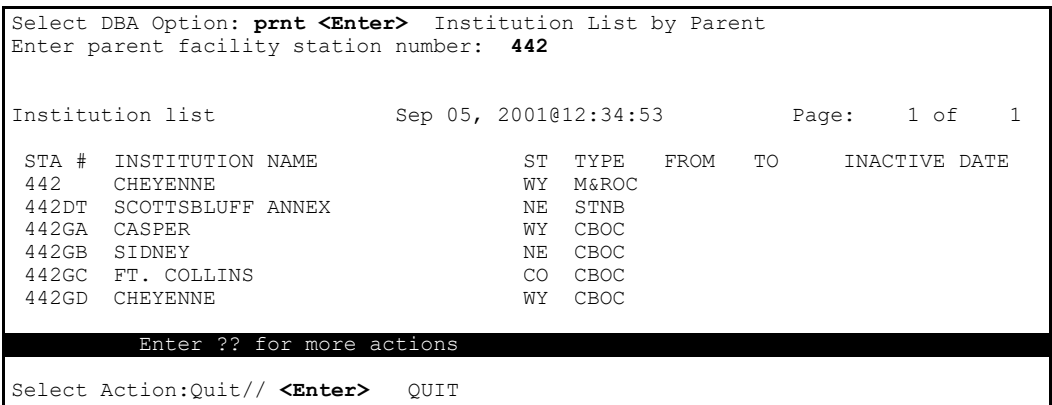

**Figure 2-10. Using the PRNT—Institution List by Parent option to verify Primary Facility data**

- <span id="page-43-0"></span>**c.** Check the validity of the data in the following fields/columns:
	- ST—This is the State, is it correct for the listed facility? If not, notate the correct State (ST).
	- TYPE—This is the Facility Type, is it correct? If not, notate the correct TYPE.

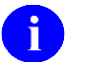

**REF:** For a list of TYPEs and their acronym definitions, please refer to ["Appendix B—Facility Type Acronyms"](#page-188-0) in this manual.

- FROM—This is the facility realigned from–the legacy Station Number for the associated facility/type.
- TO—This field should be blank.
- 2-10 Institution File Redesign (IFR), Supplement to Patch Description June 2001 Kernel Patch XU\*8.0\*206 Revised February 2007
- INACTIVE DATE—Only/All inactive facilities *must* have an inactive date.
- **d.** Verify that all the associated facilities are listed. If not, notate the missing Station Numbers. For example, when you compare this list of facilities associated with Station Number 442 shown in [Figure 2-10](#page-43-0) with the list of facilities i[n Figure 2-3,](#page-38-1) you'll notice that Station Number 4429AA generated by the Institution file inquire option is missing from the list generated by the PRNT—Institution List by Parent option [\(Figure 2-10\)](#page-43-0). In this case, Station Number 4429AA should change its association to the Primary Facility Station Number 442 and should be notated by the site.

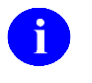

**NOTE:** Six-character numbers (e.g., 4429AA) are Patient Treatment File (PTF) numbers assigned to Nursing Home facilities. They are an exception to the business rule that only Station Numbers approved by 045A4 (Central Office) are stored in the STATION NUMBER field (#99) in the IMF.

**e.** Verify that all the associated facilities listed are valid. If not, notate the invalid Station Numbers. For example, if a facility is listed using this option, and it shouldn't be associated with that Parent/Primary Facility, notate the Station Number.

- **6.** Verify the VISN data.
	- **a.** From the DBA menu on FORUM, select the VISN—Institution List by VISN option [XUMF IMF BY VISN]. This option shows all the facilities associated with a particular Veterans Integrated Service Network (VISN).
	- **b.** Enter the VISN number after the "Select VISN:" prompt, as shown i[n Figure 2-11:](#page-45-0)

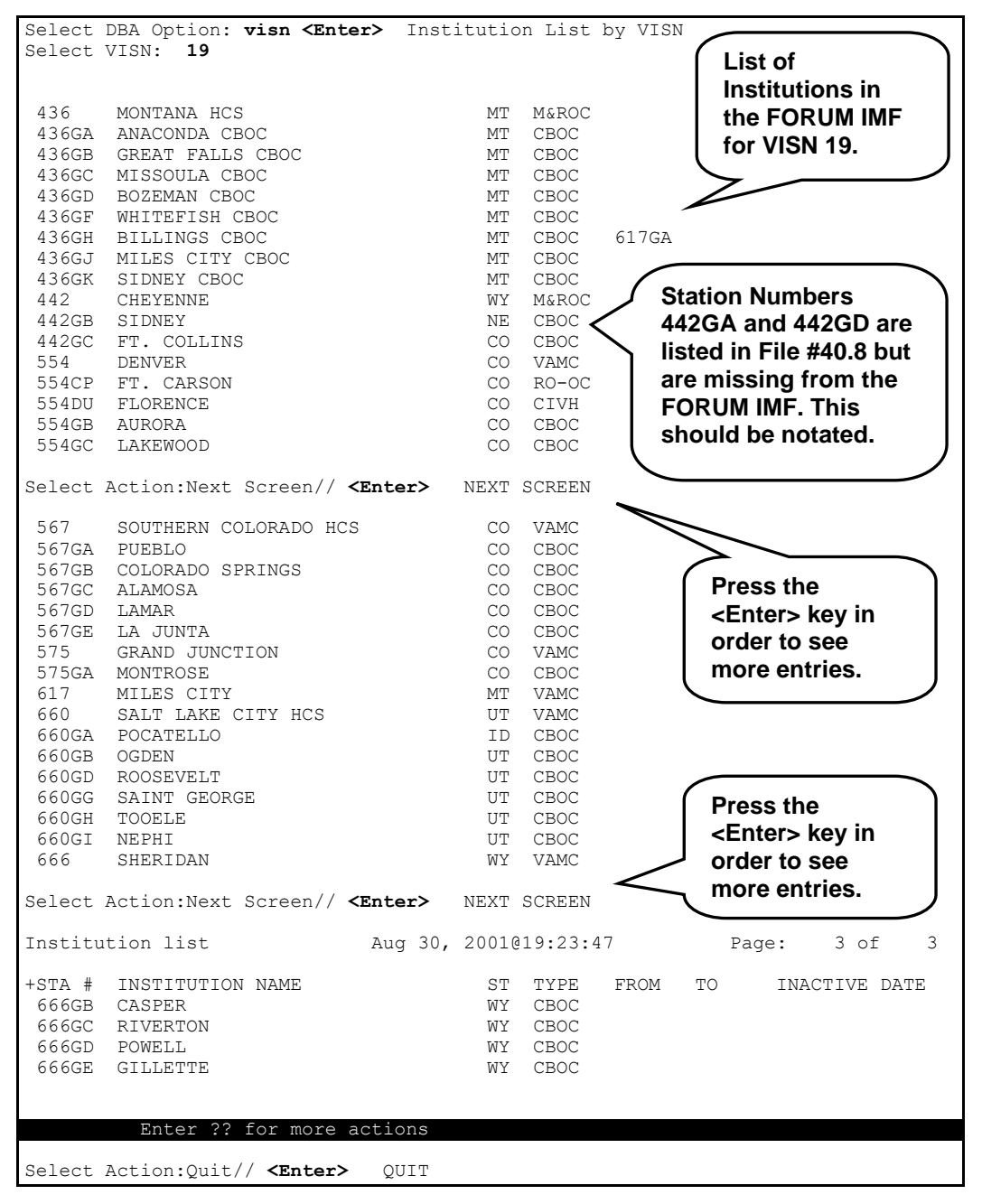

<span id="page-45-0"></span>**Figure 2-11. Using the VISN—Institution List by VISN option to verify VISN Data**

**c.** Verify that all the associated facilities are listed. If not, notate the missing Station Numbers.

For example, when you compare the entries displayed i[n Figure 2-8](#page-41-0) with the entries in [Figure 2-11,](#page-45-0) you see that Station Numbers 442GA and 442GD are missing from the FORUM IMF and should be notated.

- **d.** Verify that all the associated facilities listed are valid. If not, notate the invalid Station Numbers.
- **7.** Send all noted items from Steps 1-6 to the following FORUM mail group:

REDACTED

The FORUM IMF Administrators process any modifications notated and may contact the sites for further clarification, if needed.

# **Institution File Cleanup Process—Initial**

Over time the INSTITUTION file (#4) has evolved into a collection of file entries, which could loosely be considered institution-like, and each file varies greatly from site to site. Since the INSTITUTION file (#4) is referenced by numerous VistA applications, the cleanup process is required to achieve a level of standardization of national entries in support of data exchange initiatives while avoiding a conversion of file references from a vast array of applications. For example, many VistA applications use the INSTITUTION file (#4) STATION NUMBER field (#99) to resolve the logical link used in VistA's HL7 software. However, problems occur when two or more INSTITUTION file (#4) entries have the same STATION NUMBER value or when STATION NUMBER field values are missing from INSTITUTION files altogether.

The Institution file cleanup process does the following:

- Achieves a level of standardization and synchronization of *national* entries in support of data exchange initiatives.
- Avoids a conversion of file references from the vast array of VistA applications that currently reference the INSTITUTION file (#4).

Kernel Patch XU\*8.0\*209 provides the Institution File Query / Update option [XUMF INSTITUTION] that used a List Manager interface to provide utilities/actions to help the Local Site Institution Master File Administrators "clean up" the INSTITUTION (#4) and FACILITY TYPE (#4.1) files located at their sites.

i)

**NOTE:** The Institution File Query / Update option [XUMF INSTITUTION] was disabled with Kernel Patch XU\*8.0\*335 to prevent sites that have already initially cleaned up their INSTITUTION file (#4) from running the option again. It should be used only in development accounts, at CMOPs, or at any VistA instance that has never done the cleanup and needs to load the full Institution table.

These utilities should be run at the initial implementation of Kernel Patch XU\*8.0\*209 as well as whenever the Local Site Institution Master File Administrators and/or IRM personnel deem it necessary. Specifically, the cleanup process provides:

- Capability to compare Institution data in the site's (local) INSTITUTION file (#4) vs. FORUM's (national) Institution Master File (IMF, "Gold" file) through several list options.
- Functionality to resolve duplicate STATION NUMBER field values.
- Functionality to automatically merge FORUM's Institution Master File (IMF) *national* data with the local site's INSTITUTION file (#4).
- Functionality to automatically merge FORUM's Facility Type Master File (FMF) *national* data with the local site's FACILITY TYPE file (#4.1).

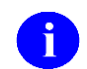

**NOTE:** This is a background job; no user interface is required.

The Cleanup utilities utilize the query functionality provided by the Master File Server (MFS) mechanism to query the FORUM IMF *national* data. The data is returned to the local site that stores the IMF data in a temporary global. The Cleanup utilities use this stored information to compare and display the *national* data entries in the Institution Master File (IMF) on FORUM with *local* data entries in the INSTITUTION file (#4) at the site. The comparison process matches on STATION NUMBER (#99, duplicates *not* allowed) rather than on NAME (#.01, duplicates allowed). The cleanup process uses List Manager to display a side-by-side comparison list, sorted by STATION NUMBER.

The cleanup process requires that sites resolve duplicate STATION NUMBER field (#99) values before merging *national* data from the Institution Master File (IMF) located on FORUM with the data found in a local site's INSTITUTION file (#4), such as deleting the duplicate STATION NUMBER field value from the site's INSTITUTION file (#4). However, the INSTITUTION file entry of the duplicate is *not* deleted.

## **Institution File Query / Update [XUMF INSTITUTION]**

The Institution File Query / Update option [XUMF INSTITUTION] provides the following List Manager actions:

- LLCL—List local station numbers.
- NATL—List national data to merge.
- DSTA—Delete local/dup. station #.
- RDSN—Resolve duplicate station numbers.
- AUTO—Auto update with national data.
- CHCK—Required clean up actions.

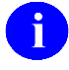

**REF:** These List Manager actions are described in greater detail in the topics that follow.

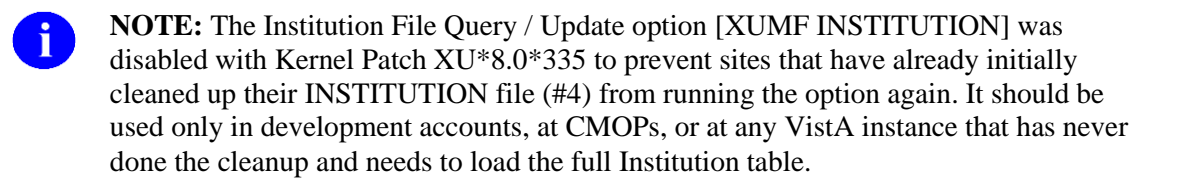

The software, through this option, automatically connects with the Master File Server (MFS) and obtains the Institution Master File (IMF) and Facility Type Master File (FMF) data on FORUM and stores them in a temporary global on the local system. This process can take approximately five minutes. It then displays the INSTITUTION file (#4) data in a List Manager screen for comparison purposes. If the software fails to connect to the Master File Server (MFS), an error message is displayed.

#### **List local station numbers**

The List local station numbers (LLCL) List Manager action checks for and displays any STATION NUMBER field values that are in the site's local INSTITUTION file (#4) but *not* in the FORUM IMF; these are *local* entries.

Specifically, this action does the following:

• Checks for local INSTITUTION file (#4) entries that are *not* in the FORUM IMF.

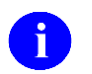

**NOTE:** The cleanup process eventually deletes these STATION NUMBER field values.

- Displays an informational list of local INSTITUTION file (#4) entries that are *not* in the FORUM IMF. The following INSTITUTION file (#4) data is displayed:
	- − Station Number
	- − Institution Name
	- − Internal Entry Number (IEN)
	- − Facility Type

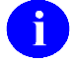

**NOTE:** Sites may wish to print this list before running the Auto update with national data (AUTO) List Manager action to see which Station Number entries will be deleted from the local site's INSTITUTION file (#4).

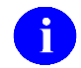

**NOTE:** All local Station Numbers *must* be deleted using the Delete local/dup. station # (DSTA) and/or Resolve duplicate station numbers (RDSN) List Manager actions before the Auto update with national data (AUTO) List Manager action allows the site to auto update its INSTITUTION file (#4) with the IMF data.

#### **List national data to merge**

The List national data to merge List Manager action checks for and displays any *national* STATION NUMBER field values that are in the FORUM IMF that will be added to the site's local INSTITUTION file (#4). Users should notate and/or print this list because the STATION NUMBER field values indicated will be added to the site's local INSTITUTION file (#4) when the Auto update with national data List Manager action is run.

Specifically, this action does the following:

• Checks for FORUM *national* IMF entries that are *not* in the local site's INSTITUTION file (#4).

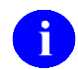

**NOTE:** The cleanup process merges these FORUM IMF entries with the local site's INSTITUTION file (#4).

- Displays an informational list of the FORUM *national* IMF entries that are *not* in the local site's INSTITUTION file. The following INSTITUTION file (#4) information is displayed (se[e Figure](#page-59-0)   $2-16$ :
	- − Station Number
	- − Institution Name
	- − State
	- − Facility Type

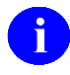

**NOTE:** Sites may wish to print this list before running the Auto update with national data (AUTO) List Manager action to see which entries will be merged with the local site's INSTITUTION file (#4).

#### **Delete local/dup. station #**

The Delete local/dup. station# List Manager action deletes local and certain duplicate STATION NUMBER field values from the site's local INSTITUTION file (#4). All duplicate STATION NUMBER field values *must* be resolved before the Auto update with national data List Manager action allows the site to automatically update its local INSTITUTION file (#4) with the *national* FORUM IMF entries.

Specifically, this action does the following:

• Deletes all *local* STATION NUMBER field values from the local site's INSTITUTION file (#4) that are *not* found in the FORUM IMF. However, it does *not* delete entire entries from the local file.

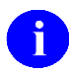

**NOTE:** To get a list of local Station Numbers to be deleted prior to actually deleting them, use the List local station numbers (LLCL) List Manager action prior to running this action (see the "List national data to merge" topic shown previously).

- Displays those entries for which the local STATION NUMBER field (#99) value was deleted in the Action Area of the List Manager screen to denote processing (i.e., located in the bottom area of the List Manager screen where the action menu is displayed). The following INSTITUTION file (#4) information is displayed:
	- − Station Number
	- − Internal Entry Number (IEN)
- Deletes duplicate STATION NUMBER field values that can be automatically resolved. However, it does *not* delete entire entries from the local file. For each set of duplicates, the action checks to see if just *one* entry in the set is pointed to by the HL7 LOGICAL LINK file (#870); if so, that entry is kept and the values of the STATION NUMBER field (#99) of the other duplicate entries are deleted.

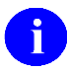

**NOTE:** To resolve those duplicate entries that are *not* automatically deleted, use the Resolve duplicate station numbers List Manager action (RDSN, description follows).

- Displays those entries for which the duplicate STATION NUMBER field (#99) values were automatically resolved and deleted in the Action Area of the List Manager screen to denote processing (i.e., located in the bottom area of the List Manager screen where the action menu is displayed). The following INSTITUTION file (#4) information is displayed (see [Figure 2-19\)](#page-62-0):
	- − Station Number
	- − Internal Entry Number (IEN)
- Displays any duplicate sets of STATION NUMBER field values in the local INSTITUTION file (#4) that require manual review and resolution (i.e., the set of duplicates having no pointer from File #870). The following INSTITUTION file (#4) information is displayed:
	- − Line Number
	- − Station Number
	- − Institution Name
	- − Internal Entry Number (IEN)

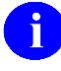

**NOTE:** After reviewing these duplicates and deciding which ones to delete, use the Resolve duplicate station numbers (RDSN) List Manager action to remove the duplicates from the local site's INSTITUTION file (#4).

• Provides an additional List Manager action, Resolve duplicate station numbers (RDSN), to resolve the duplicates that require manual intervention.

- Creates a new cross-reference  $\Delta DIC(4, "AOLD99", IEN, station_number)$  for all deleted STATION NUMBER field (#99) values.
- n

**NOTE:** All local and duplicate Station Numbers *must* be deleted using the Delete local/dup. station # (DSTA) and/or Resolve duplicate station numbers (RDSN) List Manager actions before the Auto update with national data (AUTO) List Manager action allows the site to automatically update its local INSTITUTION file (#4) with the FORUM IMF data.

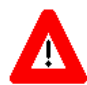

**CAUTION: If the site's own STATION NUMBER (#99) is a duplicate, then extreme caution must be exercised when selecting the STATION NUMBER entry to delete, since the INSTITUTION file (#4) is referenced by other standard files, such as the HL LOGICAL LINK (#870), MEDICAL CENTER DIVISION (#40.8), and STATION NUMBER (TIME SENSITIVE) (#389.9) files. These file entries should be checked** *before* **and** *after* **performing the cleanup process to verify that they point to a valid INSTITUTION file entry, complete with STATION NUMBER.**

**Also, please note that other VistA applications (including Automated Medical Information Exchange [AMIE], Record Tracking, and MPI/PD) may be negatively affected, if their pointers to an INSTITUTION file entry do not have valid STATION NUMBERs.**

#### **Resolve duplicate station numbers**

The Resolve duplicate station numbers List Manager action allows users to select the duplicate STATION NUMBER field value to delete from the site's local INSTITUTION file (#4). All duplicate STATION NUMBER field values *must* be resolved before the Auto update with national data List Manager action allows the site to automatically update its local INSTITUTION file (#4) with the *national* FORUM IMF entries.

Specifically, this action does the following:

- Allows selection from a list of duplicates.
- Deletes the STATION NUMBER field (#99) value of the selected duplicate; however, it does *not* delete the entire file entry for the selected duplicate.

The Resolve duplicate station numbers (RDSN) List Manager action is available only *after* running the Delete local/dup. station # (DSTA) List Manager action (see Delete local/dup. station # shown previously). Users *must* continuously select this action until *all* unresolved duplicates have been reviewed and deleted from the local site's INSTITUTION file (#4). Users *must* resolve all duplicates *before* running the Auto update with national data (AUTO) List Manager action.

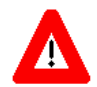

**CAUTION: If the site's own STATION NUMBER (#99) is a duplicate, then extreme caution must be exercised when selecting the STATION NUMBER entry to delete, since the INSTITUTION file (#4) is referenced by other standard files, such as the HL LOGICAL LINK (#870), MEDICAL CENTER DIVISION (#40.8), and STATION NUMBER (TIME SENSITIVE) (#389.9) files. These file entries should be checked** *before* **and** *after* **performing the cleanup process to verify that they point to a valid INSTITUTION file entry, complete with STATION NUMBER.**

**Also, please note that other VistA applications (including Automated Medical Information Exchange [AMIE], Record Tracking, and MPI/PD) may be negatively affected, if their pointers to an INSTITUTION file entry don't have a valid STATION NUMBER.**

**NOTE:** All duplicate Station Numbers *must* be deleted using the Delete local/dup. station # (DSTA) and/or Resolve duplicate station numbers (RDSN) List Manager actions before the Auto update with national data (AUTO) List Manager action allows the site to automatically update their INSTITUTION file (#4) with the FORUM IMF data.

If a problem in a specific software application should arise, that issue may have to be dealt with on a caseby-case basis. Kernel Patch XU\*8.0\*209 implements the \$\$O99^XUAF4(IEN) API and "O99" crossreference, which can be used to resolve (re-point) any software-specific issues.

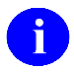

 $\mathbf{i}$ 

**REF:** For more information on the \$\$O99^XUAF4(IEN) API, please refer to the ["\\$\\$O99^XUAF4\(\): IEN of Merged Station Number"](#page-127-0) topic in Chapter [5,](#page-120-0) ["Application Program](#page-120-0)  [Interfaces \(APIs\),](#page-120-0)" in this manual.

#### **Auto update with national data**

The Auto update with national data List Manager action merges the FORUM IMF *national* entries into the site's local INSTITUTION file (#4).

Specifically, this action does the following:

- Checks for local and duplicate STATION NUMBER field values:
	- − **Local or Duplicate Entries Exist—**Notifies the user and suspends the update until the duplicates are resolved.
	- − **No Local or Duplicate Entries Exist—**Updates the local site's INSTITUTION file (#4) data with FORUM *national* data.
- Flags the STATUS field (#11) based on the appropriate record type:
	- − *National* **Entries—**Sets the STATUS field (#11) to "National" in the local site's INSTITUTION file.
	- − *Local* **Entries—**Sets the STATUS field (#11) to "Local" in the local site's INSTITUTION file (#4).

Specifically, the Auto Update process does the following:

- **A.** Cleans out any data stored in the STATION NAME field (#7).
- **B.** Sets the INACTIVE FACILITY FLAG field (#101) and deletes the STATUS field (#11) value for any entry with a STATUS field (#11) of INACTIVE.
- **C.** Merges the FORUM IMF data with the local site's INSTITUTION file (#4).
	- **1.** Sets the STATUS field (#11) flag to "National" for *national* entries and to "Local" for *local* entries.
	- **2.** Populates the following INSTITUTION file (#4) fields (listed in field number order):
		- NAME  $(\#.01)$
		- STATE  $(\text{\#}.02)$
		- FACILITY TYPE (#13)
		- STATION NUMBER (#99)
		- OFFICIAL VA NAME (#100)
- **D.** Sets the INACTIVE FACILITY FLAG (#101) for inactive facilities and deactivated Station Numbers.
- **E.** Sets a pointer to/from the new/old INSTITUTION file (#4) entry together with the effective date for Integrated/realigned facilities; these values are stored in the following HISTORY Multiple field (#999) fields (listed in field number order):
	- EFFECTIVE DATE (#.01).
	- REALIGNED TO (#.05).
	- REALIGNED FROM (#.06).

The Auto update with national data (AUTO) List Manager action takes approximately 5-10 minutes to run and the terminal will "hang" until complete. When this action is completed, the cleanup of the local site's INSTITUTION file (#4) is done. However, users should run the Required clean up actions (CHCK) List Manager action to verify that there are no further duplicates and that all IMF data merged correctly.

### **Required clean up actions (CHCK)**

The Required clean up actions (CHCK) List Manager action verifies that all required cleanup actions have been taken prior to initiating the Auto update with national data (AUTO) List Manager action.

#### **Local Sites Step-by-Step Procedures—Initial Institution File Cleanup Process**

The following is the *suggested* order of the step-by-step procedures to initially clean up the local site's INSTITUTION file (required steps are notated):

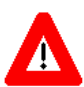

**CAUTION: Prior to performing the Cleanup, users** *must* **review/check the data in the FORUM IMF file.**

**For more information on reviewing/checking data, please refer to the ["Institution File](#page-34-0)  [Data Review/Check"](#page-34-0) topic in this chapter.**

- **1.** (Required) Log on to the system.
- **2.** (Required) Choose the Institution File Query / Update option [XUMF INSTITUTION], as shown in [Figure 2-12:](#page-54-0)

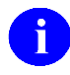

**NOTE:** The Institution File Query / Update option [XUMF INSTITUTION] was disabled with Kernel Patch XU\*8.0\*335 to prevent sites that have already initially cleaned up their INSTITUTION file (#4) from running the option again. It should be used only in development accounts, at CMOPs, or at any VistA instance that has never done the cleanup and needs to load the full Institution table.

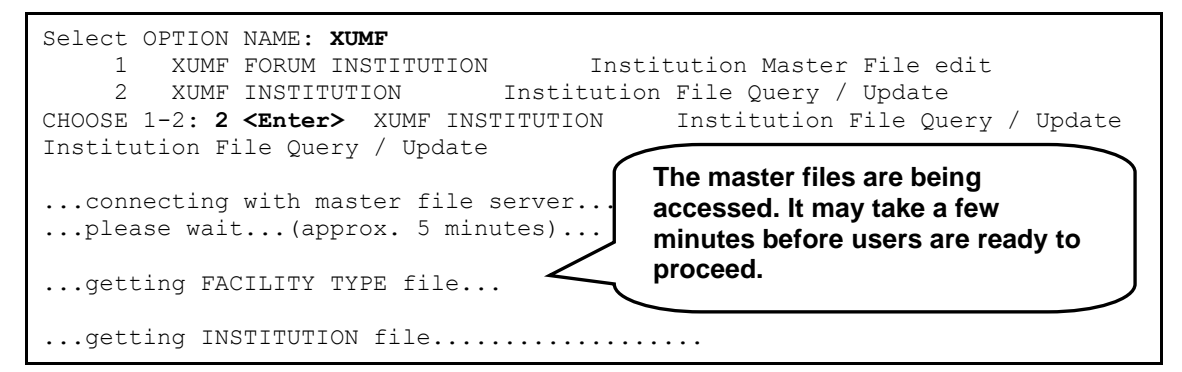

**Figure 2-12. Initial dialogue when using the Institution File Query / Update option [XUMF INSTITUTION]**

<span id="page-54-0"></span>As the example in [Figure 2-12](#page-54-0) shows, to initiate the cleanup process the user chose the XUMF INSTITUTION option (i.e., Institution File Query / Update) by entering "**2**" at the "CHOOSE 1-2:" prompt.

The software automatically connected to the Master File Server (MFS) in order to obtain both the FACILITY TYPE (#4.1) and INSTITUTION (#4) master files on FORUM. The following messages were displayed notifying the user that this process was taking place and that it could take several minutes to complete:

```
...connecting with master file server...
...please wait...(approx. 5 minutes)...
```
When both master files on FORUM were obtained and stored in a temporary global on the local system, the following was displayed:

```
...getting FACILITY TYPE file...
...getting INSTITUTION file..................
```
At this point the user was ready to proceed to the next step in the cleanup process (see Step #3).

**3.** (Optional) Visually compare the local site's INSTITUTION file (#4) data in the List Manager column headed "INSTITUTION NAME" with FORUM's national Institution Master File (IMF) data in the List Manager column headed "GOLD NAME," as shown in [Figure 2-13:](#page-55-0)

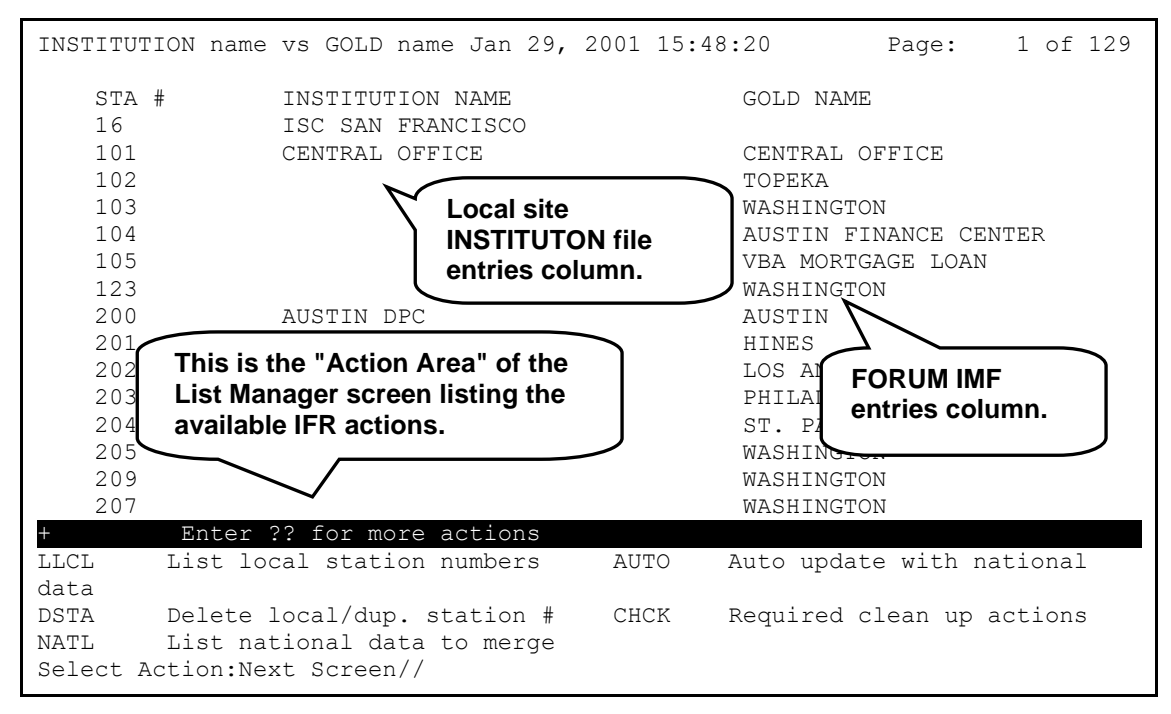

**Figure 2-13. Sample INSTITUTION file data at a site compared with data on FORUM**

<span id="page-55-0"></span>This main screen [\(Figure 2-13\)](#page-55-0) displays a side-by-side view of the current INSTITUTION file (#4) entries at the site (middle column) along with the corresponding IMF entries on FORUM (right column), sorted by Station Number (left column). As you can see, some items are missing an Institution Name or an IMF Name and some items' Names are not the same.

For example, see Station Number 102 in [Figure 2-13.](#page-55-0) As you can see, there is no Name displayed under the "INSTITUTION NAME" column, however, "TOPEKA" is displayed under the "GOLD NAME" column in the display.

Missing or different Name entries may be due to one of the following:

• **Name listed in the "INSTITUTION NAME" column, but missing in the "GOLD NAME" column—**These are the site's INSTITUTION file (#4) Station Number entries that are missing in the IMF (i.e., "Gold"). For example, see Station Number 16 in [Figure 2-13.](#page-55-0) The cleanup process deletes these Station Number field entries from the local site's INSTITUTION file (#4).

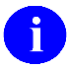

**NOTE:** To get a specific list of these entries, use the List local station numbers (LLCL) List Manager action (see Step #4).

• **Name listed in the "GOLD NAME" column, but missing in the "INSTITUTION NAME" column—**These are the IMF Station Number (i.e., "Gold") entries that are missing in the site's INSTITUTION file (#4). For example, see Station Number 103 in [Figure 2-13.](#page-55-0) The cleanup process adds these FORUM IMF Station Number entries to the local site's INSTITUTION file (#4).

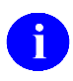

**NOTE:** To get a specific list of these entries, use the List national data to merge (NATL) List Manager action (see Step #5).

• **Name found in both the "GOLD NAME" and "INSTITUTION NAME" columns, but different—**In this case the FORUM IMF entry Name is assumed correct and is used to update the local site's INSTITUTION file (#4) when the Cleanup Process Auto update with national data (AUTO) List Manager action is run (see Step #8). For example, see Station Number 200 in [Figure 2-13.](#page-55-0)

The purpose of this list is to compare the local site's INSTITUTION file (#4) vs. the FORUM IMF. If duplicate Station Numbers exist in the local file, they are *not* displayed twice in the list. However, the Delete local/dup. station # (DSTA) List Manager action lists all duplicates deleted or requiring manual review for resolution (see Step #6). The Resolve duplicate station numbers (RDSN) List Manager action is used to review/resolve these duplicates (see Step #7).

**4.** (Optional but recommended) Choose the List local station numbers (LLCL) List Manager action to visually notate those STATION NUMBER field (#99) values in the local site's INSTITUTION file (#4) that will be deleted when the Delete local/dup. station # (DSTA) List Manager action is run (see Step #6).

If users select the List local station numbers (LLCL) List Manager action *before* running either the Delete local/dup. station # (DSTA) or Auto update with national data (AUTO) List Manager actions and users have Station Numbers unique to their site, they might be presented with a list (List Manager screen) similar to the following:

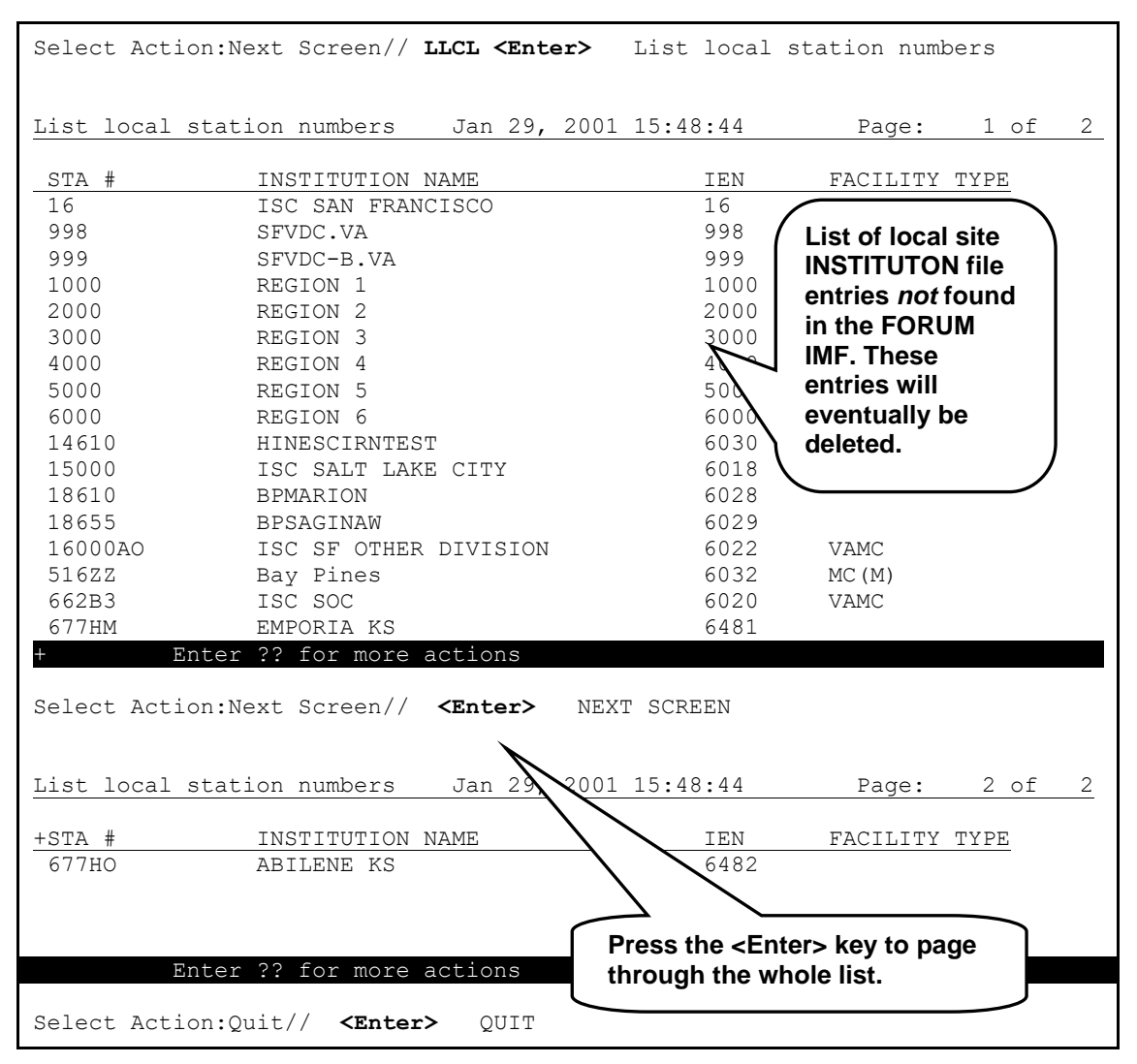

**Figure 2-14. Using the List local station numbers (LLCL) action**

<span id="page-57-0"></span>In the example in [Figure 2-14,](#page-57-0) the user wanted to list the local entries that would be deleted during the cleanup process. Thus, the user entered "**LLCL**" (List local station numbers) at the "Select Action:Next Screen//" prompt.

As you can see, ListMan displayed 18 local Station Numbers unique to this site that were *not* found in the FORUM IMF. To see the complete list, the user had to press the **<Enter>** key at the "Select Action:Next Screen//" prompt. After viewing the entire list, the user pressed the **<Enter>** key at the "Select Action:Quit//" prompt to accept the "Quit" Default.

Cleanup of the local site's INSTITUTION file requires that all of these local STATION NUMBER field (#99) values be deleted from the file. The entries are deleted using the Delete local/dup. station # (DSTA) List Manager action (see Step #6).

If users select the List local station numbers (LLCL) List Manager action again *after* running the Auto update with national data (AUTO) List Manager action or there are no unique local Station Numbers, users are presented with the following List Manager screen:

|       |                            | Select Action: Next Screen// LLCL <enter></enter> |  |                       |                              | List local station numbers                                                                                                    |            |  |
|-------|----------------------------|---------------------------------------------------|--|-----------------------|------------------------------|----------------------------------------------------------------------------------------------------|------------|--|
|       | List local station numbers |                                                   |  | Jan 30, 2001 15:22:23 |                              | Page:                                                                                                    | $1$ of $1$ |  |
| STA # |                            | INSTITUTION NAME                                  |  |                       | <b>TEN</b>                   | FACILITY TYPE                                                                                                    |            |  |
|       |                            | ***None found***<br>Enter ?? for more action      |  |                       | thus, no entries to display. | There won't be any local Station Number<br>entries in the site's local INSTITUTION<br>file after the AUTO action has been run; |            |  |
|       | Select Action: Ouit//      |                                                   |  |                       |                              |                                                                                                    |            |  |

<span id="page-58-0"></span>**Figure 2-15. Using the List local station numbers (LLCL) action after running the AUTO action**

In the example in [Figure 2-15,](#page-58-0) the local site's INSTITUTION file (#4) has already been updated (i.e., all local Station Numbers have been deleted); thus, there won't be any local Station Number entries to display when the user runs the List local station numbers (LLCL) List Manager action again.

**NOTE:** Generally, users also will not find any local Station Numbers after running the Delete local/dup. station # (DSTA) List Manager action. However, there may still be some unresolved duplicate local Station Numbers that will continue to be displayed until they are reviewed by the user and resolved using the Resolve duplicate station numbers (RDSN) List Manager action (see Step #7).

 $\mathbf{i}$ 

**5.** (Optional) Choose the List national data to merge (NATL) List Manager action to visually notate those entries that will be merged with the local site's INSTITUTION file (#4) when the Auto update with national data List Manager action is run (see Step #8).

If users select the List national data to merge (NATL) List Manager action, they are presented with a list (List Manager screen) similar to the following:

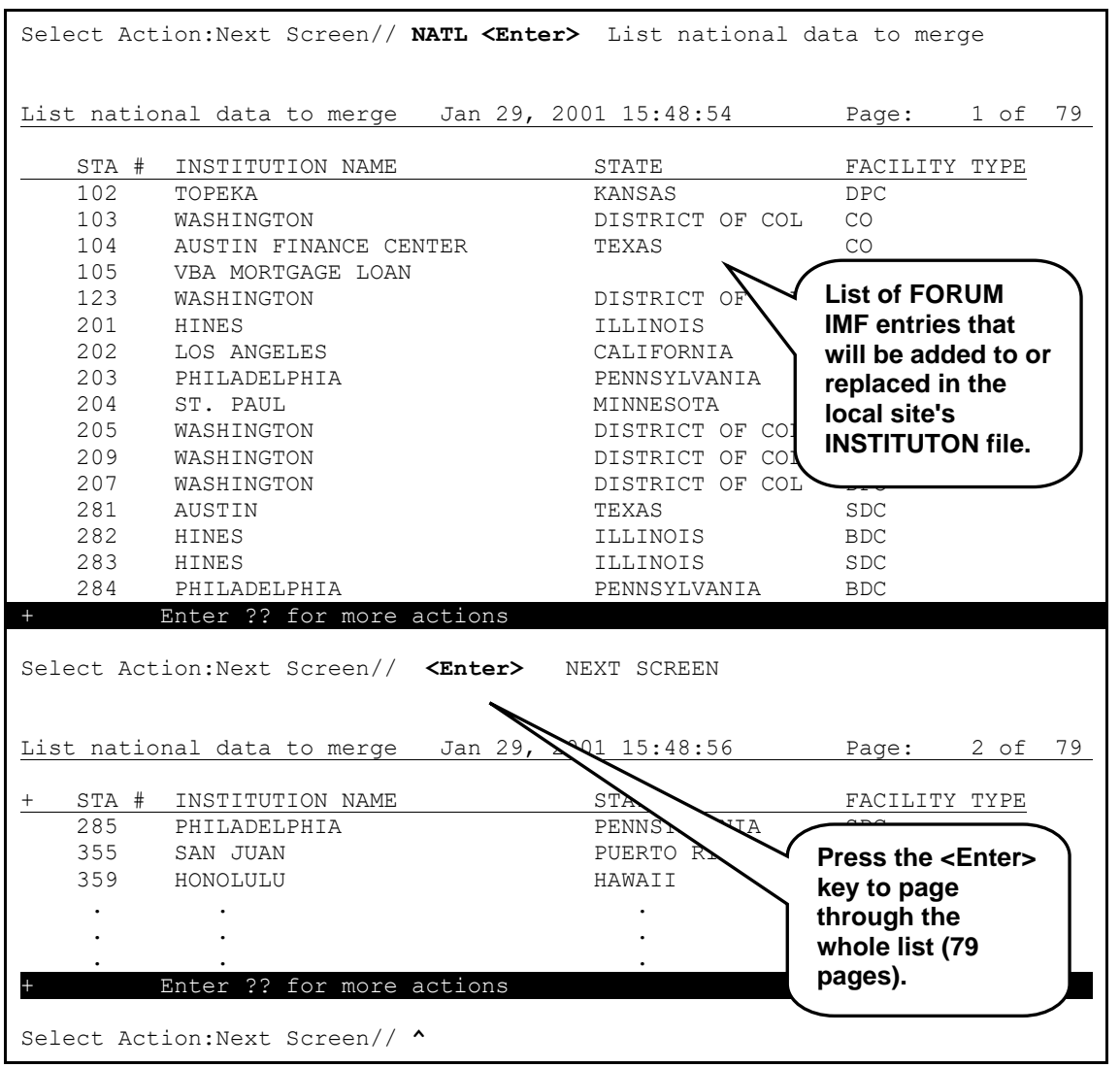

**Figure 2-16. Using the List national data to merge (NATL) action**

<span id="page-59-0"></span>In the example in [Figure 2-16,](#page-59-0) the user wanted to see the FORUM IMF entries that would be merged with the local site's INSTITUTION file. Thus, the user entered "**NATL**" (List national data to merge) at the "Select Action:Next Screen//" prompt.

The software automatically displays all of the FORUM IMF entries. In the example illustrated b[y Figure 2-16,](#page-59-0) 79 pages of data were displayed. (For the sake of brevity, we have only shown a page and half of data.) To see all of the entries on the subsequent pages, the user would need

to press the **<Enter>** key at the "Select Action:Next Screen//" prompt until the last page (screen) of the list was reached.

If users select the List national data to merge (NATL) List Manager action again *after* running the Auto update with national data (AUTO) List Manager action, they are presented with the following List Manager screen:

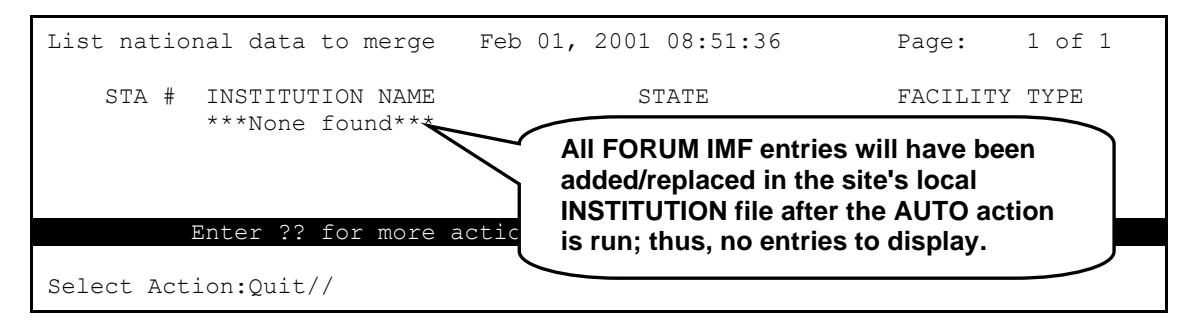

<span id="page-60-0"></span>**Figure 2-17. Using the List national data to merge (NATL) action after running the AUTO action**

In the example in [Figure 2-17,](#page-60-0) the local site's INSTITUTION file (#4) has already been updated (i.e., all FORUM IMF data has been merged into the local site's INSTITUTION file). Thus, there will not be any FORUM IMF entries to display when users again run the List national data to merge (NATL) List Manager action.

**6.** (Required) Choose the Delete local/dup. station # (DSTA) List Manager action when you wish to delete duplicate and *local* STATION NUMBER field values from the local site's INSTITUTION file (#4), as shown i[n Figure 2-18:](#page-61-0)

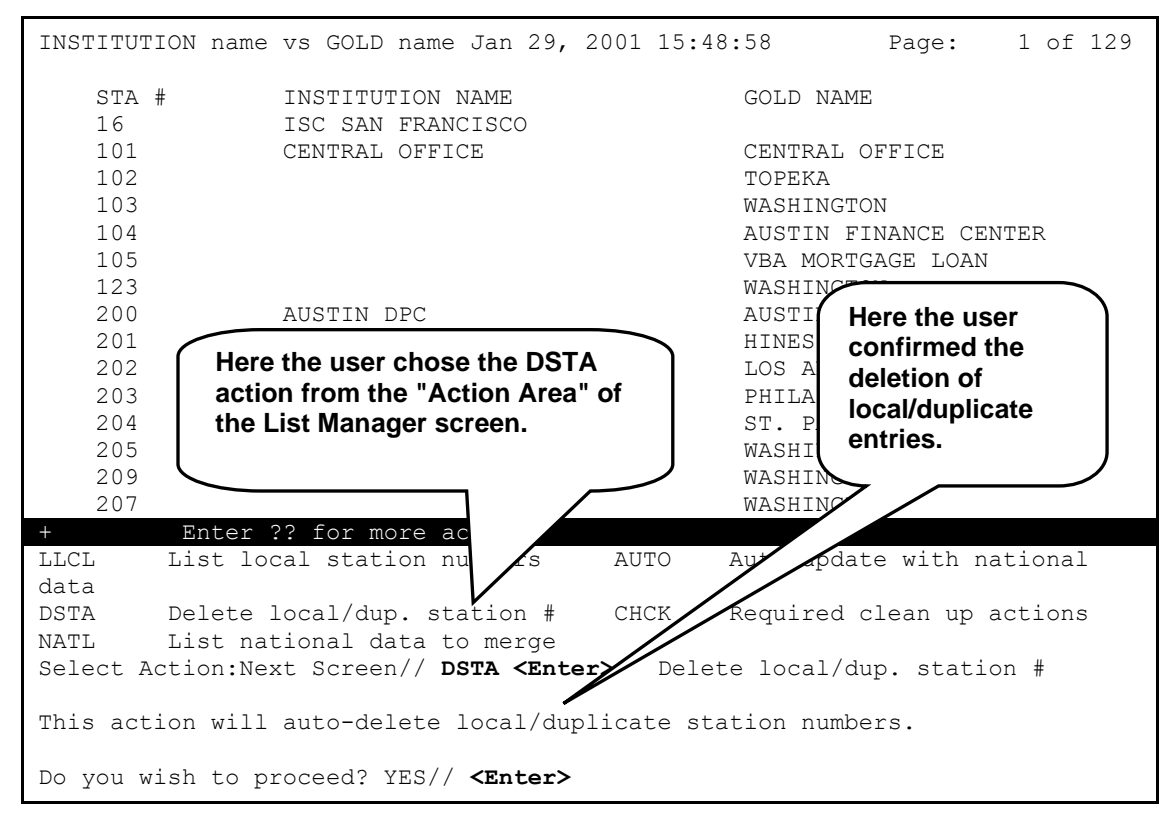

**Figure 2-18. Using the Delete local/dup. station # (DSTA) action**

<span id="page-61-0"></span>After reviewing the local entries (see Step #4 and [Figure 2-14\)](#page-57-0), the user decided to delete the local and duplicate Station Numbers from the local site's INSTITUTION file (#4) by entering "**DSTA**" (Delete local/dup. station #) at the "Select Action:Next Screen//" prompt.

The software immediately warned the user that "This action will auto-delete local/duplicate station numbers." The user pressed the **<Enter>** key to accept the default of "YES" at the "Do you wish to proceed? YES//" prompt.

As shown in [Figure 2-19,](#page-62-0) the software began displaying the entries that were being deleted in the "Action Area" of the List Manager display (i.e., you can also see this area at the bottom area of the List Manager screen where the action menu is displayed in [Figure 2-13:](#page-55-0)

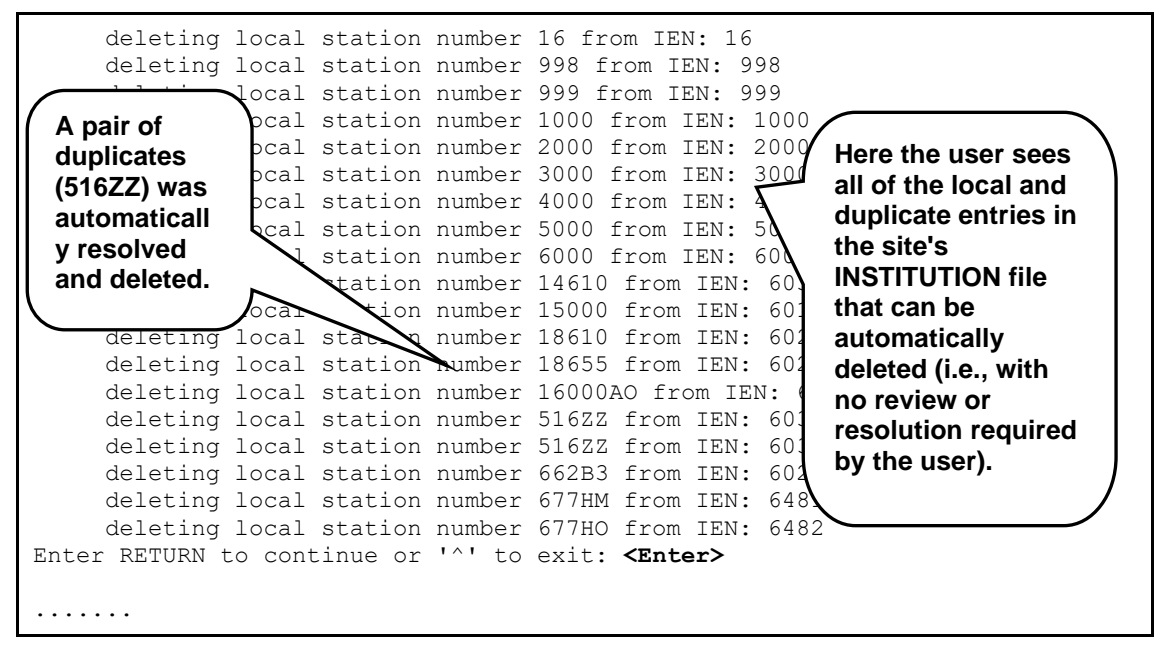

<span id="page-62-0"></span>**Figure 2-19. Using the Delete local/dup. station # (DSTA) action—Deleting local and duplicate entries**

[Figure 2-19](#page-62-0) displays those entries for which the local and duplicate STATION NUMBER field (#99) values were automatically resolved and deleted (i.e., the set where only *one* of the duplicate entries had a valid pointer from File #870). This list is displayed in the Action Area of the List Manager screen. As you can see, for example, the duplicate Station Number 516ZZ was automatically resolved and deleted along with the other local entries in the local site's INSTITUTION file (#4).

The software, however, was unable to resolve *all* of the duplicates in the local site's INSTITUTION file (#4). The duplicate sets of STATION NUMBER field (#99) values in the local INSTITUTION file (#4) that required review and resolution (i.e., the set having no pointer from File #870) are shown in [Figure 2-20:](#page-63-0)

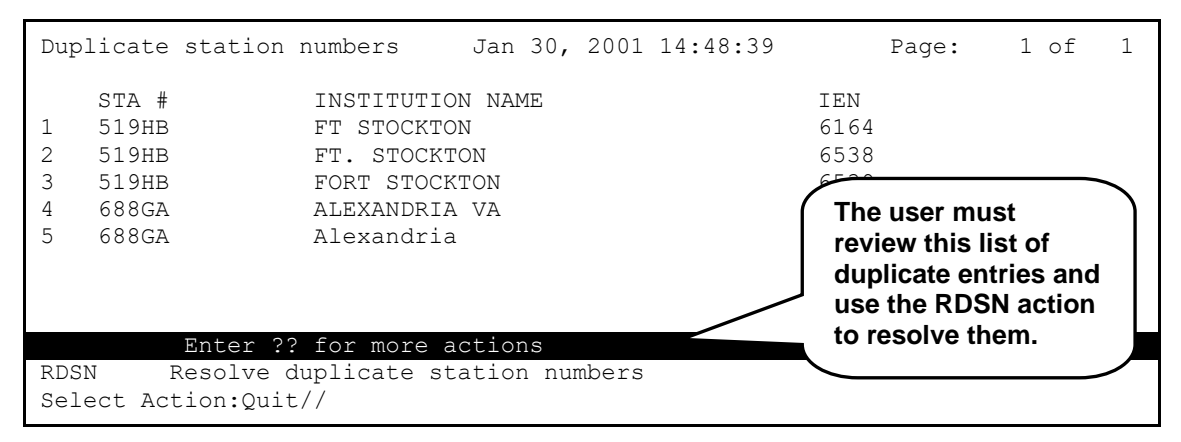

**Figure 2-20. Using the Delete local/dup. station # (DSTA) action—Unresolved duplicates**

<span id="page-63-0"></span>Since there are unresolved duplicate sets of entries in the INSTITUTION file [\(Figure 2-20\)](#page-63-0), the software presents the Resolve duplicate station numbers (RDSN) List Manager action to be used after the user reviews the duplicates and determines which ones should be deleted.

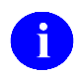

**REF:** For more information on the Resolve duplicate station numbers (RDSN) List Manager action, please refer to Step #7.

If users select the Delete local/dup. station # (DSTA) List Manager action again *after* running the Delete local/dup. station # (DSTA) and Resolve duplicate station numbers (RDSN) List Manager actions (when all duplicates have been resolved) or the Auto update with national data (AUTO) List Manager action, they are presented with the List Manager screen in [Figure 2-21:](#page-63-1)

| Duplicate station numbers                            | Jan 29, 2001 15:54                                                            |                                                                                                    | $D = \alpha \alpha$ . |  |
|------------------------------------------------------|-------------------------------------------------------------------------------|----------------------------------------------------------------------------------------------------|-----------------------|--|
| STA #                                                | INSTITUTION NAME<br>***No duplicates***                                       | The duplicate and local entries<br>were deleted from the site's local<br><b>INSTITUTION file after the DSTA</b><br>and RDSN or AUTO actions were<br>run; thus, there are no entries to |                       |  |
| <b>RDSN</b><br>Select Action: Quit// <enter></enter> | Enter ?? for more actions<br>Resolve duplicate station numbers<br><b>OUIT</b> | display.                                                                                                    |                       |  |

**Figure 2-21. Using the Delete local/dup. station # (DSTA) action—No unresolved duplicates**

<span id="page-63-1"></span>In the example in [Figure 2-21,](#page-63-1) the local site's INSTITUTION file (#4) had already been updated to remove local and duplicate entries. Thus, there were no duplicate entries to display when users ran the Delete local/dup. station # (DSTA) List Manager action.

2-30 Institution File Redesign (IFR), Supplement to Patch Description June 2001 Kernel Patch XU\*8.0\*206 Revised February 2007

**7.** (Required if duplicates still exist after Step #6) Choose the Resolve duplicate station numbers (RDSN) List Manager action when user review is required to resolve duplicates in the local site's INSTITUTION file (see Step #6).

The use of the Resolve duplicate station numbers (RDSN) List Manager action is illustrated in [Figure 2-22](#page-64-0) through [Figure](#page-68-0) 2-24:

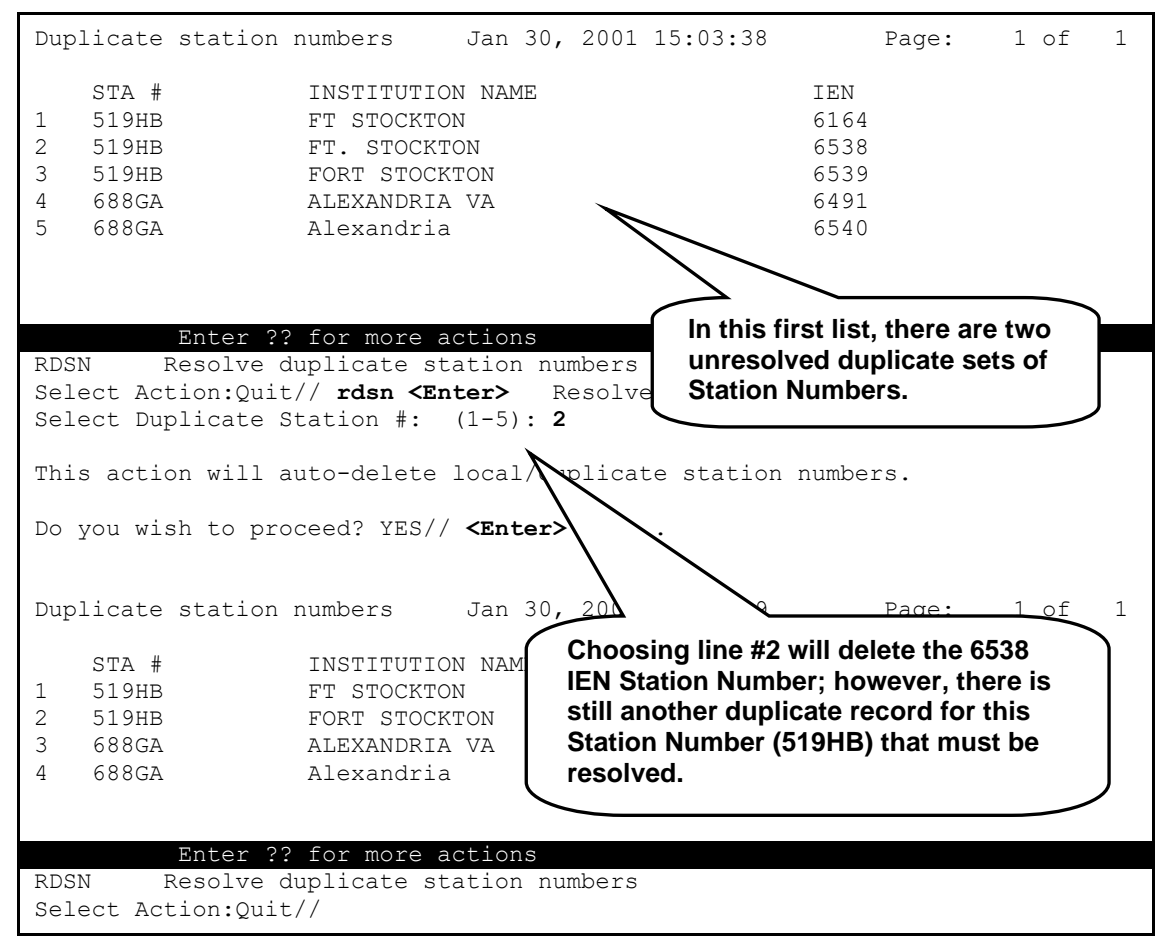

<span id="page-64-0"></span>**Figure 2-22. Using the Resolve duplicate station numbers (RDSN) action—Resolving duplicates (1)**

In the example in [Figure 2-22,](#page-64-0) after running the Delete local/dup. station # (DSTA) List Manager action (see [Figure 2-20\)](#page-63-0), there were two duplicate sets of Station Numbers that couldn't be resolved automatically.

The user reviewed the list of unresolved duplicates to determine which of the duplicates should be deleted from the local site's INSTITUTION file (#4). One set of duplicates had three duplicate Station Numbers (519HB) and another set had two duplicate Station Numbers (688GA).

For this example, the user decided that the following Station Numbers (from the first list displayed in [Figure 2-22\)](#page-64-0) needed to be deleted:

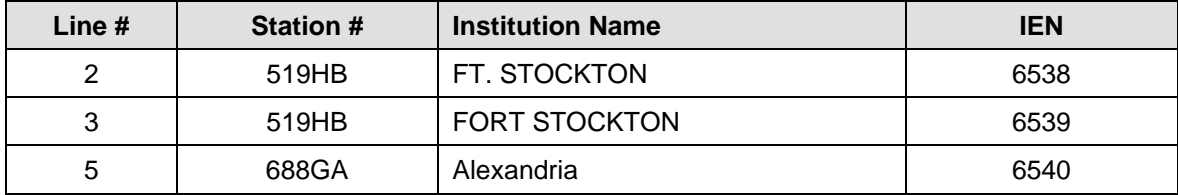

To remove these selected Station Number field values, the user ran the Resolve duplicate station numbers List Manager action by entering "**RDSN**" at the "Select Action:Quit//" prompt (see [Figure 2-22\)](#page-64-0).

To delete the first duplicate record in the first set of STATION NUMBER 519HB duplicates (i.e., Line #2), the user entered a "**2**" at the "Select Duplicate Station #: (1-5):" prompt. The RDSN action displayed the following message:

"This action will auto-delete local/duplicate station numbers."

The user pressed the **<Enter>** key to accept the default of "YES" at the "Do you wish to proceed? YES//" prompt.

The RDSN action then automatically deleted the FT. STOCKTON (i.e., IEN 6538) STATION NUMBER field (#99) value from the local site's INSTITUTION file. The resulting, updated List Manager screen was redisplayed, as shown in [Figure 2-23:](#page-66-0)

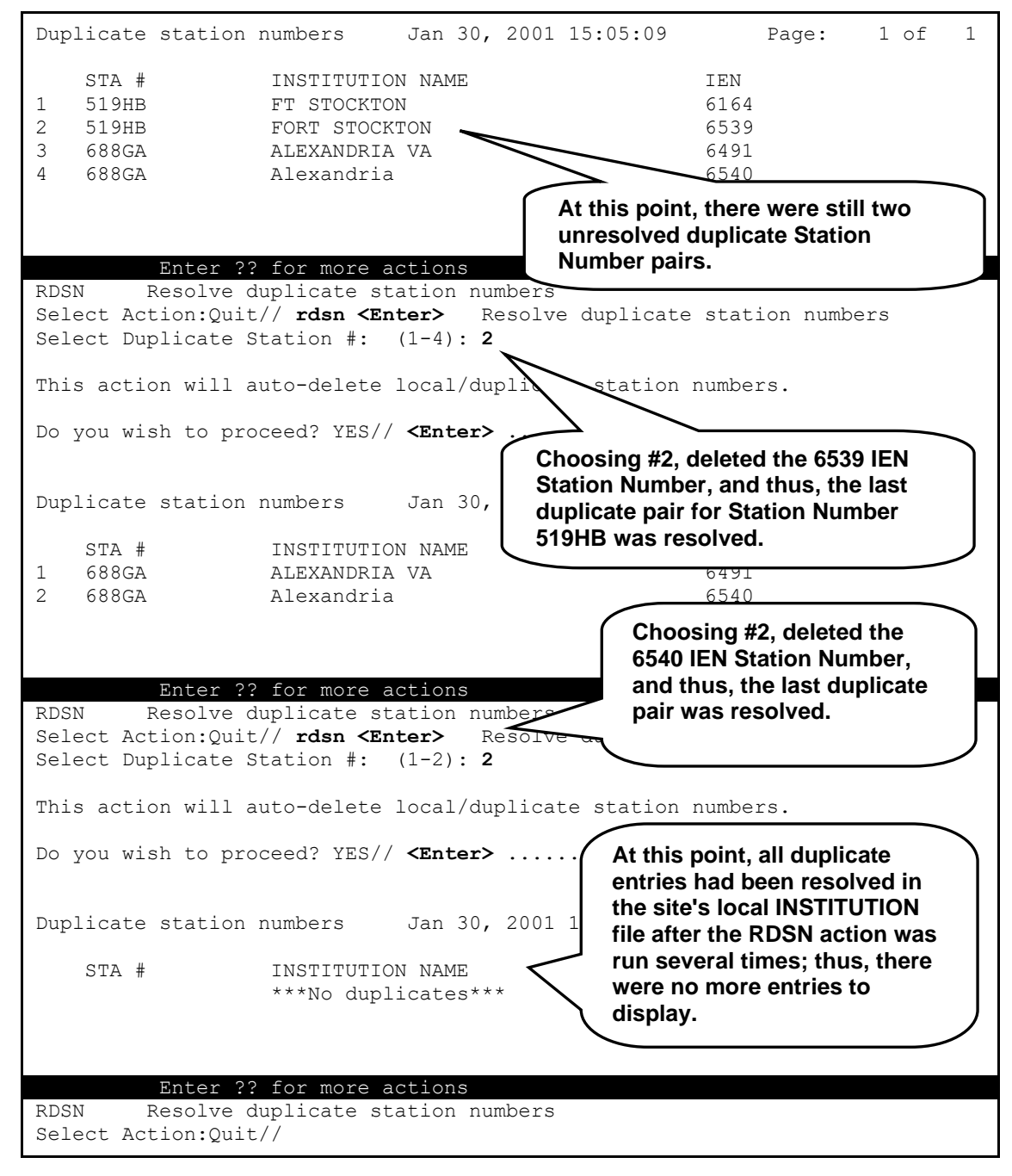

<span id="page-66-0"></span>**Figure 2-23. Using the Resolve duplicate station numbers (RDSN) action—Resolving duplicates (2)**

When you compare the first list in [Figure 2-23](#page-66-0) with the first list in [Figure 2-22,](#page-64-0) you see that the FT. STOCKTON duplicate entry was removed (deleted) from both the list and the local site's INSTITUTION file.

To delete the second and last duplicate record in the first set of STATION NUMBER 519HB duplicates (i.e., Line #2), the user entered a "**2**" at the "Select Duplicate Station #: (1-4):" prompt. The RDSN action displayed the following message:

"This action will auto-delete local/duplicate station numbers."

The user then pressed the **<Enter>** key to accept the default of "YES" at the "Do you wish to proceed? YES//" prompt.

Again, the list was updated and redisplayed. However, at that point, all of the first set of STATION NUMBER 519HB duplicates had been resolved, and thus, were no longer listed.

The user was then left with the last pair of duplicates for STATION NUMBER 688GA.

To delete the second and last duplicate record in the second set of STATION NUMBER 688GA duplicates (i.e., Line #2), the user entered a "**2**" at the "Select Duplicate Station #: (1- 2):" prompt. The RDSN action displayed the following message:

"This action will auto-delete local/duplicate station numbers."

The user pressed the **<Enter>** key to accept the default of "YES" at the "Do you wish to proceed? YES//" prompt.

Again, the list was updated and redisplayed. However, at that point, *all* of the duplicates had been resolved, and thus, there were no more entries to display in the list.

If the user again selects the Resolve duplicate station numbers (RDSN) List Manager action, the screen i[n Figure](#page-68-0) 2-24 is displayed:

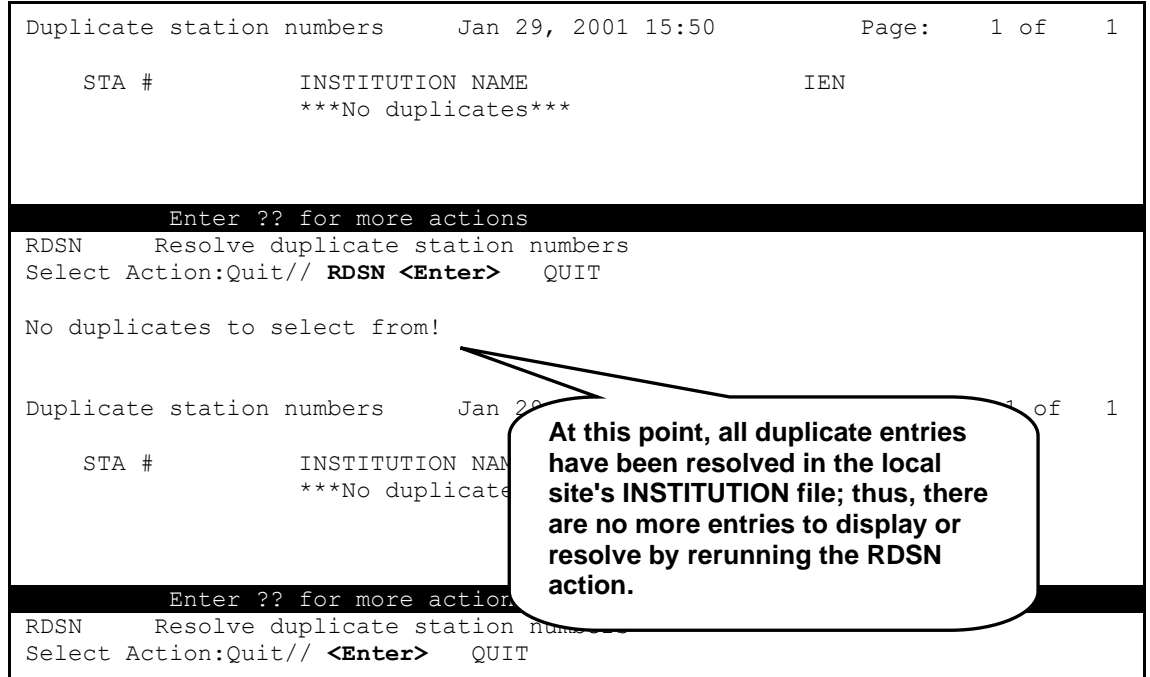

<span id="page-68-0"></span>**Figure 2-24. Using the Resolve duplicate station numbers (RDSN) action—All duplicates resolved**

At this point all of the duplicate records have been resolved, so running the Resolve duplicate station numbers (RDSN) again is unnecessary.

**8.** (Required) Choose the Auto update with national data (AUTO) List Manager action when you are ready to merge the FORUM IMF *national* entries with the local site's INSTITUTION file (#4).

After performing Steps #4 - #7, you are ready to run the Auto update with national data (AUTO) List Manager action, as shown in [Figure 2-25:](#page-69-0)

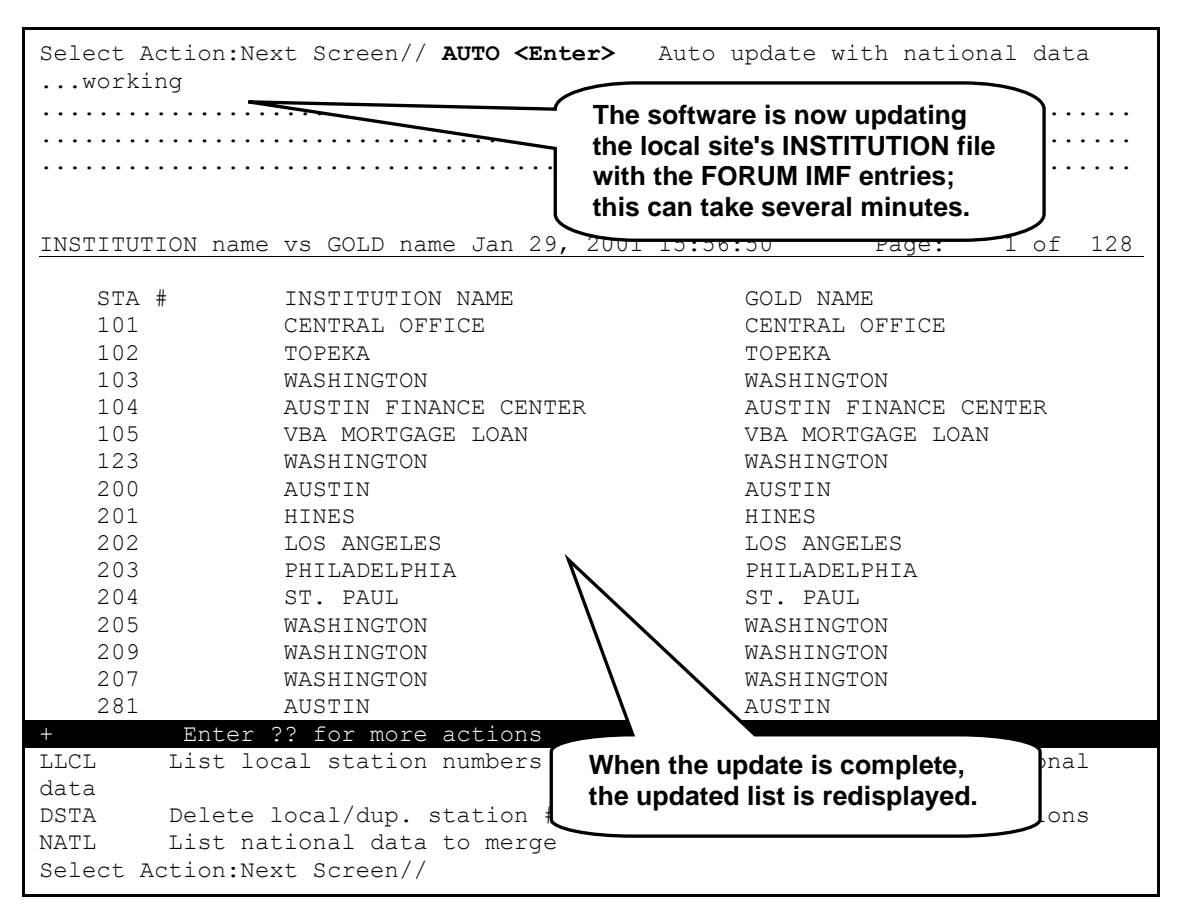

<span id="page-69-0"></span>**Figure 2-25. Using the Auto update with national data (AUTO) action—After eliminating duplicates**

As you can see from [Figure 2-25,](#page-69-0) the user chose to run the update, *after* all previous tasks had been completed (see Steps #4 - #7), by entering "**AUTO**" (Auto update with national data) at the "Select Action:Next Screen//" prompt.

The software indicates that the update is taking place by displaying the word "working" and a series of dots while it merges the FORUM IMF entries with the local site's INSTITUTION file (#4).

When the update has completed, the list of entries is updated and redisplayed. Compare this list to the original list displayed in [Figure 2-13—](#page-55-0)entries in both columns now match each other exactly. The user has now successfully cleaned the local site's INSTITUTION file (#4).

Users should run the Required clean up actions (CHCK) List Manager action to confirm that the update completed successfully (see Step #9 and [Figure 2-29\)](#page-72-0).

If the user runs the Auto update with national data (AUTO) List Manager action *prior* to completing Steps #6 - #7, the List Manager screen in [Figure 2-26](#page-70-0) is displayed:

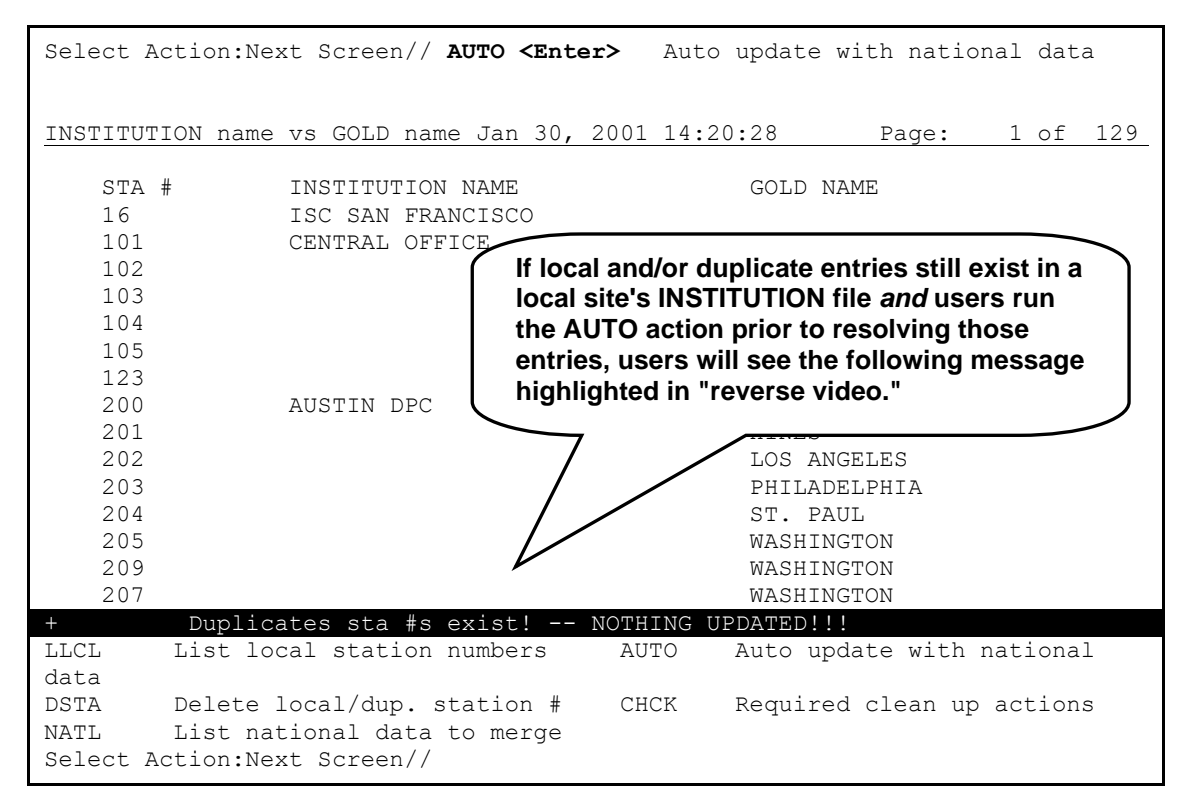

<span id="page-70-0"></span>**Figure 2-26. Using the Auto update with national data (AUTO) action—Prior to eliminating local and duplicate entries**

Users *cannot* run the Auto update with national data (AUTO) Action without first running the Delete local/dup. station # (DSTA) and Resolve duplicate station numbers (RDSN) List Manager actions, if any local or duplicate entries still exist in the local site's INSTITUTION file.

**9.** (Required) Choose the Required clean up actions (CHCK) List Manager action to monitor the system status after you have initiated the Auto update with national data (AUTO) List Manager action. This action can be run at any time to determine which steps are required to successfully complete the local site's INSTITUTION file (#4) cleanup.

Specifically, this action does the following:

- Checks for local and duplicate Station Numbers (see Steps #4 and #6 #7).
- Checks for missing FORUM IMF entries in the local site's INSTITUTION file (see Steps #5 and #8).
- Displays any discrepancies found with the appropriate resolving action.
- Notifies the user when the update is completed if no discrepancies are found.

If the user runs the Required clean up actions (CHCK) List Manager action *prior* to completing Steps #6 - #8, the List Manager screen in [Figure 2-27](#page-71-0) is displayed:

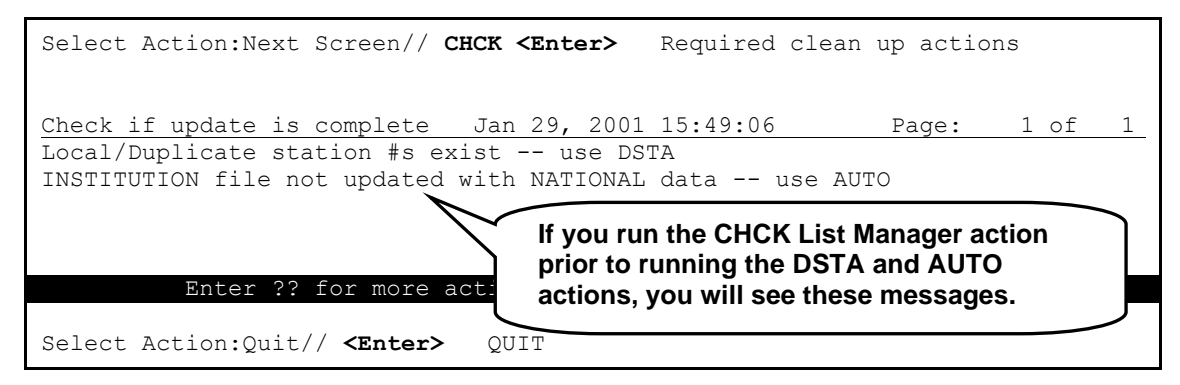

<span id="page-71-0"></span>**Figure 2-27. Using the Required clean up actions (CHCK) action—Prior to running the DSTA and AUTO actions**

In the example in [Figure 2-27,](#page-71-0) the user chose to run the Required clean up actions (CHCK) List Manager Action by entering "**CHCK**" at the "Select Action:Next Screen//" prompt.

Since the Delete local/dup. station # (DSTA), Resolve duplicate station numbers (RDSN), or Auto update with national data (AUTO) List Manager actions had *not* been completed, the following two messages displayed to tell the user to complete required Steps #6 - #8:

```
Local/Duplicate station #s exist -- use DSTA
INSTITUTION file not updated with NATIONAL data -- use AUTO
```
If the user runs the Required clean up actions (CHCK) List Manager action *prior* to completing Step #8 but *after* completing Steps #6 and #7, the List Manager screen in [Figure 2-28](#page-71-1) is displayed:

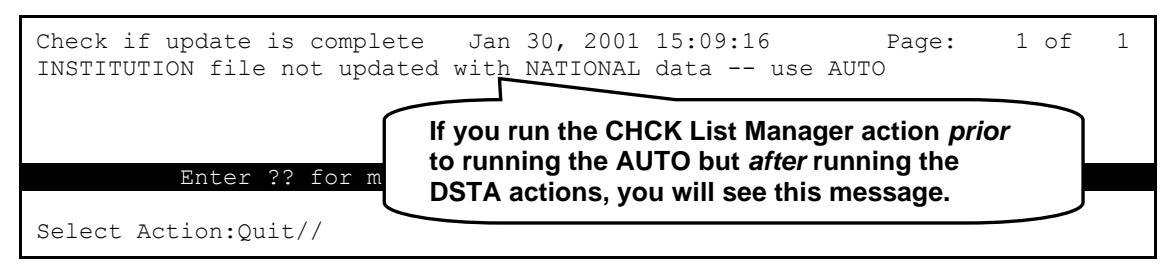

<span id="page-71-1"></span>**Figure 2-28. Using the Required clean up actions (CHCK) action—After running the DSTA option but prior to running the AUTO action**
In the example in [Figure 2-28,](#page-71-0) since the Auto update with national data (AUTO) List Manager action has *not* been completed but the user has run the Delete local/dup. station # (DSTA) and Resolve duplicate station numbers (RDSN) List Manager actions, the following message displays to tell the user to complete required Step #8:

INSTITUTION file not updated with NATIONAL data -- use AUTO

If the user runs the Required clean up actions (CHCK) List Manager action *after* completing *all* of the required steps (i.e., Steps #6 - #8), the List Manager screen in [Figure 2-29](#page-72-0) is displayed:

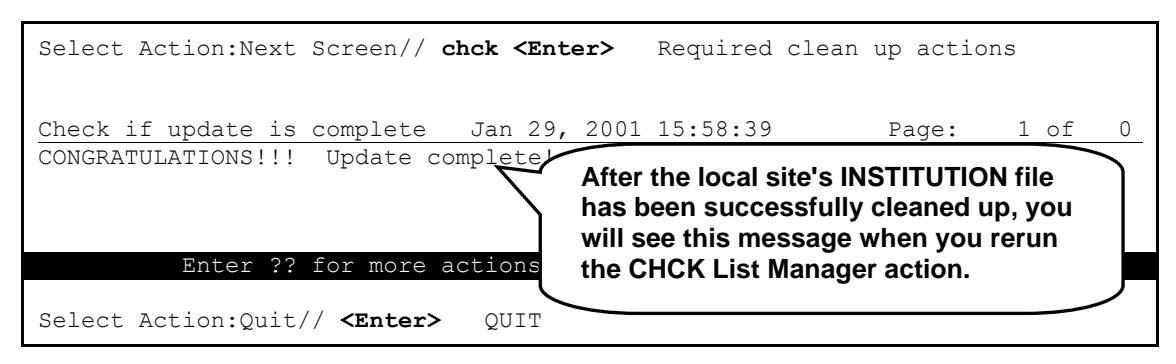

**Figure 2-29. Using the Required clean up actions (CHCK) action—After running the DSTA and AUTO actions**

<span id="page-72-0"></span>Since all required Steps #6 - #8 have been successfully completed, the user is finished with the local site's INSTITUTION file cleanup. The software display the following message:

CONGRATULATIONS!!! Update complete!

**10.** Log off of the system after the cleanup process is completed.

# **Institution File Cleanup Process—HealtheVet**

HealtheVet applications will soon be using Institution data supplied by Standards & Terminology Services (STS): Standard Data Service (SDS). SDS will extract data from the Institution Master File (IMF) on FORUM. Once this data has been extracted and loaded into an SQL database, Foreign Key Constraints will be applied and the Institution records will be permanent for the life of Health*e*Vet-VistA. It is extremely important that we start with quality data.

Kernel Patch XU\*8.0\*335 allows sites to *locally* update their Institution data including the following fields (listed in field number order):

- NAME  $(\#.01)$
- STATE  $(\text{\#}.02)$
- Address Information:
	- − ST. ADDR. 1 (MAILING) field (#4.01)
	- − ST. ADDR. 2 (MAILING) field (#4.02)
	- − CITY (MAILING) field (#4.03)
	- − STATE (MAILING) field (#4.04)
	- − ZIP (MAILING) field (#4.05)
	- − STREET ADDR. 1 field (#1.01)
	- − STREET ADDR. 2 field (#1.02)
	- − CITY field (#1.03)
	- − STATE field (#.02)
	- − ZIP field (#1.04)
- FACILITY TYPE (#13)
- ASSOCIATIONS Multiple (#14)—VISN association type
	- − PARENT OF ASSOCIATION (#1)
- AGENCY CODE (#95)
- OFFICIAL VA NAME (#100)
- INACTIVE FACILITY FLAG (#101)

These local updates automatically update the central Institution Master File (IMF) on FORUM. The IMF update in turn broadcasts an HL7 unsolicited update to all VistA instances. This means that local edits will be published to every facility—automatically updating a site's entries throughout the VHA. Sites are only allowed to edit their own Institution data.

In addition to updating the fields listed above, the goal of Kernel Patch XU\*8.0\*335 is to correctly identify parent/child facility relationships in the INSTITUTION file (#4). In order to do this, the medical center "divisions" *must* be separated from the Health Care System (HCS) entries. This means an entry *must* be added for every HCS. Kernel Patch XU\*8.0\*335 adds these entries automatically.

In the ASSOCIATIONS Multiple field (#14), child facilities now point to their administrative parent. The parent, or primary facility, points to its parent (HCS or VISN). The new HCS entries point to a VISN entry. All parent relationships eventually resolve to a VISN.

A STATUS field (#3) was added to the FACILITY TYPE file (#4.1). National entries are flagged. An Input Transform was added to the FACILITY TYPE field (#13) of the INSTITUTION file (#4) to prevent the selection of *non*-standard facility types from "national" INSTITUTION file (#4) entries.

**NOTE:** When updating the Facility Type of one of your facilities, if the Facility Type you need is not selectable and should be, send a MailMan message to the XUMF INSTITUTION HSITES mail group. Members of that group will review the request and make any necessary updates to the Master FACILITY TYPE file. This update will then be broadcast to all VistA instances.

The goal is to standardize both Institution and Facility Type data throughout the VHA. Please do *not* bypass the updating mechanism. If you do, it will defeat the standardization efforts and cause your site to become out-of-sync with other medical centers. Subsequent patches and/or MFS updates will override these local modifications. This will invalidate the local measures and result in data synchronization issues between facilities, which will result in an endless cycle of updating and cleanups.

The following options were added/modified with Kernel Patch XU\*8.0\*335:

- IMF edit Option [XUMF IMF ADD EDIT]—Added
- IMF Display Cleanup Status Option [XUMF IMF EDIT STATUS]—Added
- Patch XU\*8\*335 clean 4.1 and 4 Option [XUMF335 clean 4.1 and 4]—Added
- Institution File Query / Update Option [XUMF INSTITUTION]—Disabled

## **IMF edit Option**

 $\mathbf i$ 

The IMF edit option [XUMF IMF ADD EDIT] allows the site to edit their INSTITUTION file (#4) entries (i.e., those entries that share the same 3-digit Station Number as the current users logon division) and generate an HL7 update message to update the Institution Master File (IMF) on FORUM.

HL7 *must* be running before using the XUMF IMF ADD EDIT option.

This option is locked with the XUMF INSTITUTION security key.

## **IMF Display Cleanup Status Option**

The IMF Display Cleanup Status option [XUMF IMF EDIT STATUS], in the XUKERNEL menu, lists all your facilities that need updating. It also lists the fields that are missing data. It's a good idea to list this information before editing your data.

## **Patch XU\*8\*335 clean 4.1 and 4 Option**

The Patch XU\*8\*335 clean 4.1 and 4 option [XUMF335 clean 4.1 and 4] queries the IMF for the latest copy of Institution data—updating the local INSTITUTION file (#4). All INACTIVE facilities have the NAME (#.01) ZZ'd and the VISN and PARENT FACILITY associations removed. It removes facility types before getting new values, so it should be run after hours. This option should be run at a later date after all sites have completed editing.

## **Institution File Query / Update Option**

The Institution File Query / Update option [XUMF INSTITUTION] was disabled as part of Kernel Patch XU\*8.0\*335 (i.e., Health*e*Vet cleanup) to prevent sites that have already initially cleaned up their INSTITUTION file (#4) from running the option again. It should be used only in development accounts, at CMOPs, or at any VistA instance that has never done the cleanup and needs to load the full Institution table.

## **Update/refresh Institution file with IMF data Option**

The Update/refresh Institution file with IMF data option [XUMF LOAD INSTITUTION] loads the current IMF data into the INSTITUTION file (#4).

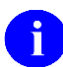

**NOTE:** The XUMF LOAD INSTITUTION option will not be completely successful if there are duplicate station numbers. The cleanup (see the ["Institution File Cleanup Process—Initial"](#page-46-0) topic in this chapter) fixes/removes duplicates. Thus, the cleanup is a required first step before you can get updates, get the national table, or use the XUMF LOAD INSTITUTION option.

## **Load Institution NPI values Option**

The Load Institution NPI values option [XUMF LOAD NPI] was added to FORUM with Kernel Patch XU\*8.0\*416. This option is located on the Kernel Management Menu [XUKERNEL]. This option is to be used only in the case the National Provider Identifier (NPI) values fail to load in the post install or if it should become necessary to reload the NPI values (e.g., NPI values become corrupt or the data otherwise needs to be refreshed).

This option is used to edit institution data, including NPI and Taxonomy codes, selectable by coding system (e.g., NPI, Department of Defense [DOD], or Clinical Laboratory Improvement Amendments [CLIA]) and Identifier pair (for beta testing made target site, for Health Level seven [HL7] unsolicited update message, selectable rather than publish nationally).

## **Local Sites Step-by-Step Procedures—HealtheVet Institution File Cleanup Process**

The following is the *suggested* order of the step-by-step procedures to clean up the local site's INSTITUTION file (#4) for Health*e*Vet (required steps are notated):

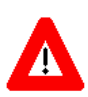

#### **CAUTION: Prior to performing the Cleanup, users must review/check the data in the FORUM IMF file.**

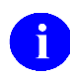

**REF:** For more information on reviewing/checking data, please refer to the ["Institution File](#page-34-0)  [Data Review/Check"](#page-34-0) topic in this chapter.

- **1.** (Required) Log on to the system.
- **2.** (Recommended) Choose the IMF Display Cleanup Status option [XUMF IMF EDIT STATUS] to view and review required Institution updating. We recommend that you work with your Health Administration Services (HAS) ADPAC.
- **3.** (Required) Choose the IMF edit option [XUMF IMF ADD EDIT] to make any necessary updates to your site's institution data.

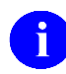

**NOTE:** Please note the following when using the XUMF IMF ADD EDIT Option:

- This option is locked with the XUMF INSTITUTION security key.
- The "^" jump out is disabled. You *must* answer all required fields.
- HL7 *must* be running before using the XUMF IMF ADD EDIT option.
- In the XUMF FORUM entry in the HL LOGICAL LINK file (#870), verify the correct TCP/IP ADDRESS—contact the [REDACTED](mailto:G.XUMF%20INSTITUTION@FORUM.VA.GOV) mail group to get the appropriate TCP/IP address.
- In the XUMF TEST entry in the HL LOGICAL LINK file (#870), verify the correct TCP/IP ADDRESS—contact REDACTED mail group to get the appropriate TCP/IP address.
- Ping (i.e., HL PING) the XUMF FORUM link to make sure it is up.
- After editing your data, verify that the XUMF FORUM link is up. Use the Start/Stop Links option [HL START] if your updates are waiting in the queue.

Edit any of the following fields in the INSTITUTION file (#4) as necessary (for guidelines on editing these fields, please refer to the ["Guidelines"](#page-77-0) topic and [Table 2-1](#page-82-0) that follow):

- NAME  $(\#.01)$
- STATE  $(\text{\#}.02)$
- PARENT OF ASSOCIATION (#1)
- Address Information:
	- − ST. ADDR. 1 (MAILING) field (#4.01)
	- − ST. ADDR. 2 (MAILING) field (#4.02)
	- − CITY (MAILING) field (#4.03)
	- − STATE (MAILING) field (#4.04)
	- − ZIP (MAILING) field (#4.05)
	- − STREET ADDR. 1 field (#1.01)
	- − STREET ADDR. 2 field (#1.02)
	- − CITY field (#1.03)
	- − STATE field (#.02)
	- − ZIP field (#1.04)
- FACILITY TYPE (#13)
- ASSOCIATIONS Multiple (#14)—VISN association type
- AGENCY CODE (#95)
- OFFICIAL VA NAME (#100)
- INACTIVE FACILITY FLAG (#101)

#### <span id="page-77-0"></span>**Guidelines**

General guidelines that should be used by Automated Data Processing Application Coordinators (ADPACs) and/or Information Resource Management (IRM) personnel when updating the following key fields/information in the INSTITUTION file (#4) are provided in [Table 2-1](#page-82-0) (listed in field number order):

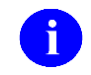

**NOTE:** If any of these procedures/guidelines are unclear or you have specific issues/questions, do any of the following:

- Send a MailMan message to the XUMF INSTITUTION mail group on FORUM.
- Log a Remedy ticket.
	- − REDACTED

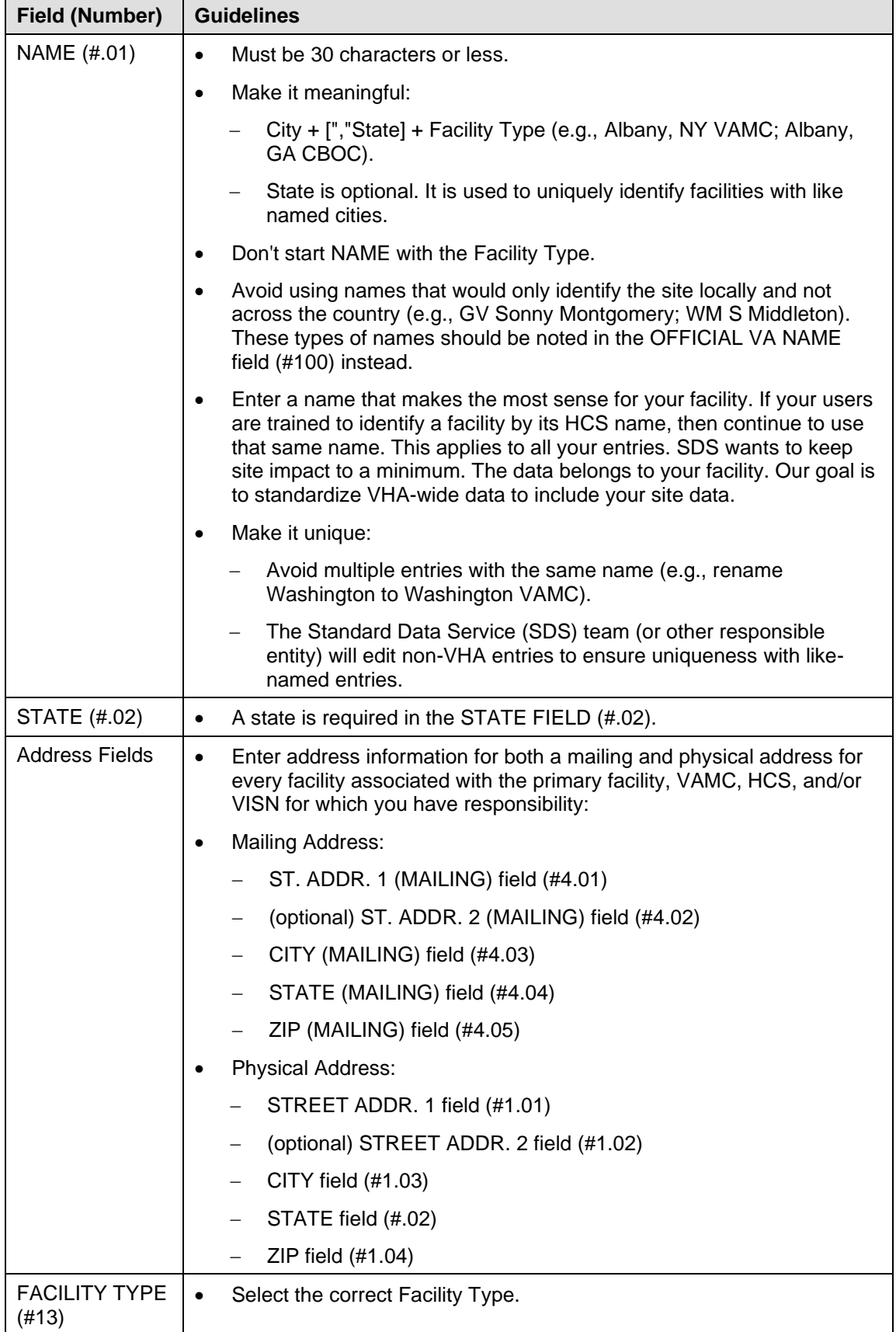

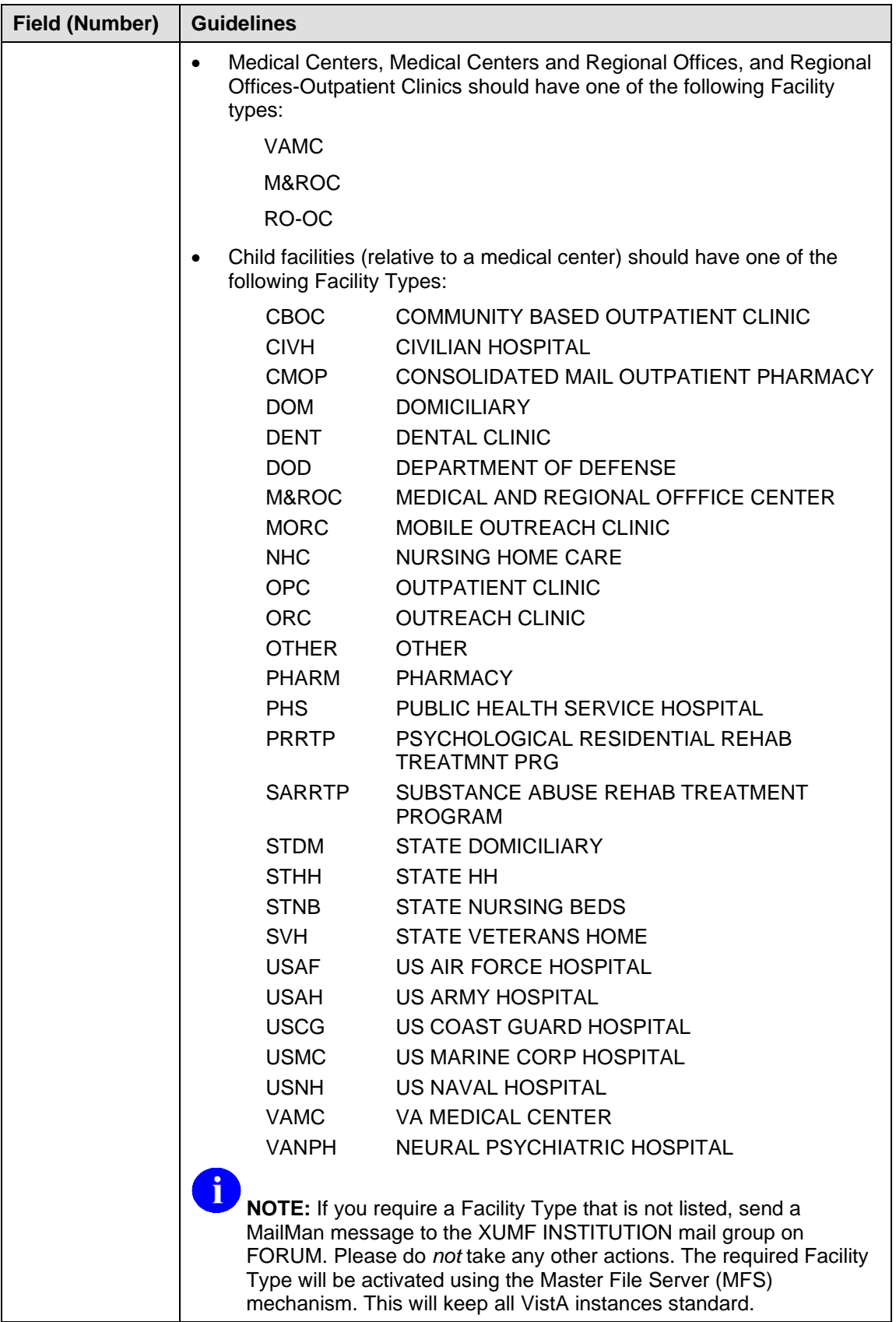

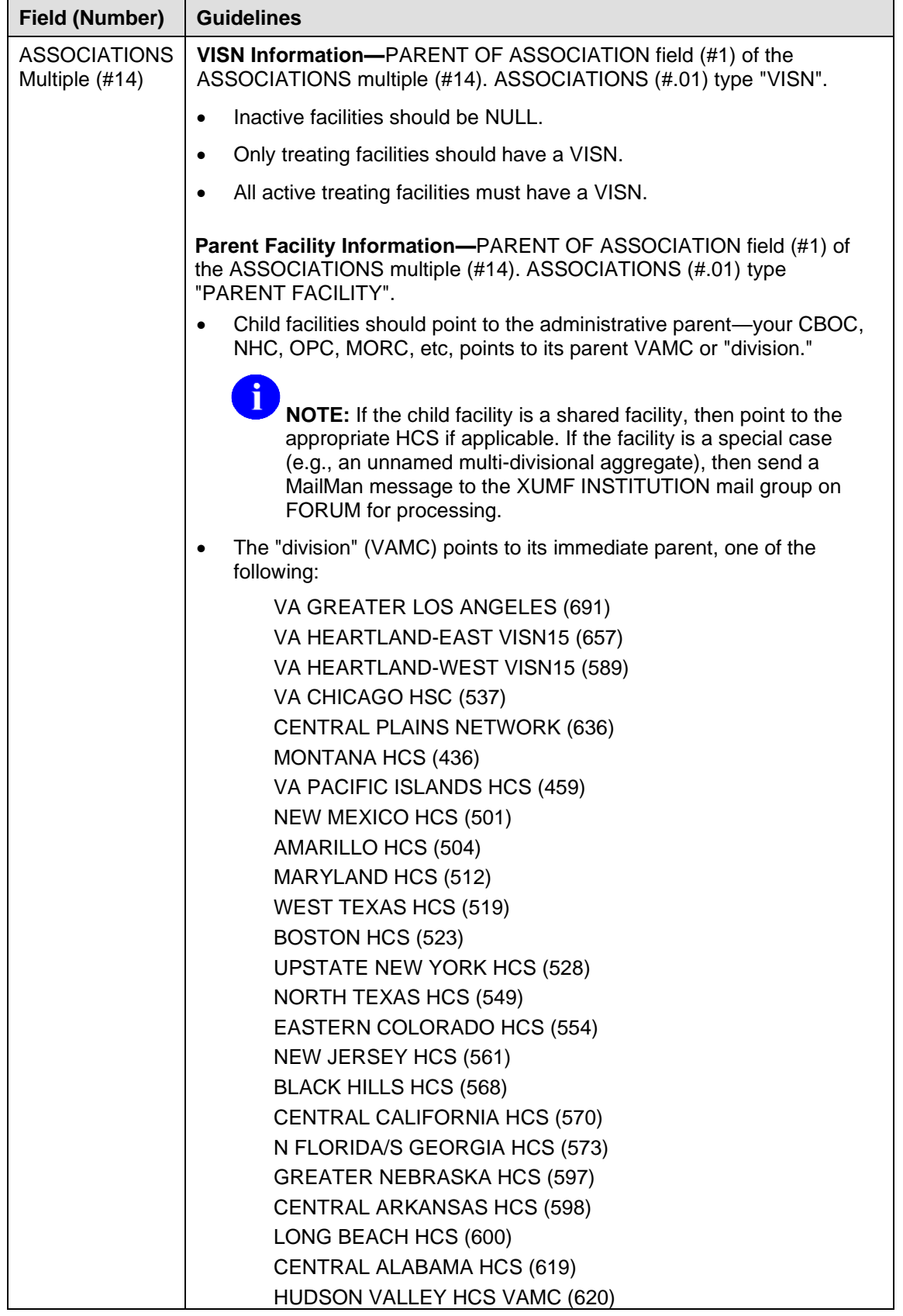

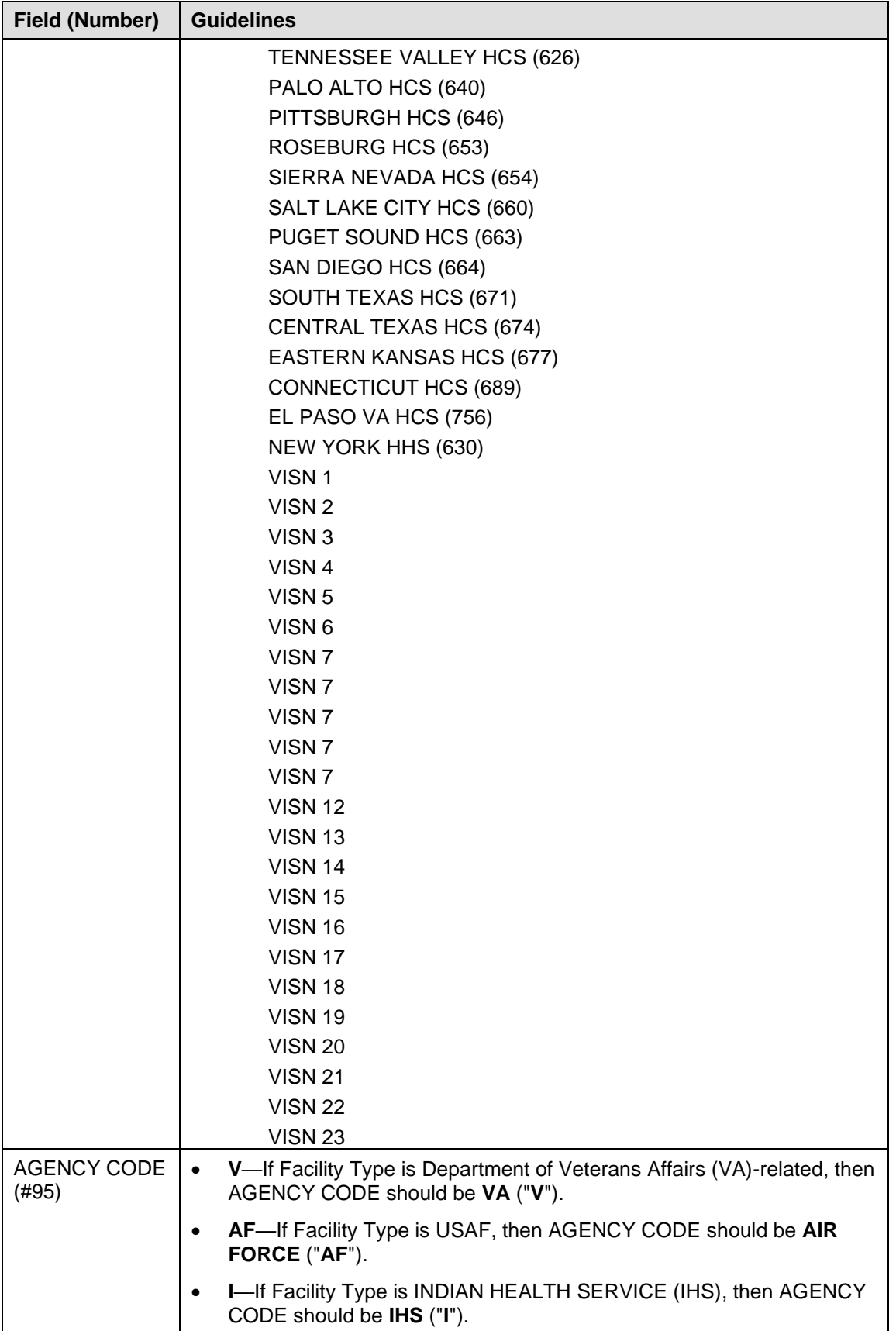

| <b>Field (Number)</b>                             | <b>Guidelines</b>                                                                                                    |  |  |  |  |
|---------------------------------------------------|----------------------------------------------------------------------------------------------------|--|--|--|--|
|                                                   | ARMY-If Facility Type is USAH, then AGENCY CODE should be<br>"ARMY".                                                                                                    |  |  |  |  |
|                                                   | N-If Facility Type is USNH, then AGENCY CODE should be NAVY<br>$\bullet$<br>("N").                                                                                                    |  |  |  |  |
|                                                   | O-Otherwise AGENCY CODE should be OTHER ("O").<br>$\bullet$                                                                                                    |  |  |  |  |
|                                                   | E-If Facility Type is Electronic Health Record (EHR), then AGENCY<br>$\bullet$<br>CODE should be EHR ("E"). This code added with Kernel Patch<br>XU*8.0*394.                                                                                                    |  |  |  |  |
|                                                   | <b>USCG-If Facility Type is United States Coast Guard (USCG), then</b><br>$\bullet$<br>AGENCY CODE should be COAST GUARD ("USCG"). This code<br>added with Kernel Patch XU*8.0*394.                                                                                                    |  |  |  |  |
| <b>OFFICIAL VA</b><br>NAME (#100)                 | The full name of the facility (i.e., 80 characters or less). For example,<br>$\bullet$<br>"VA Healthcare Network Upstate New York HCS-Buffalo Division" for<br>528 - Buffalo, NY VAMC.                                                                                                    |  |  |  |  |
|                                                   | If no official name exists, or you are not sure, enter the same value as<br>$\bullet$<br>the NAME field (#.01). It can be updated later, if necessary.                                                                                                    |  |  |  |  |
| <b>INACTIVE</b><br><b>FACILITY FLAG</b><br>(H101) | If the institution/facility is inactive, then set the INACTIVE FACILITY<br>$\bullet$<br>FLAG field (#101).                                                                                                    |  |  |  |  |
|                                                   | The Inactive facility NAME should begin with "ZZ".<br>$\bullet$                                                                                                    |  |  |  |  |
|                                                   | The VISN and PARENT FACILITY associations should be NULL.<br>$\bullet$                                                                                                    |  |  |  |  |
|                                                   | If the facility you wish to inactivate/edit has a Station Number that does<br>$\bullet$<br>not begin with the same first three digits as your current "division"-the<br>division you are logged into—then you must log in under the old<br>Station Number "division" to be able to edit it or its children. |  |  |  |  |
|                                                   | You must have a pointer in the DIVISION multiple of the NEW<br>$\bullet$<br>PERSON file (#200) in order to log into a division.                                                                                                    |  |  |  |  |
|                                                   | If your site has installed Kernel Patch XU*8.0*287, then the person<br>$\bullet$<br>assigning the division must have the XUMGR security key to override<br>the input transform to assign an inactive facility.                                                                                              |  |  |  |  |

<span id="page-82-0"></span>**Table 2-1. Local field edit guidelines (Kernel Patch XU\*8.0\*335)**

# **Add/Modify Local Institution Data**

The Local Site Institution Master File Administrators will continue to use the Institution Edit option [XU-INSTITUTION-E] on the Kernel Management Menu [XUKERNEL] in order to add or modify *local* data entries (non-*national* data entries) in the INSTITUTION file (#4) at their sites.

Kernel Patch XU\*8.0\*209 prohibits local sites from directly adding, deleting, or editing certain fields in *national* data entries in the INSTITUTION file (#4):

- **National Data Entries—**Entries in the INSTITUTION file (#4) that have an assigned STATION NUMBER (#99) and a have a STATUS (#11) set to "National." Only the Institution Master File (IMF) on FORUM originates the *national* entries that are automatically disseminated to the field via the Master File Server (MFS). Only the FORUM Institution Master File Administrators have access to the FORUM IMF.
- **Local Data Entries—**Entries in the INSTITUTION file (#4) that do *not* have an assigned STATION NUMBER (#99) and a STATUS (#11) set to "Local." All other fields (e.g., NAME [#.01]), however, are available for editing by the sites to enter non-*national* Institutions into their local INSTITUTION files (#4).

## **Local Sites Step-by-Step Procedures—Add/Modify Local Institution Data**

The following are the step-by-step procedures to add or modify *Local* data entries in a local site's INSTITUTION file (#4):

- **1.** Log on to the system.
- **2.** Navigate to the **Kernel Management Menu [XUKERNEL],** under the Operations Management menu [XUSITEMGR], as shown in [Figure 2-30:](#page-84-0)

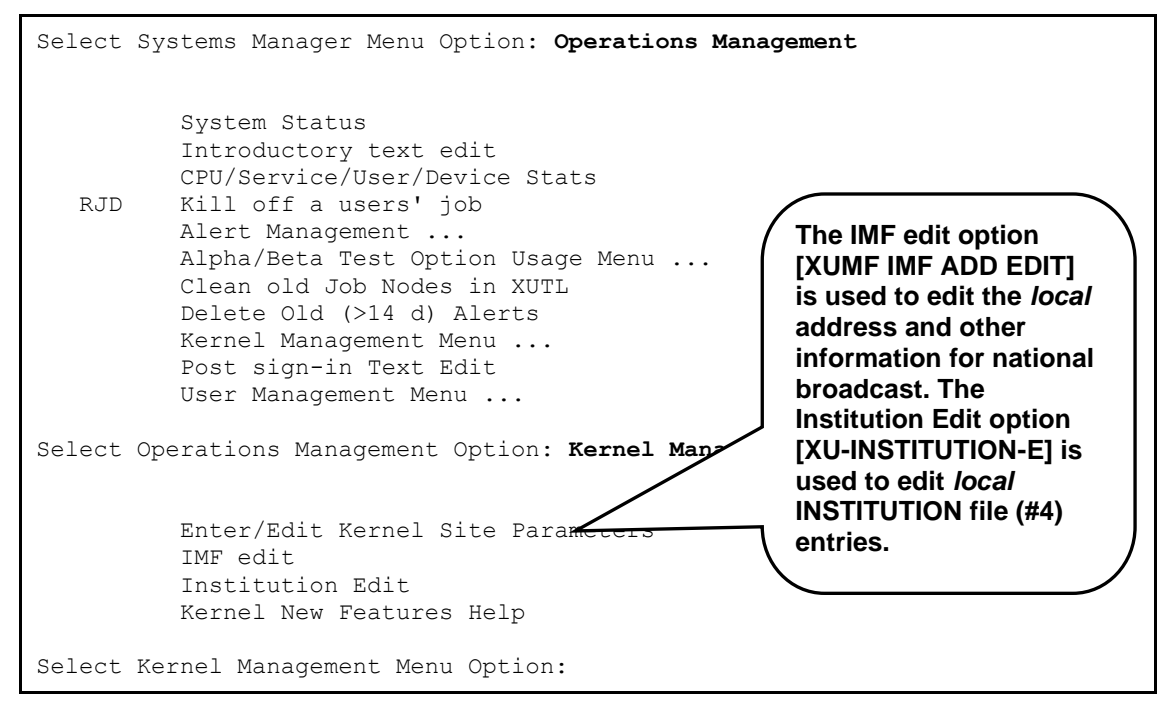

**Figure 2-30. Navigating to the Kernel Management Menu**

<span id="page-84-0"></span>**3.** Kernel Patch XU\*8.0\*217 introduced the IMF address edit option and Kernel Patch XU\*8.0\*335 replaced this option as the IMF edit option. [XUMF IMF ADD EDIT]. This option is locked with the XUMF INSTITUTION security key. It allows sites to locally edit their address information and trigger a Health Level Seven (HL7) message to the Institution Master File (IMF.) A handler at the IMF server updates the master file and broadcasts the updated information to all subscriber medical centers/links. The Master File Server (MFS) mechanism handler at each medical center/site updates the local INSTITUTION file (#4) with the updated Institution data. A MailMan message notifies the XUMF INSTITUTION mail group about the updates (displaying old and new values for the affected entry), or an error message is sent to the XUMF SERVER mail group if there was a problem.

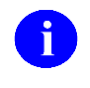

**REF:** For a list of new address fields added/modified with Kernel Patch XU\*8.0\*217, please refer to the ["Kernel Patch XU\\*8.0\\*217"](#page-30-0) topic in Chapter [1,](#page-22-0) ["Introduction,](#page-22-0)" in this manual.

#### **a. Edit Address**

Choose the IMF edit option [XUMF IMF ADD EDIT] to update both the physical and mailing address information for your medical center and associated facilities (all your divisions and clinics.), as shown in [Figure 2-31:](#page-85-0)

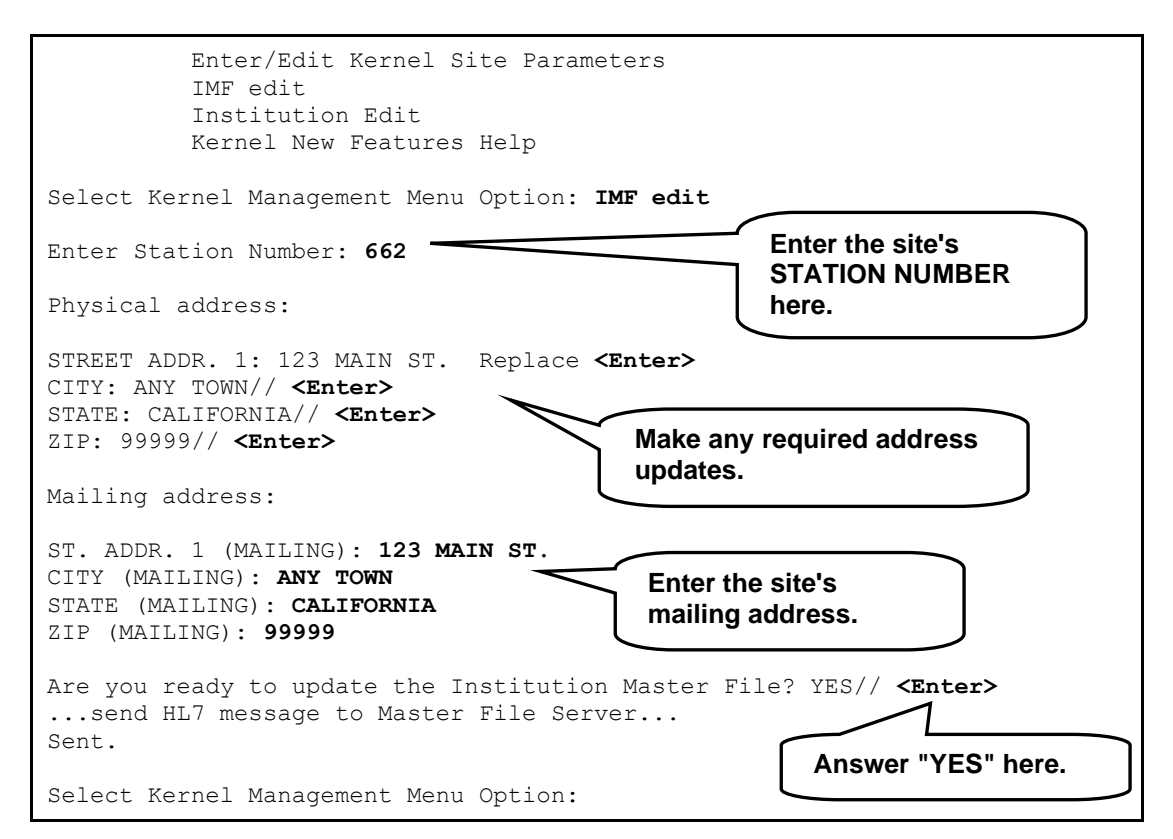

**Figure 2-31. Running the IMF edit option**

<span id="page-85-0"></span>Answer "YES" at the "Are you ready to update the Institution Master File? YES//" prompt.

#### **b. (Optional) Verify Address Updates.**

Log on to FORUM and use the Institution file inquire option on the DBA menu to verify that the entry updated correctly.

**4.** Choose the Institution Edit option [XU-INSTITUTION-E], as shown in [Figure 2-32:](#page-86-0)

```
 Enter/Edit Kernel Site Parameters
           IMF edit
           Institution Edit
           Kernel New Features Help
Select Kernel Management Menu Option: Institution Edit
Select INSTITUTION NAME:
```
**Figure 2-32. Choosing the Institution Edit option**

**5.** Enter a new Institution NAME (see Step #5a) or choose an existing Local entry for modifications (see Step #5b).

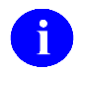

**NOTE:** Local entries can use the same name that is found in a national entry. However, sites should be aware that identical names in both a national and a local entry might cause confusion at the local level (e.g., when running local reports based on the Institution Name).

#### **a. Adding a New** *Local* **Entry.**

| Select INSTITUTION NAME: ?<br>Answer with INSTITUTION NAME, or STATUS, or STATION NUMBER, or<br>OFFICIAL VA NAME, or CURRENT LOCATION, or NAME (CHANGED FROM)<br>Do you want the entire 1985-Entry INSTITUTION List? YES <enter> (Yes)<br/>Choose from:</enter> |      |                |                |                          |  |  |
|----------------------------------------------------------------------------------------------------|------|----------------|----------------|--------------------------|--|--|
| 13TH & MISSSION                                                                                                    |      | $CA$ D         | 662BU          |                          |  |  |
| 516BAY PINES                                                                                                    |      | $FL$ MC(M)     |                |                          |  |  |
| <b>ABILENE</b>                                                                                                    |      | TX CBOC        | 519HC          | This is a sample list of |  |  |
| ABILENE                                                                                                    |      | TX ORC         | 519HA          | current Institutions in  |  |  |
| <b>ABILENE</b>                                                                                                    |      | KS CBOC        | 677GC          | a local site's           |  |  |
| ABILENE                                                                                                    |      | KS ORC         |                | <b>INSTITUTION file.</b> |  |  |
| ABILENE KS                                                                                                    |      |                |                |                          |  |  |
| AIR FORCE                                                                                                    |      | USAF           | 381            |                          |  |  |
| AKRON                                                                                                    |      | OH CBOC        | 541GG          |                          |  |  |
|                                                                                                    | NM . | CBOC 501GI     |                |                          |  |  |
| Here the user decided to                                                                                                    | NY - | <b>VAMC</b>    | 500            | INACTIVE Jul 01, 2000    |  |  |
| enter a new Local                                                                                                    |      | GA CBOC        | 557GB          |                          |  |  |
| <b>Institution (i.e., "TEST</b>                                                                                                    |      | NY PRRTP 459PA |                |                          |  |  |
| <b>MEDICAL CENTER") into</b>                                                                                                    |      |                | NY VANB 5009AA |                          |  |  |
| the INSTITUTION file.                                                                                                    | NY - | <b>CBOC</b>    | 500GA          |                          |  |  |
|                                                                                                    | NY - |                | CBOC 500GD     | INACTIVE Jul 01, 2000    |  |  |
| ALBANY                                                                                                    | NY - |                | PRRTP 500PA    | INACTIVE Jul 01, 2000    |  |  |
| ALBANY                                                                                                    | NY - | VAMC           | 528A8          |                          |  |  |
| ALBANY AREA                                                                                                    | NY . | NC.            | 917            |                          |  |  |
| ALBANY RURAL                                                                                                    | NY - | SL –           | 803IU          |                          |  |  |
| '^' TO STOP: ^                                                                                                    |      |                |                |                          |  |  |
| You may enter a new INSTITUTION, if you wish                                                                                                    |      |                |                |                          |  |  |
| Name must be 3-30 characters -- if national entry, do not edit!                                                                                                    |      |                |                |                          |  |  |
| Select INSTITUTION NAME: TEST MEDICAL CENTER                                                                                                    |      |                |                |                          |  |  |
| Are you adding 'TEST MEDICAL CENTER' as a new INSTITUTION (the 1985TH)?                                                                                                    |      |                |                |                          |  |  |
| $No//$ YES <enter> (YES)</enter>                                                                                                    |      |                |                |                          |  |  |
|                                                                                                    |      |                |                |                          |  |  |

**Figure 2-33. Entering a new local Institution into the local site's INSTITUTION file**

<span id="page-87-0"></span>In the example in [Figure 2-33,](#page-87-0) the user first entered a single question mark ("**?**") at the "Select INSTITUTION NAME:" prompt and then answered "**YES**" at the "Do you want the entire 1985-Entry INSTITUTION List?" prompt in order to see a list of current Institutions in the local INSTITUTION file.

In [Figure 2-33,](#page-87-0) the user chose to enter a new *Local* Institution by entering "**TEST MEDICAL CENTER**" (i.e., a new Institution NAME) at the "Select INSTITUTION NAME:" prompt. The user answered "**YES**" at the "Are you adding 'TEST MEDICAL CENTER' as a new INSTITUTION (the 1985TH)? No//" prompt to confirm the new entry.

After entering the new NAME, the user was automatically placed into a ScreenMan form, as shown in [Figure 2-34:](#page-88-0)

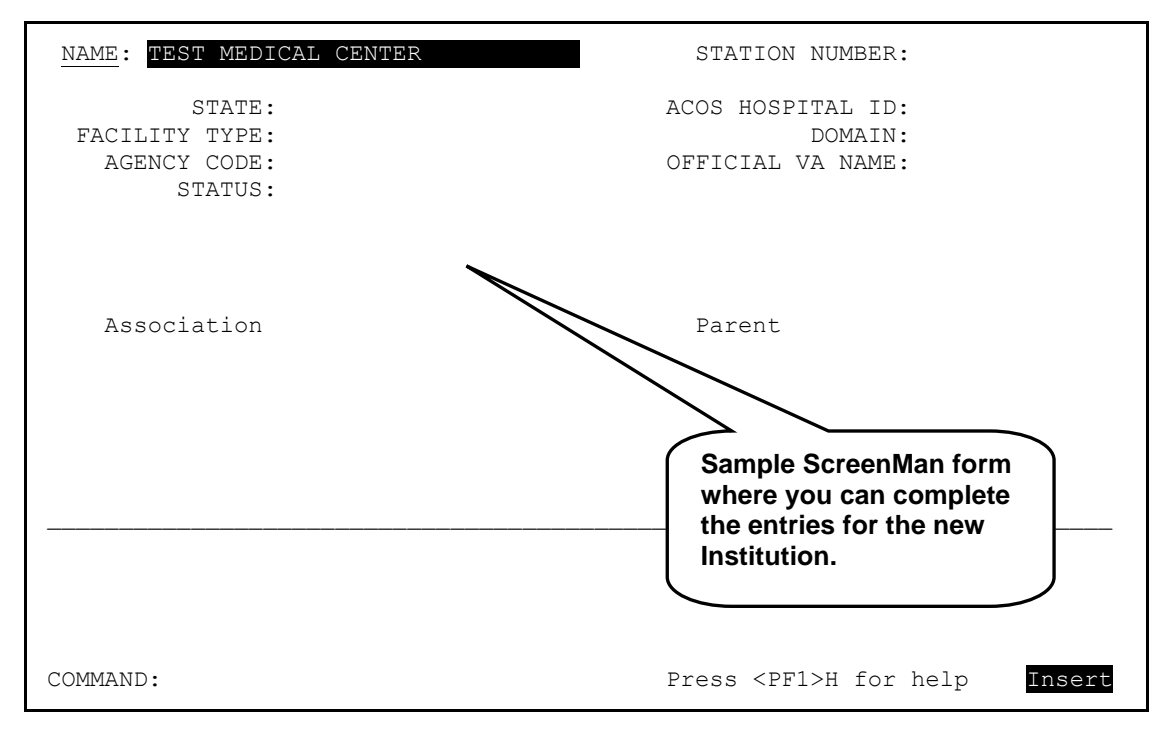

**Figure 2-34. ScreenMan form showing the new "TEST MEDICAL CENTER" Institution**

<span id="page-88-0"></span>At this point, only the NAME field (#.01) has been completed. The user can now enter other required information about the new *Local* Institution (see Step #5).

If users enter only a new Institution NAME and then try to save their entries without making any other field entries, the software returns the error message displayed in [Figure 2-35:](#page-88-1)

<span id="page-88-1"></span>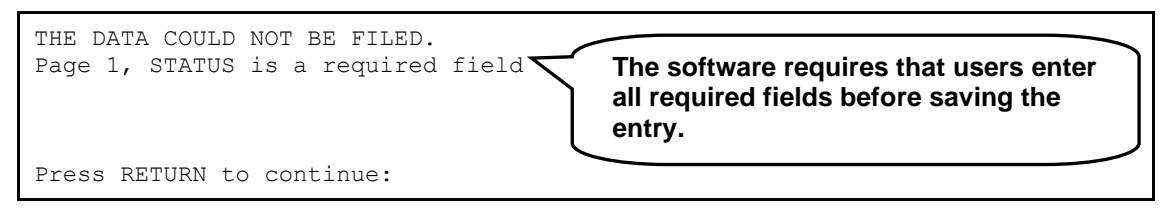

**Figure 2-35. Sample error display screen**

#### **b. Modifying an Existing Entry.**

If the user had entered an existing *Local* Institution NAME entry at the "Select INSTITUTION NAME:" prompt (e.g., 516BAY PINES, from the sample list of existing Institution NAMES in [Figure 2-33\)](#page-87-0), the software would have opened a ScreenMan form similar to the form i[n Figure](#page-89-0)  [2-36:](#page-89-0)

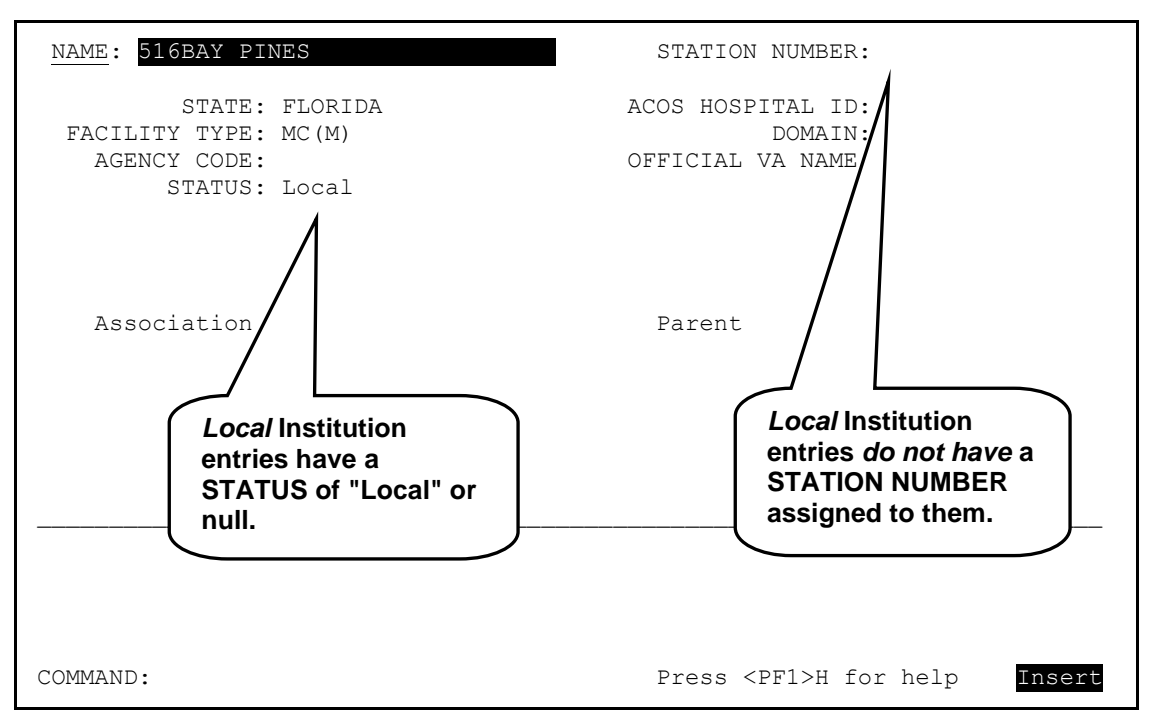

**Figure 2-36. Sample ScreenMan form of an existing local Institution entry**

<span id="page-89-0"></span>Local sites *can* edit any of the following fields on a *Local* entry in the local site's INSTITUTION file (#4) while using the Institution Edit option [XU-INSTITUTION-E]. The following fields are listed in field number order:

• NAME (#.01, only on initial entry of a new Institution)

**NOTE:** Local entries can use the same name that is found in a national entry. However, sites should be aware that identical names in both a national and a local entry might cause confusion at the local level (e.g., when running local reports based on the Institution Name).

- STATE (#.02)
- STATUS (#11, valid value is "Local")
- FACILITY TYPE (#13)
- ASSOCIATIONS Multiple (#14)
	- − ASSOCIATIONS (#.01)
	- − PARENT OF ASSOCIATION (#1)

**NOTE:** Kernel Patch XU\*8.0\*294 prevents the adding of a VISN or A PARENT FACILITY association to an Institution entry that does not have a corresponding PARENT OF ASSOCIATION.

Kernel Patch XU\*8.0\*335 pointed all child facilities to their administrative parents. The parent, or primary facility, points to its parent (HCS or VISN). The HCS entries point to a VISN entry. All parent relationships eventually resolve to a VISN.

- ACOS HOSPITAL ID (#51)
- DOMAIN  $(\#60)$
- AGENCY CODE (#95)
- OFFICIAL VA NAME (#100)

Local sites *cannot* edit the following field on a *Local* entry in the local site's INSTITUTION file (#4) while using the Institution Edit option [XU-INSTITUTION-E]:

• STATION NUMBER (#99)

If the user had entered an existing *National* Institution name entry at the "Select INSTITUTION NAME:" prompt (e.g.,  $13^{TH}$  & MISSION from the sample list of existing Institution NAMES in [Figure 2-33\)](#page-87-0), the software would have opened a ScreenMan form similar to the form in [Figure 2-37:](#page-91-0)

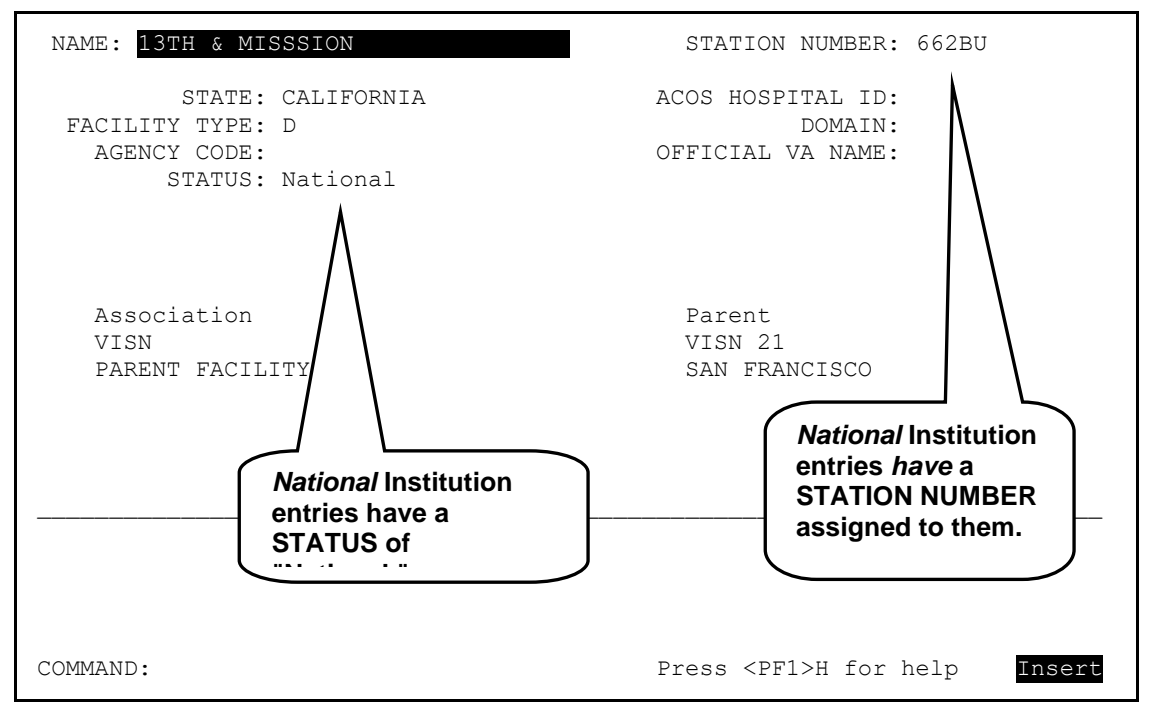

**Figure 2-37. Sample ScreenMan form of an existing national Institution entry**

<span id="page-91-0"></span>Local sites are *not permitted* to edit any of the following fields on a *National* entry in the local site's INSTITUTION file while using the Institution Edit option [XU-INSTITUTION-E]. The following fields are listed in field number order:

- NAME  $(\text{\#}.01)$
- STATE  $(\text{\#}.02)$
- STATUS (#11)
- FACILITY TYPE (#13)
- STATION NUMBER (#99)
- OFFICIAL VA NAME (#100)

#### **c. Deleting an Existing Entry.**

To delete a *Local* entry from the INSTITUTION file (#4), enter an at-sign (i.e., "**@**") in the NAME field (#.01), as shown in [Figure 2-38:](#page-92-0)

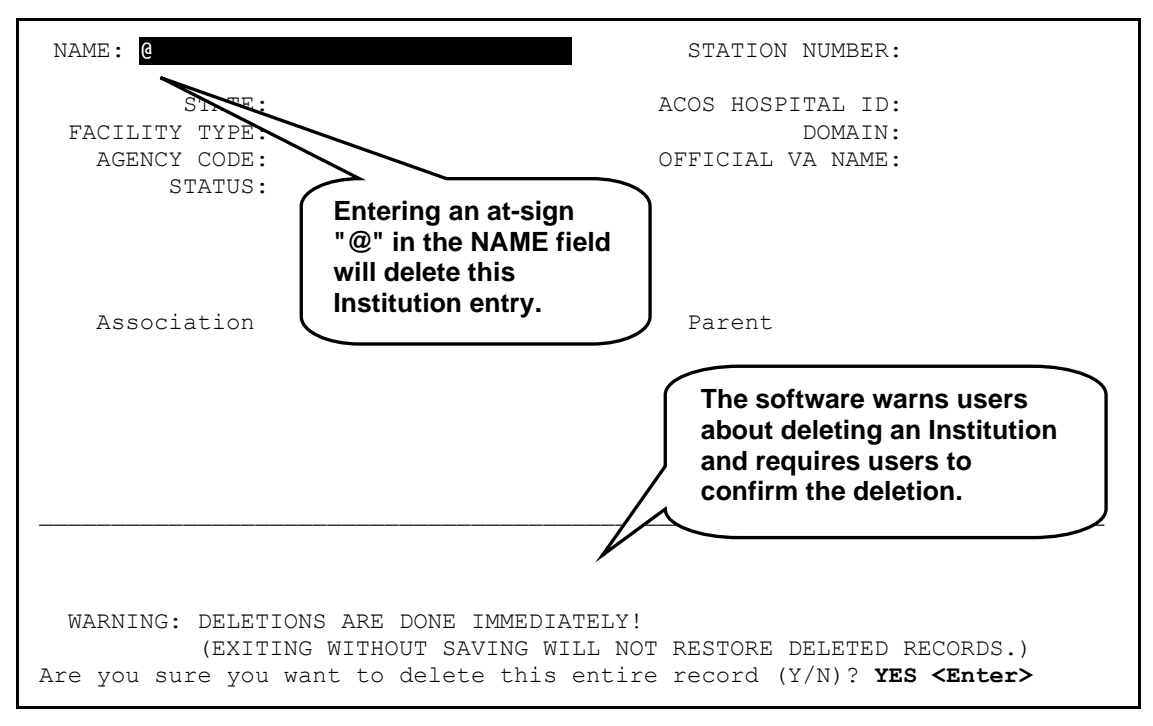

**Figure 2-38. Deleting a Local Institution**

<span id="page-92-0"></span>The software presents the following warning:

WARNING: DELETIONS ARE DONE IMMEDIATELY! (EXITING WITHOUT SAVING WILL NOT RESTORE DELETED RECORDS.)

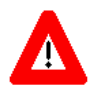

**CAUTION: It is** *not* **recommended that users delete an INSTITUTION file entry**  *unless* **it was just immediately created in error.**

After the user confirmed the deletion by entering "**YES**" at the "Are you sure you want to delete this entire record (Y/N)?" prompt, the ScreenMan form in [Figure 2-39](#page-93-0) was displayed:

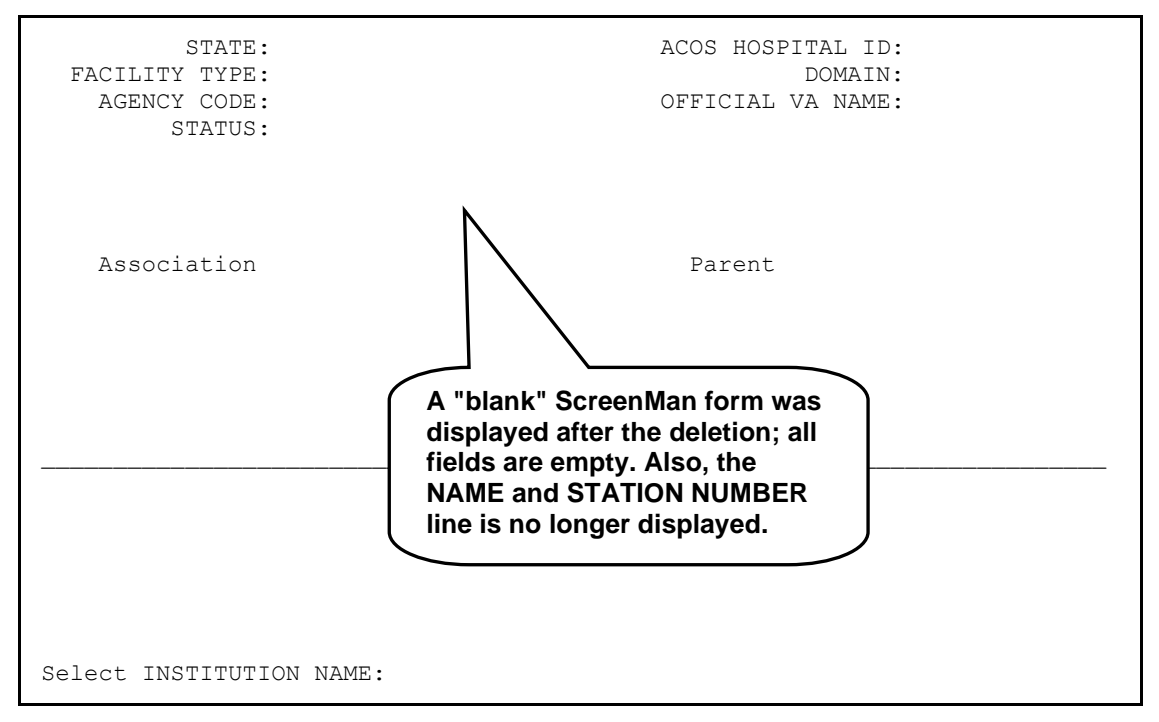

**Figure 2-39. ScreenMan form displayed after a deletion**

- <span id="page-93-0"></span>**6.** Add/Modify the following fields displayed in the ScreenMan form for *Local* entries (listed in field number order):
	- NAME (#.01, only on the initial entry of a new Institution)
	- STATE (#.02)
	- STATUS (#11, valid value is "Local")
	- FACILITY TYPE (#13)

**REF:** For a list of TYPEs and their acronym definitions, please refer to H ["Appendix B—Facility Type Acronyms"](#page-188-0) in this manual.

- ASSOCIATIONS Multiple (#14)
	- − ASSOCIATIONS (#.01)
	- − PARENT OF ASSOCIATION (#1)

**NOTE:** Kernel Patch XU\*8.0\*294 prevents the adding of a VISN or i. PARENT FACILITY association to an Institution entry that does not have a corresponding PARENT OF ASSOCIATION.

Kernel Patch XU\*8.0\*335 pointed all child facilities to their administrative parent. The parent, or primary facility, points to its parent (HCS or VISN). The HCS entries point to a VISN entry. All parent relationships eventually resolve to a VISN.

- ACOS HOSPITAL ID (#51)
- $\bullet$  DOMAIN (#60)
- AGENCY CODE (#95)
- OFFICIAL VA NAME (#100)

The software *prevents* users from entering or modifying the following fields of a record in the local INSTITUTION file with a STATUS field set to "National." The following fields are listed in field number order:

- NAME  $(\#.01)$
- STATE  $(\text{\#}.02)$
- STATUS  $(\#11)$
- FACILITY TYPE (#13)
- STATION NUMBER (#99)
- OFFICIAL VA NAME (#100)

In the example in [Figure 2-40,](#page-95-0) the user tried to enter a STATION NUMBER for a *Local* entry, which is *not* allowed:

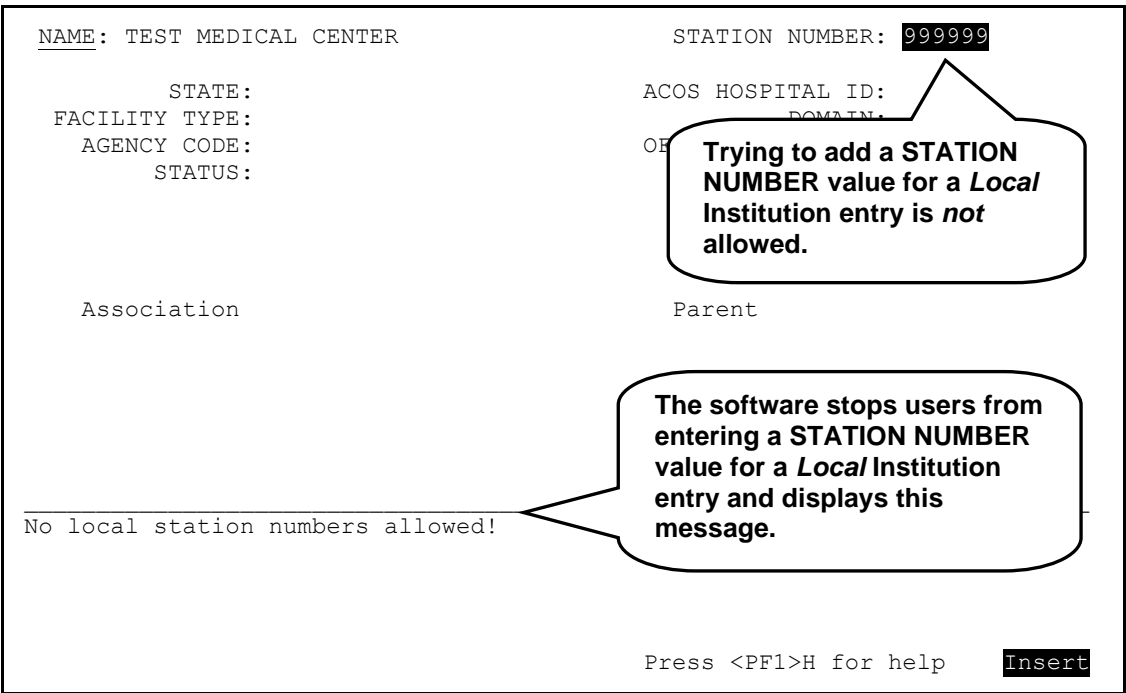

**Figure 2-40. Trying to enter a STATION NUMBER field in a local Institution entry**

<span id="page-95-0"></span>In the example in [Figure 2-40,](#page-95-0) after the user tried to enter *Local* STATION NUMBER "**999999**" at the "STATION NUMBER:" prompt in the ScreenMan form, the software displayed the following message:

No local station numbers allowed!

In the example in [Figure 2-41,](#page-96-0) the user tried to enter "National" as the STATUS; however, this is *not* allowed and the Help for that field was automatically generated:

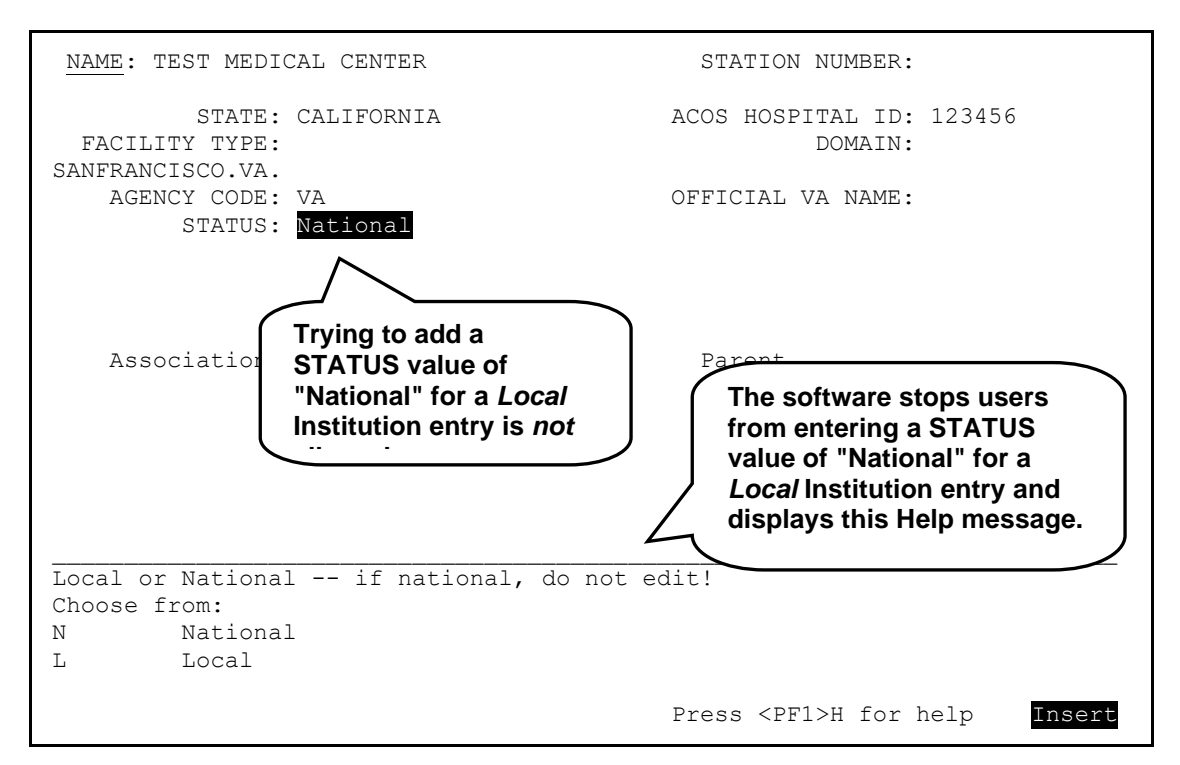

**Figure 2-41. Trying to enter "National" in the STATUS field in a local Institution entry**

<span id="page-96-0"></span>In the example in [Figure 2-41,](#page-96-0) after the user tried to enter "**National**" at the "STATUS:" prompt in the ScreenMan form, the software displayed the following Help message:

```
Local or National -- if national, do not edit!
Choose from: 
N National
L Local
```
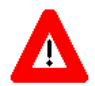

**CAUTION: Even though "National" is shown in the list of choices, users can enter only "Local" as a STATUS for** *Local* **entries!**

In the example in [Figure 2-42,](#page-97-0) the user tried to enter an invalid FACILITY TYPE for a *Local* entry, which automatically generated the Help for that field:

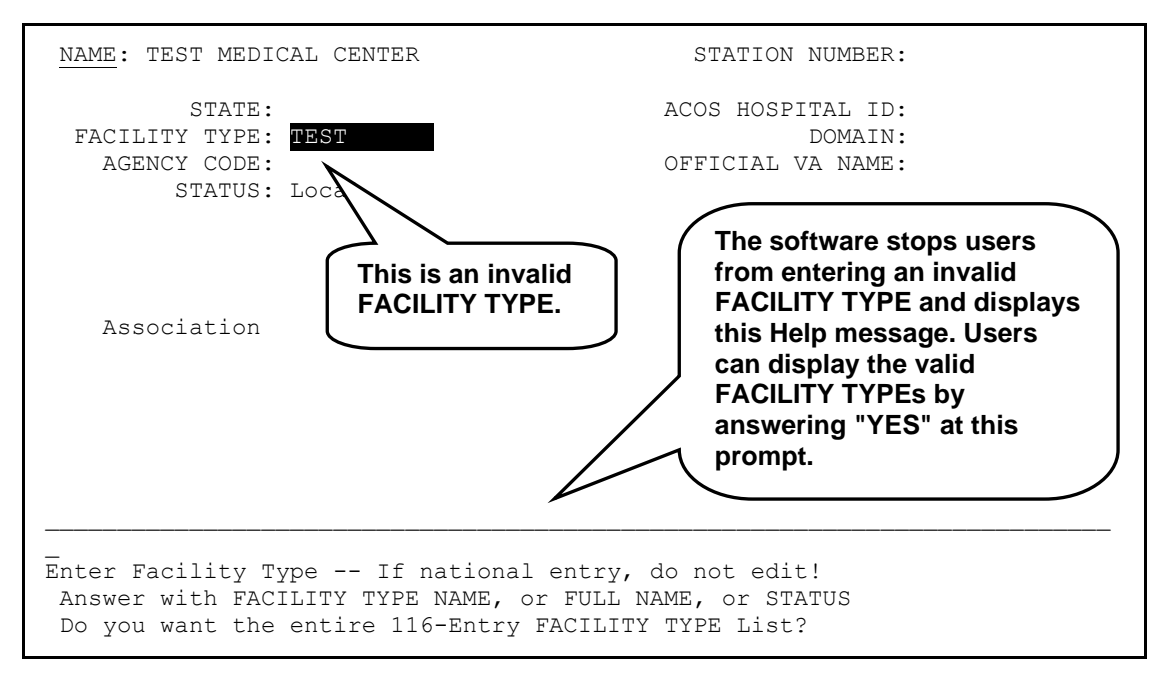

**Figure 2-42. Entering an invalid FACILITY TYPE in a local Institution entry**

<span id="page-97-0"></span>In the example in [Figure 2-42,](#page-97-0) after the user tried to enter invalid FACILITY TYPE "**TEST**" at the "FACILITY TYPE:" prompt in the ScreenMan form, the software displayed the following Help message:

Enter Facility Type -- If national entry, do not edit! Answer with FACILITY TYPE NAME, or FULL NAME, or STATUS

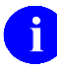

**REF:** For a list of TYPEs and their acronym definitions, please refer to ["Appendix B—Facility Type Acronyms"](#page-188-0) in this manual.

After the user entered a valid FACILITY TYPE and values for the other fields to be populated (i.e., STATE, ACOS HOSPITAL ID, DOMAIN, AGENCY CODE, and OFFICIAL VA NAME), the final ScreenMan form looked like the form shown in [Figure 2-43:](#page-98-0)

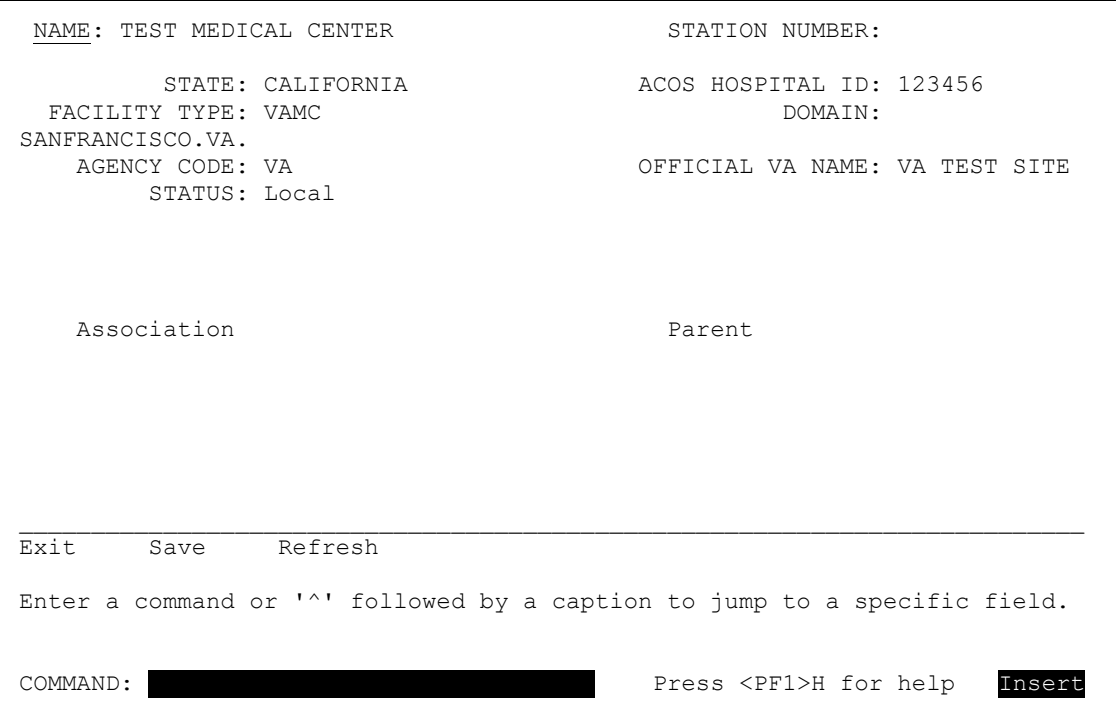

**Figure 2-43. Final ScreenMan form for the local Institution file entry**

<span id="page-98-0"></span>At this point, all of the edits/updates were completed, so the user was ready to save the data and exit the Institution file entry.

**7.** When all of the edits/updates are completed, log off of the system.

# **Maintenance & Troubleshooting**

Kernel Patch XU\*8.0\*209 created the XUMF INSTITUTION mail group at each site. The Local Site Institution Master File Administrators at a site are responsible for populating (i.e., Mail Group Coordinator), maintaining, and monitoring this mail group.

The XUMF INSTITUTION mail group receives bulletins sent via VistA's MailMan software regarding updates to the local site's INSTITUTION file (#4). The mail group at the site is notified when the local INSTITUTION file has been automatically updated with *national* entries from the Institution Master File (IMF) on FORUM via the Master File Server (MFS). The mail group should be populated with the appropriate personnel located at the site (e.g., Local Site Institution Master File Administrator[s], IRM Chief, ADPAC[s], etc.).

Kernel Patch XU\*8.0\*299 created the XUMF ERROR mail group at each site. The local site is responsible for populating (i.e., Mail Group Coordinator), maintaining, and monitoring this mail group.

Another duty of the Local Site Institution Master File Administrators is to serve as the point of contact that monitors and troubleshoots any problems with the INSTITUTION and FACILITY TYPE master files located at the site.

## **Local Sites Step-by-Step Procedures—Maintenance and Troubleshooting**

The following are the suggested step-by-step procedures for monitoring and troubleshooting the master files at the site:

- **1.** Monitor for Messages sent to the XUMF INSTITUTION and XUMF ERROR mail groups— When a message is received, the Local Site Institution Master File Administrators should do one or more of the following:
	- **a.** Verify that the master files were successfully updated based on the information contained in the message.
	- **b.** Process any error messages that are sent to the mail groups.
		- Contact the FORUM Institution Master File Administrators, discuss the problem, and devise a solution.
		- After the problem has been resolved, contact the FORUM Institution Master File Administrators to verify that the master file has been successfully updated.
- **2.** Monitor any VistA HL7 error messages regarding transmission errors.
- **3.** Process any HL7-type error messages.
	- **a.** Try to resend an unsent HL7 message.
	- **b.** If the problem persists, contact the VistA HL7 Team for assistance and advise the FORUM Institution Master File Administrators of the problem.
	- **c.** After the problem has been resolved, contact the FORUM Institution Master File Administrators to verify that the master file has been successfully updated.
- **4.** Return to Step #1.

# 3. FORUM (Production) IMF Administrator Duties

# **Introduction**

The IFR-related software (i.e., Kernel Patch XU\*8.0\*206) requires that one or more FORUM Institution Master File (IMF) Administrators be assigned to maintain and update the *national* entries in the master files located on FORUM that are transmitted VHA-wide via the Master File Server (MFS). Initially, these administrators were members of the VHA Health Systems Design & Development's Infrastructure & Security Services (ISS) Team. The current FORUM IMF Administrators are assigned by Enterprise VistA Support (EVS). Only the FORUM Institution Master File Administrators hold the XUMF INSTITUTION security key that allows them to edit the master files on FORUM.

The following option is available only to the FORUM Institution Master File Administrators of the INSTITUTION (#4) master file located on FORUM:

**Institution Master File Edit Option [XUMF FORUM INSTITUTION]—**Edit *national* entries in the INSTITUTION file (#4) located on FORUM.

The following duties are the responsibility of the FORUM Institution Master File Administrators of the INSTITUTION (#4) and FACILITY TYPE (#4.1) master files located on FORUM:

- Process the FORUM master file change notifications.
- Troubleshoot problems with the master files and the Master File Server (MFS) software.

This section provides the step-by-step procedures and general information describing the day-to-day duties and maintenance requirements of the master files on FORUM, as performed by the FORUM Institution Master File Administrators.

# **Processing Master Files Change Notifications**

The primary duty of the FORUM Institution Master File Administrators is to process changes to the Institution Master file (IMF) and Facility Type Master File (FMF) on FORUM.

## **FORUM Step-By-Step Procedures—Processing Master File Changes**

The following are the step-by-step procedures required for processing the master file change notifications on FORUM:

- **1.** Monitor Microsoft Exchange for e-mail notifications from 045A4 regarding changes to the Institution Master File (IMF) and Facility Type Master File (FMF) on FORUM.
- **2.** When a master file change notification is received, log on to FORUM.
- **3.** Choose the appropriate master file edit option:
	- **a. Edits in the INSTITUTION file (#4) on FORUM—**Use the Institution Master File Edit option [XUMF FORUM INSTITUTION] to edit the Institution Master File (IMF) on FORUM.
	- **b. Edits in the FACILITY TYPE file (#4.1) on FORUM—**Use VA FileMan to edit the Facility Type Master File (FMF) on FORUM.

In the example in [Figure 3-1,](#page-103-0) the user chose the Institution Master File Edit option [XUMF FORUM INSTITUTION] in order to enter a new STATION NUMBER into the FORUM Institution Master File (IMF):

```
Select OPTION NAME: XUMF
     1 XUMF FORUM INSTITUTION Institution Master File Edit
     2 XUMF INSTITUTION Institution File Query / Update
CHOOSE 1-2: 1 <Enter> XUMF FORUM INSTITUTION Institution Master File Edit
Institution Master File Edit
Enter Station Number:
```
<span id="page-103-0"></span>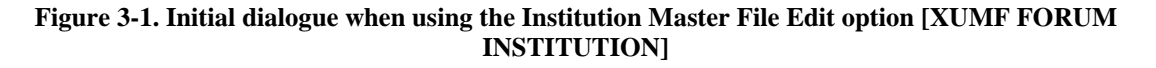

As [Figure 3-1](#page-103-0) shows, to add a new STATION NUMBER (#99) and its associated field values in the INSTITUTION file (#4) on FORUM, the user chose the XUMF FORUM INSTITUTION option (i.e., Institution Master File Edit) by entering "**1**" at the "CHOOSE 1-2:" prompt when given a list of XUMF options from which to choose.

- **4.** Add/Update the specified fields for the file in question for the following scenarios.
	- Adding a new INSTITUTION file (#4) Station Number and associated field values.
	- Editing an existing INSTITUTION file (#4) Station Number and associated field values.
	- Adding a new FACILITY TYPE file (#4.1) Facility Type and associated field values.
	- Editing an existing FACILITY TYPE file (#4.1) Facility Type and associated field values.

**a.** In the example in [Figure 3-2,](#page-104-0) the user chose to add a new STATION NUMBER (#99) and its associated fields to the INSTITUTION file (#4) on FORUM:

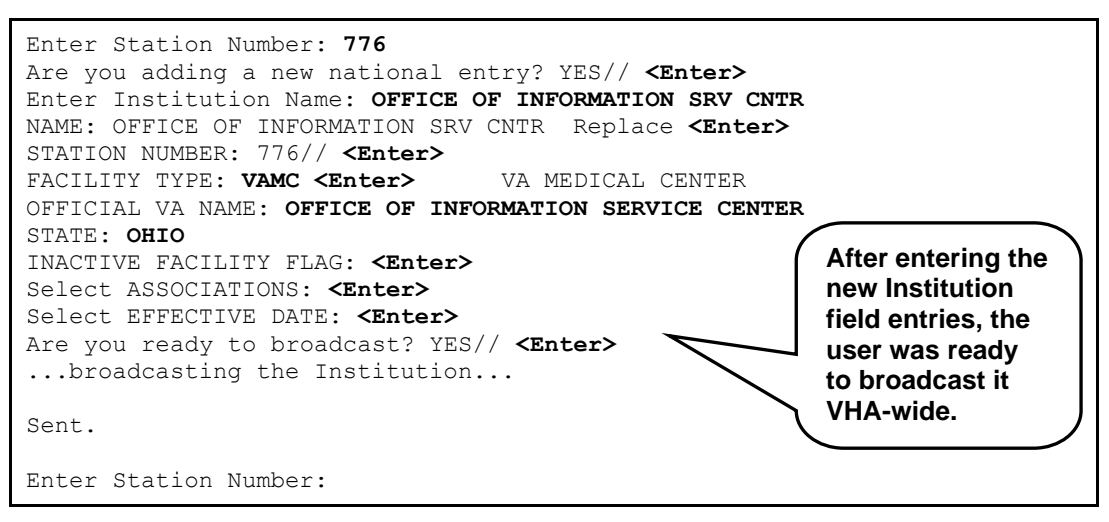

**Figure 3-2. Adding a new Station Number to the FORUM IMF**

<span id="page-104-0"></span>As you can see in [Figure 3-1,](#page-103-0) the user entered a new Institution by entering values for the following fields (listed in the order of entry):

• **STATION NUMBER (#99)—**The user entered a new STATION NUMBER of "**776**" at the "Enter Station Number:" prompt.

The user pressed the **<Enter>** key to accept the default of "YES" at the "Are you adding a new national entry? YES//" prompt.

• **NAME (#.01)—**The user entered a new NAME of "**OFFICE OF INFORMATION SRV CNTR**" that is associated with the new STATION NUMBER at the "Enter Institution Name:" prompt.

The software echoed the NAME field value back to make sure the user had entered it correctly. To change the value at that point, the user would have entered any corrections at the "Replace" prompt. Since the entry was correct, the user pressed the **<Enter>** key at the "NAME: OFFICE OF INFORMATION SRV CNTR Replace" prompt to continue to the next field.

The software then echoed the STATION NUMBER field value back to make sure the user had entered it correctly. Since the entry was correct, the user pressed the **<Enter>** key at the "STATION NUMBER: 776//" prompt to continue to the next field.

• **FACILITY TYPE (#13)—**The user entered "**VAMC**" as the FACILITY TYPE that is associated with the new STATION NUMBER at the "FACILITY TYPE:" prompt.

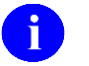

**NOTE:** The FACILITY TYPE field value entered *must* match a valid FACILITY TYPE entry in the FACILITY TYPE File (#4.1).

- **OFFICIAL VA NAME (#100)—**The user entered a new OFFICIAL VA NAME of "**OFFICE OF INFORMATION SERVICE CENTER**" that is associated with the new STATION NUMBER at the "OFFICIAL VA NAME:" prompt.
- **STATE (#.02)—**The user entered "**OHIO**" as the STATE that is associated with the new STATION NUMBER at the "STATE:" prompt.
- **INACTIVE FACILITY FLAG (#101)—Since the user did not want to enter an** INACTIVE FACILITY FLAG, he/she pressed the **<Enter>** key at the "INACTIVE FACILITY FLAG:" prompt to continue to the next field.
- **ASSOCIATIONS Multiple (#14)—**Since the user did not want to enter any ASSOCIATIONS, he/she pressed the **<Enter>** key at the "Select ASSOCIATIONS:" prompt to continue to the next field.

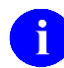

**NOTE:** The following are subfields in the ASSOCIATIONS Multiple field that can be edited using this option:

- − ASSOCIATIONS (#.01)
- − PARENT OF ASSOCIATION (#1)

**NOTE:** Kernel Patch XU\*8.0\*294 prevents the adding of a VISN or PARENT FACILITY association to an Institution entry that does not have a corresponding PARENT OF ASSOCIATION.

Kernel Patch XU\*8.0\*335 pointed all child facilities to their administrative parents. The parent, or primary facility, points to its parent (HCS or VISN). The HCS entries point to a VISN entry. All parent relationships eventually resolve to a VISN.

- **HISTORY Multiple (#999):**
	- − **EFFECTIVE DATE (#.01)—**Since the user did not want to enter an EFFECTIVE DATE, he/she pressed the **<Enter>** key at the "Select EFFECTIVE DATE:" prompt to continue to the last step.

Finally, after all of the entries were completed, the user was ready to broadcast the new Institution entries VHA-wide by pressing the **<Enter>** key to accept the default of "YES" at the "Are you ready to broadcast? YES//" prompt.

The software displayed the following message:

...broadcasting the Institution...

When the broadcast was complete, the following message was displayed:

Sent.

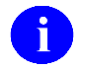

**NOTE:** Additions and modifications of national entries in the Institution Master File (IMF) on FORUM are broadcast one at a time.

**b.** In the example in [Figure 3-3,](#page-106-0) the user chose to edit an existing STATION NUMBER (#99) and its associated field values in the INSTITUTION file on FORUM:

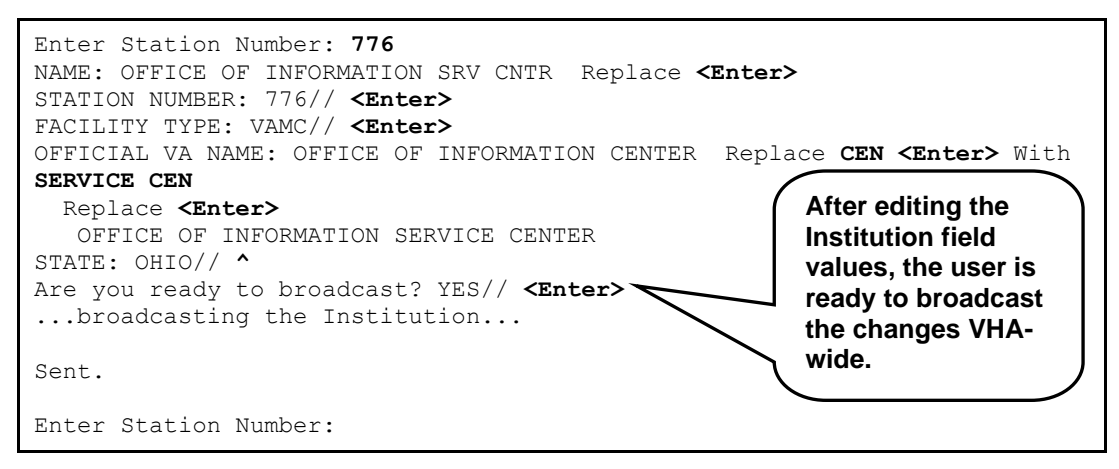

**Figure 3-3. Editing an Existing Station Number in the FORUM IMF**

<span id="page-106-0"></span>As you can see from the example shown in [Figure 3-3,](#page-106-0) the user wanted to modify the OFFICIAL VA NAME field (#100) value from "OFFICE OF INFORMATION CENTER" to "OFFICE OF INFORMATION SERVICE CENTER" for Station Number 776 that he/she had just entered in Step #4a (see [Figure 3-2\)](#page-104-0).

After entering **776** at the "Enter Station Number:" prompt, the user pressed the **<Enter>** key until he/she arrived at the "OFFICIAL VA NAME: OFFICE OF INFORMATION CENTER Replace" prompt.

To change only a portion of the name (i.e., "CENTER " to "SERVICE CENTER"), the user entered "**CEN**" at the "Replace" prompt and then entered "**SERVICE CEN**" at the "With" prompt.

The software confirmed the change by redisplaying the newly modified OFFICIAL VA NAME field (#100). Since the modified name was correct, the user pressed the **<Enter>** key after the "Replace" prompt.

The user didn't want to make any more changes, so he/she entered a caret ("**^**") at the "STATE: OHIO//" prompt.

When all of the updates were completed, the user was ready to broadcast the updated Institution entries VHA-wide by pressing the **<Enter>** key to accept the default of "YES" at the "Are you ready to broadcast? YES//" prompt.

The software displayed the following message:

...broadcasting the Institution...

When the broadcast was complete, the following message was displayed:

Sent.

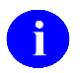

**NOTE:** Additions and modifications of national entries in the Institution Master File (IMF) on FORUM are broadcast one at a time.

**5.** After an update is broadcasted, an HL7 MFN segment is generated. [Figure 3-4](#page-107-0) shows an example of an HL7 MFN segment for a newly added Station Number (see Step #4a):

```
*******************************************************************************
DATE/TIME ENTERED: SEP 15, 2000@10:10:32
 SERVER APPLICATION: XUMF MFN TRANSMISSION TYPE: OUTGOING
 MESSAGE ID: 0126 PARENT MESSAGE: SEP 15, 2000@10:10:32
 PRIORITY: IMMEDIATE RELATED EVENT PROTOCOL: XUMF MFN
  MESSAGE TYPE: SINGLE MESSAGE
MESSAGE TEXT: 
MFI^Z04^MFS^REP^20000915101032^20000915101032^NE
MFE^MUP^^19000091^776~STATION NUMBER~D
 ZIN^OFFICE OF INFORMATION SRV CNTR^776^National^VAMC~FACILITY TYPE~VA^OFFICE OF
INFORMATION SERVICE CENTER^^OHIO^^^^^^^
  STATUS: SUCCESSFULLY COMPLETED
  DATE/TIME PROCESSED: SEP 15, 2000@10:10:36
  NO. OF CHARACTERS IN MESSAGE: 204 NO. OF EVENTS IN MESSAGE: 1
*******************************************************************************
```
<span id="page-107-0"></span>**Figure 3-4. Sample HL7 MFN segment information**
A MailMan e-mail message is sent to the XUMF INSTITUTION mail group at all sites. [Figure](#page-108-0)  [3-5](#page-108-0) shows an example of the e-mail for a newly added Station Number (see Step #4a):

```
Subj: Master File Server - update notification - INSTITUTION file
[#56499] 04 Aug 00 15:22 16 lines
From: ADMINISTRATOR,ROGER In 'IN' basket. Page 1
----------------------------------------------------------------------------
The following Master File Notification (MFN) message was
received and processed by the Master File Server:
  MID: 037
The following INSTITUTION (#4) file entry has been Updated:
   IEN: 7436
  NAME: OFFICE OF INFORMATION SRV CNTR
   OFFICIAL VA NAME: OFFICE OF INFORMATION SERVICE CENTER
   STATION NUMBER: VAMC
   776
  OFFICE OF INFORMATION SRV CNTR
 OFFICE OF INFORMATION SERVICE CENTER
Enter message action (in IN basket): Ignore//
```
#### **Figure 3-5. Sample INSTITUTION file update message sent to the XUMF INSTITUTION mail group**

- <span id="page-108-0"></span>**6.** After all change notifications have been processed, log off of FORUM.
- **7.** Return to Step #1.

### **Troubleshooting**

Another duty of the FORUM Institution Master File Administrators is to monitor and troubleshoot any problems with the Institution Master file (IMF) and Facility Type Master File (FMF) located at the sites and on FORUM. This includes troubleshooting of the Master File Server (MFS) software.

### **FORUM Step-By-Step Procedures—Troubleshooting**

The following are the suggested step-by-step procedures for monitoring and troubleshooting the FORUM master files and the Master File Server (MFS) software:

- **1.** Monitor the XUMF INSTITUTION and XUMF ERROR mail groups on FORUM—The FORUM Institution Master File Administrators should look for any error messages from sites that fail to successfully update their local master files.
- **2.** Process any error messages sent to the XUMF INSTITUTION and XUMF ERROR mail groups on FORUM.
	- **a.** Try to resend an unsent message to the site in question.
	- **b.** If the problem persists, contact the Local Site Institution Master File Administrators at the site, discuss the problem, and devise a solution.
	- **c.** After the problem has been resolved, contact the Local Site Institution Master File Administrators at the site to verify that the master file has been successfully updated.
- **3.** Monitor any VistA HL7 error messages regarding transmission errors from FORUM to the sites.
- **4.** Process any HL7-type error messages.
	- **a.** Try to resend any unsent HL7 message.
	- **b.** If the problem persists, contact the VistA HL7 Team for assistance and advise the Local Site Institution Master File Administrators at the site of the problem.
	- **c.** After the problem has been resolved, contact the Local Site Institution Master File Administrators at the site to verify that the master file has been successfully updated.
- **5.** Return to Step #1.

# II. Developer's Guide

This is the Developer's Guide section of this supplemental documentation for the Institution File Redesign (IFR)-related software (i.e., Kernel Patch XU\*8.0\*206).

The intended audience for this section is Information Resource Management (IRM). However, it can also be helpful to others in Technical Service, the Program Office, Enterprise VistA Support (EVS), and Application Structure and Integration Services (ASIS).

Developer's Guide

# 4. Data Dictionary Modifications

### **Institution File Data Dictionary Modifications**

### **Modified/Added Fields in the INSTITUTION File (#4)**

The following fields were modified or added to the INSTITUTION File (#4:

### **NAME (#.01)**

Kernel Patch XU\*8.0\*206 modified the NAME field (#.01) to prevent *national* entries from being edited locally.

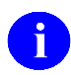

**NOTE:** Local entries can use the same name that is found in a national entry. However, sites should be aware that identical names in both a national and a local entry might cause confusion at the local level (e.g., when running local reports based on the Institution Name).

### **STATE (#.02)**

Kernel Patch XU\*8.0\*206 modified the STATE field (#.02) to prevent *national* entries from being edited locally. This field serves as a Write Identifier.

Kernel Patch XU\*8.0\*217 modified the STATE field (#.02) description in the INSTITUTION file (#4). It stores the State in which the institution is physically located.

#### **STREET ADDR. 1 (#1.01)**

Kernel Patch XU\*8.0\*217 modified the STREET ADDR. 1 field (#1.01) description in the INSTITUTION file (#4). This is the first line of the street address (*physical*) of the facility. The value *must* be 2-40 characters in length.

#### **STREET ADDR. 2 (#1.02)**

Kernel Patch XU\*8.0\*217 modified the STREET ADDR. 2 field (#1.02) description in the INSTITUTION file (#4). This is the second line of the street address (*physical*) of the facility. The value *must* be 2-40 characters in length.

#### **CITY (#1.03)**

Kernel Patch XU\*8.0\*217 modified the CITY field (#1.03) description in the INSTITUTION file (#4). It stores the City in which the facility is *physically* located. The value *must* be 2-40 characters in length.

### **ZIP (#1.04)**

Kernel Patch XU\*8.0\*217 modified the ZIP field (#1.04) description in the INSTITUTION file (#4). It stores the postal ZIP code for the *physical* address of the facility (i.e., ZIP code or ZIP + 4).

### **ST. ADDR. 1 (MAILING) (#4.01)**

Kernel Patch XU\*8.0\*217 added the ST. ADDR. 1 (MAILING) field (#4.01) to the INSTITUTION file (#4). This is the first line of the street address (*mailing*) of the facility. The value *must* be 2-40 characters in length.

### **ST. ADDR. 2 (MAILING) (#4.02)**

Kernel Patch XU\*8.0\*217 added the ST. ADDR. 2 (MAILING) field (#4.02) to the INSTITUTION file (#4). This is the second line of the street address (*mailing*) of the facility. The value *must* be 2-40 characters in length.

### **CITY (MAILING) (#4.03)**

Kernel Patch XU\*8.0\*217 added the CITY (MAILING) field (#4.03) to the INSTITUTION file (#4). It stores the City of the facility's *mailing* address. The value *must* be 2-40 characters in length.

#### **STATE (MAILING) (#4.04)**

Kernel Patch XU\*8.0\*217 added the STATE (MAILING) field (#4.04) to the INSTITUTION file (#4). It stores the State of the facility's *mailing* address. This field is a pointer to the STATE file (#5).

### **ZIP (MAILING) (#4.05)**

Kernel Patch XU\*8.0\*217 added the ZIP (MAILING) field (#4.05) to the INSTITUTION file (#4). It stores the postal ZIP code for the *mailing* address of the facility (i.e., ZIP code or ZIP + 4).

#### **STATUS (#11)**

Kernel Patch XU\*8.0\*206 modified the STATUS field (#11). The Input Transform was modified to prevent setting of the STATUS field (#11) to National. Only the Cleanup Utilities of the local site's INSTITUTION file or the Master File Server (MFS) mechanism can flag *national* entries as "National." A site cannot create National entries or flag *local* entries as National. Also, since the INACTIVE FACILITY FLAG field (#101) flags Inactive entries, the current "INACTIVE" value for the STATUS field (#11) was removed from the SET OF CODES for this field. Another reason to remove INACTIVE from the SET OF CODES was due to the fact that an entry can be both INACTIVE and National (or Local for that matter). This field is required.

### **FACILITY TYPE (#13)**

Kernel Patch XU\*8.0\*206 modified the FACILITY TYPE field (#13) to prevent *national* entries from being edited locally. This field serves as a Write Identifier.

Kernel Patch XU\*8.0\*335 (i.e., Health*e*Vet cleanup) added an Input Transform to the FACILITY TYPE field (#13) field in the INSTITUTION file (#4) to prevent the selection of non-standard facility types from "national" INSTITUTION file (#4) entries.

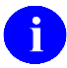

**NOTE:** When updating the facility type of one of your facilities, if the facility type you need is not selectable and should be, send a MailMan message to the XUMF INSTITUTION mail group. Health Systems Implementation Training and Enterprise Support (HSITES) will review the request and make any necessary updates to the Master FACILITY TYPE file. This update will then be broadcast to all VistA instances.

The goal is to standardize both Institution and Facility Type data throughout the VHA. Please do *not* bypass the updating mechanism. Otherwise, it will defeat the standardization efforts, and cause your site to become out-of-sync with other medical centers. Subsequent patches and/or MFS updates will override these local modifications; this will invalidate the local measures and result in data synchronization issues between facilities and an endless cycle of updating and cleanups.

#### **AGENCY CODE (#95)**

Kernel Patch XU\*8.0\*261 added the AGENCY CODE field (#95) to the list of INSTITUTION file (#4) fields supported by the Master File Server (MFS) mechanism.

#### **STATION NUMBER (#99)**

Kernel Patch XU\*8.0\*206 modified the STATION NUMBER field (#99) to prevent it from being edited locally.

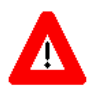

### **CAUTION: The STATION NUMBER field (#99) is reserved for** *national* **entries only!**

It is maintained by the Master File Server (MFS) mechanism. The Information Management Service (045A4) assigns Station Numbers (i.e., a three-digit number plus any modifiers). This field *must* be from 3 to 7 characters in length and *must not* contain an embedded caret ("**^**"). This field serves as a Write **Identifier** 

#### **OFFICIAL VA NAME (#100)**

Kernel Patch XU\*8.0\*206 renamed the OFFICAL VA NAME field (#100) to OFFICIAL VA NAME. It also modified this field to prevent *national* entries from being edited locally. In addition, the OFFICIAL VA NAME field (#100) was increased from a maximum of 30 characters of FREE TEXT to 80 characters. This is to allow for the longer, new health care system names.

### **INACTIVE FACILITY FLAG (#101)**

Kernel Patch XU\*8.0\*206 modified the INACTIVE FACILITY FLAG field (#101) to prevent *national* entries from being edited locally. Also, the SET OF CODES for this field was changed from "Y" (YES) to "1" (INACTIVE). This field is used to help identify inactive entries during a file lookup. This field, along with the EFFECTIVE DATE (#.01) in the HISTORY Multiple (#999), also serves as a Write Identifier.

#### **HISTORY Multiple Field (#999) in the INSTITUTION File (#4)**

Kernel Patch XU\*8.0\*206 added the HISTORY Multiple field (#999) to the INSTITUTION file (#4). With site integrations, Name changes, Station Number deactivations/activations, legacy Station Numbers, and new facilities, a need to return Institution time-sensitive (i.e., historical) information was identified. This historical information is stored in the HISTORY Multiple field (#999).

The HISTORY Multiple field (#999) is composed of the following fields:

#### • **EFFECTIVE DATE (#.01)**

The effective date related to the update (historical) event.

#### • **NAME (CHANGED FROM) (#.02)**

If the event was a NAME change, then this field holds the Field #.01 value *prior* to the edit that took place on the EFFECTIVE DATE (#.01, described previously).

#### • **OFFICIAL VA NAME (CHANGED FROM) (#.03)**

If the event was an OFFICIAL VA NAME change, then this field holds the Field #100 value *prior* to the edit that took place on the EFFECTIVE DATE (#.01, described previously).

#### • **REALIGNED TO (#.05)**

If the facility was realigned due to integration, or some other reorganization, and a new STATION NUMBER (#99) was assigned, then this field holds a pointer to the INSTITUTION file entry with the *new* STATION NUMBER for this facility.

#### • **REALIGNED FROM (#.06)**

If the facility was realigned due to integration, or some other reorganization, and a new STATION NUMBER (#99) was assigned, then this field holds a pointer to the INSTITUTION file entry with the *old* STATION NUMBER for this facility.

#### • **DEACTIVATED FACILITY / STA # (#.07)**

If the facility or STATION NUMBER (#99) was deactivated, then this flag is set to "1" for this EFFECTIVE DATE (#.01, described previously). A facility and/or STATION NUMBER can be deactivated and activated. An API uses this flag, together with the EFFECTIVE DATE (#.01, described previously), to determine the status of a facility/STATION NUMBER on a specific date.

**REF:** For more information on the API, please refer to the ["F4^XUAF4\(\): Institution](#page-134-0)  Ħ [Data for a Station Number"](#page-134-0) topic in Chapter [5,](#page-120-0) ["Application Program Interfaces](#page-120-0)  [\(APIs\),](#page-120-0)" in this manual.

#### • **ACTIVATED FACILITY (#.08)**

If the facility or STATION NUMBER (#99) is new or was activated, then this flag is set (i.e., it is set to "1") for this EFFECTIVE DATE (#.01, described previously). A facility and/or STATION NUMBER can be deactivated and then activated. An API uses this flag, together with the EFFECTIVE DATE (#.01), to determine the status of a facility/STATION NUMBER on a specific date.

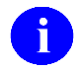

**REF:** For more information on the API, please refer to the ["F4^XUAF4\(\): Institution](#page-134-0)  [Data for a Station Number"](#page-134-0) topic in Chapter [5,](#page-120-0) ["Application Program Interfaces](#page-120-0)  [\(APIs\),](#page-120-0)" in this manual.

#### **IDENTIFIER (#9999)**

Kernel Patch XU\*8.0\*218 added the IDENTIFIER Multiple field (#9999) to the INSTITUTION (#4) and FACILITY TYPE (#4.1) files.

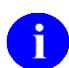

**NOTE:** Kernel Patch XU\*8.0\*261 modified the cross-references on this field.

The IDENTIFIER Multiple field (#9999) is composed of the following fields:

• **CODING SYSTEM (#.01)**

This is a Free Text field. The Coding System entered *must* be 2-20 characters in length (e.g., DMIS). To see existing coding systems in the file:

>**D CDSYS^XUAF4(.Y)**

• **ID**  $(\#.02)$ 

This is a Free Text field. The ID entered *must* be 2-20 characters in length (e.g., 0037).

### **Write Identifiers**

Four write identifiers are added with Kernel Patch XU\*8.0\*206, which replace the previous field identifiers. The XUMFPOST post-init routine deletes the previous field identifiers. The write identifiers are:

- STATE  $(\text{\#}.02)$
- FACILITY TYPE (#13)
- STATION NUMBER (#99)

• INACTIVE FACILITY FLAG (#101) with EFFECTIVE DATE (#.01 field of the HISTORY Multiple field [#999])

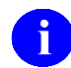

**REF:** For more information on Write Identifiers, please refer to the "Write Identifiers" topic under the "Developer Tools" topic in the *VA FileMan Programmer Manual*.

### **Obsolete Fields**

The XUMFPOST post-init removes the following obsolete (asterisked) fields from the INSTITUTION file:

- \*OUTPUT HEADER (#.04)
- \*STATION NAME (#7)
- \*MAILMAN FLAG (#12)
- \*OLD AMIS NUMBER (#77)
- \*G&L HEADER (#10)
- \*PACKAGE X-REF (#30) subfile

# **Facility Type File Data Dictionary Modifications**

### **Modified/Added Fields in the FACILITY TYPE File (#4.1)**

The following fields were modified or added to the FACILITY TYPE File (#4.1):

### **STATUS (#3)**

Kernel Patch XU\*8.0\*335 added the STATUS field (#3) to the FACILITY TYPE file (#4.1). It is a SET OF CODES field that consists of the following codes:

- **"N"—**Flags "National" entries.
- **"L"—**Flags "Local" entries.

Data Dictionary Modifications

# <span id="page-120-0"></span>5. Application Program Interfaces (APIs)

This topic lists and describes the Kernel callable routines provided by the Institution File Redesign (IFR)-related software (i.e., Kernel Patch XU\*8.0\*206). These calls are either Supported Reference Integration Agreements (IAs) or Controlled Subscription IAs.

- **Supported References—**Supported Reference APIs are open for use by any VistA application as defined by the IA. They have been recorded as a Supported Reference in the IA database on FORUM. It is not required that VistA application developers request an IA to use them.
- **Controlled Subscription References—**Controlled Subscription APIs contain attributes/functions that *must* be controlled in their use. They have been recorded as a Controlled subscription Reference in the IA database on FORUM. VistA application developers *must* request an IA to use them. Permission to use them is granted by the custodian package (i.e., Kernel) on a one-by-one basis.

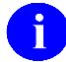

**REF:** For a list of the Integration Agreements (IAs) related to IFR-related software, please refer to the ["Integration Agreements \(IA\)"](#page-168-0) topic in the ["External Relations"](#page-166-0) topic in Chapter [6,](#page-148-0) ["Implementation and Maintenance,](#page-148-0)" in this manual.

The IFR APIs are listed alphabetically by Entry Point below.

### **\$\$ACTIVE^XUAF4(): Institution Active Facility (True/False)**

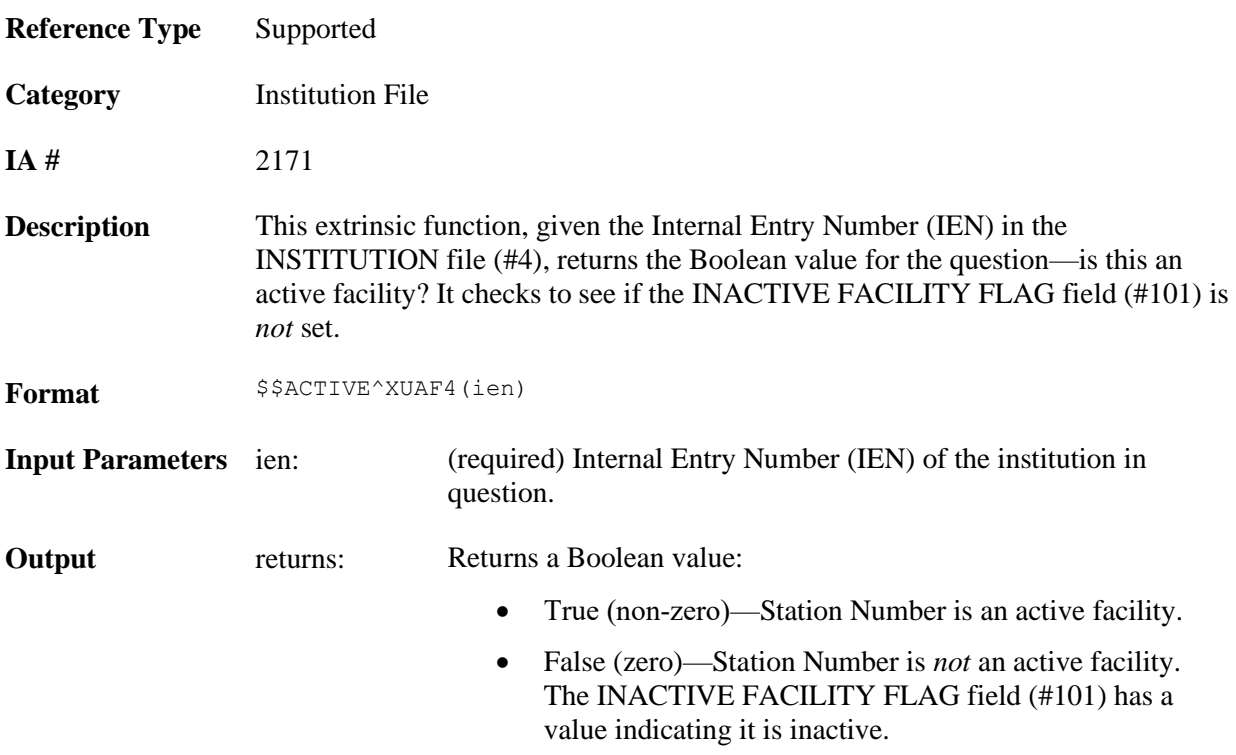

# **\$\$CIRN^XUAF4(): Institution CIRN-enabled Field Value**

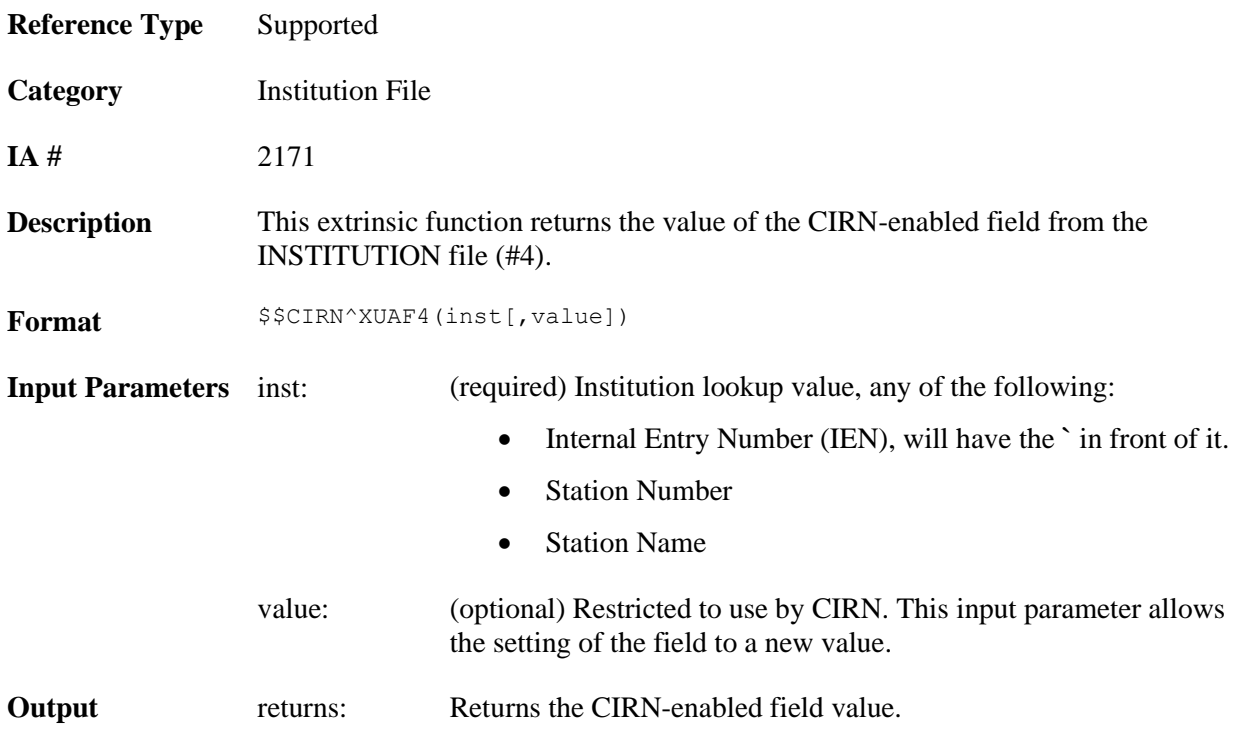

# **\$\$ID^XUAF4(): Institution Identifier**

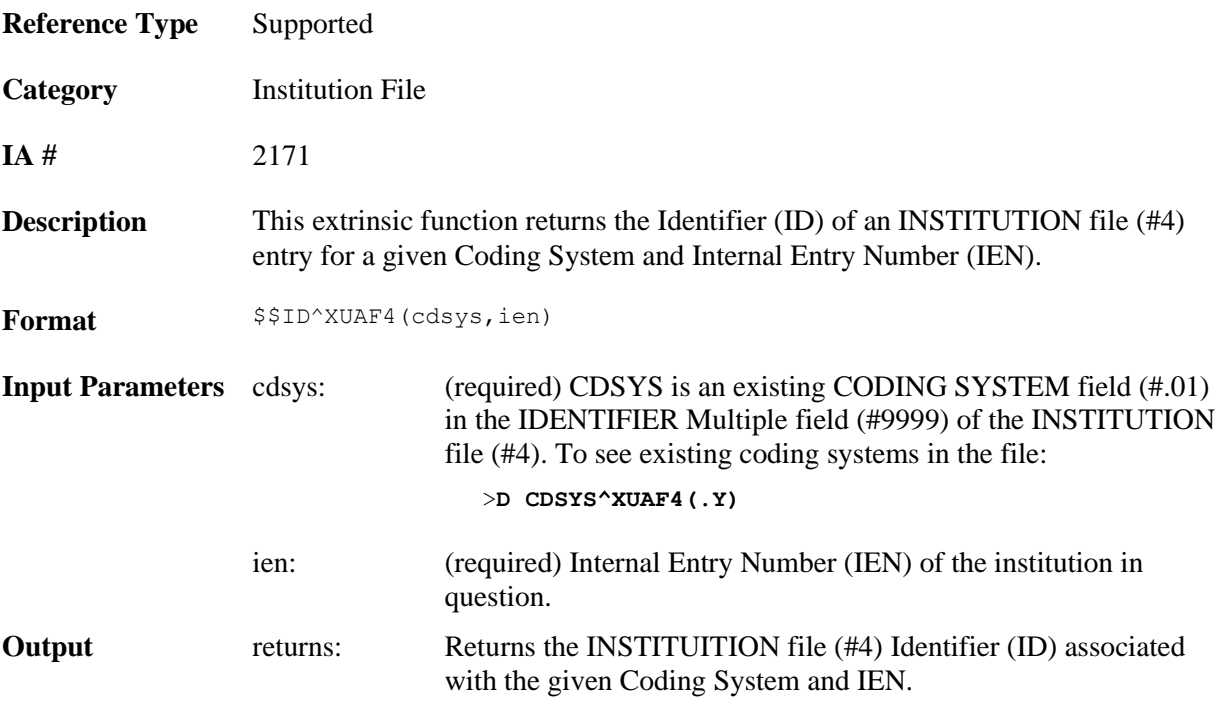

### **\$\$IDX^XUAF4(): Institution IEN (Using Coding System & ID)**

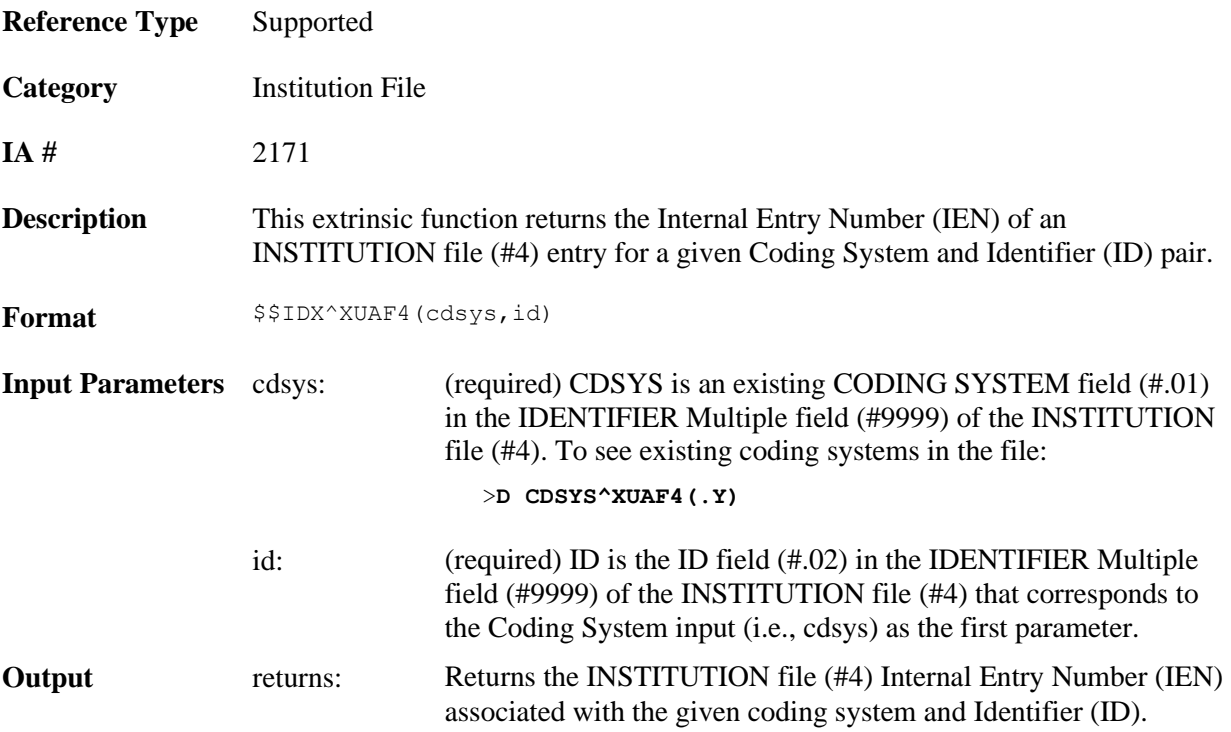

# **\$\$IEN^XUAF4(): IEN for Station Number**

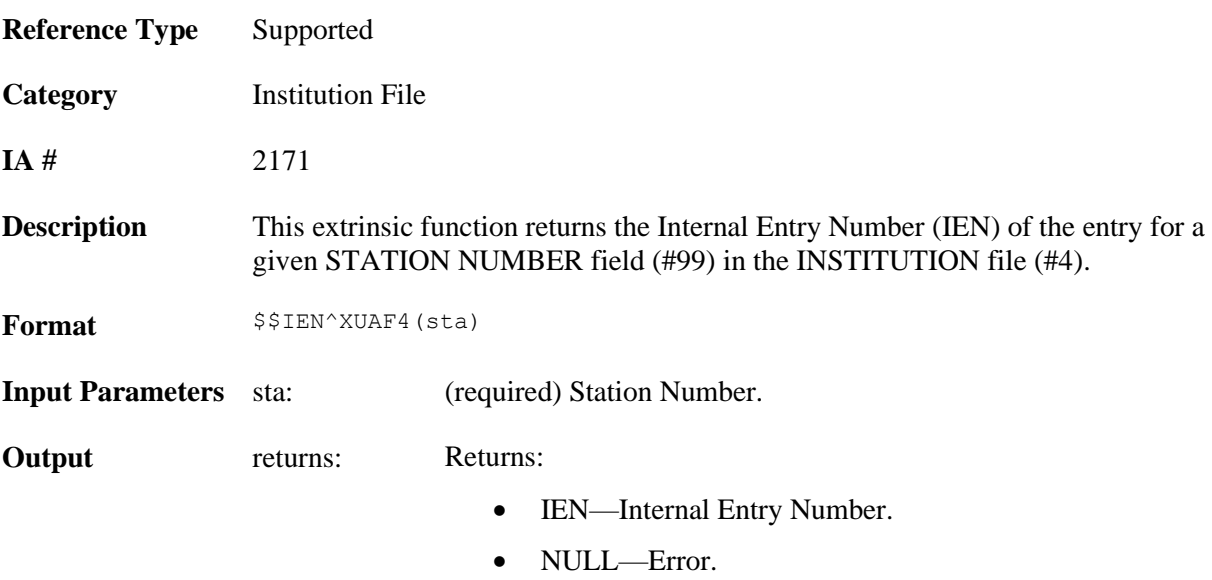

#### **Example**

```
>S X=$$IEN^XUAF4("528A5")
>W X
532
```
### **\$\$IEN^XUMF(): Institution IEN (Using IFN, Coding System, & ID)**

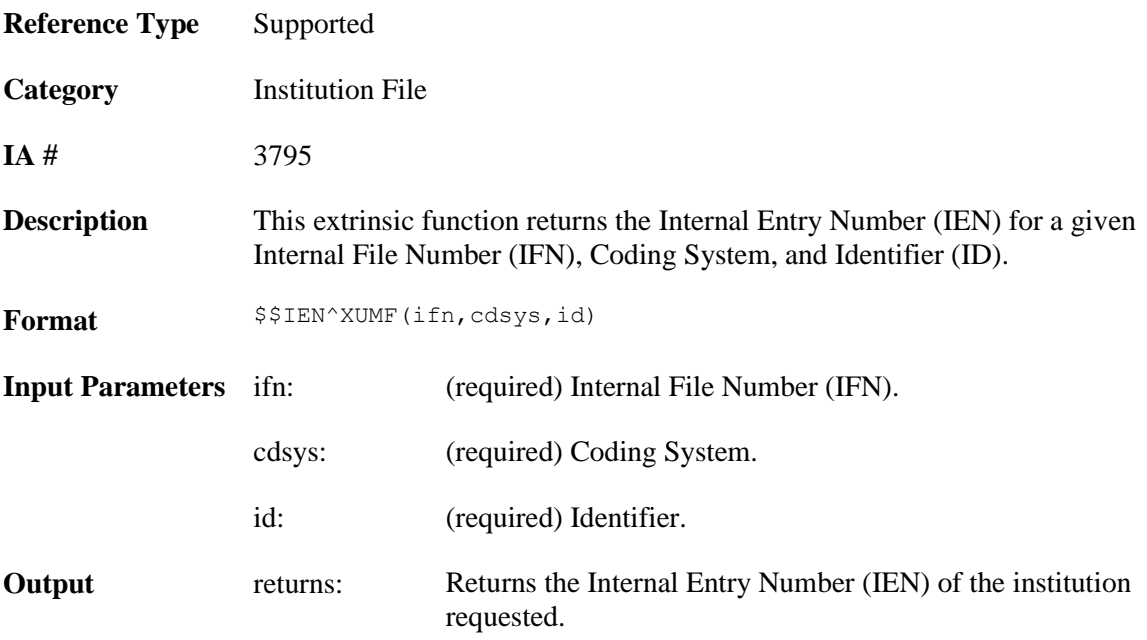

# **\$\$LEGACY^XUAF4(): Institution Realigned/Legacy (True/False)**

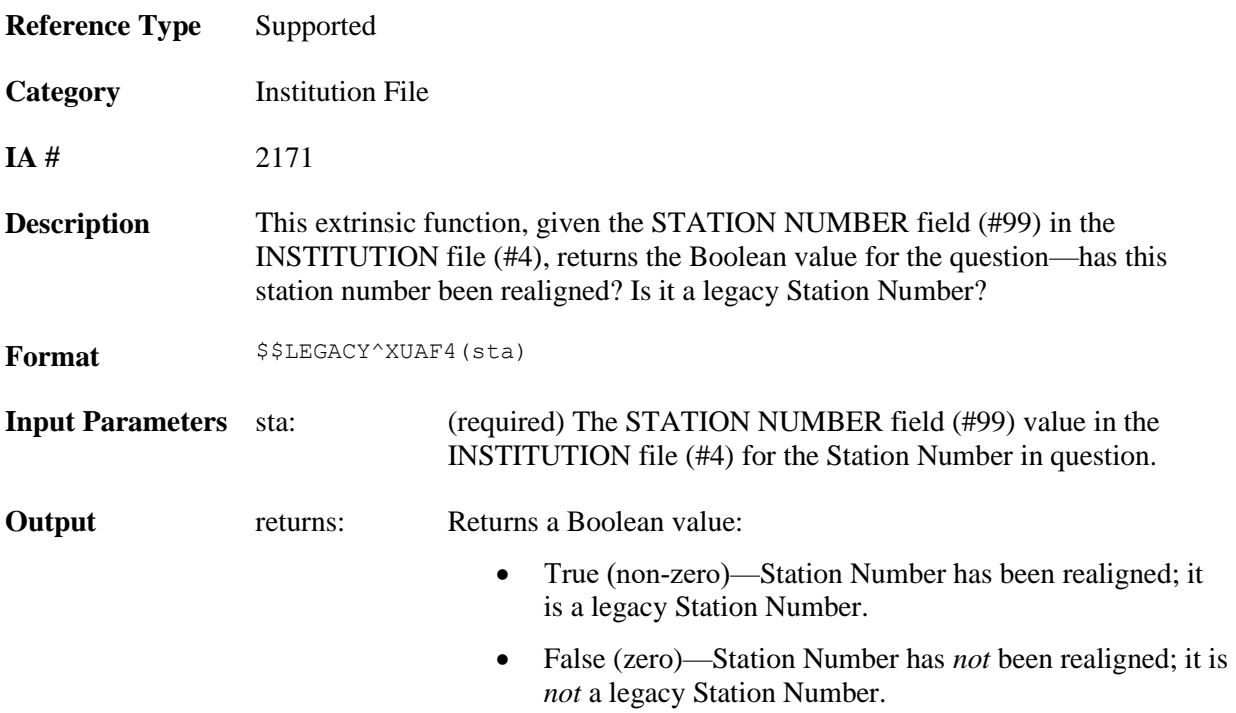

# **\$\$LKUP^XUAF4(): Institution Lookup**

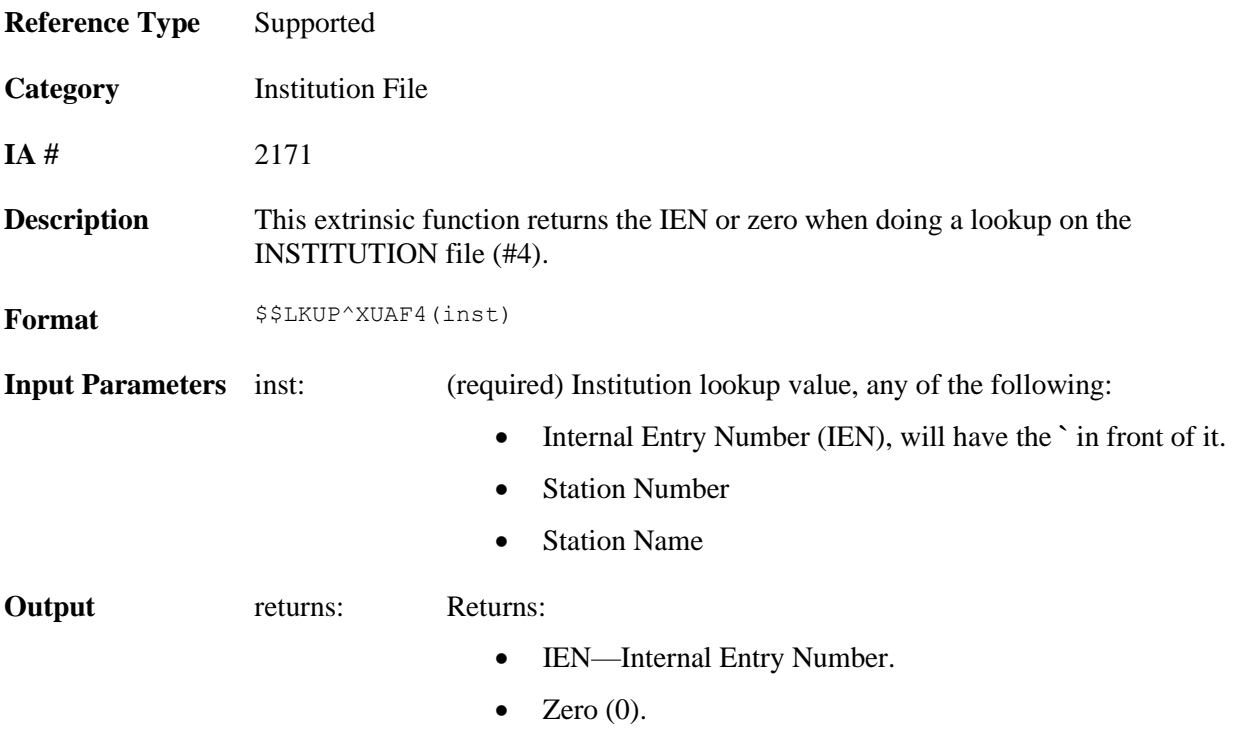

### **\$\$MADD^XUAF4(): Institution Mailing Address**

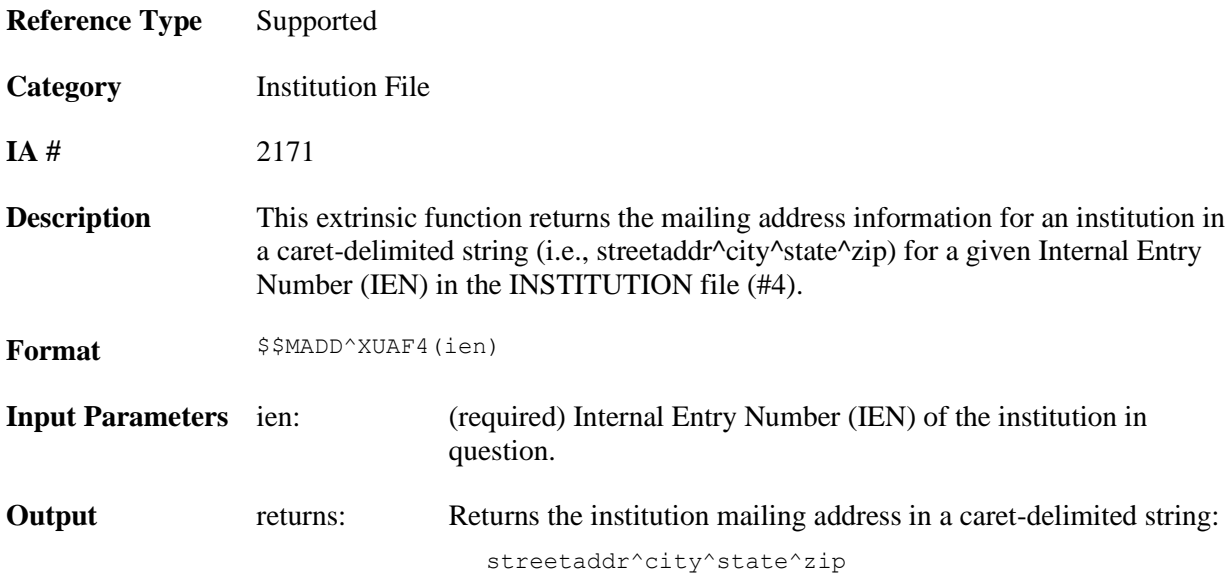

### **\$\$NAME^XUAF4(): Institution Official Name**

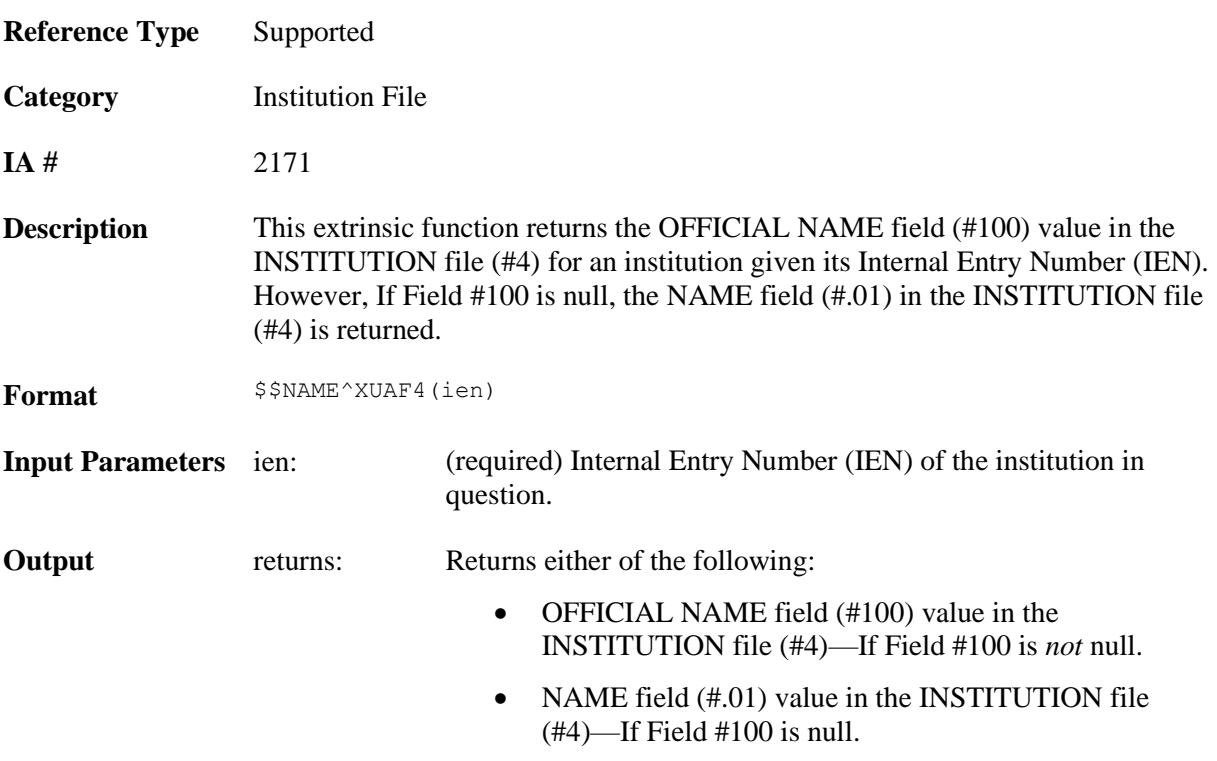

### **\$\$NNT^XUAF4(): Institution Station Number, Name, and Type**

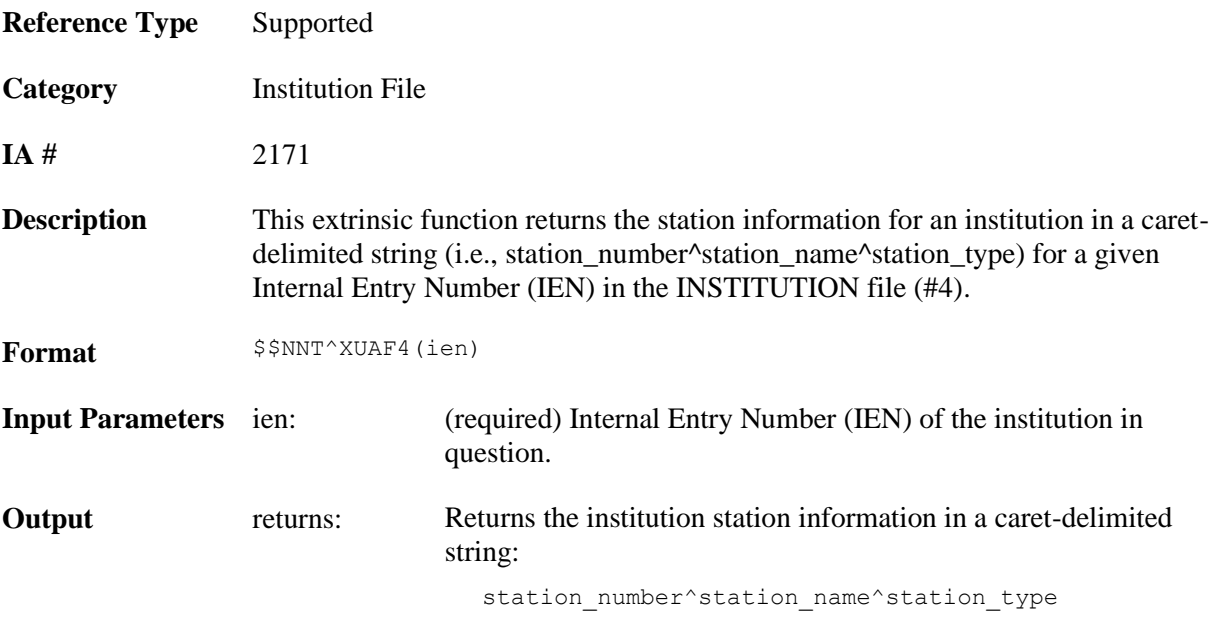

# **\$\$NS^XUAF4(): Institution Name and Station Number**

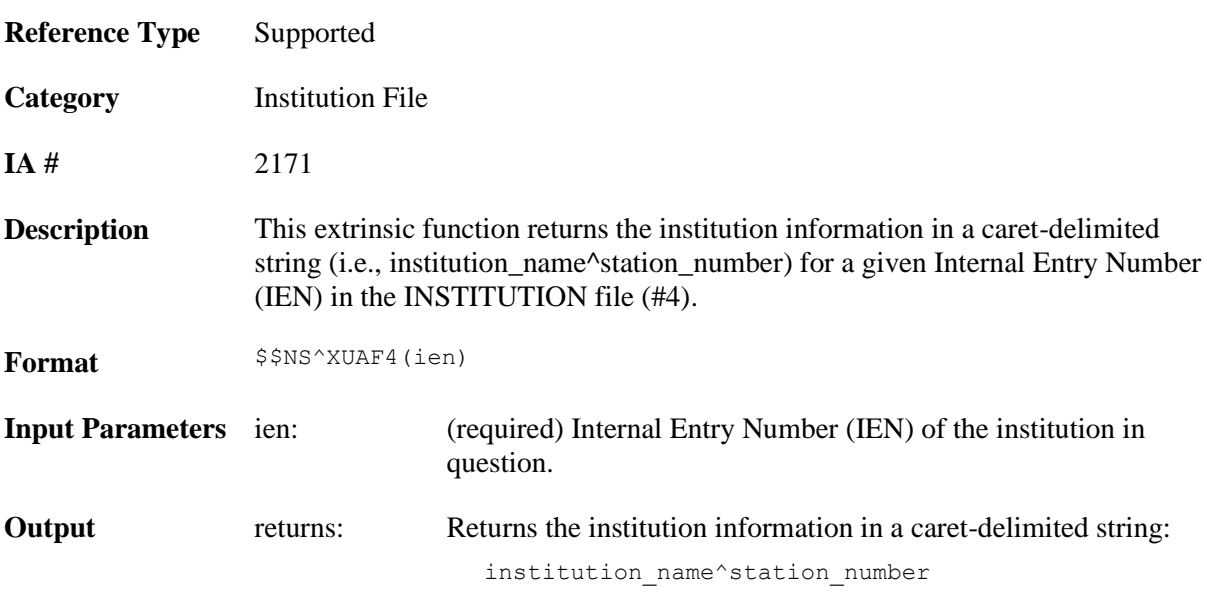

# **\$\$O99^XUAF4(): IEN of Merged Station Number**

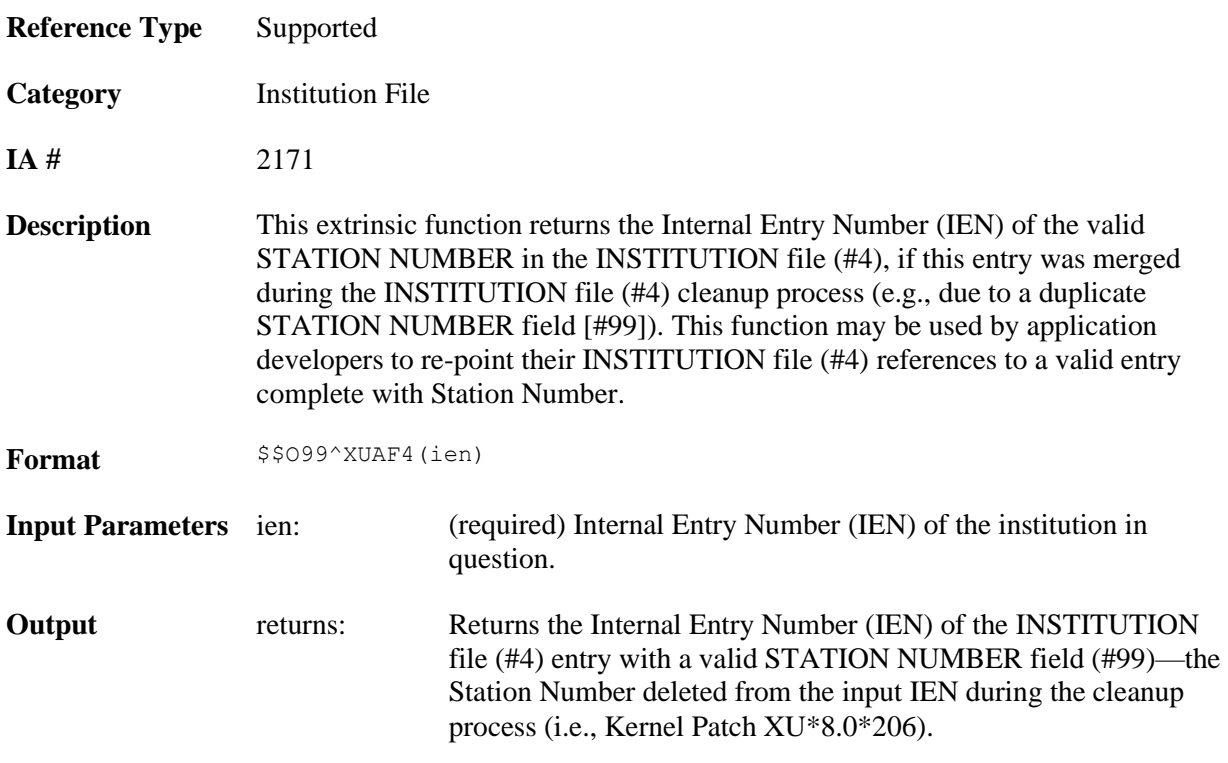

#### **Example**

>**S NEWIEN=\$\$O99^XUAF4(6538)**

#### >**W NEWIEN** 6164 >**W ^DIC(4,6164,99)** 519HB^^^

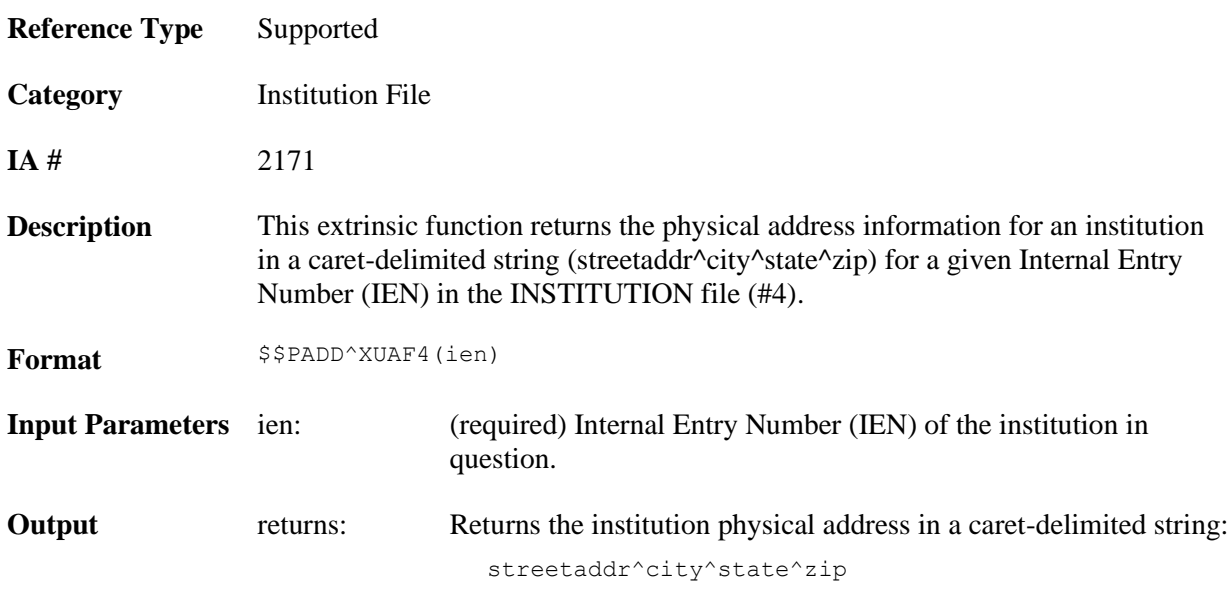

# **\$\$PADD^XUAF4(): Institution Physical Address**

# **\$\$PRNT^XUAF4(): Institution Parent Facility**

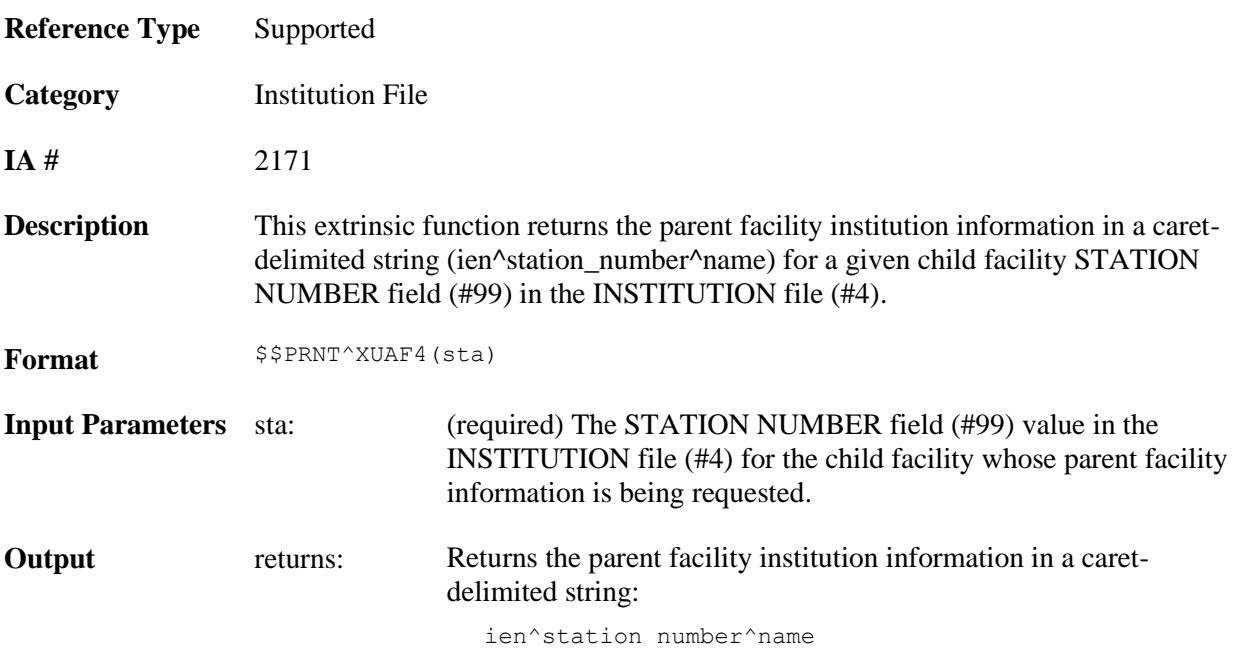

# **\$\$RF^XUAF4(): Realigned From Institution Information**

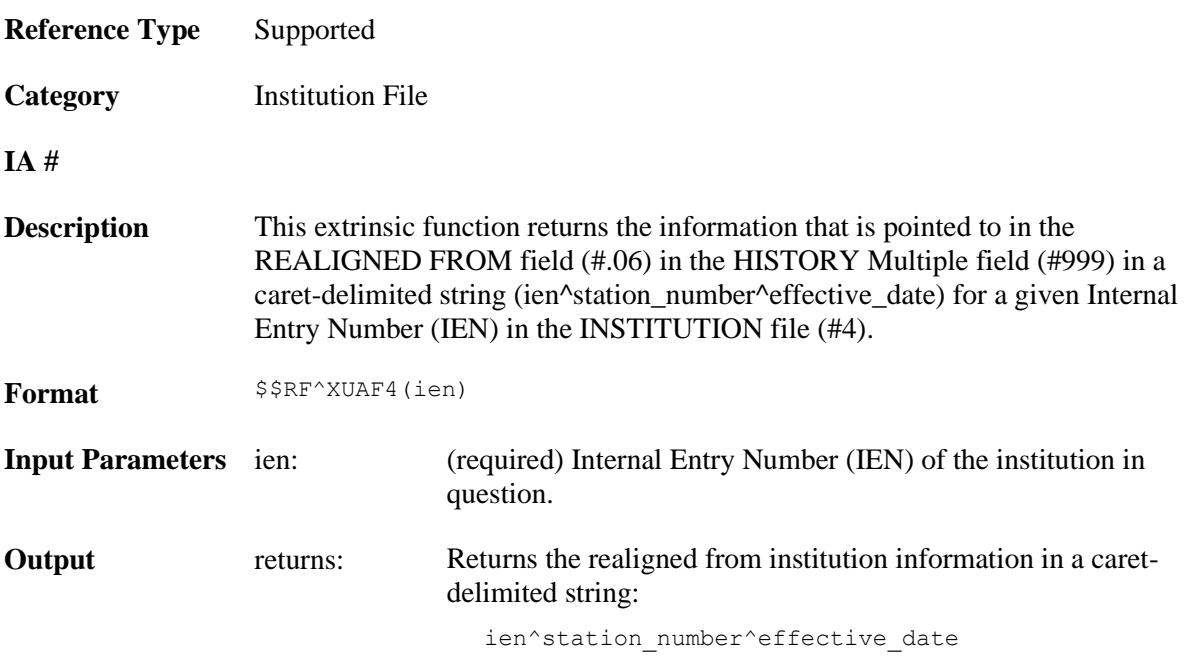

#### **Example**

>**S IEN=\$\$RF^XUAF4(7020)**

>**W IEN**

500^500^3000701

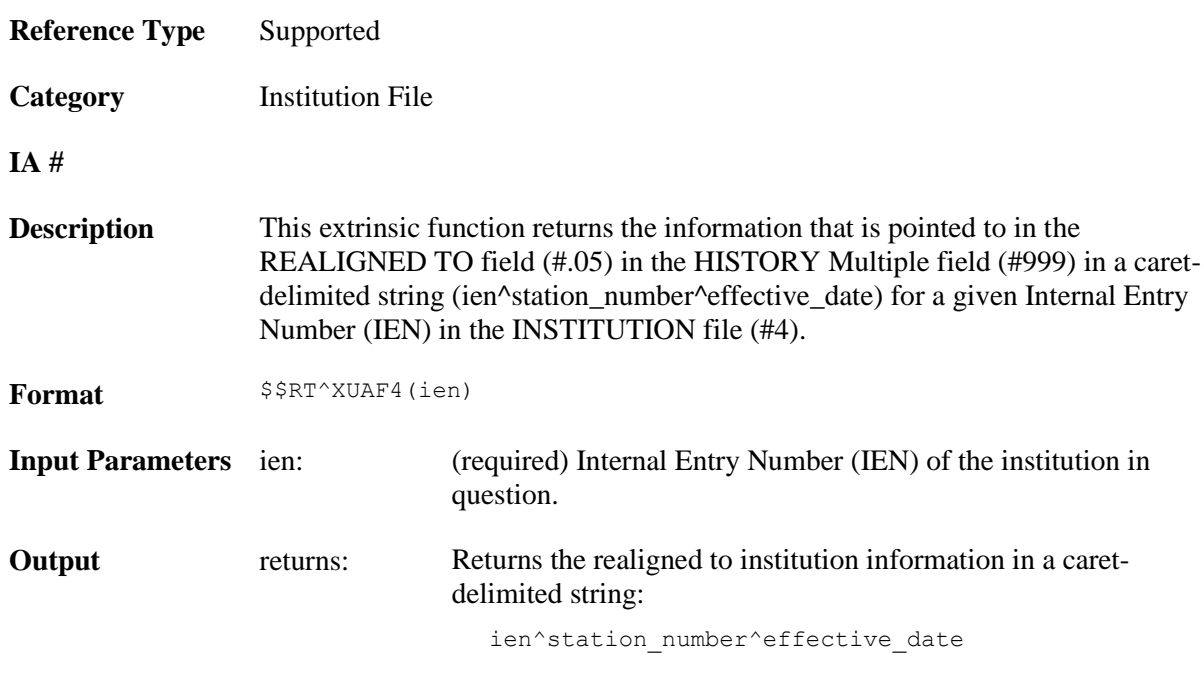

### **\$\$RT^XUAF4(): Realigned To Institution Information**

#### **Example**

```
>S IEN=$$RT^XUAF4(500)
>W IEN
7020^528A8^3000701
```
### **\$\$STA^XUAF4(): Station Number for IEN**

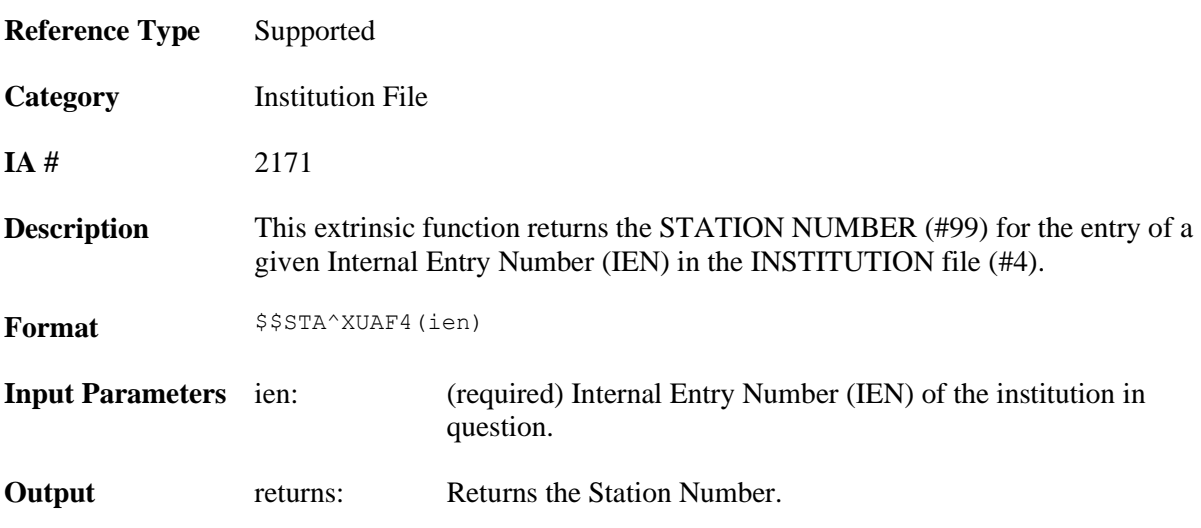

#### **Example**

```
>S STA=$$STA^XUAF4(7020)
```
#### >**W STA** 528A8

# **\$\$TF^XUAF4(): Treating Facility (True/False)**

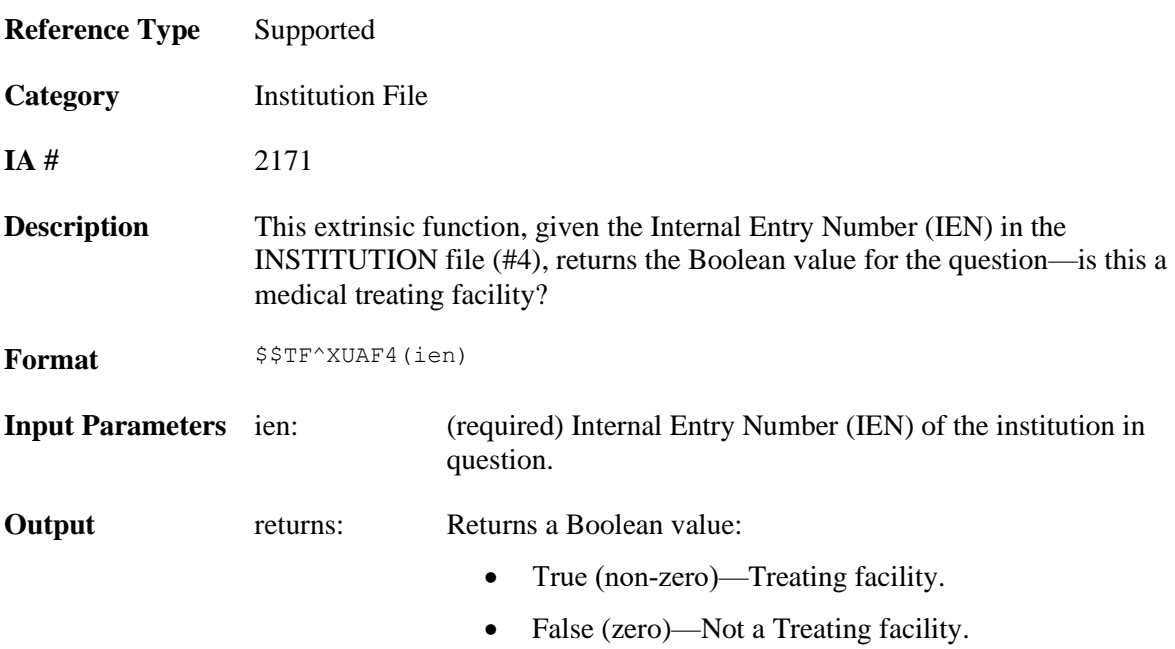

#### **Example**

>**S TF=\$\$TF^XUAF4(7020)**

#### >**W TF**

1

# **\$\$WHAT^XUAF4(): Institution Single Field Information**

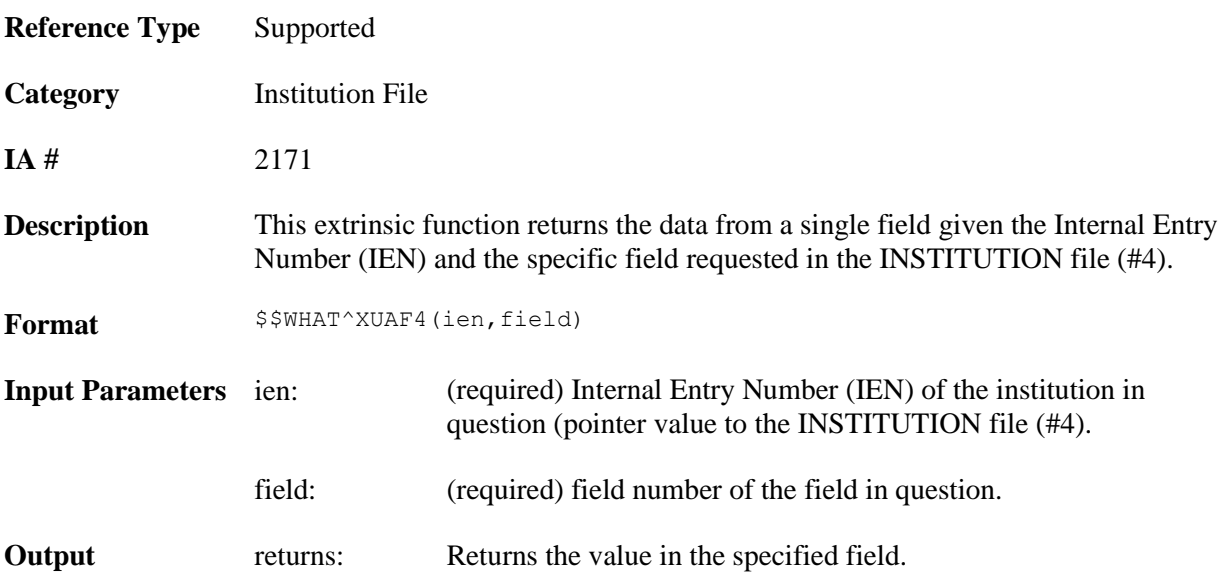

# **CDSYS^XUAF4(): Coding System Name**

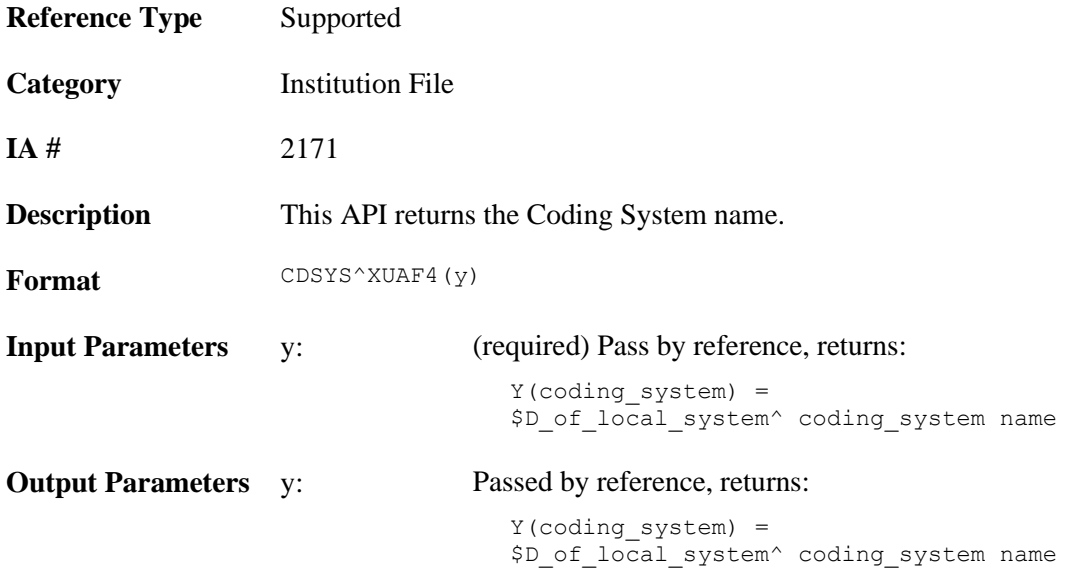

# **CHILDREN^XUAF4(): List of Child Institutions for a Parent**

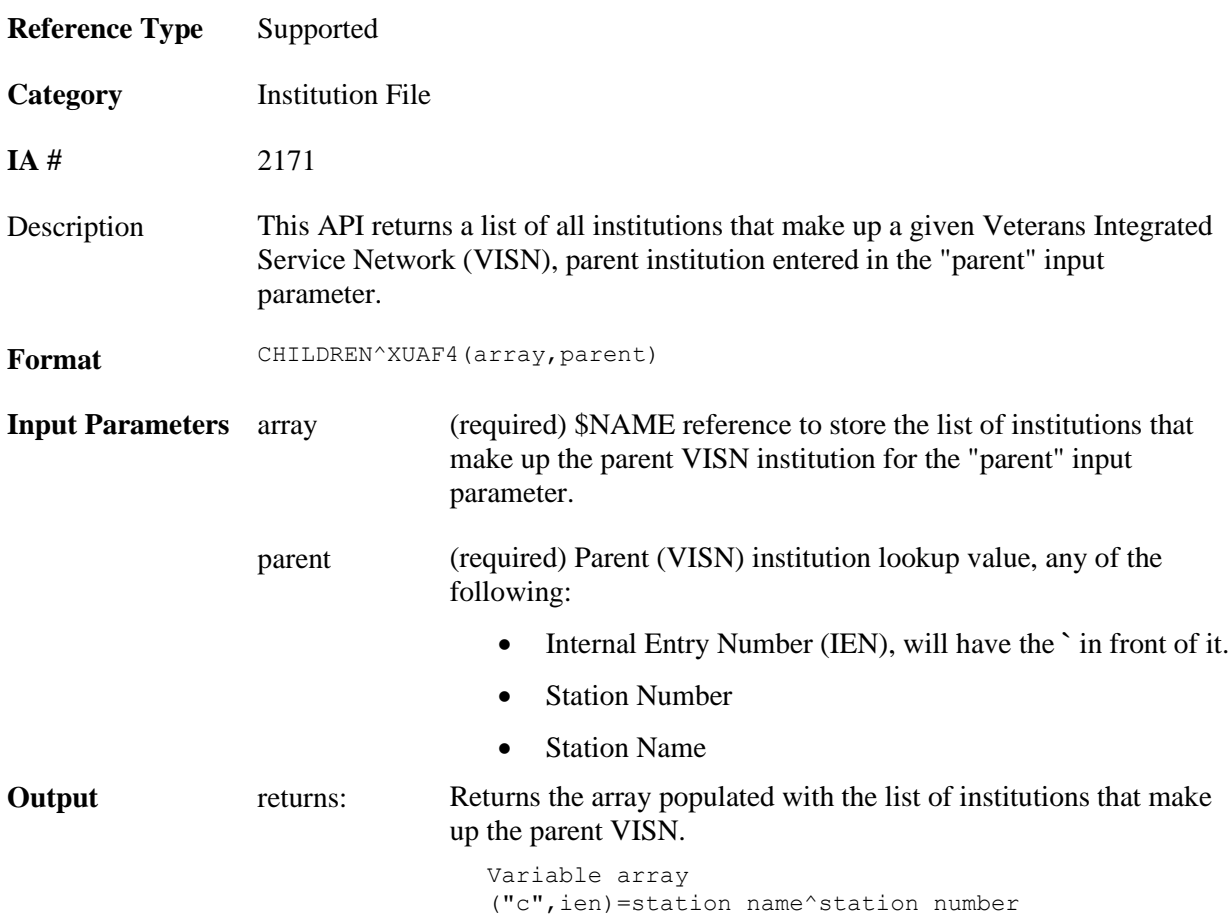

# <span id="page-134-0"></span>**F4^XUAF4(): Institution Data for a Station Number**

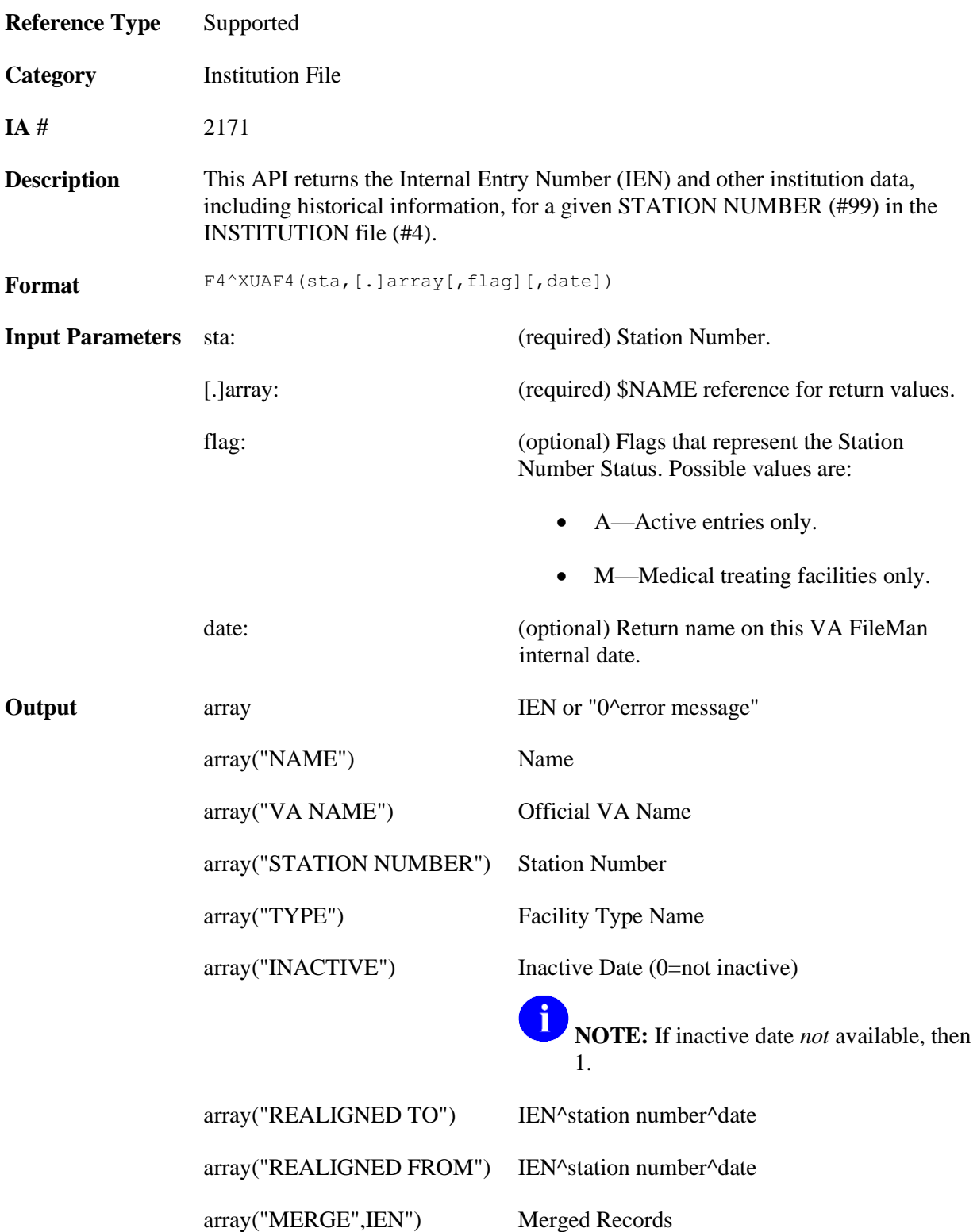

#### **Example**

```
>D F4^XUAF4("528A8",.ARRAY)
>ZW ARRAY
ARRAY=7020
ARRAY("INACTIVE")=0
ARRAY("NAME")=ALBANY
ARRAY("REALIGNED FROM")=500^500^3000701
ARRAY("STATION NUMBER")=528A8
ARRAY("TYPE")=VAMC
ARRAY("VA NAME")=VA HEALTHCARE NETWORK UPSTATE NEW YORK SYSTEM VISN 2 - ALBANY
DIVISION
```
### **LOOKUP^XUAF4(): Lookup Institution Identifier**

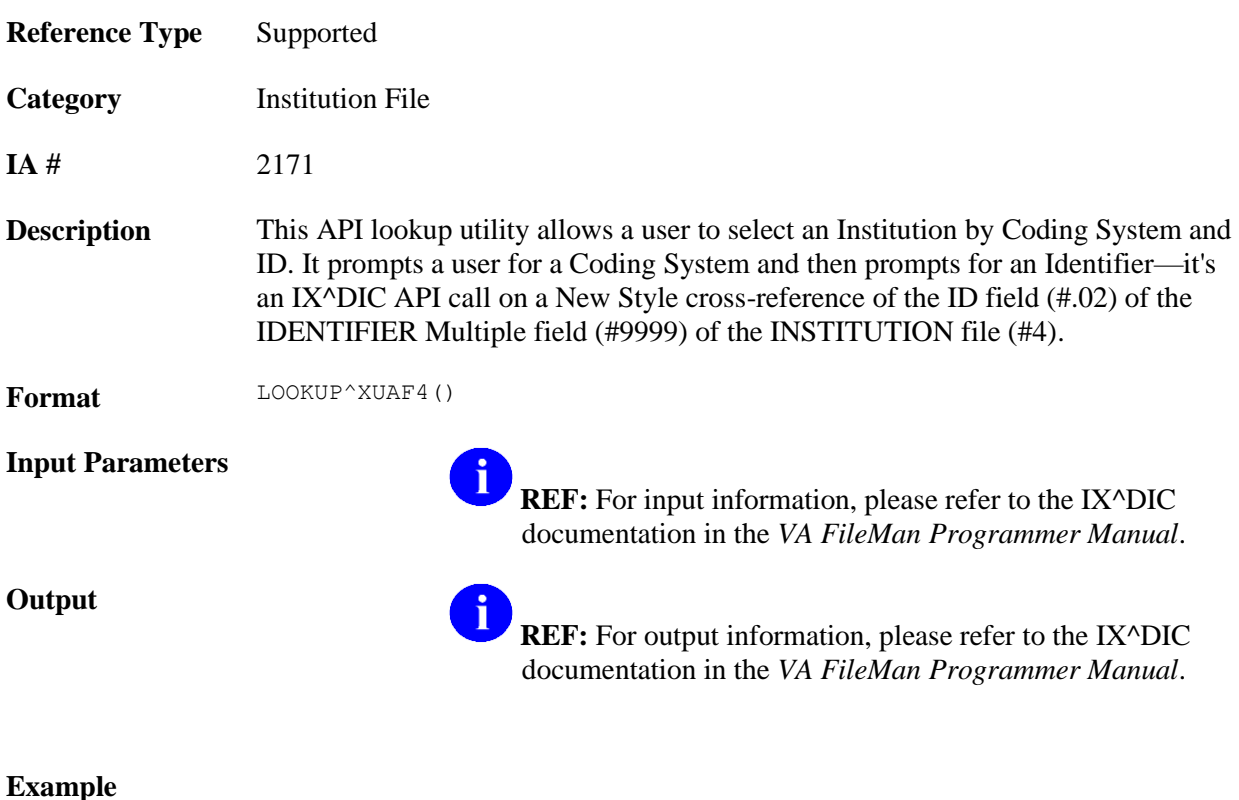

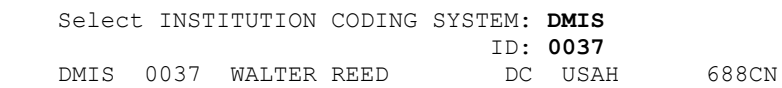

### **MAIN^XUMFI(): HL7 Master File Message Builder**

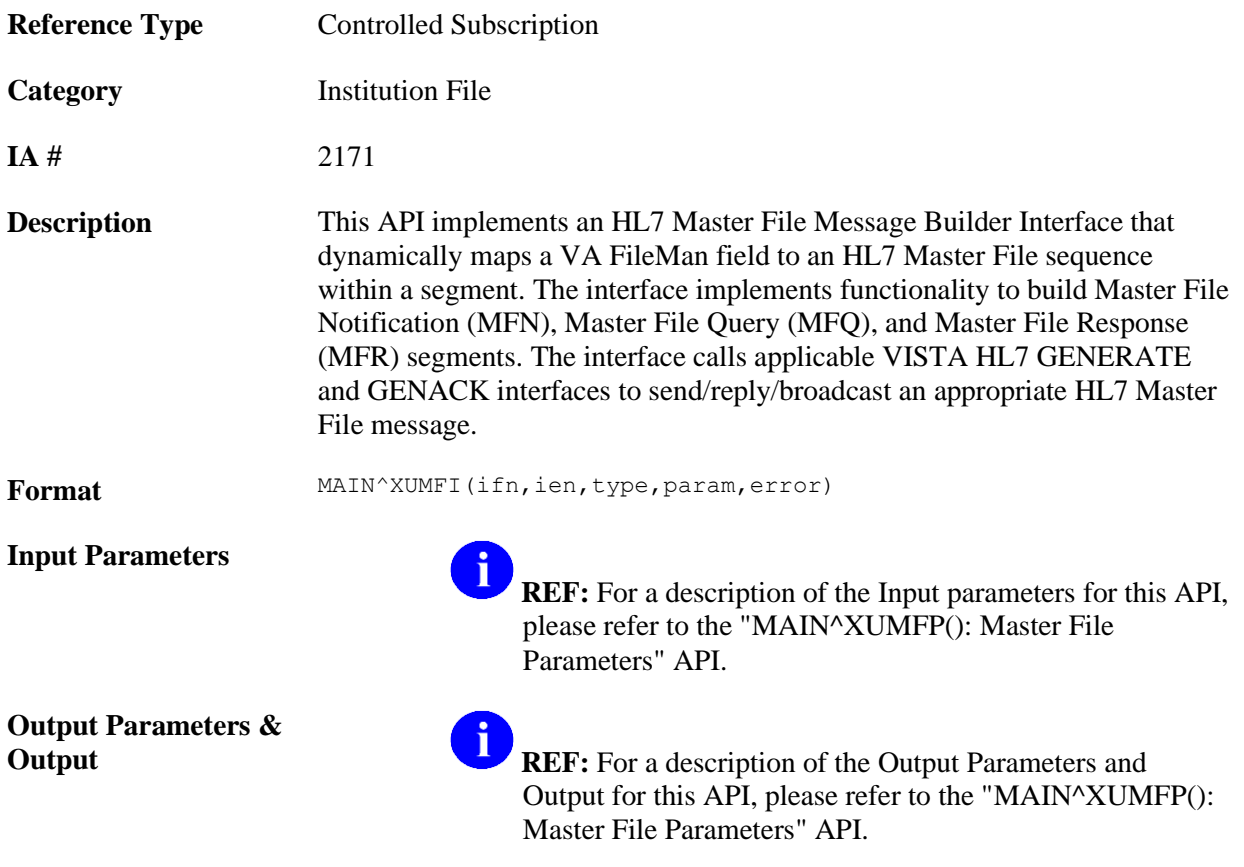

#### **Details**

This interface should be called after the Master File Parameter API. The Master File Parameter API sets up the required parameters in the PARAM array.

The Institution File Redesign (IFR)-related software (i.e., Kernel Patch XU\*8.0\*206) implements several Application Programmer Interfaces (APIs). After the IFR patch has been installed and the Cleanup performed, the STATION NUMBER field (#99) will be a unique key to the INSTITUTION file (#4).

Application Program Interfaces (APIs)

#### **Example**

>**D MAIN^XUMFI(4,18723,1,.PARAM,.ERROR)**

From the HL7 MESSAGE TEXT file (#772), you would see the following:

DATE/TIME ENTERED: JAN 12, 2001@09:17:29<br>SERVER APPLICATION: XUMF MFN TRANSMISSION TYPE: OUTGOING SERVER APPLICATION: XUMF MFN MESSAGE ID: 0259 PARENT MESSAGE: JAN 12, 2001@09:17:29 RELATED EVENT PROTOCOL: XUMF MFN MESSAGE TYPE: SINGLE MESSAGE MESSAGE TEXT: MFI^Z04^MFS^REP^20010112091729^20010112091729^NE MFE^MUP^^19001011^631GD~STATION NUMBER~D ZIN^GREENFIELD^631GD^National^CBOC~FACILITY TYPE~VA^^^MASSACHUSETTS^^^^^^ STATUS: SUCCESSFULLY COMPLETED DATE/TIME PROCESSED: JAN 12, 2001@09:17:29 NO. OF CHARACTERS IN MESSAGE: 161 NO. OF EVENTS IN MESSAGE: 1

# <span id="page-138-0"></span>**MAIN^XUMFP(): Master File Parameters**

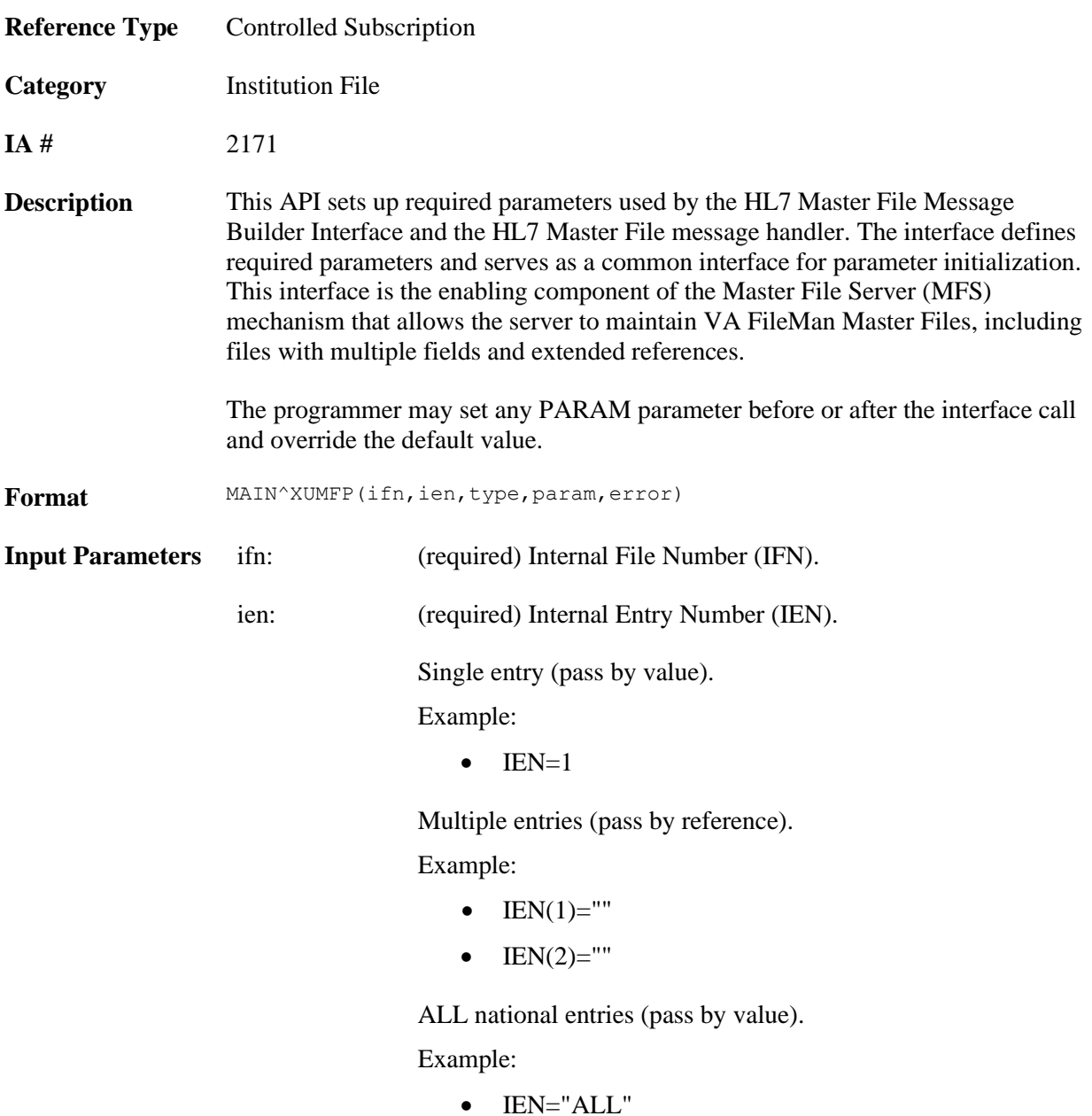

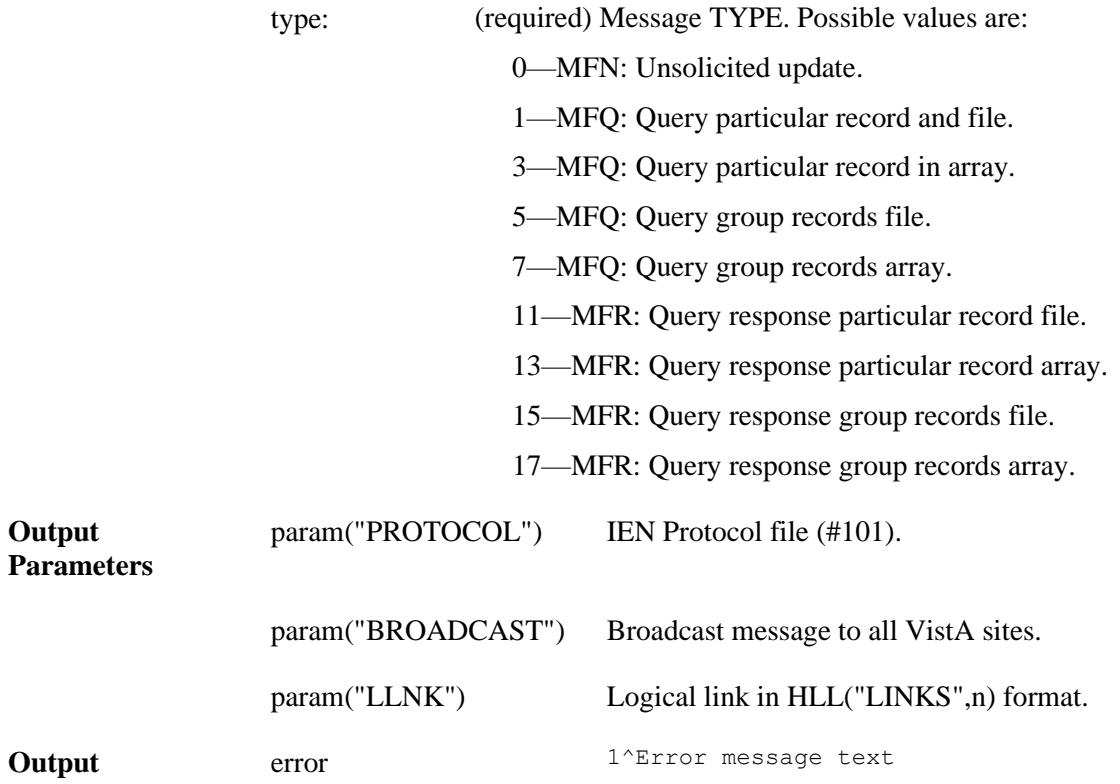

### **Details**

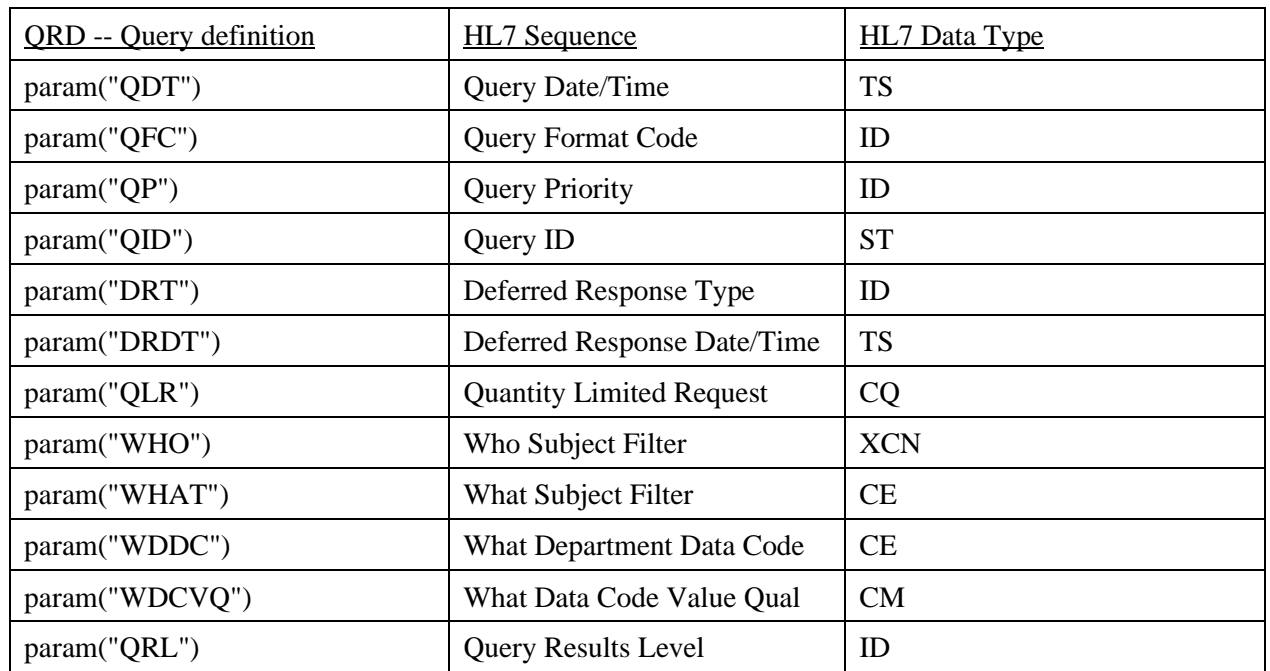

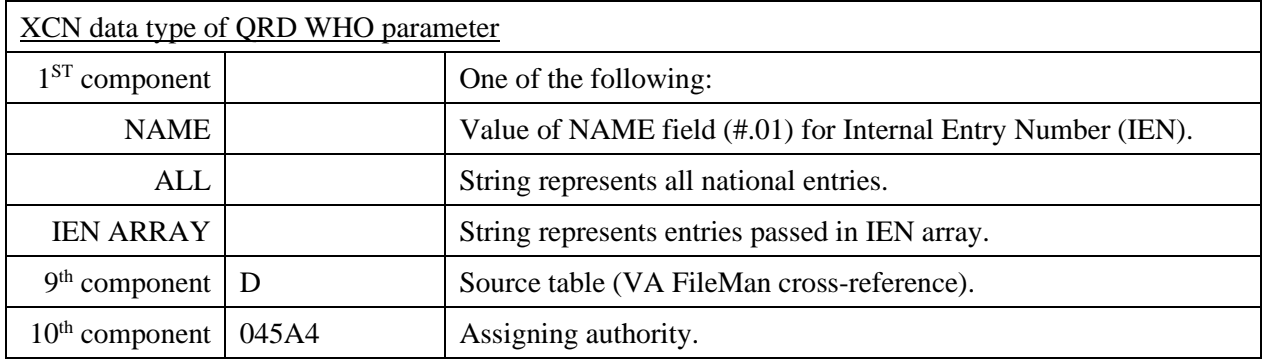

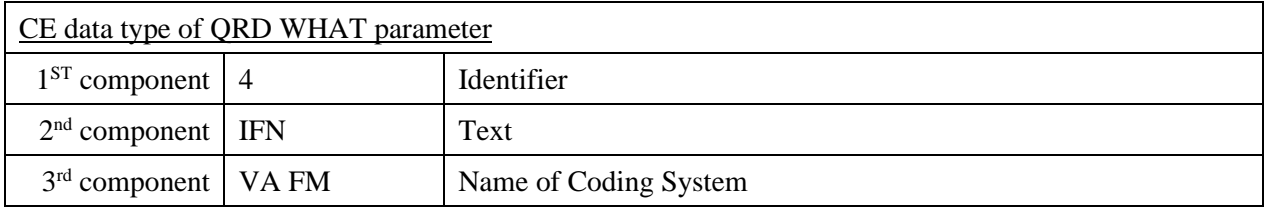

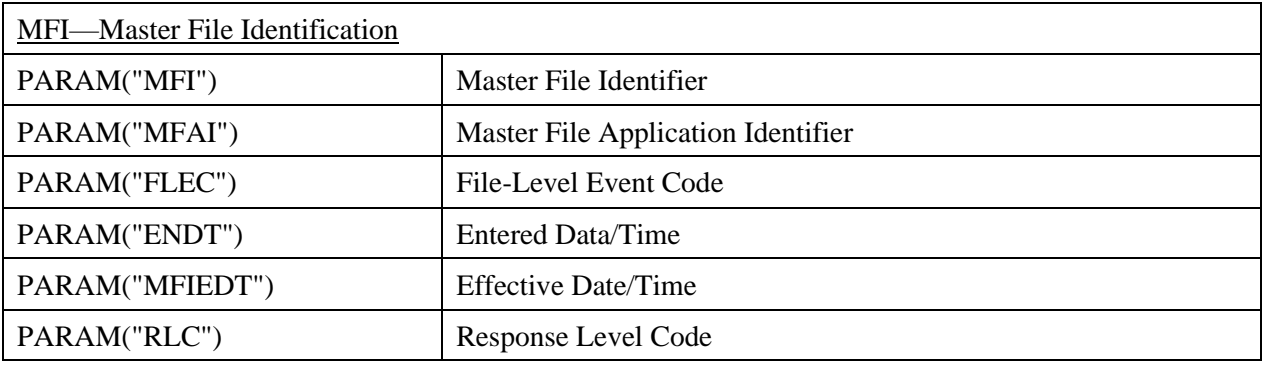

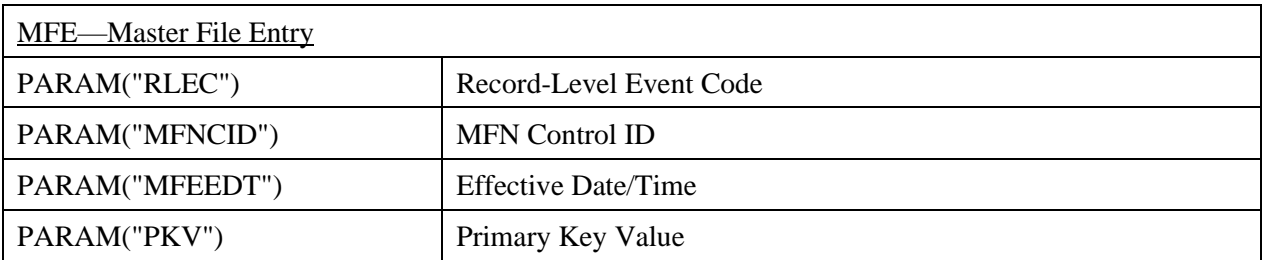

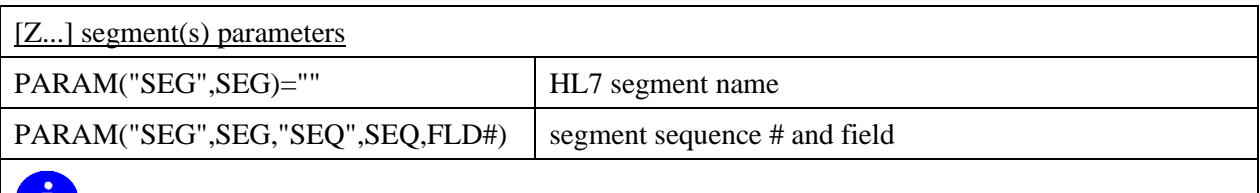

**NOTE:** If any special processing is required, in addition to the external value passed by VA FileMan, set the FLD# node equal to a formatting function "n^\$\$TAG^RTN(X)".

- "**n**" being the component sequence number.
- "**X**" representing the external value from VA FileMan.

\$P(segment\_sequence,HLCS,n)=FM\_external\_value.

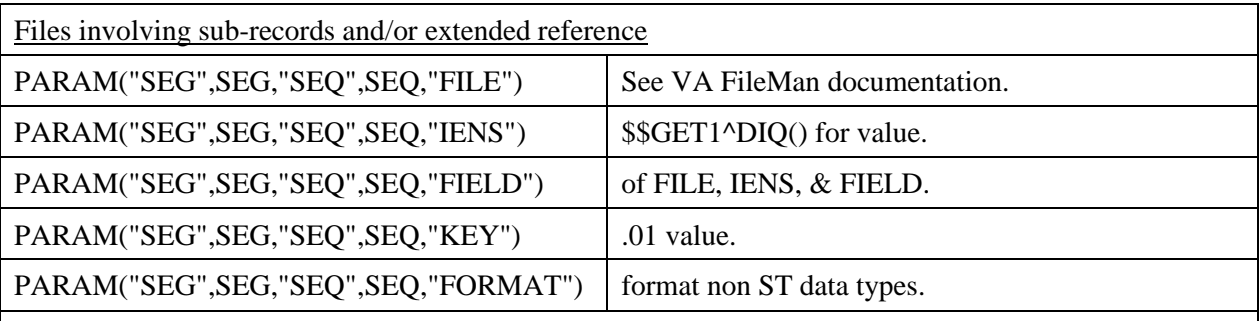

#### **NOTE:** Query group records store PARAM in the ^TMP global with the following root: ^TMP("XUMF MFS",\$J,"PARAM",IEN).

Example: MFE PKV node is ^TMP("XUMF MFS",\$J,"PARAM",IEN,"PKV")

#### **Example**

The following example is a query (MFQ) for a group records array:

#### >**D MAIN^XUMFP(4,"ALL",7,.PARAM,.ERROR)**

Since query group records store PARAM in the ^TMP global, display the ^TMP global to see the PARAM values:

>**D ^%G**

```
Global ^TMP("XUMF MFS",$J
         TMP("XUMF MFS",$J
\text{~Time}("XUMF MFS", 539017563, "PARAM", "DRDT") =
\text{~TMP}("XUMF MFS", 539017563, "PARAM", "DRT") =
\text{~TMP}("XUMF MFS", 539017563, "PARAM", "ENDT") =
\text{~TMP}("XUMF MFS", 539017563, "PARAM", "FLEC") = UPD
\text{~TMP}("XUMF MFS", 539017563, "PARAM", "MFAI") =
^TMP("XUMF MFS",539017563,"PARAM","MFEEDT") = 20010212110654
^TMP("XUMF MFS",539017563,"PARAM","MFI") = Z04
\text{~TMP}("XUMF MFS", 539017563, "PARAM", "MFIEDT") =
\text{~TMP}("XUMF MFS", 539017563, "PARAM", "MFNCID") =
^TMP("XUMF MFS",539017563,"PARAM","POST") = POST^XUMFP4C
\lceil"MP("XUMF MFS",539017563, "PARAM", "PRE") = PRE\lceil XUMFP4C
^TMP("XUMF MFS",539017563,"PARAM","PROTOCOL") = 2233
^TMP("XUMF MFS",539017563,"PARAM","QDT") = 20010212110654
\text{~Time}("XUMF MFS", 539017563, "PARAM", "QFC") = R
^TMP("XUMF MFS",539017563,"PARAM","QID") = Z04 ARRAY
^TMP("XUMF MFS",539017563,"PARAM","QLR") = RD~999
\text{~Time}("XUMF MFS", 539017563, "PARAM", "QP") = I
\text{~TMP}("XUMF MFS", 539017563, "PARAM", "QRL") =
\gammaTMP("XUMF MFS",539017563, "PARAM", "RLC") = NE
^{\circ}TMP("XUMF MFS", 539017563, "PARAM", "RLEC") = MUP
```

```
\gammaTMP("XUMF MFS",539017563,"PARAM","SEG","ZIN","SEQ",1,.01) = ST
\gammaTMP("XUMF MFS",539017563,"PARAM","SEG","ZIN","SEQ",2,99) = ST
^TMP("XUMF MFS",539017563,"PARAM","SEG","ZIN","SEQ",3,11) = ID
^TMP("XUMF MFS",539017563,"PARAM","SEG","ZIN","SEQ",4,13) = CE^~FACILITY TYPE~VA
^TMP("XUMF MFS",539017563,"PARAM","SEG","ZIN","SEQ",5,100) = ST
^TMP("XUMF MFS",539017563,"PARAM","SEG","ZIN","SEQ",6,101) = ST
^TMP("XUMF MFS",539017563,"PARAM","SEG","ZIN","SEQ",7,.02) = ST
\gammaTMP("XUMF MFS",539017563,"PARAM","SEG","ZIN","SEQ",8,"DTYP") = CE\gamma-VISN~VA
\text{YMP}("XUMF MFS", 539017563, "PARAM", "SEG", "ZIN", "SEQ", 8, "FIELD") = 1
\gammaTMP("XUMF MFS", 539017563, "PARAM", "SEG", "ZIN", "SEQ", 8, "FILE") = 4.014
\gammaTMP("XUMF MFS",539017563,"PARAM","SEG","ZIN","SEQ",8,"IENS") = 1,?+1,
\gammaTMP("XUMF MFS",539017563,"PARAM","SEG","ZIN","SEQ",9,"DTYP") = ST
^TMP("XUMF MFS",539017563,"PARAM","SEG","ZIN","SEQ",9,"FIELD") = 1:99
^TMP("XUMF MFS",539017563,"PARAM","SEG","ZIN","SEQ",9,"FILE") = 4.014
\gammaTMP("XUMF MFS",539017563,"PARAM","SEG","ZIN","SEQ",9,"IENS") = 2, ?+1,
\gammaTMP("XUMF MFS",539017563,"PARAM","SEG","ZIN","SEQ",10,"DTYP") = DT
\text{YMP}("XUMF MFS",539017563, "PARAM", "SEG", "ZIN", "SEQ",10, "FIELD") = .01
^TMP("XUMF MFS",539017563,"PARAM","SEG","ZIN","SEQ",10,"FILE") = 4.999
^TMP("XUMF MFS",539017563,"PARAM","SEG","ZIN","SEQ",11,"DTYP") = ST
^TMP("XUMF MFS",539017563,"PARAM","SEG","ZIN","SEQ",11,"FIELD") = .06:99
^TMP("XUMF MFS",539017563,"PARAM","SEG","ZIN","SEQ",11,"FILE") = 4.999
^TMP("XUMF MFS",539017563,"PARAM","SEG","ZIN","SEQ",12,"DTYP") = DT
^TMP("XUMF MFS",539017563,"PARAM","SEG","ZIN","SEQ",12,"FIELD") = .01
^TMP("XUMF MFS",539017563,"PARAM","SEG","ZIN","SEQ",12,"FILE") = 4.999
\gammaTMP("XUMF MFS",539017563, "PARAM", "SEG", "ZIN", "SEQ",13, "DTYP") = ST
^TMP("XUMF MFS",539017563,"PARAM","SEG","ZIN","SEQ",13,"FIELD") = .05:99
\text{YMP}("XUMF MFS", 539017563, "PARAM", "SEG", "ZIN", "SEQ", 13, "FILE") = 4.999
\gammaTMP("XUMF MFS",539017563, "PARAM", "SEGMENT") = ZIN
\text{~Time}("XUMF MFS",539017563,"PARAM","WDCVQ") =
^TMP("XUMF MFS",539017563,"PARAM","WDDC") = INFRASTRUCTURE~INFORMATION INFRASTRUCTURE 
\simVA TS
\text{~mP}("XUMF MFS",539017563, "PARAM", "WHAT") = 4~IFN~VA FM
\gammaTMP("XUMF MFS",539017563,"PARAM","WHO") = ALL~~~~~~~~D~045A4
```
# **PARENT^XUAF4(): Parent Institution Lookup**

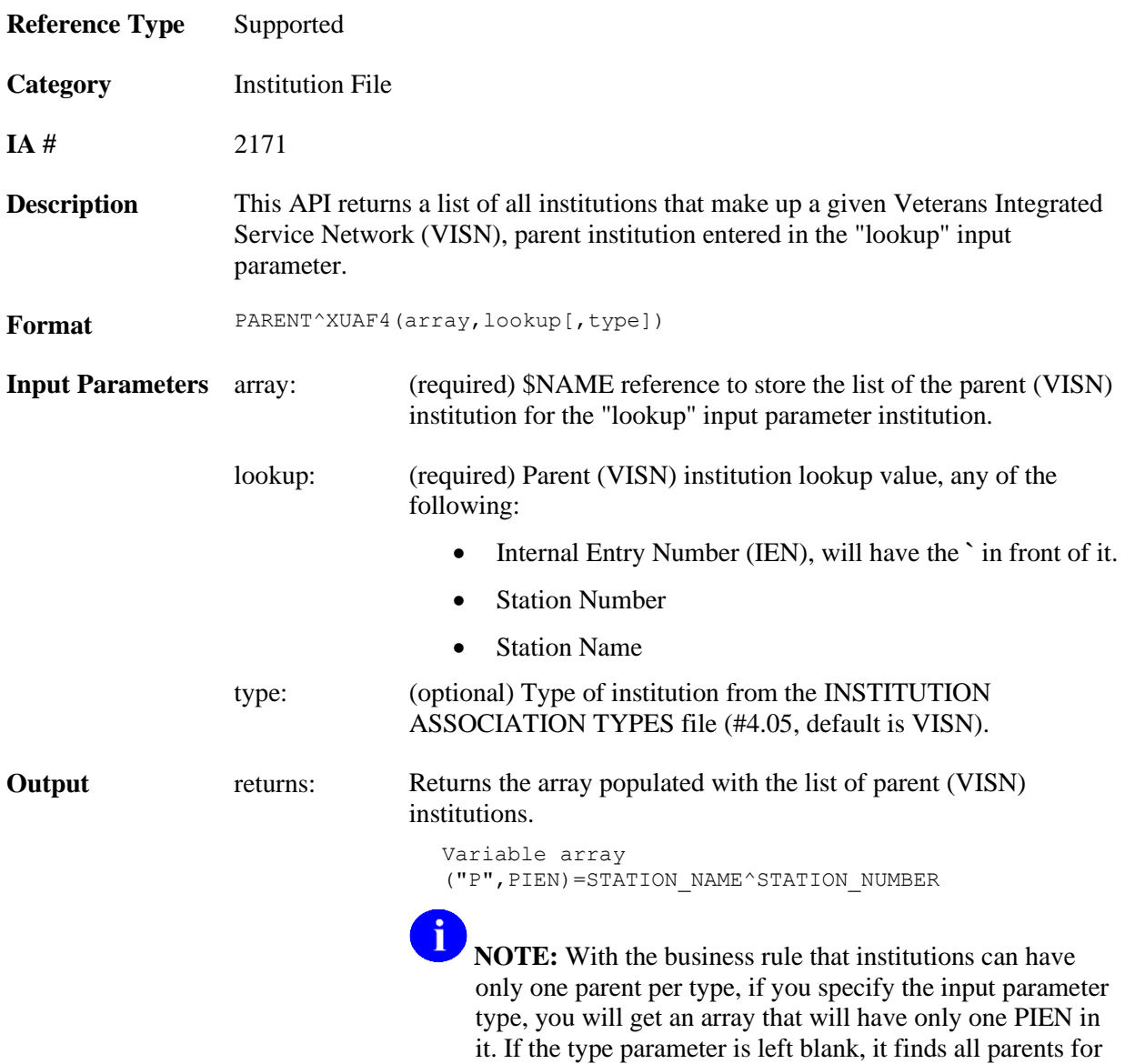

the institution and lists them in the array.
## **SIBLING^XUAF4(): Sibling Institution Lookup**

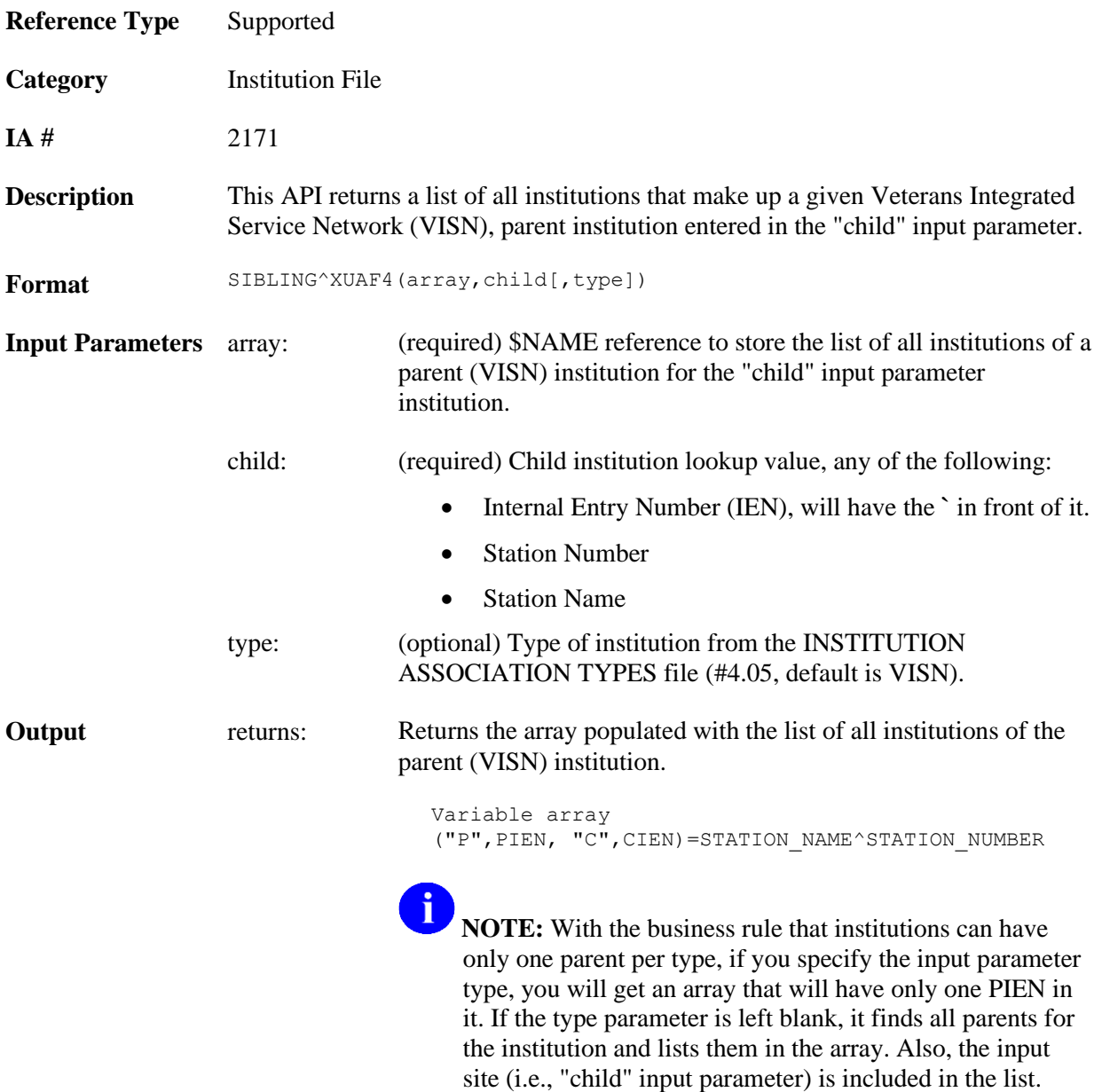

# III. Systems Management Guide

This is the Systems Management Guide section of this supplemental documentation for the Institution File Redesign (IFR)-related software (i.e., Kernel Patch XU\*8.0\*206). It details the technical-related IFR documentation (e.g., implementation and maintenance of IFR, routines, files, options, interfaces, product security, etc.)

The intended audience for this section is Information Resource Management (IRM). However, it can also be helpful to others in Technical Service, the Program Office, Enterprise VistA Support (EVS), and Application Structure and Integration Services (ASIS).

Systems Management Guide

## <span id="page-148-1"></span>6. Implementation and Maintenance

Kernel Patch XU\*8.0\*206 is a Kernel Installation and Distribution System (KIDS) software release.

## **Implementation**

### <span id="page-148-0"></span>**Installation Instructions**

Kernel Patch XU\*8.0\*206 can be installed at any time. The installation time should not take more than two minutes. The actual cleanup of the local site's INSTALLATION file (#4), using the List Manager utilities, takes additional time.

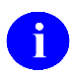

**REF:** For specific software requirements and the minimum VistA software and patches that are required with the IFR-relate software, please refer to the "Software [Requirements"](#page-167-0) topic under the ["External Relations"](#page-167-1) topic in this chapter.

Since the INSTITUTION file (#4) is a standard file referenced by many software applications, we recommend that cleanup be performed with as few users on the system as possible; this includes running the Auto update with national data (AUTO) and Delete local/dup. station # (DSTA) List Manager actions. The other actions (lists) can be run at any time. Resolving any duplicate entries is interactive and varies from site to site. The Auto update with national data (AUTO) List Manager action should take from 5 to 10 minutes.

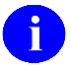

**NOTE:** The cleanup code queries the Master File Server (MFS) on FORUM to get a copy of the Institution Master File (IMF). The VistA HL7 software checks to determine whether a message is intended for production or training. The FORUM server's HL7 site parameter is set to "production," so attempting to install this patch in a test account with the site parameter set to "training" results in a response message containing an "Application Reject" due to "Processing ID Mismatch with Site Parameters."

*Before* installing Kernel Patch XU\*8.0\*206, make copies of the INSTITUTION (#4) and FACILITY TYPE (#4.1) files.

To save copies of the INSTITUTION (#4) and FACILITY TYPE (#4.1) files for backup purposes, depending on your operating system, the site does the following:

- **DSM—**Use ^%GTO
- **Caché—**Use %GO)

The following is an example:

```
VAH>D ^%GTO
This routine saves globals to be restored by %GTI
Output Device ? > DIC4.GBL
     Header comment... INSTITUTION (#4) file backup
     global(s) ? > ^DIC(4
     global(s) ? > ^DIC(4.1
     global(s) ? > ^
     Global(s) Selected:
       ^{\wedge} DIC(4)
     Output started for ^DIC at 8:19:50 AM
     Global transfer finished at 8:19:51 AM
VAH>
```
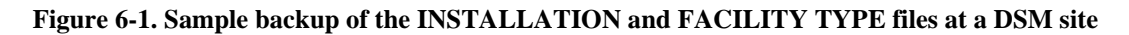

To restore the backup copy in the event of some unforeseen problem (e.g., the site decides it needs to back out of the cleanup process), the site can do the following:

- **1.** KILL ^DIC(4),^DIC(4.1)
- **2.** Depending on your operating system, the site does one of the following:
	- **DSM—**DO ^%GTI
	- **Caché—**DO ^%GI

This restores the data to its original state.

The Installation process includes the following steps/tips:

- **1.** Users **ARE** allowed to be on the system during the installation.
- **2. DSM/AXP Sites—**Kernel patch routines are *not* usually mapped, so you probably do *not* have to disable mapping.
- **3.** You **DO NOT** need to stop TaskMan **OR** the background filers.
- **4.** Use the INSTALL/CHECK MESSAGE option on the PackMan menu to load the patch into a Transport Global onto your system.

**5.** On the KIDS menu [XPD MAIN], select the Installation menu [XPD INSTALLATION MENU] and use the following options to install the Transport Global:

```
Verify Checksums in Transport Global
Print Transport Global 
Compare Transport Global to Current System
Backup a Transport Global
Install Package(s) 
INSTALL NAME: XU*8.0*206
Want KIDS to INHIBIT LOGONs during the install? NO
Want to DISABLE Scheduled Options, Menu Options, and Protocols? NO
```
#### **Figure 6-2. Sample installation of a KIDS transport global at a site**

- **6. DSM/AXP Sites—**Answer "**NO**" to the question "Want to MOVE routines to other CPUs?"
- **7. DELETE** the following routines:
	- **XUMFPOST—**Post-init routine.
	- **XUMFENV—**Environment check routine.

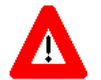

#### **CAUTION: Do** *not* **delete any other XUMF\* routines!**

**8.** Add members to the XUMF INSTITUTION mail group who should be notified of any new Station Numbers added to the INSTITUTION file (e.g., IRM, PIMS ADPACs, etc).

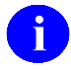

**REF:** For more information on this mail group, please refer to the ["Mail Groups"](#page-175-0) topic in Chapter [7,](#page-174-0) ["Software Product Security,](#page-174-0)" in this manual.

**9.** Add members to the XUMF SERVER mail group who should be notified of any server bulletins. These bulletins can include error messages related to the server mechanism (MFS) and may require intervention by IRM.

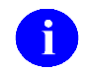

**REF:** For more information on this mail group, please refer to the ["Mail Groups"](#page-175-0) topic in Chapter [7,](#page-174-0) ["Software Product Security,](#page-174-0)" in this manual.

#### **Post Installation Instructions**

- **1.** (Optional) Add the Institution File Query / Update option [XUMF INSTITUTION] to the Kernel Management Menu [XUKERNEL].
	- **NOTE:** The Institution File Query / Update option [XUMF INSTITUTION] was  $\mathbf{i}$ disabled with Kernel Patch XU\*8.0\*335 (i.e., Health*e*Vet cleanup) to prevent sites that have already initially cleaned up their INSTITUTION file (#4) from running the option again. It should be used only in development accounts, at Consolidated Mail Outpatient Pharmacies (CMOPs), or at any VistA site that has never done the cleanup and needs to fully load the Institution table.
- **2.** After installing Kernel Patch XU\*8.0\*206, you should perform the Installation File Cleanup. To run the Cleanup, select the Institution File Query / Update option [XUMF INSTITUTION] in the Kernel Management Menu.

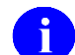

**NOTE:** The Institution File Query / Update option [XUMF INSTITUTION] was disabled with Kernel Patch XU\*8.0\*335(i.e., Health*e*Vet cleanup) to prevent sites that have already initially cleaned up their INSTITUTION file (#4) from running the option again. It should be used only in development accounts, at CMOPs, or at any VistA site that has never done the cleanup and needs to fully load the Institution table.

**REF:** For a complete description of the Institution File Cleanup, please refer to the ["Institution File Cleanup Process—Initial"](#page-46-0) topic in Chapter [2,](#page-34-0) ["Local Site IMF](#page-34-0)  [Administrator Duties,](#page-34-0)" in this manual.

### **Memory Constraints**

There are no special memory constraints, other than sites having sufficient space to allow for normal global growth.

### **Special Operations**

There are no special operations required other than the normal backup and recovery operations.

## <span id="page-152-1"></span>**Maintenance**

### <span id="page-152-2"></span>**Bulletins**

H

The Master File Server (MFS) generates the following Bulletins (listed alphabetically):

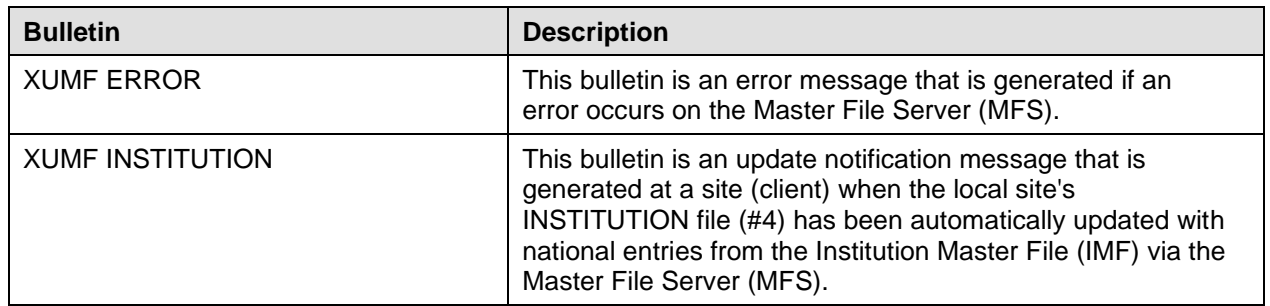

#### **Table 6-1. MFS bulletins associated with the IFR-related software**

**REF:** For more information on this mail group, please refer to the ["Mail Groups"](#page-175-0) topic in Chapter [7,](#page-174-0) ["Software Product Security,](#page-174-0)" in this manual.

### <span id="page-152-0"></span>**HL7 Application Parameters**

The Master File Server (MFS) uses the following HL7 Application Parameters (listed alphabetically):

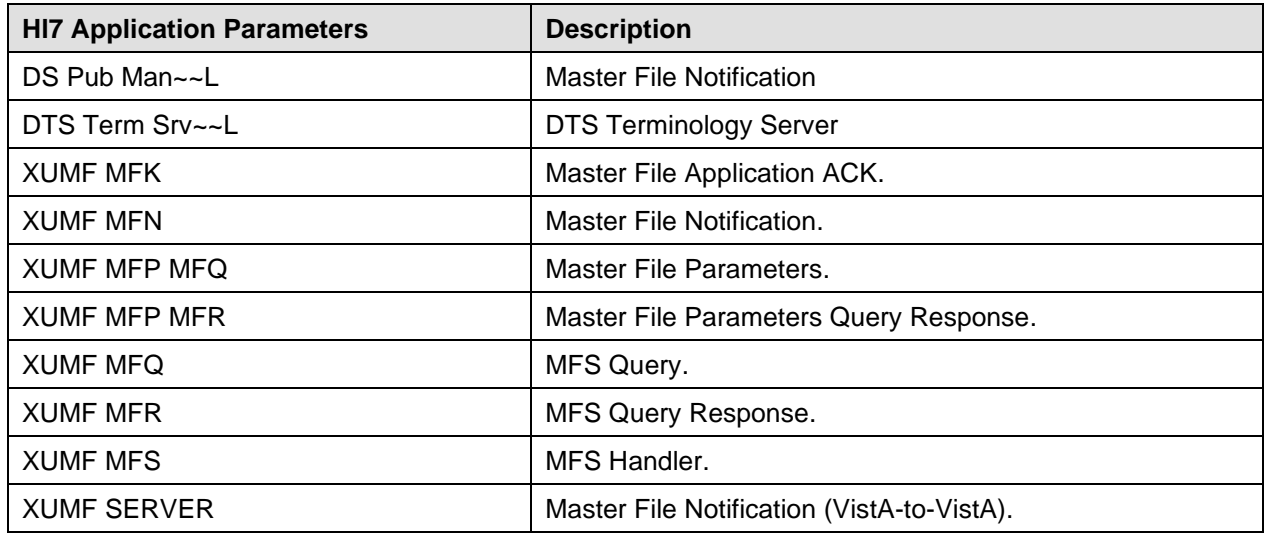

**Table 6-2. MFS HL7 application parameters associated with the IFR-related software**

### <span id="page-153-0"></span>**HL7 Logical Link**

The Master File Server (MFS) uses the following HL7 Logical Link:

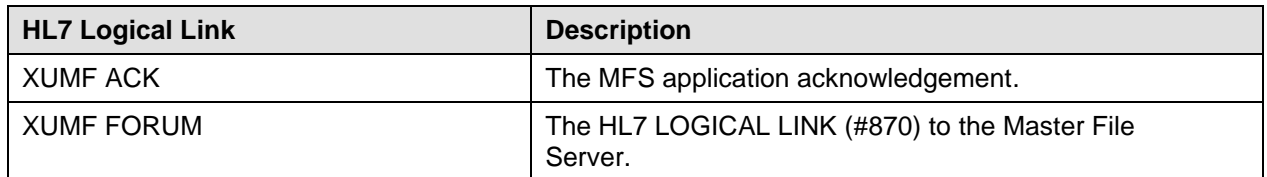

#### **Table 6-3. MFS HL7 logical link associated with the IFR-related software**

 $\mathbf{i}$ 

**NOTE:** The link does not need to be started via the Start logical Links option because it is a real-time link.

#### <span id="page-153-1"></span>**Protocols**

The Master File Server (MFS) uses the following protocols (listed alphabetically):

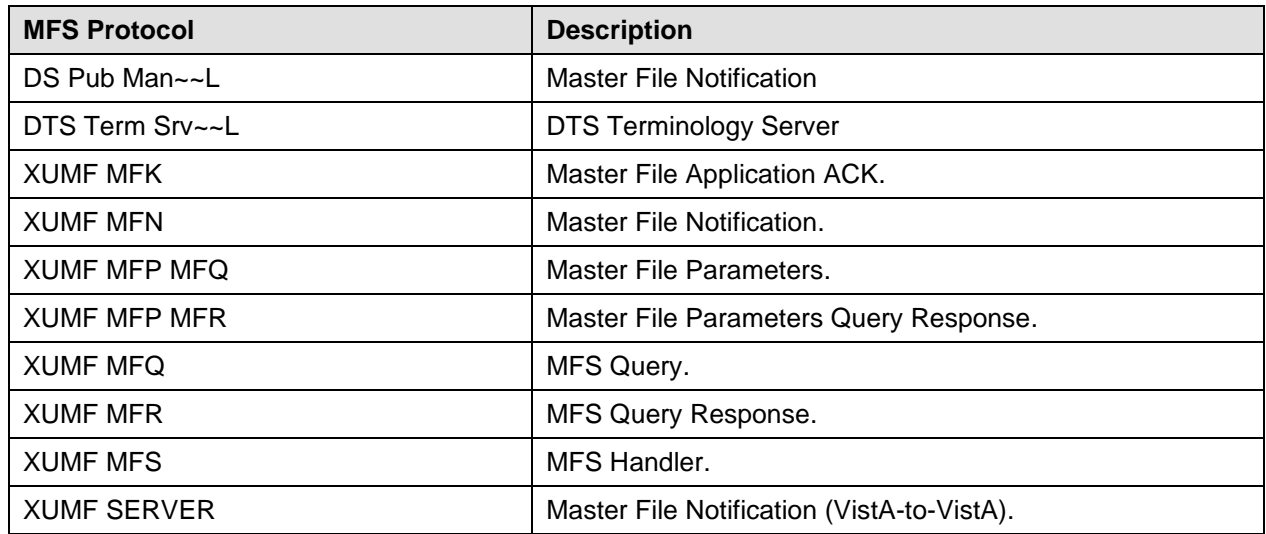

**Table 6-4. MFS protocols associated with the IFR-related software**

The cleanup process of the local site's INSTITUTION file (#4) uses the following protocols (listed alphabetically):

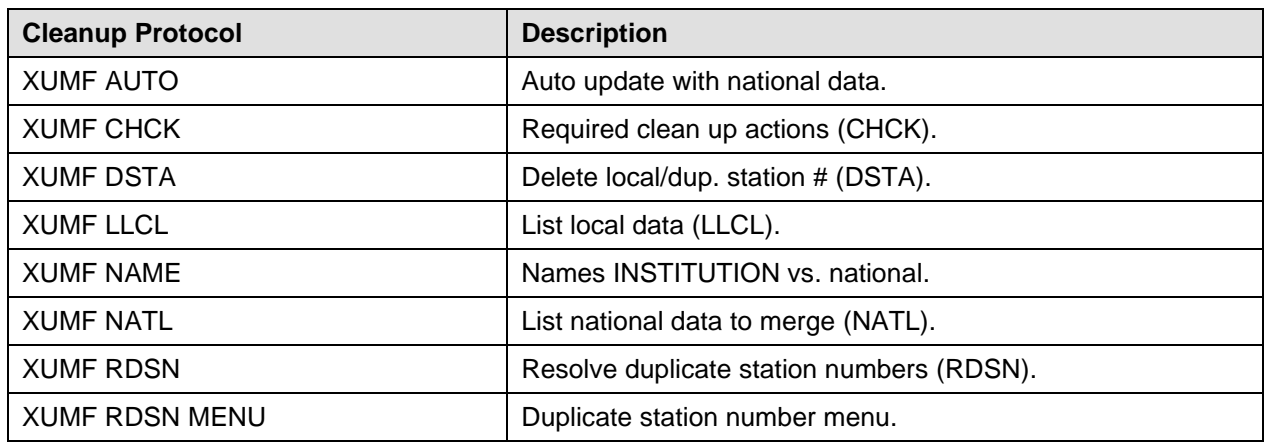

**Table 6-5. Cleanup protocols associated with the IFR-related software**

### **Templates**

The cleanup process of the local site's INSTITUTION file (#4) uses the following list templates (listed alphabetically):

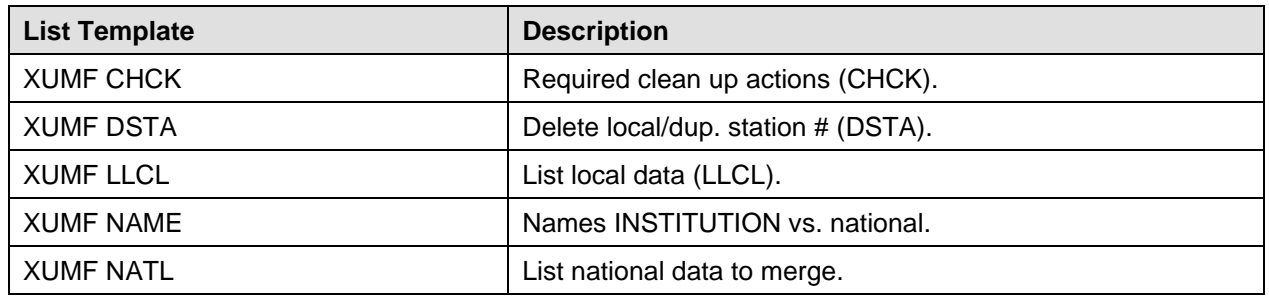

**Table 6-6. Cleanup list templates associated with the IFR-related software**

## **Routines**

This section provides information related to all executable XU\* routines exported with IFR-related software (i.e., Kernel Patch XU\*8.0\*206). Do *not* delete any **XU\*** routines.

All IFR-related software routines are prefixed with the namespace "**XU**."

The second line of these routines looks like:

```
<tab>;;8.0;KERNEL;<XU*8*nnn>;Jul 10, 1995
```
(Where "**nnn**" = the appropriate patch reference number.)

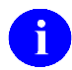

**NOTE:** Other routine information, such as the Routine Size Histogram, the Routine %Index, etc., can be generated through the use of Kernel Utilities.

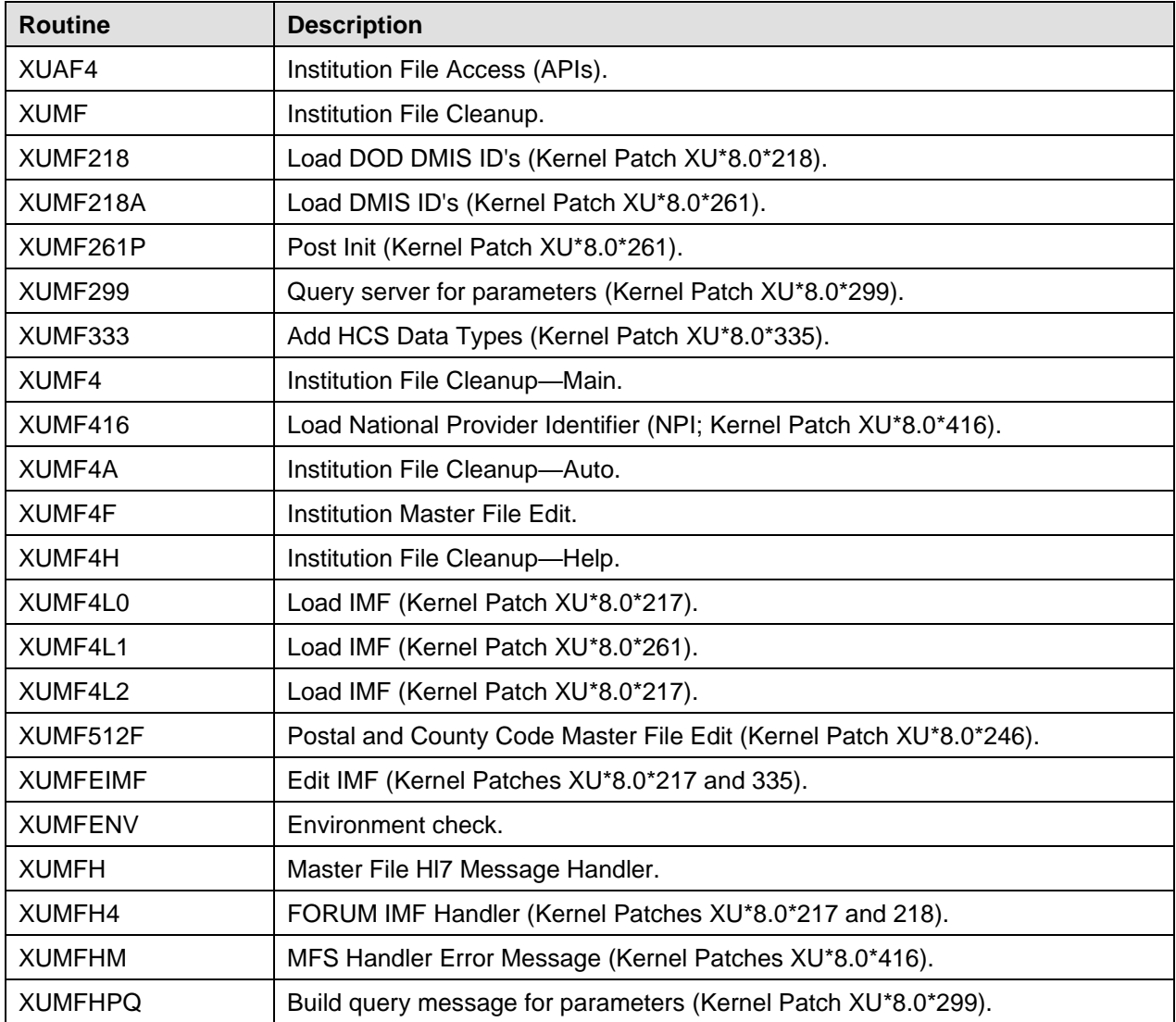

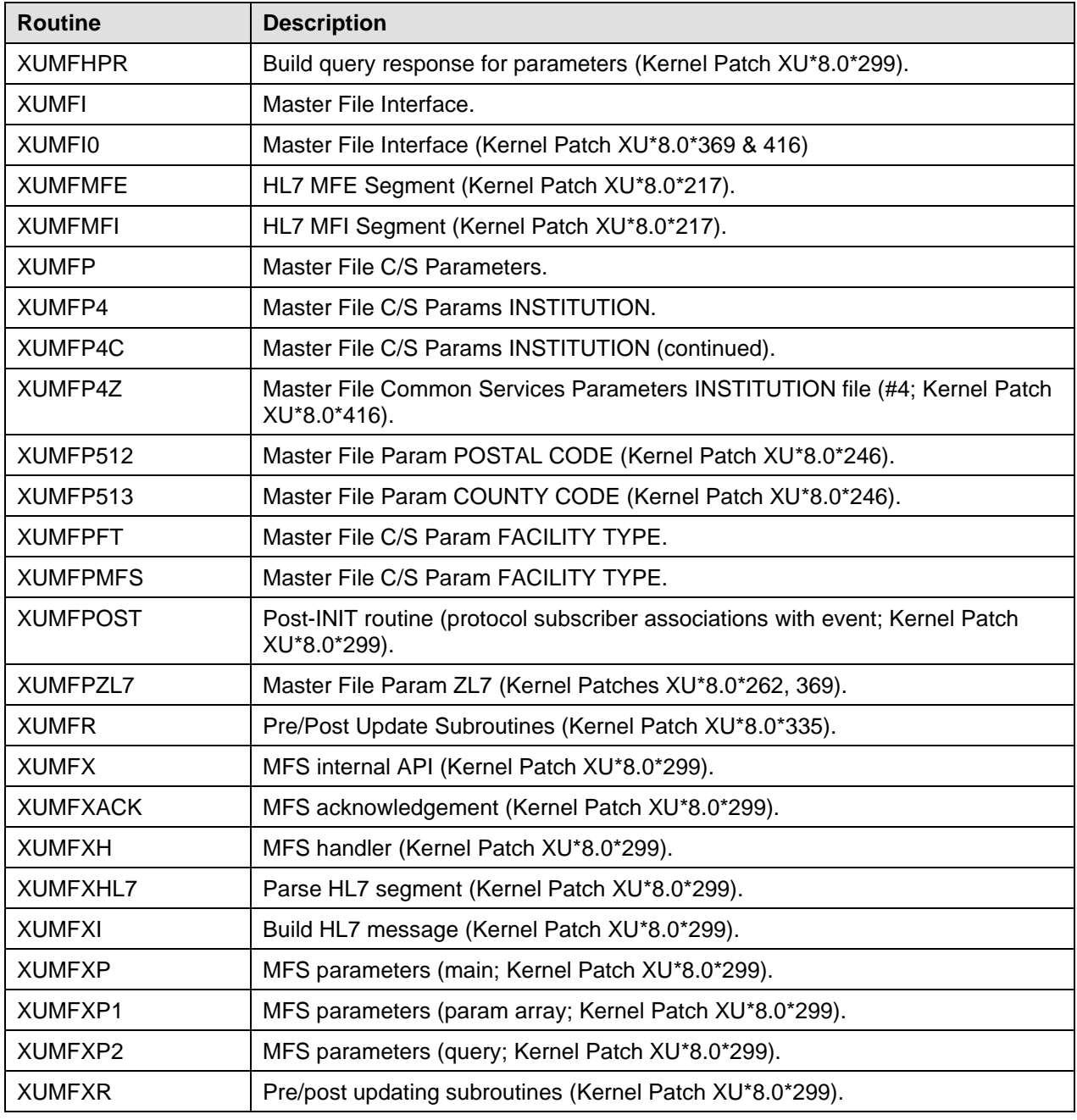

**Table 6-7. List of routines exported with IFR-related software**

### **Files**

This section contains information on all files and globals exported with the Institution File Redesign (IFR)-related software patches (Kernel Patch XU\*8.0\*206). This information includes: file numbers, file names, global location, data with file indicator, and file descriptions. The Institution File Redesign (IFR) related software file numbers range from 4 to 4.1.

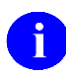

**REF:** File security access is described in the ["File Security"](#page-181-0) topic in Chapter [7,](#page-174-0) ["Software](#page-174-0)  [Product Security,](#page-174-0)" in this manual.

**NOTE:** Other pertinent file information, such as data dictionaries and relations with other files, can be generated online through the use of VA FileMan utilities.

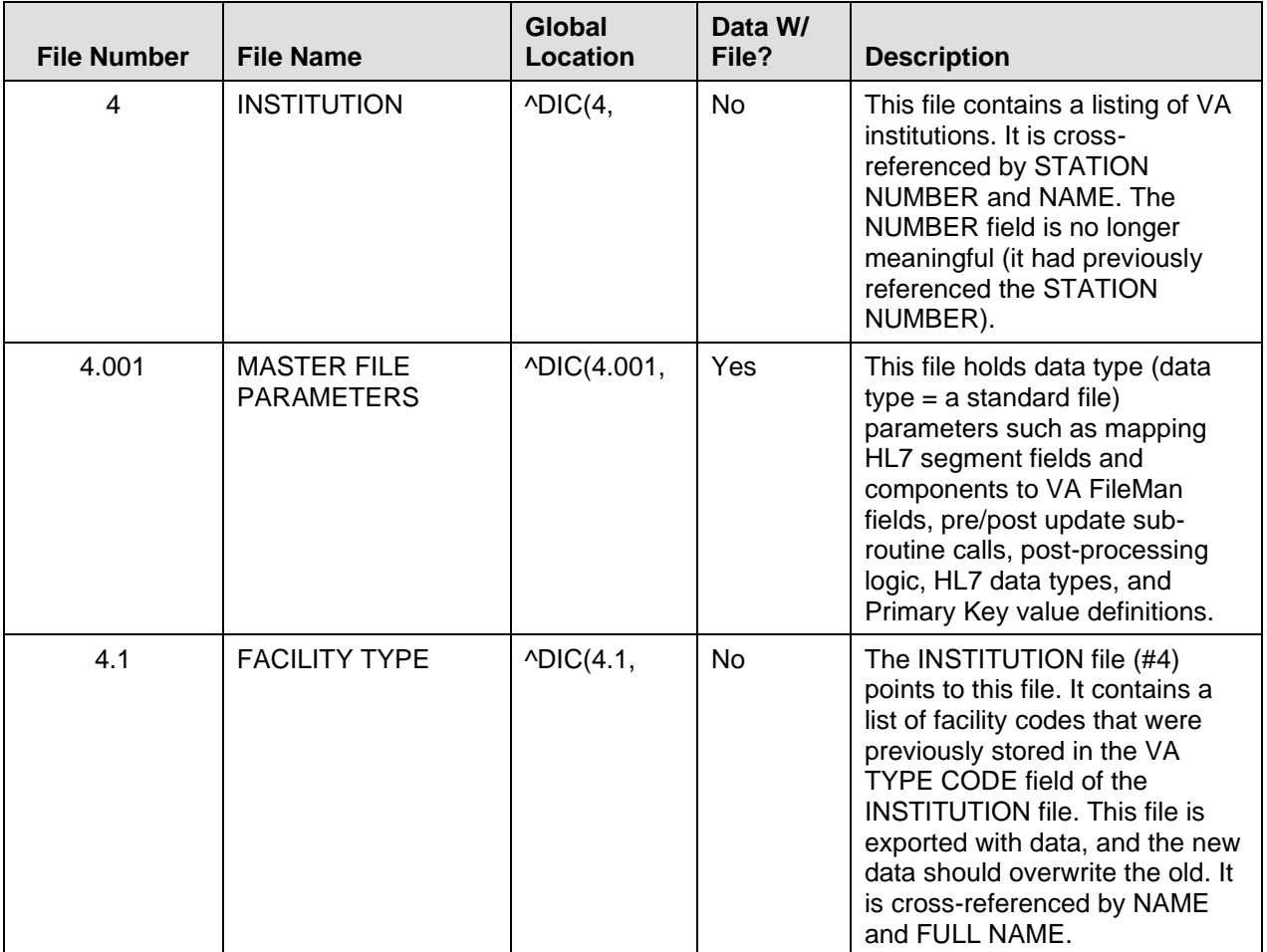

**Table 6-8. Files used by IFR-related software**

## **Exported Options**

### **Options—Without Parents**

The following options are not assigned to any menu when the Institution File Redesign (IFR)-related software patches are exported. They can be assigned to a menu at the discretion of the System Manager at a site, if appropriate (options listed alphabetically):

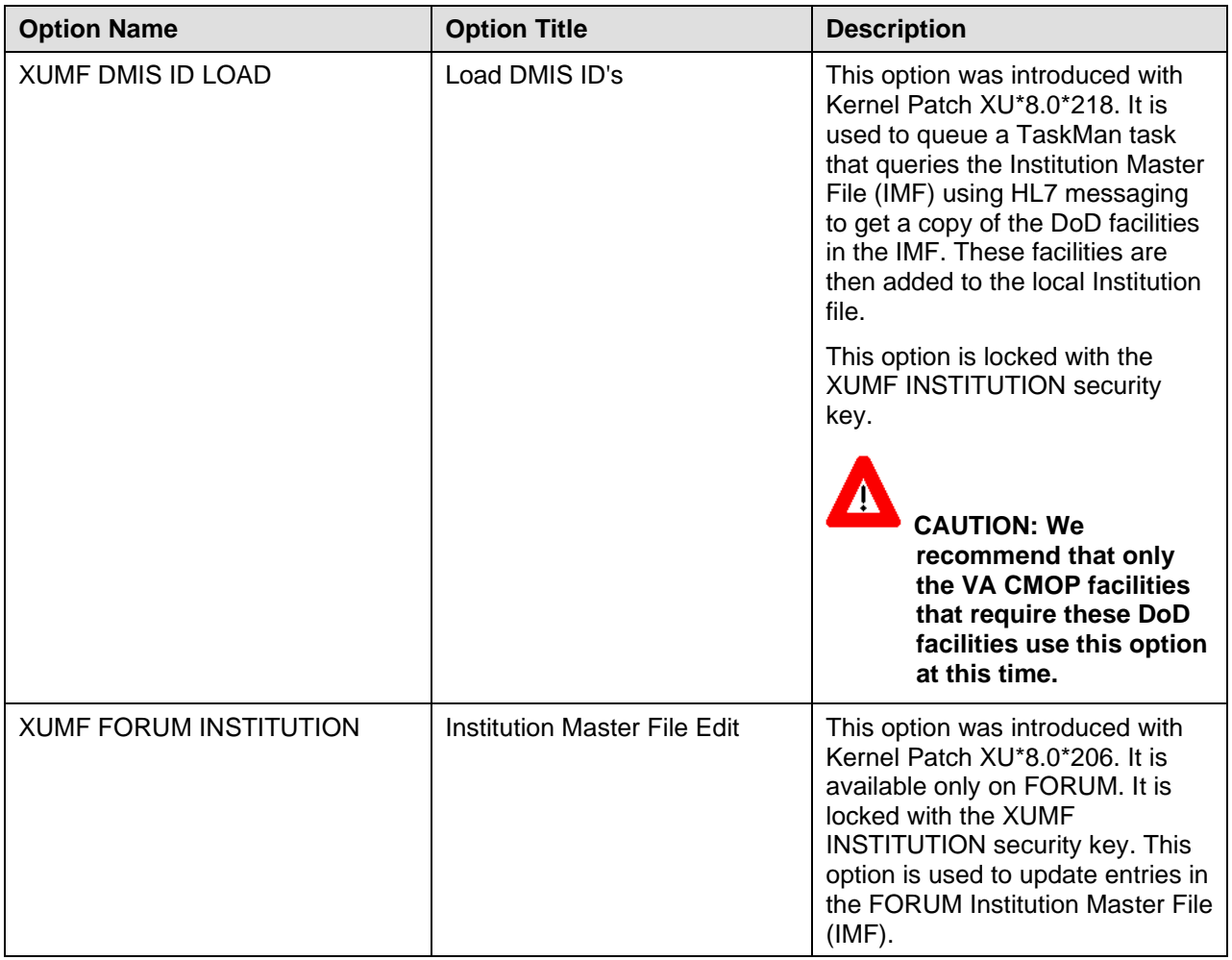

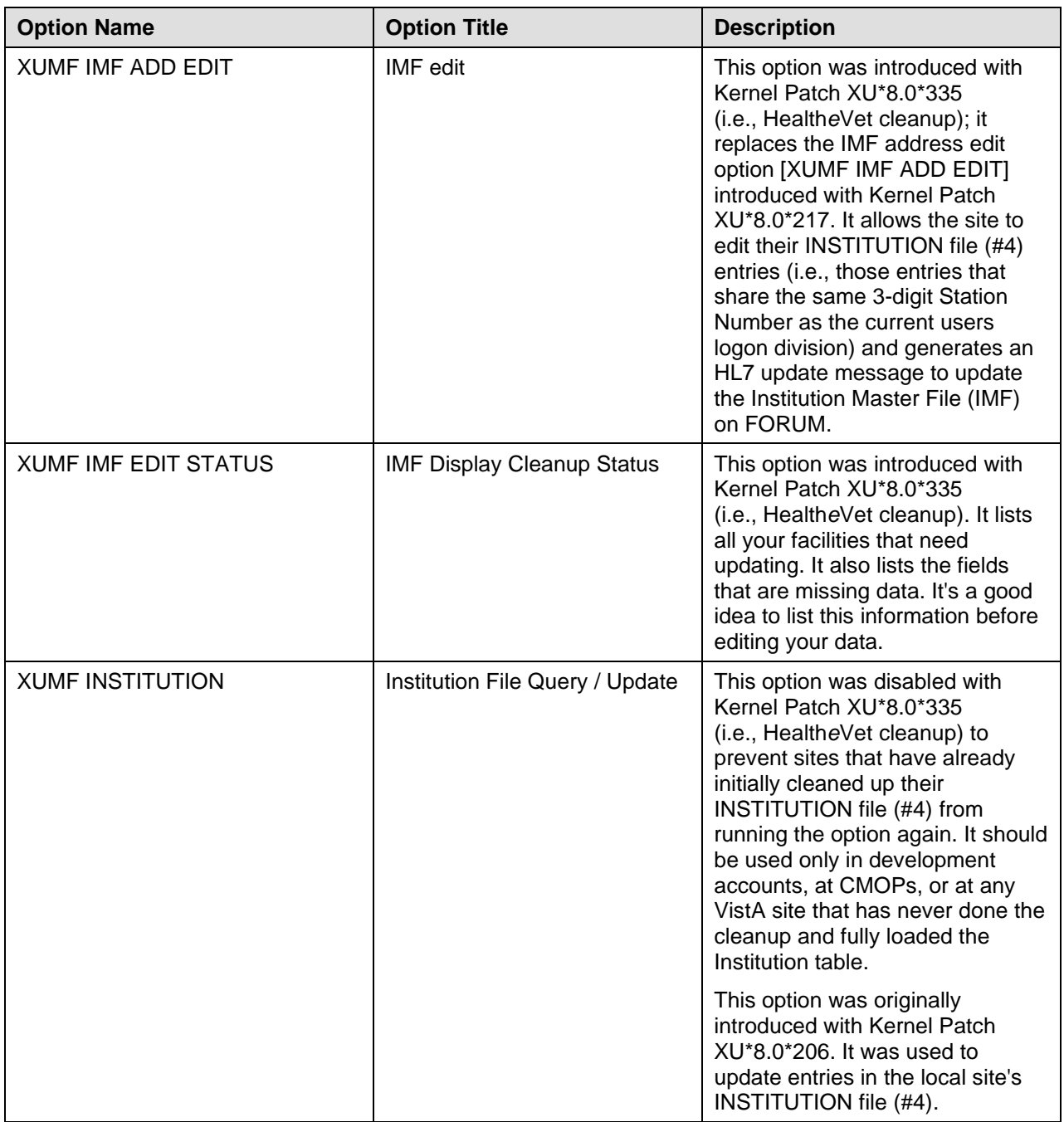

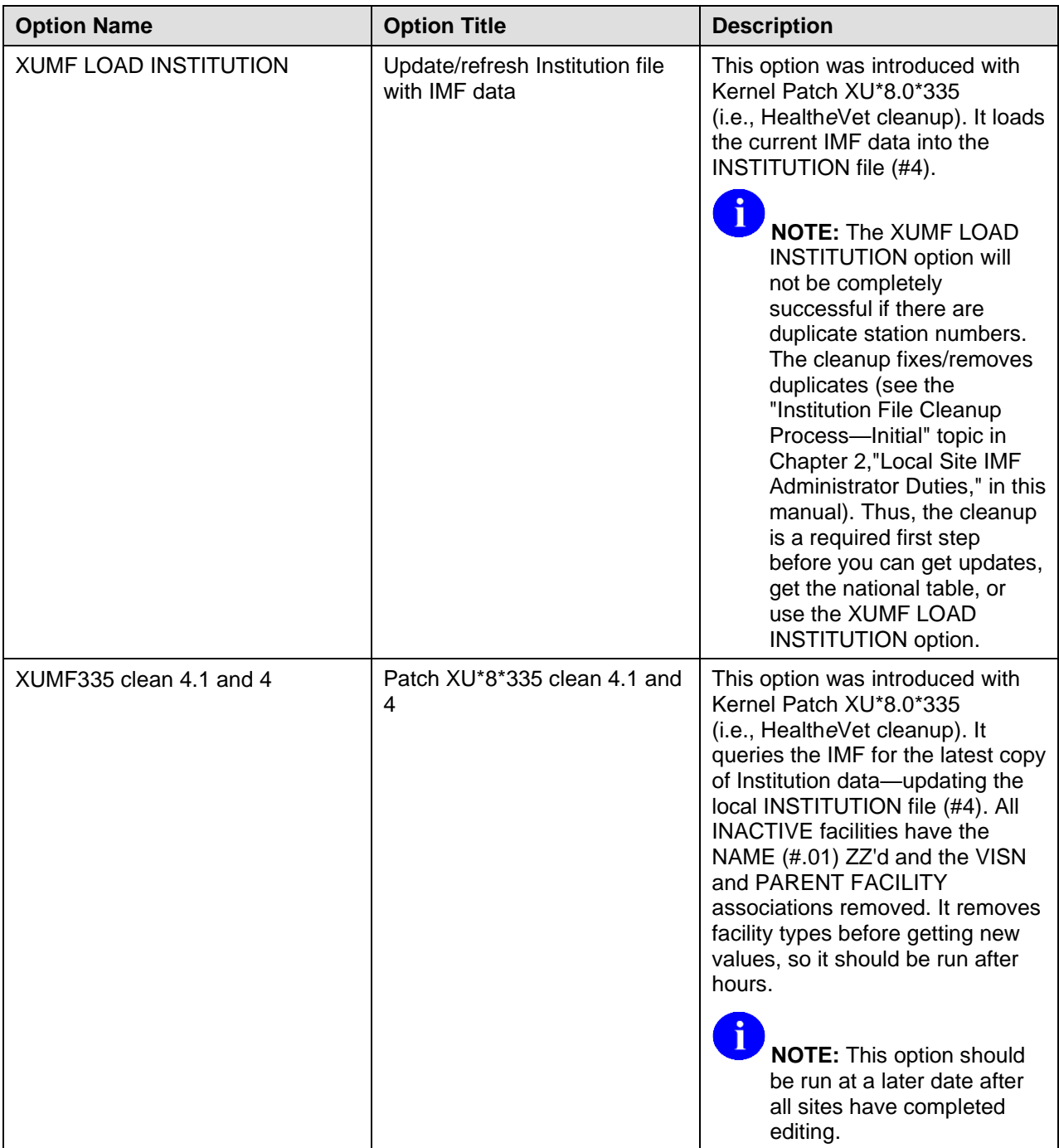

#### **Table 6-9. Menu options without parents exported with IFR-related software**

**NOTE:** You can optionally attach these options to the Kernel Management Menu [XUKERNEL].

i

### **Options—With Parents**

The following option is assigned to the Kernel Management Menu [XUKERNEL] on FORUM when the Institution File Redesign (IFR)-related software patches are installed:

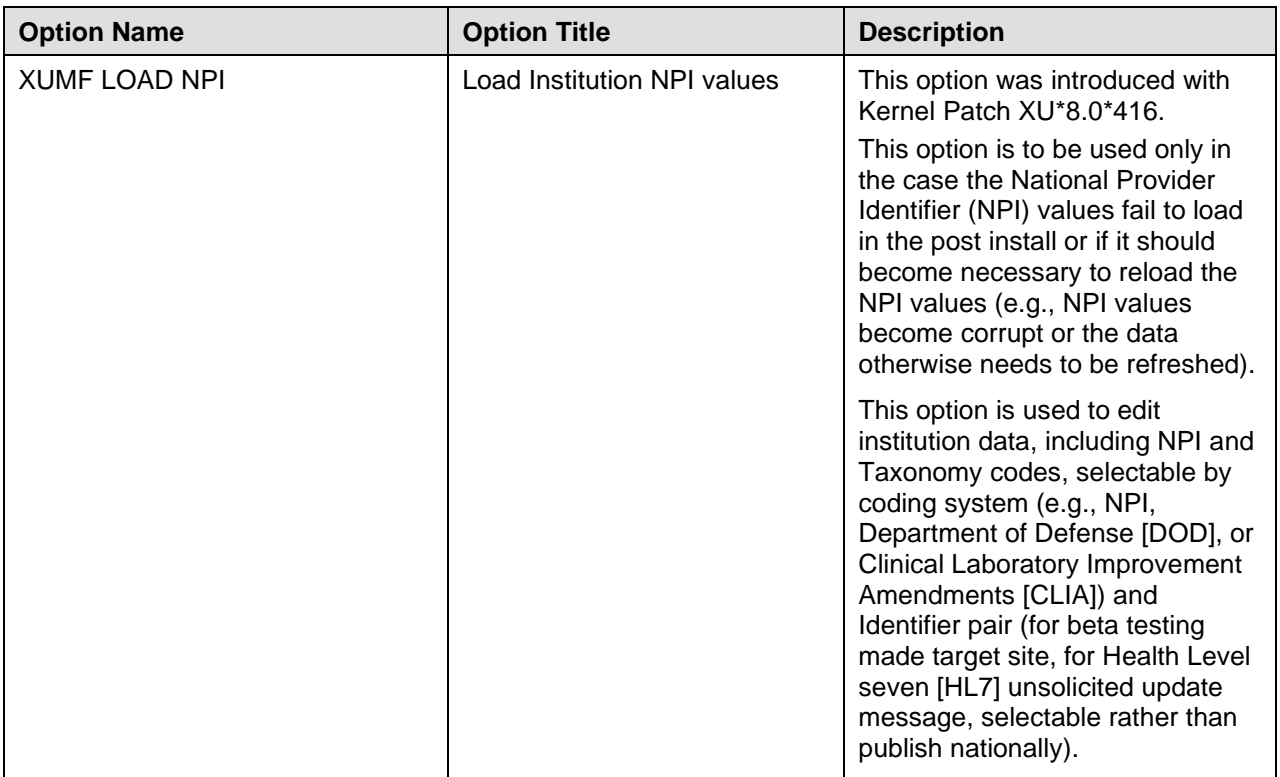

**Table 6-10. Menu options with parents exported with IFR-related software**

## **Archiving and Purging**

There are no application-specific archiving and purging procedures or recommendations for IFR-related software (i.e., Kernel Patch XU\*8.0\*206).

## **Callable Routines**

This topic lists all the APIs exported with the Institution File Redesign (IFR)-related software (i.e., Kernel Patch XU\*8.0\*206).

Every callable entry point (API) is described in Chapter [5,](#page-120-0) ["Application Program Interfaces \(APIs\),](#page-120-0)" in this manual.

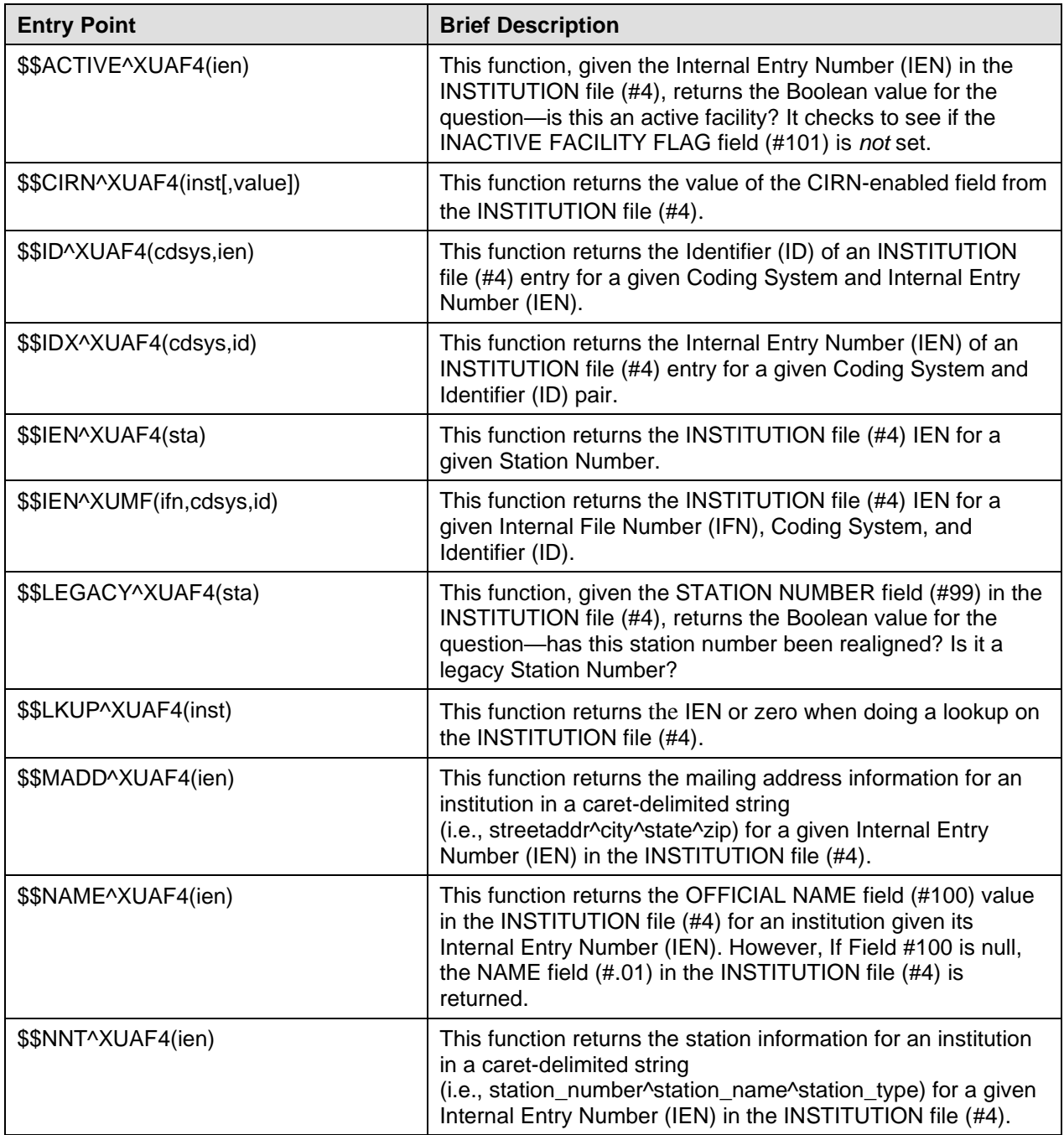

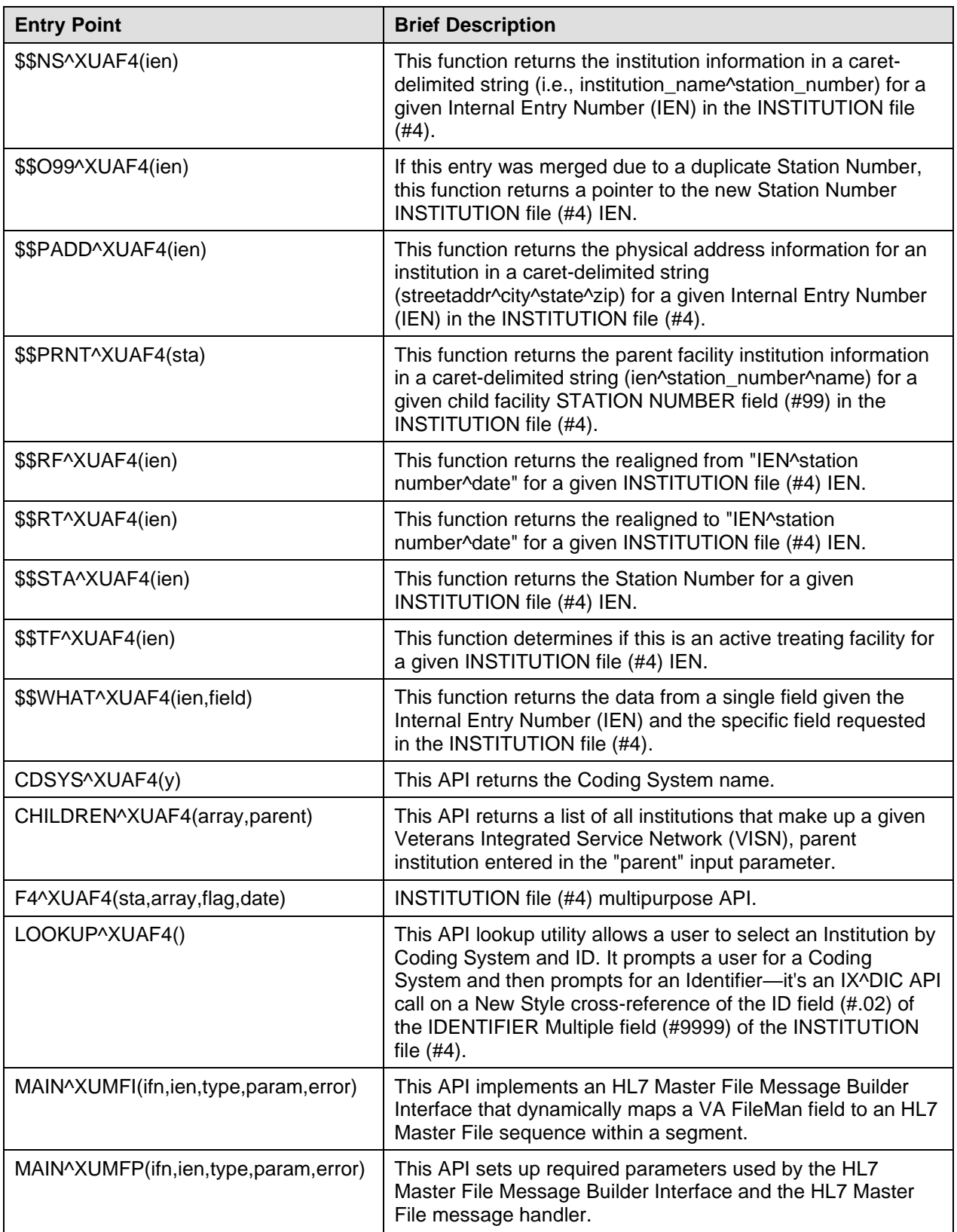

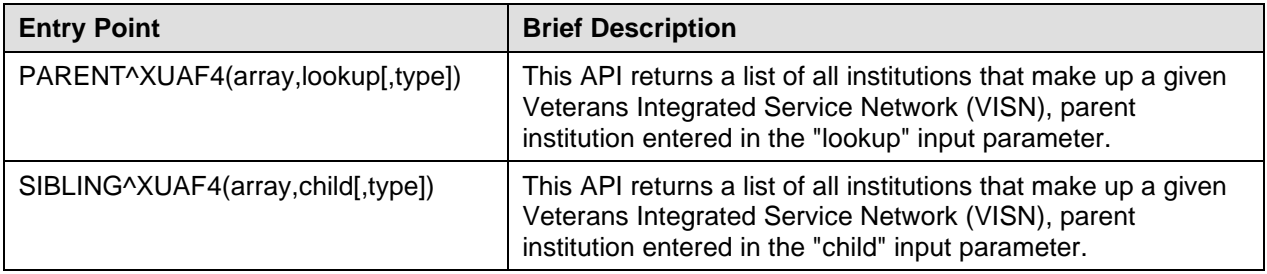

**Table 6-11. Callable routines for IFR-related software—Alphabetized by entry point**

## **External Interfaces**

### **Hardware Interfaces**

The INSTITUTION file (#4) and FACILITY TYPE file (#4.1) components continue to function on the standard hardware platforms employed by Department of Veterans Affairs healthcare facilities. These systems consist of Alpha AXP (running DSM) or Alpha/NT (running OpenM).

### **Software Interfaces**

The INSTITUTION (#4) and FACILITY TYPE (#4.1) files, as well as other master files, are integral components of VistA and are referenced by numerous software applications. An HL7 (Messaging & Interface Services [M&IS]) interface specification for interaction with the Master File Server (MFS) has been defined with Kernel Patch XU\*8.0\*206.

The MFS and VistA's HL7 software provide the following functionality:

- **Broadcast Updates—**Implements a server mechanism to broadcast FORUM's Institution Master File (IMF) updates VHA-wide.
- **Handle Update Message—**Implements a message handler to update the site's local INSTITUTION file (#4).
- **Query Server—**Provides functionality to query FORUM's Institution Master File and Facility Type Master File.
- **Handle Query Response—**Provides functionality to handle query responses.
- **Track Station Number Changes—**Tracks Station Number changes in the INSTITUTION file (#4) via bulletins/e-mail messages and the VistA HL7 software.
- **Application Program Interfaces (APIs)—**Provides Application Program Interfaces (APIs) to set up required parameters to build and send HL7 messages.

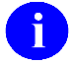

**REF:** For more information on the APIs, please refer to Chapter [5,](#page-120-0) ["Application](#page-120-0)  [Program Interfaces \(APIs\),](#page-120-0)" in this manual.

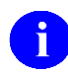

**REF:** For more information on the Master File Server (MFS), please refer to the ["Master File](#page-26-0)  [Server \(MFS\)"](#page-26-0) topic in Chapte[r 1,](#page-22-0) ["Introduction,](#page-22-0)" in this manual.

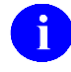

**REF:** For a list of [HL7 Application Parameters,](#page-152-0) [HL7 Logical Link,](#page-153-0) and Master File Server [Protocols](#page-153-1) associated with the IFR-related software, please refer to the ["Maintenance"](#page-152-1) topic in this chapter.

### **Communications Interfaces**

VistA's VA MailMan and HL7 (Messaging & Interface Services [M&IS]) software, utilizing bidirectional data transmission of HL7 messages over TCP/IP, provides support for communication between the VHA site (client) and FORUM (server) applications.

Kernel Patch XU\*8.0\*206 created the XUMF INSTITUTION mail group in MailMan to receive bulletins regarding updates to the INSTITUTION file (#4). Sites are responsible for populating this mail group with the appropriate personnel (e.g., IRM Chief, ADPAC, etc.).

Kernel Patch XU\*8.0\*299 created the XUMF ERROR mail group in MailMan. Members in this group will be notified of errors that may occur when the MFS is updating national entries in a standard table. Sites are responsible for populating this mail group with the appropriate personnel.

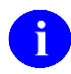

**REF:** For more information on the mail groups exported with IFR-related software, please refer to the ["Mail Groups"](#page-175-0) topic in Chapter [7,](#page-174-0) ["Software Product Security,](#page-174-0)" in this manual.

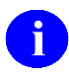

**REF:** For a list of Bulletins associated with IFR-related software, please refer to the ["Bulletins"](#page-152-2) topic under the ["Maintenance"](#page-152-1) topic in this chapter.

## <span id="page-167-1"></span>**External Relations**

### <span id="page-167-0"></span>**Software Requirements**

The IFR-related software (i.e., Kernel Patch XU\*8.0\*206) requires a standard VistA operating environment in order to function correctly. Check your VistA environment for software and versions installed.

The minimum VistA software and patches that are required are listed as follows by:

- 1. VistA software and current version number.
- 2. Associated patch designations that need to be installed in addition to the VistA software.
- 3. Brief description of the associated patch.

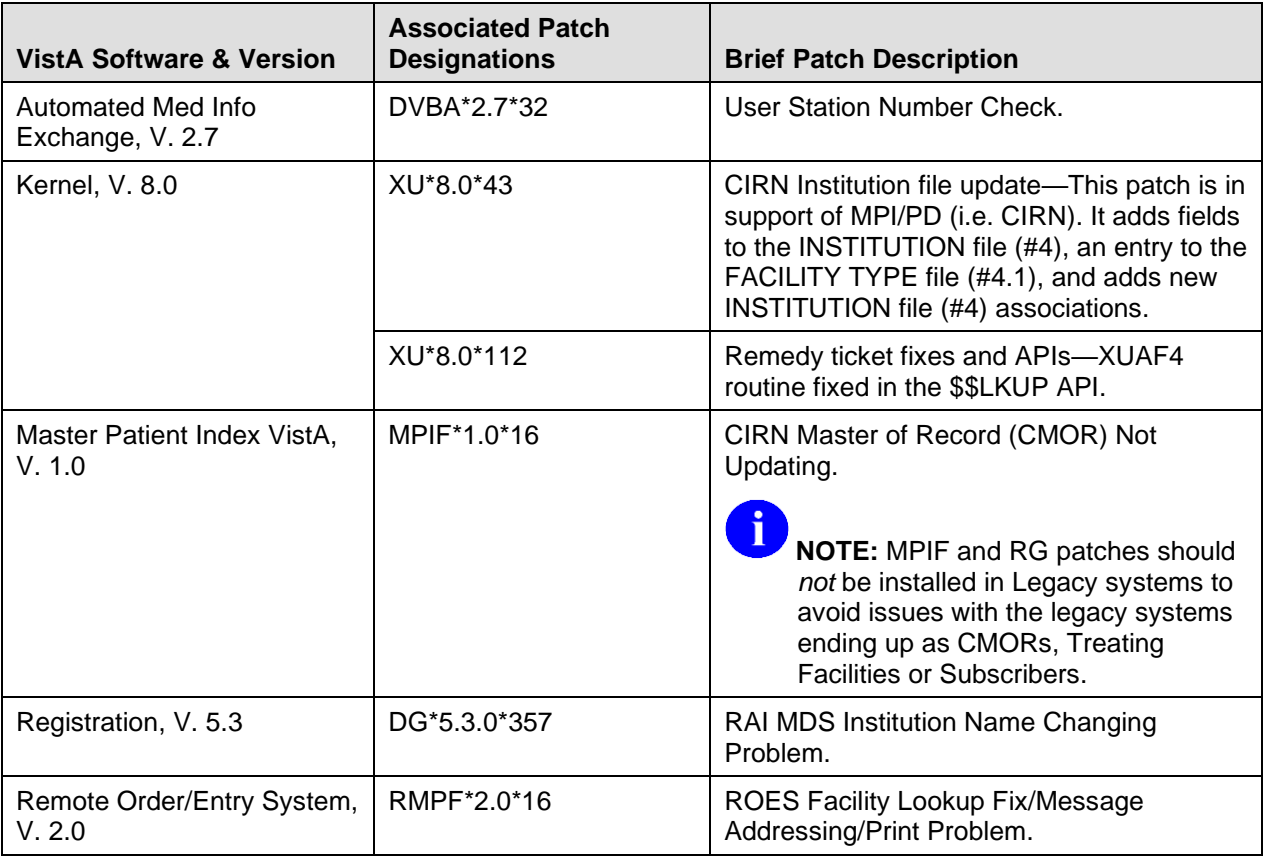

#### **Table 6-12. Associated patches required for installation prior to installing Kernel Patch XU\*8.0\*206**

The Institution File Redesign (IFR)-related software (i.e., Kernel Patch XU\*8.0\*206) requires a standard VistA operating environment in order to function correctly. Check your VistA environment for software and versions installed.

### **Dependencies**

The IFR-related software provides a common set of APIs for standardizing and retrieving Institution timesensitive (historical) information.

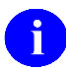

**REF:** For more information on the APIs associated with the IFR-related software, please refer to Chapter [5,](#page-120-0) ["Application Program Interfaces \(APIs\),](#page-120-0)" in this manual.

### **Integration Agreements (IA)**

#### **Supported References**

These are the Kernel Supported reference Integration Agreements (IAs) for Institution File Redesign (IFR)-related software. Supported reference APIs are open for use by any VistA application as defined by the IA. They have been recorded as Supported references in the IA database on FORUM. VistA software applications are not required to request an IA to use these APIs.

The Supported Integration Agreements (IAs) are listed alphabetically by entry point below:

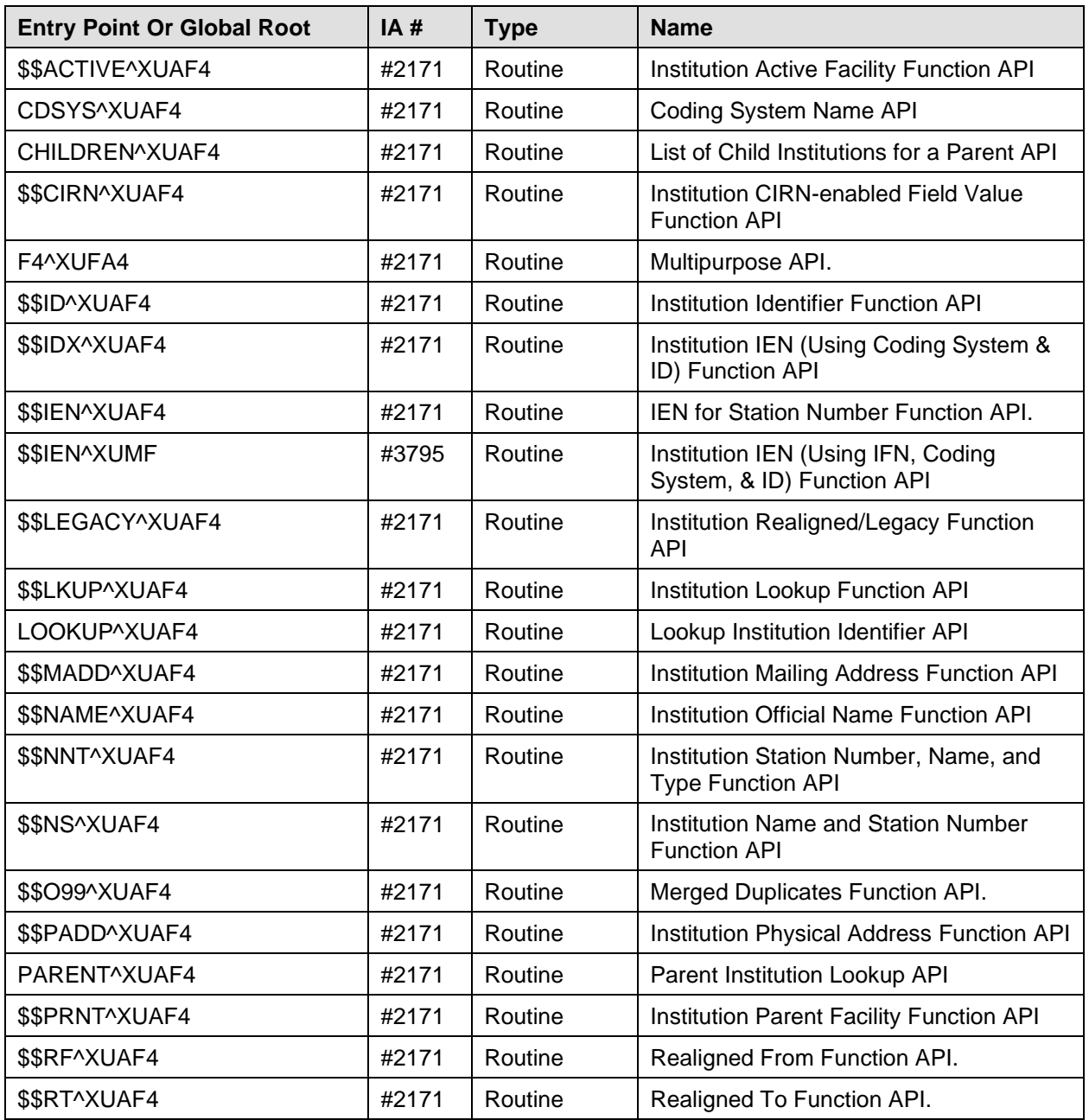

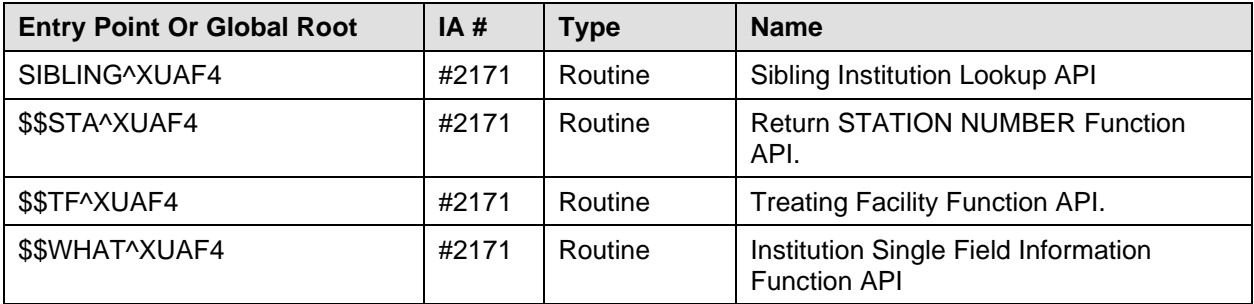

#### **Table 6-13. Supported references for the IFR-related software—Alphabetized by entry point**

 $\mathbf{i}$ 

**REF:** For more information on the APIs associated with the IFR-related software, please refer to Chapter [5,](#page-120-0) ["Application Program Interfaces \(APIs\),](#page-120-0)" in this manual.

#### **Controlled Subscription References**

These are the Kernel Controlled Subscription Integration Agreements for Institution File Redesign (IFR) related software. They contain attributes/functions that *must* be controlled in their use. They have been recorded as a Controlled Subscription references in the IA database on FORUM. Permission to use them is granted by the custodian package (i.e., Kernel) on a one-by-one basis.

The Controlled Subscription Integration Agreements (IAs) are listed alphabetically by Entry Point below:

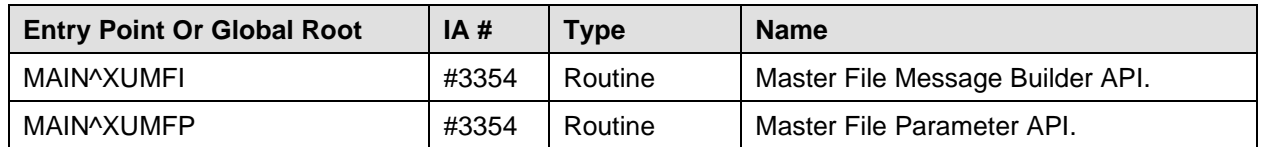

**Table 6-14. Controlled subscription references for the IFR-related software—Alphabetized by entry point**

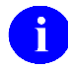

**REF:** For more information on the APIs associated with the IFR-related software, please refer to Chapter [5,](#page-120-0) ["Application Program Interfaces \(APIs\),](#page-120-0)" in this manual.

#### **General Instructions for Obtaining Integration Agreements**

#### **To obtain the current list of active IAs of which Kernel, which includes Institution File Redesign (IFR), is a custodian:**

- **1.** Sign on to the FORUM system.
- **2.** Select the DBA menu [DBA].
- **3.** Select the Integration Agreements Menu [DBA IA ISC].
- **4.** Select the Custodial Package Menu [DBA IA CUSTODIAL MENU].
- **5.** Choose the ACTIVE by Custodial Package option [DBA IA CUSTODIAL].
- **6.** Enter **KERNEL** at the "Select PACKAGE NAME:" prompt. You may have to further refine your selection, if presented with a list of similarly named packages.
- **7.** Choose the device to display the list of IAs.
- **8.** All current active IAs for which the Kernel package is custodian are listed.

#### **To obtain detailed information about a specific integration agreement:**

- **1.** Sign on to the FORUM system.
- **2.** Select the DBA menu [DBA].
- **3.** Select the Integration Agreements Menu [DBA IA ISC].
- **4.** Choose the Inquire option [DBA IA INQUIRY].
- **5.** Enter the integration agreement number of the IA you would like to display (e.g., DBIA2171) at the "Select INTEGRATION REFERENCES:" prompt.
- **6.** Choose the device to display the IA.
- **7.** The full text of the requested IA will be displayed.

#### **To obtain the current list of IAs that Kernel, which includes Institution File Redesign (IFR), is a subscriber to:**

- **1.** Sign on to the FORUM system.
- **2.** Select the DBA menu [DBA].
- **3.** Select the Integration Agreements Menu [DBA IA ISC].
- **4.** Select the Subscriber Package Menu [DBA IA SUBSCRIBER MENU].
- **5.** Choose the Print ACTIVE by Subscribing Package option [DBA IA SUBSCRIBER].
- **6.** Enter **KERNEL** (in uppercase) at the "START WITH SUBSCRIBING PACKAGE: FIRST//" prompt.
- **7.** Enter **KERNEL** (in uppercase) at the "GO TO SUBSCRIBING PACKAGE: LAST//" prompt.
- **8.** Choose the device to display the list of IAs.

**9.** All current active IAs to which the Kernel package is a subscriber are listed.

## **Internal Relations**

The following options were originally exported with the IFR-related software (i.e., Kernel Patch XU\*8.0\*206):

- Institution Master File Edit option [XUMF FORUM INSTITUTION]
- Institution File Query / Update option [INSTITUTION FILE QUERY / UPDAT XUMF INSTITUTION]

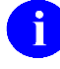

**NOTE:** The Institution File Query / Update option [XUMF INSTITUTION] was disabled with Kernel Patch XU\*8.0\*335 (i.e., Health*e*Vet cleanup) to prevent sites that have already initially cleaned up their INSTITUTION file (#4) from running the option again. It should be used only in development accounts, at CMOPs, or at any VistA site that has never done the cleanup and fully loaded the Institution table.

The following option is associated with the original IFR-related software release (i.e., Kernel Patch XU\*8.0\*206), however, it is *not* exported with nor modified by Kernel Patch XU\*8.0\*206:

• Institution Edit option [XU-INSTITUTION-E]

**REF:** For a complete list of *all* options exported with the Institution File Redesign (IFR)-related software (including all IFR-related patches), please refer to [Table 7-2](#page-180-0) in Chapter [7,](#page-174-0) ["Software](#page-174-0)  [Product Security,](#page-174-0)" in this manual.

Also, the following List Manager actions are exported with Kernel Patch XU\*8.0\*206:

- **LLCL—List local station numbers.**
- **NATL—List national data to merge.**
- **DSTA—**Delete local/dup. station #.
- **RDSN—**Resolve duplicate station numbers.
- **AUTO—**Auto update with national data.
- **CHCK—**Required clean up actions.

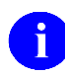

**REF:** For the minimum VistA software and patches required before installing IFR-related software, please refer to the ["Installation Instructions"](#page-148-0) topic in this chapter.

#### **Namespace**

The Institution File Redesign (IFR)-related software (i.e., Kernel Patch XU\*8.0\*206) uses Kernel's **XU** namespace. All routines and globals used in Kernel Patch XU\*8.0\*206 begin with **XUMF**.

#### **File Numbers**

The following file numbers and global locations are established with the IFR-related software:

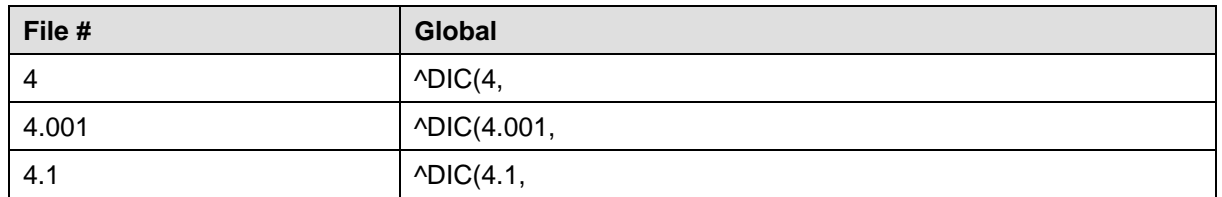

#### **Table 6-15. File and global information for the IFR-related software**

The full Data Dictionaries for the INSTITUTION (#4) and the FACILITY TYPE (#4.1) files are being exported with Kernel Patch XU\*8.0\*206. The new field and changed field definitions are transported in the KIDS transport global and installed at the site.

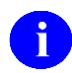

**REF:** For specific information on added, modified, and deleted fields, please refer to the ["Institution File Data Dictionary Modifications"](#page-112-0) and ["Facility Type File Data Dictionary](#page-118-0)  [Modifications"](#page-118-0) topics in Chapter [4,](#page-112-1) ["Data Dictionary Modifications,](#page-112-1)" in this manual.

### **Software-wide Variables**

The following software-wide variable is contained within the Institution File Redesign (IFR)-related software, as of Kernel Patch XU\*8.0\*299:

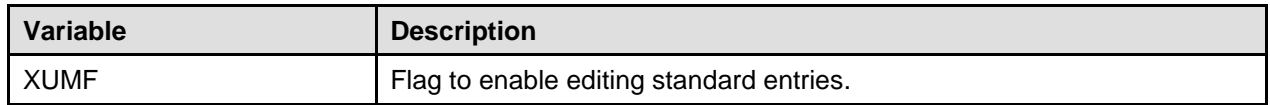

**Table 6-16. Software-wide variables for the IFR-related software**

## <span id="page-174-0"></span>7. Software Product Security

The Institution Master File (IMF) and Facility Type Master File (FMF) are only accessible on FORUM. All FORUM security protocols are followed.

- Only *national* entries are stored in the Institution Master File (IMF) and Facility Type Master File (FMF) on FORUM.
- Updates to the *national* entries in the IMF (i.e., INSTITUITION file [#4]) on FORUM can only be made with the Institution Master File Edit [XUMF FORUM INSTITUTION] option, which is available only on FORUM.
- The XUMF FORUM INSTITUTION option is locked with the XUMF INSTITUTION security key. The FORUM Institution Master File Administrators are the only people to hold this security key.

## <span id="page-175-0"></span>**Mail Groups**

The following mail groups are exported with the IFR-related software:

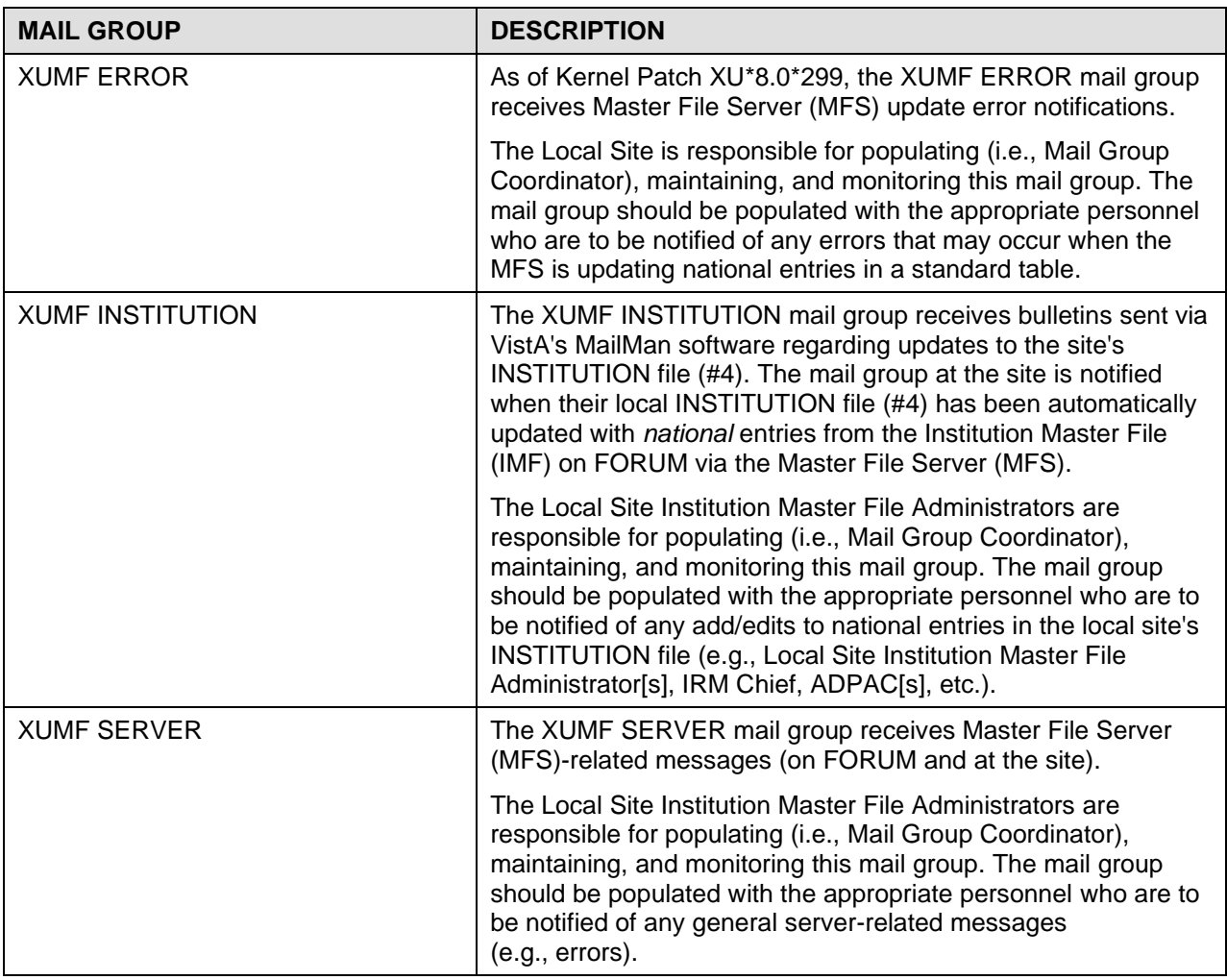

#### **Table 7-1. Mail groups exported with the IFR-related software**

**REF:** For information regarding bulletins, please refer to the ["Bulletins"](#page-152-2) topic under the ["Maintenance"](#page-152-1) topic in Chapter [6,](#page-148-1) ["Implementation and Maintenance,](#page-148-1)" in this manual.

### **Remote Systems**

Kernel Patch XU\*8.0\*206 uses the Master File Server (MFS) to automatically transmit national INSTITUTION file data to update the INSTITUTION file (#4) located at all sites VHA-wide.

An HL7 (Messaging & Interface Services [M&IS]) interface specification for interaction with the Master File Server (MFS) has been defined. VistA's VA MailMan and HL7 (Messaging & Interface Services [M&IS]) software, utilizing bi-directional data transmission of HL7 messages over TCP/IP, provides

 $\mathbf{i}$ 

support for communication between the FORUM (server) and VHA site (client) applications. The anticipated frequency for data transmission is approximately two to eight times per month. The data transmitted is *not* encrypted.

## **Archiving and Purging**

There are no software-specific archiving and purging procedures or recommendations for the IFR-related software (i.e., Kernel Patch XU\*8.0\*206).

### **Interfaces**

#### **Hardware Interfaces**

The INSTITUTION file (#4) and FACILITY TYPE file (#4.1) components continue to function on the standard hardware platforms employed by Department of Veterans Affairs healthcare facilities. These systems consist of Alpha AXP (running DSM) or Alpha/NT (running OpenM).

### **Software Interfaces**

The INSTITUTION (#4) and FACILITY TYPE (#4.1) files, as well as other master files, are integral components of VistA and are referenced by numerous software applications. An HL7 (Messaging & Interface Services [M&IS]) interface specification for interaction with the Master File Server (MFS) has been defined with Kernel Patch XU\*8.0\*206.

The MFS and VistA's HL7 software provide the following functionality:

- **Broadcast Updates—**Implements a server mechanism to broadcast FORUM's Institution Master File (IMF) updates VHA-wide.
- **Handle Update Message—**Implements a message handler to update the site's local INSTITUTION file (#4).
- **Query Server—**Provides functionality to query FORUM's Institution Master File and Facility Type Master File.
- **Handle Query Response—**Provides functionality to handle query responses.
- **Track Station Number Changes—**Tracks Station Number changes in the INSTITUTION file (#4) via bulletins/e-mail messages and the VistA HL7 software.
- **Application Program Interfaces (APIs)—**Provides Application Program Interfaces (APIs) to set up required parameters to build and send HL7 messages.

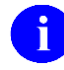

**REF:** For more information on the APIs, please refer to Chapter [5,](#page-120-0) ["Application](#page-120-0)  [Program Interfaces \(APIs\),](#page-120-0)" in this manual.

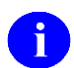

**REF:** For more information on the Master File Server (MFS), please refer to the ["Master File](#page-26-0)  [Server \(MFS\)"](#page-26-0) topic in Chapte[r 1,](#page-22-0) ["Introduction,](#page-22-0)" in this manual.

**REF:** For a list of [HL7 Application Parameters,](#page-152-0) [HL7 Logical Link,](#page-153-0) and Master File Server j. [Protocols](#page-153-1) associated with the IFR-related software, please refer to the ["Maintenance"](#page-152-1) topic in Chapter [6,](#page-148-1) ["Implementation and Maintenance,](#page-148-1)" in this manual.

#### **Communications Interfaces**

VistA's VA MailMan and HL7 (Messaging & Interface Services [M&IS]) software, utilizing bidirectional data transmission of HL7 messages over TCP/IP, provides support for communication between the VHA site (client) and FORUM (server) applications.

Kernel Patch XU\*8.0\*206 created the XUMF INSTITUTION mail group in MailMan to receive bulletins regarding updates to the INSTITUTION file (#4). Sites are responsible for populating this mail group with the appropriate personnel (e.g., IRM Chief, ADPAC, etc.).

Kernel Patch XU\*8.0\*299 created the XUMF ERROR mail group in MailMan. Members in this group will be notified of errors that may occur when the MFS is updating national entries in a standard table. Sites are responsible for populating this mail group with the appropriate personnel.

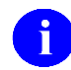

 $\mathbf i$ 

**REF:** For more information on the mail groups exported with IFR-related software, please refer to the ["Mail Groups"](#page-175-0) topic in this chapter.

**REF:** For a list of Bulletins associated with IFR-related software, please refer to the ["Bulletins"](#page-152-2) topic under the ["Maintenance"](#page-152-1) topic in Chapter [6,](#page-148-1) ["Implementation and Maintenance,](#page-148-1)" in this manual.

### **Electronic Signatures**

There are no electronic signatures used in the IFR-related software (i.e., Kernel Patch XU\*8.0\*206).

## **Menus/Options**

The following options are exported with the IFR-related software:

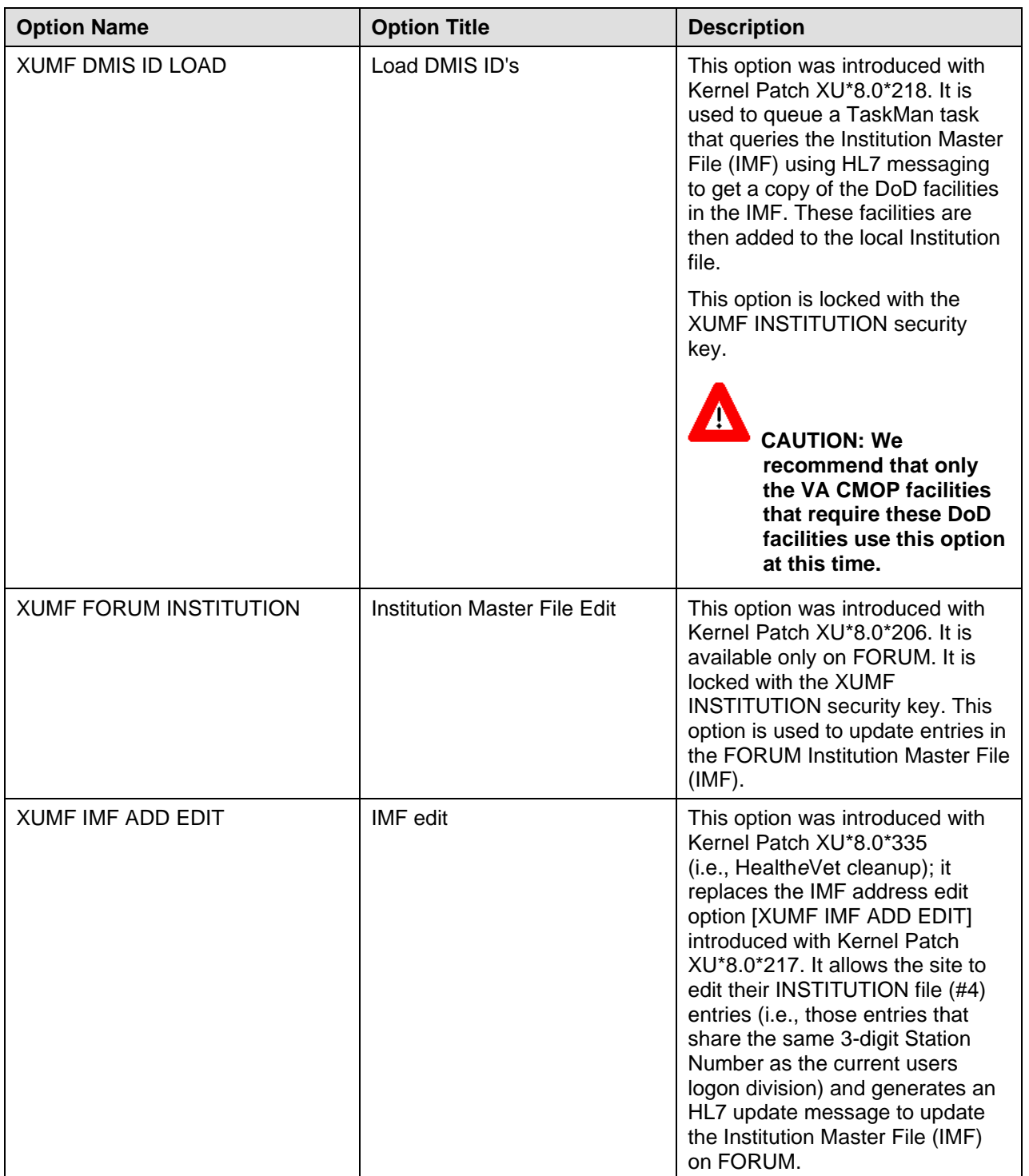

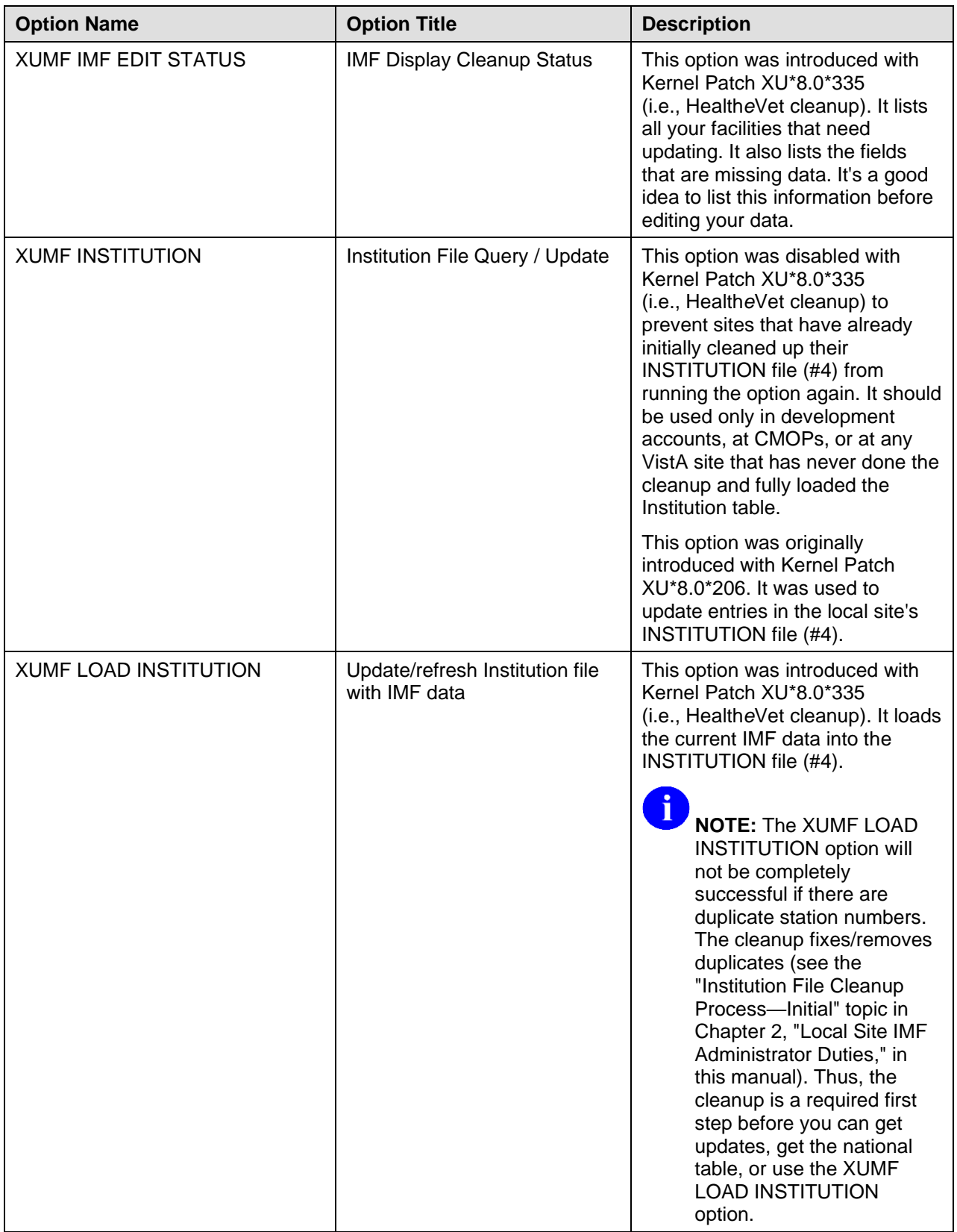
| <b>Option Name</b>      | <b>Option Title</b>               | <b>Description</b>                                                                                                    |
|-------------------------|-----------------------------------|----------------------------------------------------------------------------------------------------|
| XUMF LOAD NPI           | Load Institution NPI values       | This option was introduced with<br>Kernel Patch XU*8.0*416.                                                                                                    |
|                         |                                   | This option is to be used only in<br>the case the National Provider<br>Identifier (NPI) values fail to load<br>in the post install or if it should<br>become necessary to reload the<br>NPI values (e.g., NPI values<br>become corrupt or the data<br>otherwise needs to be refreshed).                                                                                                    |
|                         |                                   | This option is used to edit<br>institution data, including NPI and<br>Taxonomy codes, selectable by<br>coding system (e.g., NPI,<br>Department of Defense [DOD], or<br><b>Clinical Laboratory Improvement</b><br>Amendments [CLIA]) and<br>Identifier pair (for beta testing<br>made target site, for Health Level<br>seven [HL7] unsolicited update<br>message, selectable rather than<br>publish nationally).                    |
| XUMF335 clean 4.1 and 4 | Patch XU*8*335 clean 4.1 and<br>4 | This option was introduced with<br>Kernel Patch XU*8.0*335<br>(i.e., HealtheVet cleanup). It<br>queries the IMF for the latest copy<br>of Institution data-updating the<br>local INSTITUTION file (#4). All<br><b>INACTIVE</b> facilities have the<br>NAME (#.01) ZZ'd and the VISN<br>and PARENT FACILITY<br>associations removed. It removes<br>facility types before getting new<br>values, so it should be run after<br>hours. |
|                         |                                   | <b>NOTE:</b> This option should<br>be run at a later date after<br>all sites have completed<br>editing.                                                                                                    |

**Table 7-2. Menu options exported with IFR-related software**

## **Security Key**

The following security key is exported with the IFR-related software (i.e., Kernel Patch XU\*8.0\*206):

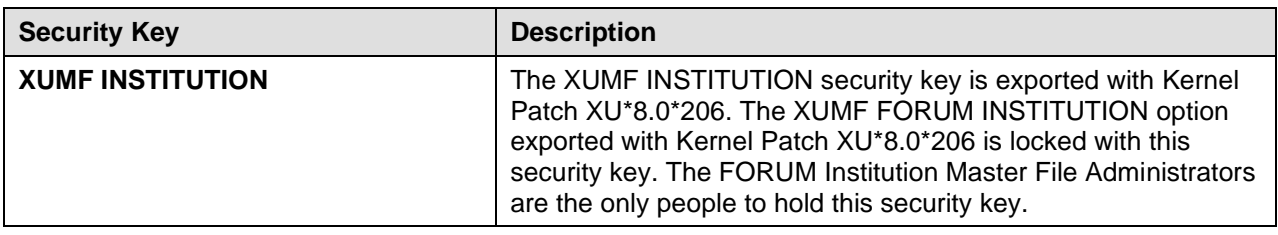

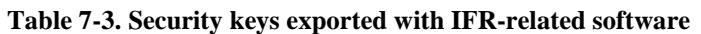

#### **File Security**

The following file security is established with the IFR-related software:

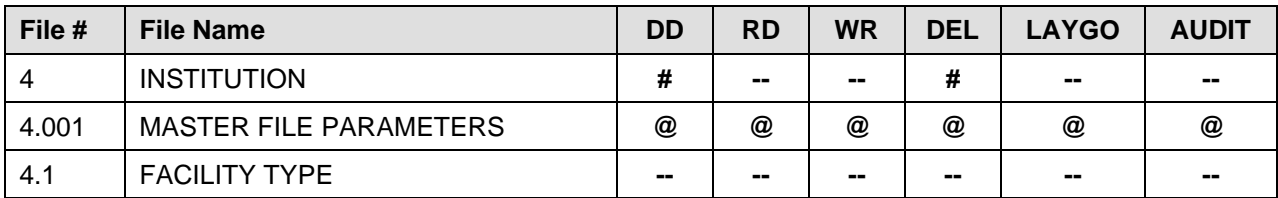

**Table 7-4. File security for files exported with IFR-related software**

## **References**

The following directive specifies Station Number distribution requirements with regards to the IMF file updates associated with the IFR-related software (i.e., Kernel Patch XU\*8.0\*206):

Per VHA DIRECTIVE 97-058, which provides guidance for the assignment of Station Number suffix identifiers for outpatient clinic facilities, all outpatient clinic facilities will be given a Station Number suffix identifier. Requests to add or delete an outpatient clinic are submitted to the Director, Information Management Service (045A4) through the Chief Network Office (10N) at VHA Headquarters. The Network Management Support Office (10NA) notifies the respective VISN of the approved Station Number suffix identifier.

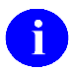

**REF:** For further reference information, please refer to ["Appendix A—Reference Materials"](#page-186-0) in this manual.

## **Official Policies**

No additional legal requirements are imposed on VistA by the Institution File Redesign (IFR)-related software (i.e., Kernel Patch XU\*8.0\*206) users, nor does the IFR-related software relieve users of any previously established requirements.

Distribution of the Institution File Redesign (IFR)-related software (i.e., Kernel Patch XU\*8.0\*206) is unrestricted.

Software Product Security

# **Glossary**

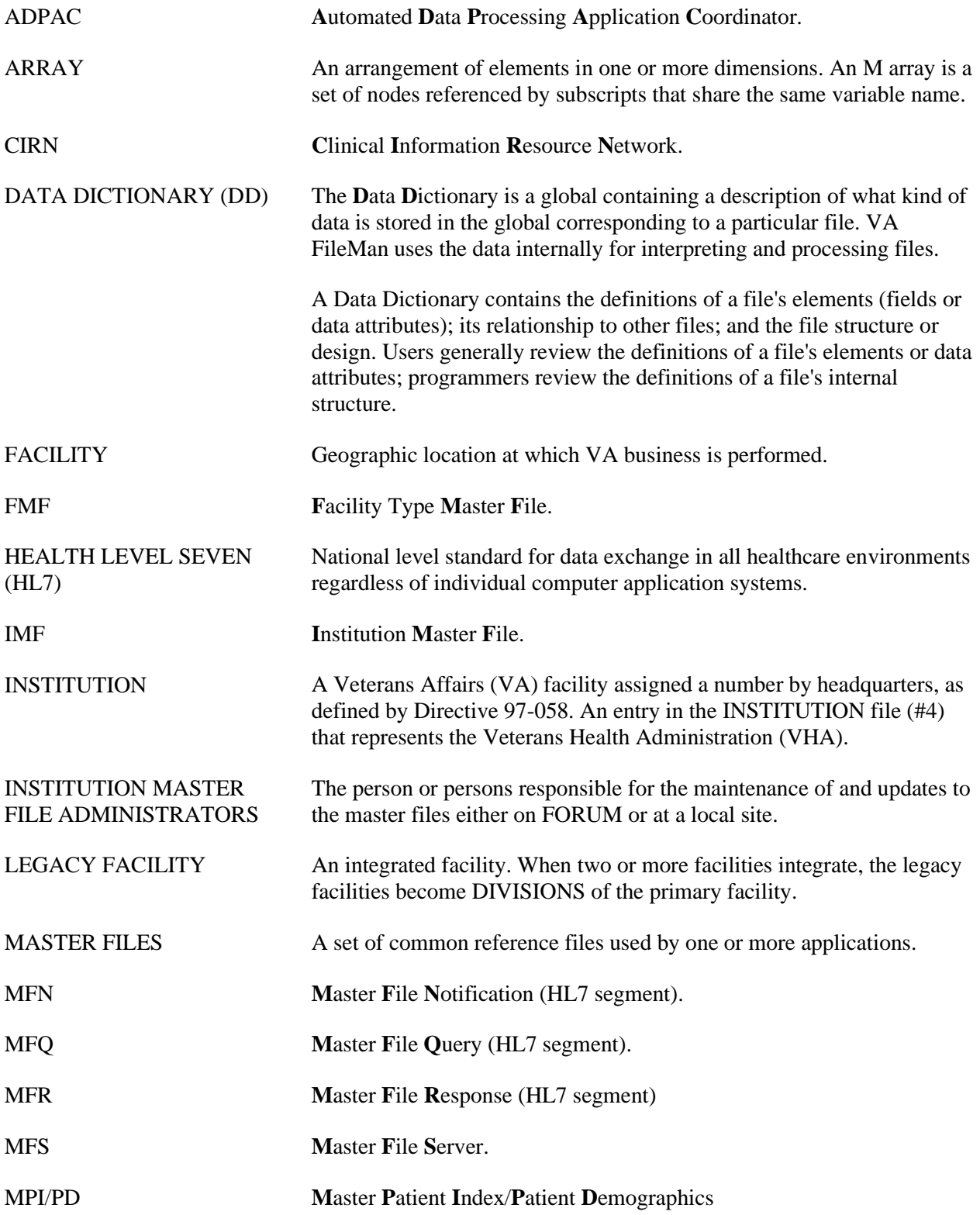

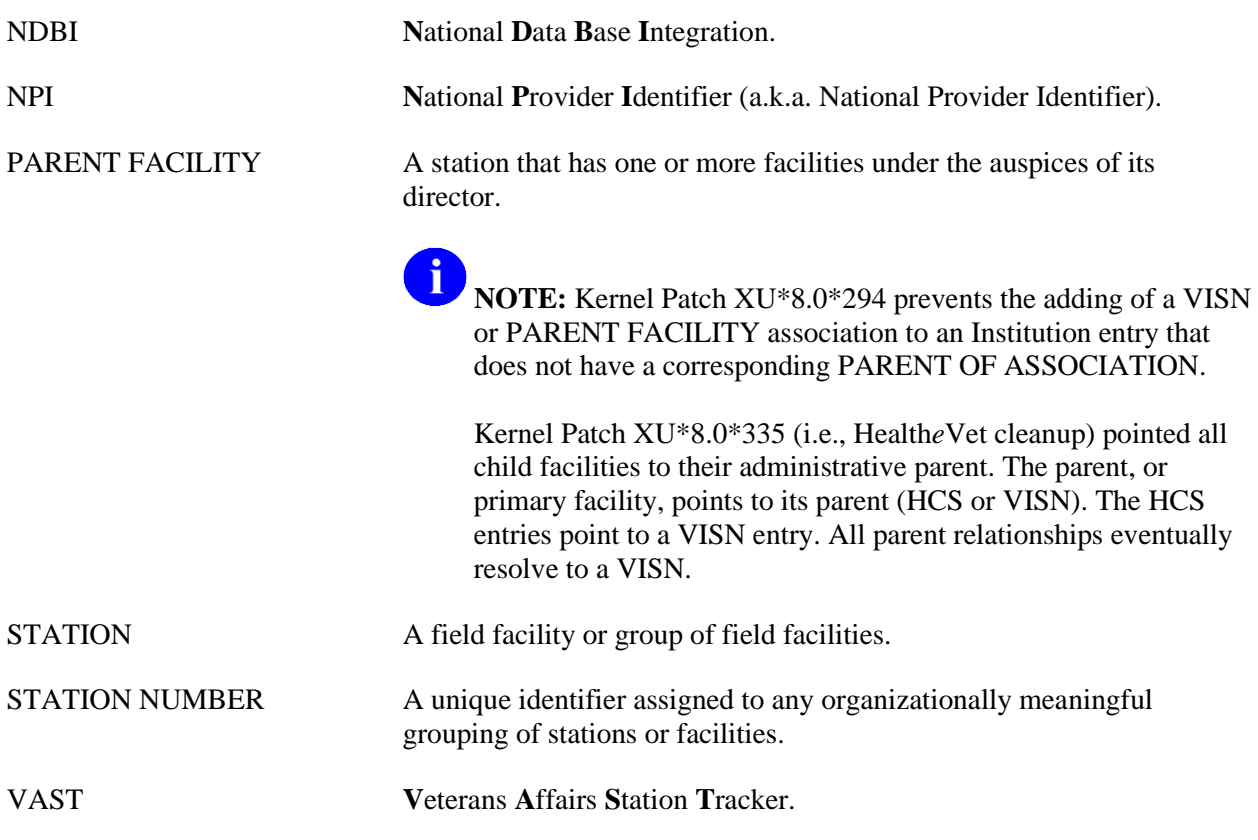

**REF:** For a comprehensive list of commonly used infrastructure- and security-related terms and definitions, please visit the ISS Glossary Web page at the following Web address:

<http://vaww.vista.med.va.gov/iss/glossary.asp>

For a comprehensive list of acronyms, please visit the ISS Acronyms Web site at the following Web address:

<http://vaww.vista.med.va.gov/iss/acronyms/index.asp>

f

## <span id="page-186-0"></span>Appendix A—Reference Materials

The following is a list of supporting documents that were reviewed and contributors that were consulted throughout this project. Much of the content/information has been utilized/incorporated in the IFR (i.e., Kernel Patch XU\*8.0\*206) software and documentation (documents listed in date order—earliest to latest):

- VHA DIRECTIVE 97-058, Dated November 24, 1997
- Institution Identification Design Specification draft, Dated January 6, 1998
- INSTITUTION FILE CLEAN-UP, Exchange e-mail message thread initiated by DBA REDACTED
- INSTITUTION FILE REDESIGN PROJECT, Initial Requirements Analysis (IRA), Dated April 2, 1998, Revised July 11, 1998
- REPORT OF TECHNICAL REVIEW: INSTITUTION FILE REDESIGN, Exchange e-mail message thread initiated REDACTED December 21, 1998
- Institution File Redesign Project [#28736294] 08 Jan 99, From: REDACTED
- INSTITUTION/FM DBIA [#29276272] 24 Mar 99, From: REDACTED
- REPORT OF TECHNICAL REVIEW: INSTITUTION FILE REDESIGN, PHASE 2, e-mail message thread initiated by REDACTED
- VAST STATIONS, Exchange e-mail message thread initiated REDACTED of Office of Policy and Planning, Dated July 27, 1999
- STATION NUMBER INVENTORY, Exchange e-mail message thread initiated by REDACTED of CO, Dated September 22, 1999
- STATION TABLE, Exchange e-mail message thread initiated by REDACTED, Dated September 22, 1999
- FYI: SHOULD BE PART OF FILE 4 CLEANUP, Exchange e-mail message thread initiated by REDACTED, Dated November 15, 1999
- INSTITUTION FILE PATCH ISSUES, Exchange e-mail message thread initiated REDACTED
- NED AND DATA QUALITY ISSUES, Exchange e-mail message thread initiated by REDACTED
- STATION NUMBERS/INSTITUTION FILE, Exchange e-mail message thread initiated by REDACATED
- INSTITUTION FILE UPDATES, Exchange e-mail message thread initiated by REDACTED
- 2/18 INSTALL, Exchange e-mail message thread initiated by REDACTED, Dated February 22, 2000
- Institution GOLD file [#30950058] 02 Mar 00, From: REDACTED
- Institution file clean up [#30977229] 08 Mar 00, From: REDACTED
- INSTITUTION File (#4) Redesign project [#31043748] 22 Mar 00, From: REDACTED
- FORUM INSTITUTION FILE [#31069930] 28 Mar 00, From: REDACTED
- Problem with Record Tracking and CIRN, Exchange e-mail message thread initiated by REDACTED
- Institution file patch impacts on HEC, Exchange e-mail message thread initiated by REDACTED

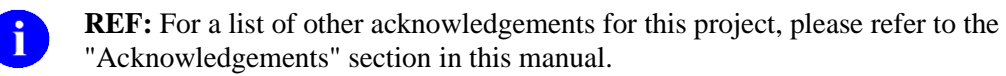

## Appendix B—Facility Type Acronyms

The following table lists the current TYPE acronyms/codes and their associated Full Name/Definition:

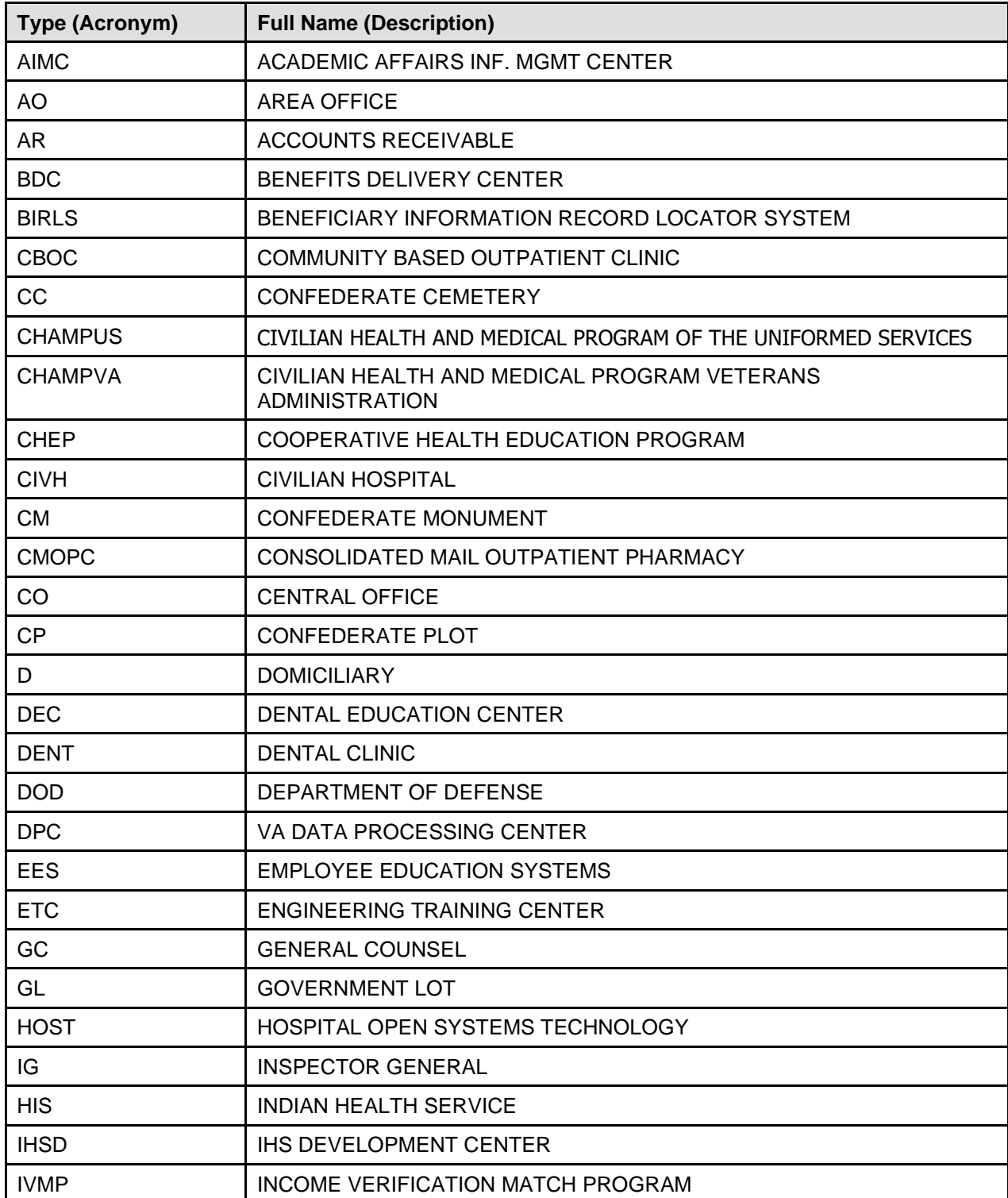

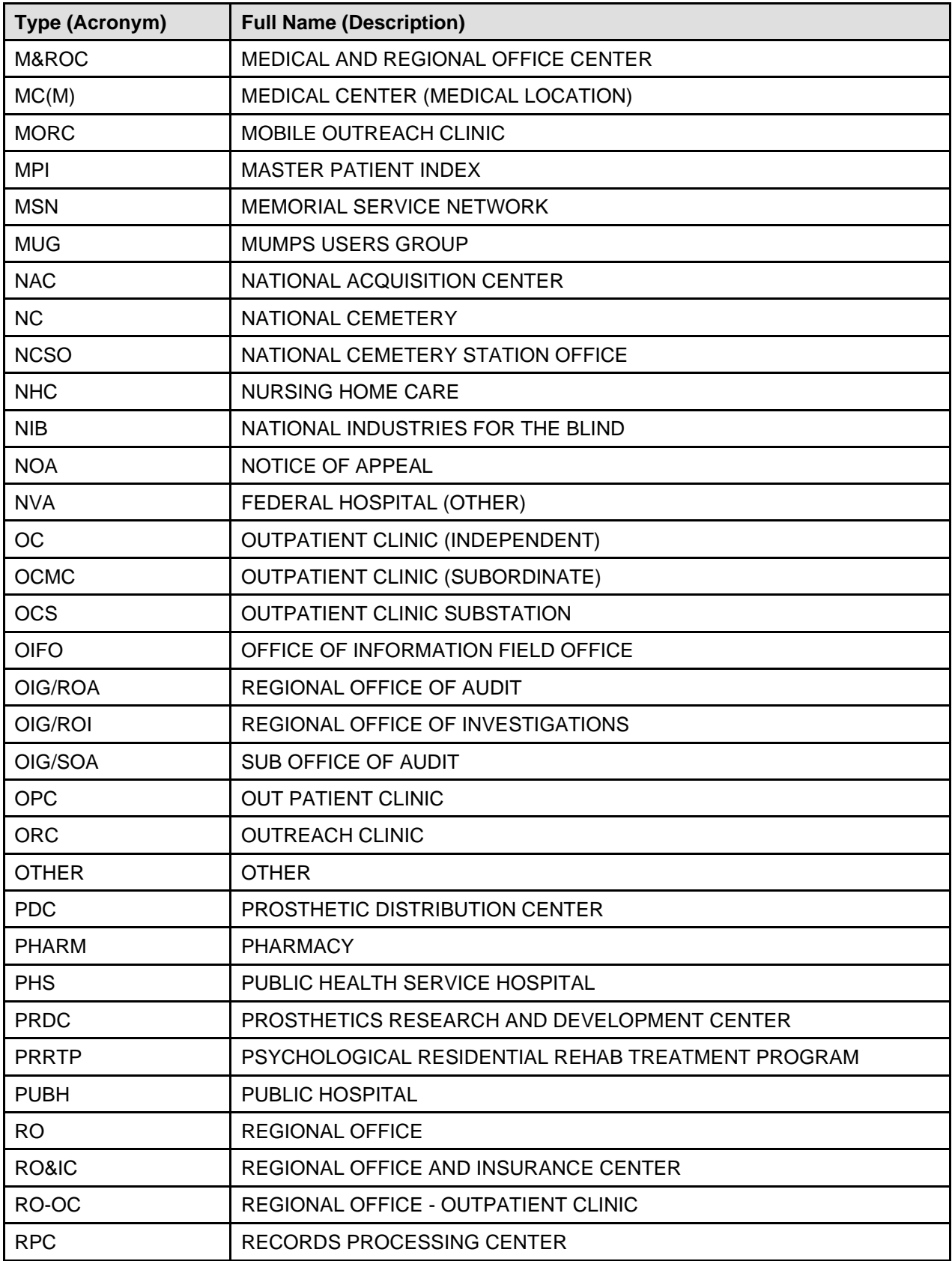

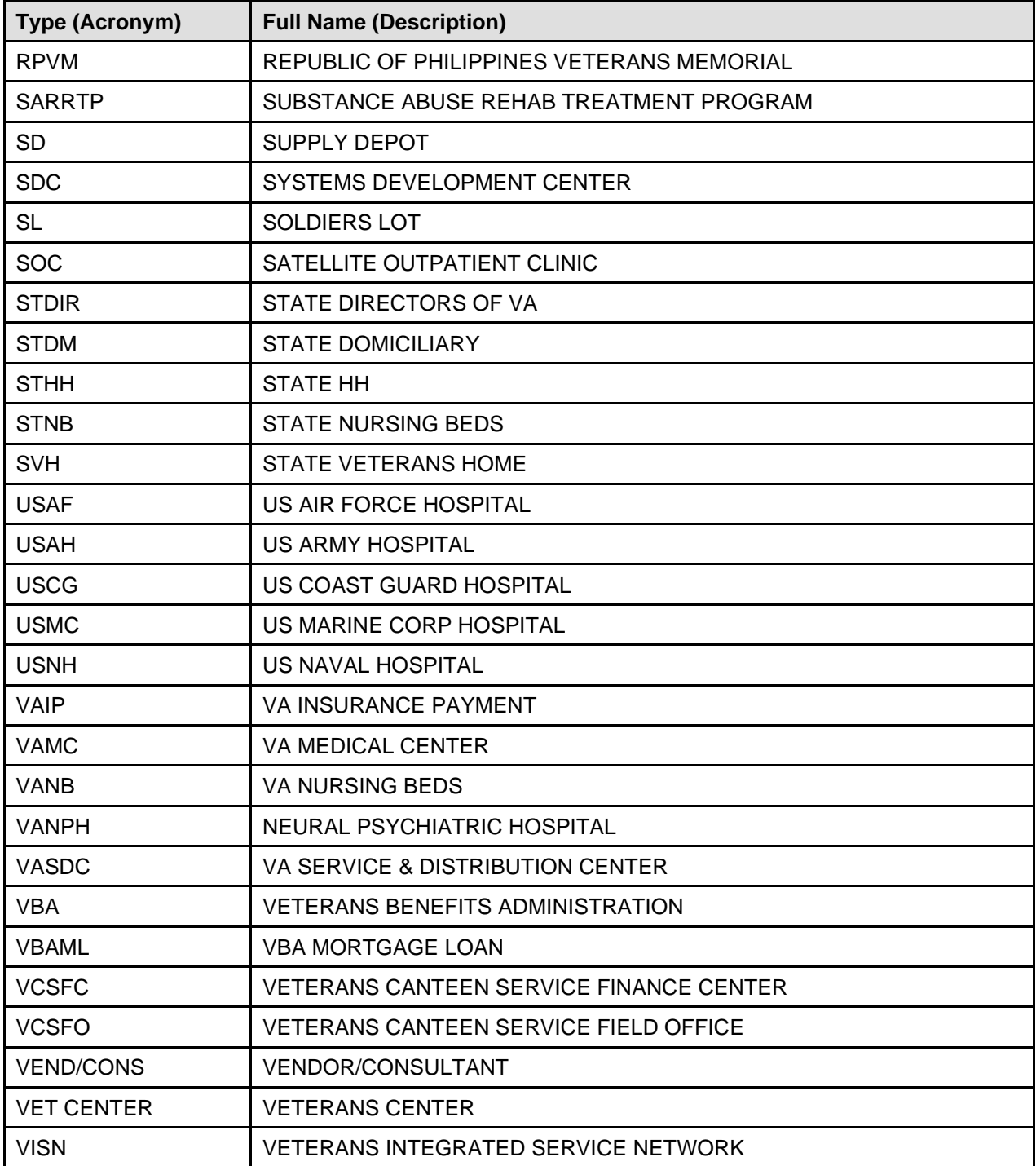

**Table B-1. Facility type acronyms**

Appendix B—Facility Type Acronyms

## Index

## **\$**

\$\$ACTIVE^XUAF4, 5-1 \$\$ADDNPI^XUSNPI API, 1-11 \$\$CIRN^XUAF4, 5-2 \$\$ID^XUAF4, 5-3 \$\$IDX^XUAF4, 5-4 \$\$IEN^XUAF4, 5-4 \$\$IEN^XUMF, 5-5 \$\$LEGACY^XUAF4, 5-6 \$\$LKUP^XUAF4, 5-7 \$\$MADD^XUAF4, 5-7 \$\$NAME^XUAF4, 5-8 \$\$NNT^XUAF4, 5-8 \$\$NS^XUAF4, 5-9 \$\$O99^XUAF4, 5-9 \$\$PADD^XUAF4, 5-10 \$\$PRNT^XUAF4, 5-11 \$\$RF^XUAF4, 5-11 \$\$RT^XUAF4, 5-12 \$\$STA^XUAF4, 5-13 \$\$TF^XUAF4, 5-13 \$\$WHAT^XUAF4, 5-14

#### **A**

Acknowledgements, xv ACOS HOSPITAL ID Field (#51), 2-54, 2-58 Acronyms Facility Types B, 1 TYPE B, 1 Acronyms (ISS) Home Page Web Address, Glossary, 2 Actions Auto update with national data (AUTO), 2-19, 2-34 Delete local/dup. station # (DSTA), 2-16, 2- 27 List local station numbers (LLCL), 2-15, 2-23 List national data to merge (NATL), 2-16, 2- 26 Required clean up actions (CHCK), 2-20, 2- 35 Resolve duplicate station numbers (RDSN), 2-18, 2-30 ACTIVATED FACILITY Field (#.08), 4-5

ACTIVE by Custodial Package Option, 6-24 Add/Modify Local Institution Data, 2-48 Step-By-Step Procedures, 2-49 Added Fields FACILITY TYPE File (#4.1), 4-7 INSTITUTION File (#4), 4-1 Adding a New *Local* Entry, 2-51 Address Edit, 2-50 Verify Address Updates, 2-50 Adobe Acrobat Quick Guide Web Address, xx Adobe Home Page Web Address, xx AGENCY CODE Field (#95), 2-3, 2-38, 2-42, 2-46, 2-54, 2-58, 4-3 APIs \$\$ADDNPI^XUSNPI, 1-11 Appendix A—Reference Materials A, 1 Appendix B—Facility Type Acronyms B, 1 Application Entry Points, 6-15 Application Program Interfaces (APIs), 5-1 INSTITUTION File (#4), 1-9 MFS, 1-8 Archiving, 6-14, 7-3 ASSOCIATIONS Field (#.01), 2-54, 2-58 ASSOCIATIONS Multiple Field (#14), 2-2, 2-3, 2-38, 2-39, 2-42, 2-45, 2-54, 2-58, 3-4 Assumptions About the Reader, xix Austin Automation Center (AAC) Coordination Requirements, 1-2 Auto update with national data (AUTO) Action, 2-19, 2-34 Protocol, 6-7

#### **B**

Broadcast Updates, 1-7 Bulletins, 6-5 XUMF ERROR, 6-5 XUMF INSTITUTION, 6-5

## **C**

Callable Routines, 6-15 Callout Boxes, xviii CDSYS^XUAF4, 5-14 Change Notifications Processing Master Files, 3-1

CHILDREN^XUAF4, 5-15 CITY (MAILING) Field (#4.03), 1-9, 2-3, 2-38, 2-42, 2-43, 4-2 CITY Field (#1.03), 1-9, 2-3, 2-38, 2-42, 2-43, 4-1 Cleanup Process Health*e*Vet INSTITUTION File (#4), 2-38 Initial INSTITUTION File (#4), 2-13 Kernel Patch XU\*8.0\*206 Initial Cleanup Patch, 2-2 Kernel Patch XU\*8.0\*335 Health*e*Vet Cleanup Patch, 2-3 Local Sites Health*e*Vet Institution File Cleanup Process, 2-41 Initial Institution File Cleanup Process, 2- 21 Protocols, 6-7 Templates, 6-7 CODING SYSTEM Field (#.01), 4-5 Communications Interfaces, 6-19, 7-4 Contents, vii Controlled Subscription References, 5-1, 6-23 Custodial Package Menu, 6-24

## **D**

Data Dictionary Additions INSTITUTION File (#4), 4-1 Data Dictionary Utilities Menu, xviii Listings, xviii Modifications, 4-1 FACILITY TYPE File (#4.1), 1-10, 4-7 INSTITUTION File (#4), 1-8, 1-9, 1-11, 4- 1 NEW PERSON File (#200), 1-10 Data Review/Check INSTITUTION File (#4), 2-1 DBA IA CUSTODIAL MENU, 6-24 DBA IA CUSTODIAL Option, 6-24 DBA IA INQUIRY Option, 6-24 DBA IA ISC Menu, 6-24 DBA IA SUBSCRIBER MENU, 6-24 DBA IA SUBSCRIBER Option, 6-24 DBA INSTITUTION INQUIRE Option, 2-5 DBA Menu, 6-24 DEACTIVATED FACILITY / STA # Field  $(\text{\#}.07)$ , 4-5

Delete local/dup. station # (DSTA) Action, 2-16, 2-27 Protocol, 6-7 Template, 6-7 Deleting an Existing Entry, 2-56 Dependencies, 6-21 Detailed Solution Kernel Patch XU\*8.0\*206, 1-2 Developer's Guide, II-1 Directives, 7-8 VHA DIRECTIVE 97-058, 1-4, 7-8 DIVISION Field (#.01), 1-10 DIVISION Multiple Field (#16), 1-10 Documentation Revisions, iii Symbols, xvii DOMAIN Field (#60), 2-54, 2-58 DS Pub Man~~L HL7 Application Parameter, 6-5 Protocols, 6-6 DTS Term Srv~~L HL7 Application Parameter, 6-5 Protocols, 6-6 DTS Terminology Server HL7 Application Parameters, 6-5 Protocols, 6-6 Duplicate station number menu Protocol, 6-7 Duties FORUM (Production) Institution Master File Administrators, 3-1 Local Site Institution Master File Administrator, 2-1 Local Site Institution Master File Administrators Introduction, 2-1 Production (FORUM) Institution Master File Administrators, 3-1

#### **E**

Edit Address, 2-50 EFFECTIVE DATE Field (#.01), 3-4, 4-4 HISTORY Multiple Field (#999), 2-2, 2-20 Electronic Signatures, 7-4 Enhancements INSTITUTION File (#4), 1-8 Entry Points, 6-15 EVS Anonymous Directories, xx Exported Options, 6-11 External

Interfaces, 6-18 Relations, 6-20

#### **F**

F4^XUAF4, 5-16 FACILITY TYPE (#13), 3-3 Facility Type Acronyms B, 1 FACILITY TYPE Field (#13), 1-11, 2-39, 4-3 INSTITUTION File (#4), 2-2, 2-3, 2-20, 2-38, 2-42, 2-44, 2-53, 2-55, 2-57, 2-58, 4-6 FACILITY TYPE file (#4.1), 3-3 FACILITY TYPE File (#4.1), 1-1, 1-2, 2-13, 2- 14, 2-21, 3-1, 6-10 Cleanup Utilities, 1-3 Data Dictionary Modifications, 1-10, 4-7 Editing the Master File on FORUM, 3-2 Fields, 4-7 Master File on FORUM, 1-2, 1-3, 1-5 Modified/Added Fields, 4-7 Security, 7-8 Fields ACOS HOSPITAL ID (#51), 2-54, 2-58 ACTIVATED FACILITY (#.08), 4-5 AGENCY CODE (#95), 2-3, 2-38, 2-42, 2- 46, 2-54, 2-58, 4-3 ASSOCIATIONS (#.01), 2-54, 2-58 ASSOCIATIONS Multiple (#14), 2-2, 2-3, 2- 38, 2-39, 2-42, 2-45, 2-54, 2-58, 3-4 CITY (#1.03), 1-9, 2-3, 2-38, 2-42, 2-43, 4-1 CITY (MAILING) (#4.03), 1-9, 2-3, 2-38, 2- 42, 2-43, 4-2 CODING SYSTEM (#.01), 4-5 DEACTIVATED FACILITY / STA # (#.07), 4-5 DIVISION (#.01), 1-10 DIVISION Multiple (#16), 1-10 DOMAIN (#60), 2-54, 2-58 EFFECTIVE DATE (#.01), 2-20, 3-4, 4-4 HISTORY Multiple Field (#999), 2-2 FACILITY TYPE (#13), 1-11, 3-3, 4-3 INSTITUTION File (#4), 2-2, 2-3, 2-20, 2- 38, 2-42, 2-44, 2-53, 2-55, 2-57, 2-58, 4- 6 FACILITY TYPE File (#4.1), 4-7 HISTORY Multiple (#999), 1-3, 1-9, 2-2, 2- 20, 3-4, 4-4, 4-6, 5-11, 5-12 ID  $(\text{\#}.02)$ , 4-5

IDENTIFIER Multiple (#9999), 4-5, 5-3, 5-4, 5-17, 6-16 INACTIVE FACILITY FLAG (#101), 2-2, 2- 3, 2-20, 2-38, 2-42, 2-47, 3-4, 4-4, 4-6 NAME (#.01), 3-3, 4-1 INSTITUTION File (#4), 2-2, 2-3, 2-20, 2- 38, 2-42, 2-43, 2-53, 2-55, 2-57, 2-58 NAME (CHANGED FROM) (#.02), 4-4 Obsolete G&L HEADER (#10), 4-6 MAILMAN FLAG (#12), 4-6 OLD AMIS NUMBER (#77), 4-6 OUTPUT HEADER (#.04), 4-6 PACKAGE X-REF (#30), 4-6 STATION NAME (#7), 4-6 OFFICIAL VA NAME (#100), 2-2, 2-3, 2-20, 2-38, 2-42, 2-43, 2-47, 2-54, 2-55, 2-58, 3- 4, 3-5, 4-4 OFFICIAL VA NAME (CHANGED FROM) (#.03), 4-4 PARENT OF ASSOCIATION (#1), 2-3, 2- 38, 2-42, 2-54, 2-58 REALIGNED FROM (#.06), 2-20, 4-4 HISTORY Multiple Field (#999), 2-2 REALIGNED TO (#.05), 2-20, 4-4 HISTORY Multiple Field (#999), 2-2 Referenced VA TYPE CODE, 6-10 ST. ADDR. 1 (MAILING) (#4.01), 1-9, 2-3, 2-38, 2-42, 2-43, 4-2 ST. ADDR. 2 (MAILING) (#4.02), 1-9, 2-3, 2-38, 2-42, 2-43, 4-2 STATE (#.02), 1-10, 2-3, 2-38, 2-42, 2-43, 3- 4, 4-1 INSTITUTION File (#4), 2-2, 2-3, 2-20, 2- 38, 2-42, 2-43, 2-53, 2-55, 2-57, 2-58, 4- 6 STATE (MAILING) (#4.04), 1-9, 2-3, 2-38, 2-42, 2-43, 4-2 STATION NAME (#7), 2-20 STATION NUMBER (#99), 3-3 C, 3-3 INSTITUTION File (#4), 2-2, 2-5, 2-9, 2- 10, 2-11, 2-13, 2-14, 2-17, 2-18, 2-20, 2- 23, 2-24, 2-28, 2-29, 2-32, 2-48, 2-54, 2- 55, 2-58, 2-59, 3-2, 3-3, 3-5, 4-3, 4-4, 4- 5, 4-6, 5-4, 5-6, 5-9, 5-11, 5-13, 5-16, 5- 18, 6-15, 6-16 STATUS (#11) INSTITUTION File (#4), 2-2, 2-19, 2-20, 2-48, 2-53, 2-55, 2-57, 2-58, 4-2

STATUS (#3), 1-10, 2-39 FACILITY TYPE File (#4.1), 4-7 STREET ADDR. 1 (#1.01), 1-9, 2-3, 2-38, 2- 42, 2-43, 4-1 STREET ADDR. 2 (#1.02), 1-9, 2-3, 2-38, 2- 42, 2-43, 4-1 TCP/IP ADDRESS, 2-41 XUMF FORUM, 2-41 ZIP (#1.04), 1-10, 2-3, 2-38, 2-42, 2-43, 4-2 ZIP (MAILING) (#4.05), 1-9, 2-3, 2-38, 2-42, 2-43, 4-2 Figures and Tables, xi Files, 6-10 Data Review INSTITUTION File (#4), 2-1 FACILITY TYPE (#4.1), 2-13, 2-14, 2-21, 3- 1, 3-3, 6-10 Editing the Master File on FORUM, 3-2 Master File on FORUM, 1-2, 1-3, 1-5 Security, 7-8 Health*e*Vet Cleanup Process INSTITUTION File (#4), 2-38 HL LOGICAL LINK (#870), 2-41 HL7 MESSAGE TEXT (#772), 1-8, 5-19 Initial Cleanup Process INSTITUTION File (#4), 2-13 INSTITUTION (#4), 1-3, 1-5, 1-6, 1-11, 2-2, 2-3, 2-13, 2-14, 2-15, 2-16, 2-17, 2-18, 2- 19, 2-20, 2-21, 2-22, 2-23, 2-25, 2-26, 2-27, 2-28, 2-29, 2-30, 2-34, 2-35, 2-38, 2-39, 2- 40, 2-41, 2-42, 2-48, 2-49, 2-54, 2-56, 2-63, 3-1, 3-2, 3-3, 5-1, 5-2, 5-3, 5-4, 5-6, 5-7, 5- 8, 5-9, 5-10, 5-11, 5-12, 5-13, 5-14, 5-16, 5-17, 5-18, 6-10, 6-15, 6-16 Add/Modify Local Institution Data, 2-48 Data Review/Check, 2-1 Editing the Master File on FORUM, 3-2 Health*e*Vet Cleanup Utilities, 2-38 Initial Cleanup Utilities, 2-13 Maintenance Site, 2-63 Master File on FORUM, 1-4, 1-5, 3-1 Security, 7-8 Troubleshooting FORUM, 3-8 INSTITUTION ASSOCIATION TYPES (#4.05), 5-25, 5-26 MASTER FILE PARAMETERS (#4.001), 1- 5, 1-10, 6-10 Security, 7-8 MEDICAL CENTER DIVISION (#40.8), 2-8

NEW PERSON (#200), 1-10, 2-47 Data Dictionary Modifications, 1-10 Numbers, 6-26 Security, 7-8 FORUM Facility Type Master File (FMF), 1-5 Institution Master File (IMF), 1-4 Institution Master File Administrator Duties, 3-1 Step-By-Step Procedures Processing Master File Changes, 3-1 Troubleshooting, 3-8 FTP, xx

## **G**

REDACTED Mail Group, 2-13 General Instructions for Obtaining IAs on FORUM, 6-24 Global Locations, 6-26 Glossary, 1 ISS Home Page Web Address, Glossary, 2 Guidelines Updates to the Local INSTITUION File (#4), 2-42

#### **H**

Handle Query Response, 1-7 Update Message, 1-7 Hardware Interfaces, 6-18, 7-3 Health*e*Vet Institution File Cleanup Process Step-By-Step Procedures, 2-41 Help At Prompts, xviii Online, xviii Question Marks, xviii HISTORY Multiple Field (#999), 1-3, 1-9, 2-2, 2-20, 3-4, 4-4, 4-6, 5-11, 5-12 HL LOGICAL LINK File (#870), 2-41 HL START Option, 2-41 HL7 Application Parameters, 6-5 DS Pub Man~~L, 6-5 DTS Term Srv~~L, 6-5 Master File Application ACK, 6-5 Master File Notification, 6-5 Master File Notification (VistA-to-VistA), 6-5 Master File Parameters, 6-5

Master File Parameters Query Response, 6- 5 MFS Handler, 6-5 MFS Query, 6-5 MFS Query Response, 6-5 XUMF MFK, 6-5 XUMF MFN, 6-5 XUMF MFP MFQ, 6-5 XUMF MFP MFR, 6-5 XUMF MFQ, 6-5 XUMF MFR, 6-5 XUMF MFS, 6-5 XUMF SERVER, 6-5 Logical Link, 6-6 Master File Server (MFS), 6-6 XUMF ACK, 6-6 XUMF FORUM, 6-6 HL7 Application Parameters DTS Terminology Server, 6-5 Master File Notification, 6-5 HL7 Logical Link MFS Application Acknowledgement, 6-6 HL7 MESSAGE TEXT File (#772), 1-8, 5-19 Home Pages Adobe Acrobat Quick Guide Web Address, xx Adobe Web Address, xx HSD&D Home Page Web Address, xix IFR Home Page Web Address, xix ISS Acronyms Home Page Web Address, Glossary, 2 Glossary Home Page Web Address, Glossary, 2 Kernel Home Page Web Address, xix VistA Documentation Library (VDL) Home Page Web Address, xx How to Obtain Technical Information Online, xviii Use this Manual, xvii HSD&D Home Page Web Address, xix

## **I**

ID Field (#.02), 4-5 IDENTIFIER Multiple Field (#9999), 4-5, 5-3, 5-4, 5-17, 6-16 IFR Home Page Web Address, xix IMF Display Cleanup Status Option, 2-39, 2-41, 6-12, 7-6

IMF edit option, 6-12 IMF edit Option, 2-39, 2-41, 2-49, 2-50, 7-5 Implementation, 6-1 INACTIVE FACILITY FLAG Field (#101), 2- 2, 2-3, 2-20, 2-38, 2-42, 2-47, 3-4, 4-4, 4-6 Initial Institution File Cleanup Process Local Sites Step-By-Step Procedures, 2-21 Input Transform, 1-8, 1-10, 1-11, 2-39, 4-2, 4-3 Inquire Option, 6-24 INSTALL/CHECK MESSAGE Option, 6-2 Installation Instructions, 6-1 Installation Menu (KIDS), 6-3 INSTITUTION ASSOCIATION TYPES File (#4.05), 5-25, 5-26 Institution Edit Option, 2-48, 2-50, 2-53, 6-25 INSTITUTION File (#4), 1-1, 1-2, 1-3, 1-5, 1-6, 1-11, 2-2, 2-3, 2-13, 2-14, 2-15, 2-16, 2-17, 2- 18, 2-19, 2-20, 2-21, 2-22, 2-23, 2-25, 2-26, 2-27, 2-28, 2-29, 2-30, 2-34, 2-35, 2-38, 2-39, 2-40, 2-41, 2-42, 2-48, 2-49, 2-54, 2-56, 2-63, 3-1, 3-2, 3-3, 5-1, 5-2, 5-3, 5-4, 5-6, 5-7, 5-8, 5-9, 5-10, 5-11, 5-12, 5-13, 5-14, 5-16, 5-17, 5-18, 6-10, 6-15, 6-16 \$\$ACTIVE^XUAF4, 5-1 \$\$CIRN^XUAF4, 5-2 \$\$ID^XUAF4, 5-3 \$\$IDX^XUAF4, 5-4 \$\$IEN^XUAF4, 5-4 \$\$IEN^XUMF, 5-5 \$\$LEGACY^XUAF4, 5-6 \$\$LKUP^XUAF4, 5-7 \$\$MADD^XUAF4, 5-7 \$\$NAME^XUAF4, 5-8 \$\$NNT^XUAF4, 5-8 \$\$NS^XUAF4, 5-9 \$\$O99^XUAF4, 5-9 \$\$PADD^XUAF4, 5-10 \$\$PRNT^XUAF4, 5-11 \$\$RF^XUAF4, 5-11 \$\$RT^XUAF4, 5-12 \$\$STA^XUAF4, 5-13 \$\$TF^XUAF4, 5-13 \$\$WHAT^XUAF4, 5-14 Add/Modify Local Institution Data, 2-48 Application Program Interfaces (APIs), 1-9 CDSYS^XUAF4, 5-14 CHILDREN^XUAF4, 5-15 Cleanup Utilities, 1-3 Data Dictionary Additions, 4-1

Modifications, 1-8, 1-9, 1-11, 4-1 Data Review/Check, 2-1 Editing the Master File on FORUM, 3-2 Enhancements, 1-8 F4^XUAF4, 5-16 Health*e*Vet Cleanup Utilities, 2-38 HISTORY Multiple Field (#999), 4-4 Initial Cleanup Utilities, 2-13 LOOKUP^XUAF4, 5-17 MAIN^XUMFI, 5-18 MAIN^XUMFP, 5-20 Maintenance Site, 2-63 Master File on FORUM, 1-2, 1-3, 1-4, 1-5, 3- 1 Modified/Added Fields, 4-1 Obsolete Fields Removed, 4-6 PARENT^XUAF4, 5-25 Pointer, 6-10 Security, 7-8 SIBLING^XUAF4, 5-26 Tracking, 1-8 Troubleshooting FORUM, 3-8 Site, 2-63 Write Identifiers, 4-6 Institution File Data Review/Check Step-By-Step Procedures, 2-4 Institution file inquire Option, 2-5, 2-11, 2-50 Institution File Query / Update Option, 2-13, 2- 14, 2-15, 2-21, 2-39, 2-40, 6-4, 6-12, 6-25, 7- 6 Institution File Redesign (IFR) Application Program Interfaces (APIs), 5-1 Namespace, 6-26 Purpose, 1-1 Institution List by Parent Option, 2-9, 2-10 Institution List by VISN Option, 2-12 Institution Master File Edit Option, 3-1, 3-2, 6- 11, 6-25, 7-1, 7-5, 7-8 **Instructions** Installation, 6-1 Post Installation, 6-4 Integration Agreements (IAs), 6-22 Controlled Subscription References, 5-1, 6-23 General Instructions for Obtaining IAs from FORUM, 6-24 Integration Agreements Menu, 6-24 Supported References, 5-1, 6-22 Interfaces, 7-3 Communications, 6-19, 7-4

External, 6-18 Hardware, 6-18, 7-3 Software, 6-18, 7-3 Internal Relations, 6-25 Introduction, 1-1 Local Site Institution Master File Administrator Duties, 2-1 ISS Acronyms Home Page Web Address, Glossary, 2 Glossary Home Page Web Address, Glossary, 2

#### **K**

Kernel Home Page Web Address, xix Kernel Management Menu, 2-48, 6-13 Namespace, 6-26 Patches XU\*8.0\*206, 1-2 Detailed Solution, 1-2 Initial Cleanup Patch, 2-2 Purpose, 1-1 XU\*8.0\*217, 1-9 XU\*8.0\*287, 1-10 XU\*8.0\*299, 1-10 XU\*8.0\*335, 1-10 Health*e*Vet Cleanup Patch, 2-3 XU\*8.0\*416, 1-11, 2-40 Kernel Management Menu, 1-11, 2-40, 2-49, 6- 14 Keys Security, 7-8 KIDS Menu, 6-3

#### **L**

List File Attributes Option, xviii List local data (LLCL) Protocol, 6-7 Template, 6-7 List local station numbers (LLCL) Action, 2-15, 2-23 List national data to merge (NATL) Action, 2-16, 2-26 Protocol, 6-7 Template, 6-7 List Templates, 6-7 Load DMIS ID's Option, 6-11, 7-5

Load Institution (NPI) values Option, 1-11, 2- 40, 6-14, 7-7 Local Data Entries, 2-48 Local Site Institution Master File Administrator Duties, 2-1 Introduction, 2-1 Local Sites Step-By-Step Procedures Add/Modify Local Institution Data, 2-49 Health*e*Vet Institution File Cleanup Process, 2-41 Initial Institution File Cleanup Process, 2- 21 Institution File Data Review/Check, 2-4 Maintenance and Troubleshooting, 2-64 LOOKUP^XUAF4, 5-17

#### **M**

Mail Groups, 7-2 REDACTED, 2-13 XUMF ERROR, 1-10, 2-63, 2-64, 3-8, 6-19, 7-2, 7-4 XUMF INSTITUTION, 1-8, 2-42, 2-49, 2-63, 2-64, 3-6, 3-8, 6-19, 7-2, 7-4 XUMF INSTITUTION HSITES, 2-39 XUMF NPI, 1-11 XUMF SERVER, 2-49, 7-2 MAIN^XUMFI, 5-18 MAIN^XUMFP, 5-20 Maintenance, 6-5 Site, 2-63 Maintenance and Troubleshooting Local Step-By-Step Procedures, 2-64 Master File Application ACK HL7 Application Parameters, 6-5 Protocols, 6-6 Master File Notification HL7 Application Parameters, 6-5 Protocols, 6-6 Master File Notification (VistA-to-VistA) HL7 Application Parameters, 6-5 Protocols, 6-6 Master File Parameters HL7 Application Parameters, 6-5 Protocols, 6-6 MASTER FILE PARAMETERS File (#4.001), 1-5, 1-10, 6-10 Security, 7-8 Master File Parameters Query Response HL7 Application Parameters, 6-5

Protocols, 6-6 Master File Server (MFS), 1-5 HL7 Logical Link, 6-6 Protocols, 6-6 Master Files—What is the Problem?, 1-1 MEDICAL CENTER DIVISION File (#40.8), 2-8 Memory Constraints, 6-4 Menus Custodial Package Menu, 6-24 Data Dictionary Utilities, xviii DBA, 6-24 DBA IA CUSTODIAL MENU, 6-24 DBA IA ISC, 6-24 DBA IA SUBSCRIBER MENU, 6-24 Installation (KIDS), 6-3 Integration Agreements Menu, 6-24 Kernel Management Menu, 1-11, 2-40, 2-48, 2-49, 6-13, 6-14 KIDS, 6-3 Operations Management, 2-49 PackMan, 6-2 Security, 7-5 Subscriber Package Menu, 6-24 XPD INSTALLATION MENU (KIDS), 6-3 XPD MAIN (KIDS), 6-3 XUKERNEL, 1-11, 2-39, 2-40, 2-48, 2-49, 6- 4, 6-13, 6-14 XUSITEMGR, 2-49 MFS Application Acknowledgement HL7 Logical Link, 6-6 MFS Handler HL7 Application Parameters, 6-5 Protocols, 6-6 MFS Query HL7 Application Parameters, 6-5 Protocols, 6-6 MFS Query Response HL7 Application Parameters, 6-5 Protocols, 6-6 Modified Fields FACILITY TYPE File (#4.1), 4-7 INSTITUTION File (#4), 4-1 Modifying an Existing Entry, 2-53

#### **N**

NAME (CHANGED FROM) Field (#.02), 4-4 NAME Field (#.01), 3-3, 4-1 INSTITUTION File (#4), 2-2, 2-3, 2-20, 2-38, 2-42, 2-43, 2-53, 2-55, 2-57, 2-58

Names INSTITUTION vs. national Protocol, 6-7 Template, 6-7 Namespace, 6-26 National Data Base Integration (NDBI) Procedures, 1-2 National Data Entries, 2-48 National Provider Identifier (NPI), 1-11, 2-40, 6- 14, 7-7 NEW PERSON File (#200), 1-10, 2-47 Data Dictionary Modifications, 1-10

## **O**

Obsolete Fields Removed INSTITUTION File (#4), 4-6 Official Policies, 7-9 OFFICIAL VA NAME (CHANGED FROM) Field (#.03), 4-4 OFFICIAL VA NAME Field (#100), 2-2, 2-3, 2- 20, 2-38, 2-42, 2-43, 2-47, 2-54, 2-55, 2-58, 3-4, 3-5, 4-4 Online Documentation, xviii Technical Information, How to Obtain, xviii Operations, 6-4 Operations Management Menu, 2-49 **Options** ACTIVE by Custodial Package, 6-24 Custodial Package Menu, 6-24 Data Dictionary Utilities, xviii DBA IA CUSTODIAL, 6-24 DBA IA CUSTODIAL MENU, 6-24 DBA IA INQUIRY, 6-24 DBA IA SUBSCRIBER, 6-24 DBA INSTITUTION INQUIRE, 2-5 Exported, 6-11 HL START, 2-41 IMF Display Cleanup Status, 2-39, 2-41, 6- 12, 7-6 IMF edit, 2-39, 2-41, 2-49, 2-50, 6-12, 7-5 Inquire, 6-24 INSTALL/CHECK MESSAGE, 6-2 Institution Edit, 2-48, 2-50, 2-53, 6-25 Institution file inquire, 2-5, 2-11, 2-50 Institution File Query / Update, 2-13, 2-14, 2- 15, 2-21, 2-39, 2-40, 6-4, 6-12, 6-25, 7-6 Institution List by Parent, 2-9, 2-10 Institution List by VISN, 2-12 Institution Master File Edit, 3-1, 3-2, 6-11, 6- 25, 7-1, 7-5

Kernel Management Menu, 1-11, 2-40, 6-14 List File Attributes, xviii Load DMIS ID's, 6-11, 7-5 Load Institution (NPI) values, 1-11, 2-40, 6- 14, 7-7 Operations Management, 2-49 Patch XU\*8\*335 clean 4.1 and 4, 2-39, 2-40, 6-13, 7-7 Print ACTIVE by Subscribing Package, 6-24 Security, 7-5 Start logical Links, 6-6 Start/Stop Links, 2-41 Update/refresh Institution file with IMF data, 2-40, 6-13, 7-6 *With* Parents, 6-14 *Without* Parents, 6-11 XU-INSTITUTION-E, 2-48, 2-50, 2-53, 6-25 XUKERNEL, 1-11, 2-39, 2-40, 6-14 XUMF DMIS ID LOAD, 6-11, 7-5 XUMF FORUM INSTITUTION, 3-1, 3-2, 6- 11, 6-25, 7-1, 7-5, 7-8 XUMF IMF ADD EDIT, 2-39, 2-41, 2-49, 2- 50, 6-12, 7-5 XUMF IMF BY PRNT, 2-9 XUMF IMF EDIT STATUS, 2-39, 2-41, 6- 12, 7-6 XUMF INSTITUTION, 2-13, 2-14, 2-15, 2- 21, 2-39, 2-40, 6-4, 6-12, 6-25, 7-6 XUMF LOAD INSTITUTION, 2-40, 6-13, 7- 6 XUMF LOAD NPI, 1-11, 2-40, 6-14, 7-7 XUMF335 clean 4.1 and 4, 2-39, 2-40, 6-13, 7-7 XUSITEMGR, 2-49 Orientation, xvii

#### **P**

PackMan Menu, 6-2 **Parameters** HL7 Application, 6-5 PARENT OF ASSOCIATION Field (#1), 2-3, 2-38, 2-42, 2-54, 2-58 PARENT^XUAF4, 5-25 Patch XU\*8\*335 clean 4.1 and 4 Option, 2-39, 2-40, 6-13, 7-7 Patches, 1-2 Patches History, v XU\*8.0\*206 Detailed Solution, 1-2

Purpose, 1-1 Patches XU\*8.0\*206, 1-2 Patches XU\*8.0\*217, 1-9 Patches XU\*8.0\*287, 1-10 Patches XU\*8.0\*299, 1-10 Patches XU\*8.0\*335, 1-10 Patches XU\*8.0\*416, 1-11 Patches XU\*8.0\*206 Initial Cleanup Patch, 2-2 Patches XU\*8.0\*335 Health*e*Vet Cleanup Patch, 2-3 Patches XU\*8.0\*416, 2-40 Policies, Official, 7-9 Post Installation Instructions, 6-4 Print ACTIVE by Subscribing Package Option, 6-24 Procedures FORUM Processing Master File Changes, 3-1 Troubleshooting, 3-8 Local Sites Add/Modify Local Institution Data, 2-49 Health*e*Vet Institution File Cleanup Process, 2-41 Initial Institution File Cleanup Process, 2- 21 Institution File Data Review/Check, 2-4 Maintenance and Troubleshooting, 2-64 Processing Master File Changes Step-By-Step Procedures, 3-1 Processing Master Files Change Notifications, 3-1 Production (FORUM) Institution Master File Administrator Duties, 3-1 Protocols, 6-6 Cleanup Process, 6-7 DS Pub Man~~L, 6-6 DTS Term Srv~~L, 6-6 DTS Terminology Server, 6-6 Master File Application ACK, 6-6 Master File Notification, 6-6

Master File Notification (VistA-to-VistA), 6-6 Master File Parameters, 6-6 Master File Parameters Query Response, 6-6 Master File Server (MFS), 6-6 MFS Handler, 6-6 MFS Query, 6-6 MFS Query Response, 6-6 XUMF AUTO, 6-7 XUMF CHCK, 6-7 XUMF DSTA, 6-7 XUMF LLCL, 6-7 XUMF MFK, 6-6 XUMF MFN, 6-6 XUMF MFP MFQ, 6-6 XUMF MFP MFR, 6-6 XUMF MFQ, 6-6 XUMF MFR, 6-6 XUMF MFS, 6-6 XUMF NAME, 6-7 XUMF NATL, 6-7 XUMF RDSN, 6-7 XUMF RDSN MENU, 6-7 XUMF SERVER, 6-6 Purging, 6-14, 7-3 Purpose Institution File Redesign (IFR) Kernel Patch XU\*8.0\*206, 1-1

## **Q**

Query Server, 1-7 Question Mark Help, xviii

#### **R**

Reader, Assumptions About the, xix REALIGNED FROM Field (#.06), 4-4 HISTORY Multiple Field (#999), 2-2, 2-20 REALIGNED TO Field (#.05), 4-4 HISTORY Multiple Field (#999), 2-2, 2-20 Reference Materials, xix A, 1 Reference Type Controlled Subscription MAIN^XUMFI, 5-18 MAIN^XUMFP, 5-20 Supported \$\$ACTIVE^XUAF4, 5-1 \$\$CIRN^XUAF4, 5-2 \$\$ID^XUAF4, 5-3 \$\$IDX^XUAF4, 5-4

\$\$IEN^XUAF4, 5-4 \$\$IEN^XUMF, 5-5 \$\$LEGACY^XUAF4, 5-6 \$\$LKUP^XUAF4, 5-7 \$\$MADD^XUAF4, 5-7 \$\$NAME^XUAF4, 5-8 \$\$NNT^XUAF4, 5-8 \$\$NS^XUAF4, 5-9 \$\$O99^XUAF4, 5-9 \$\$PADD^XUAF4, 5-10 \$\$PRNT^XUAF4, 5-11 \$\$RF^XUAF4, 5-11 \$\$RT^XUAF4, 5-12 \$\$STA^XUAF4, 5-13 \$\$TF^XUAF4, 5-13 \$\$WHAT^XUAF4, 5-14 CDSYS^XUAF4, 5-14 CHILDREN^XUAF4, 5-15 F4^XUAF4, 5-16 LOOKUP^XUAF4, 5-17 PARENT^XUAF4, 5-25 SIBLING^XUAF4, 5-26 References, 7-8 Controlled Subscription, 5-1, 6-23 General Instructions for Obtaining IAs from FORUM, 6-24 Supported, 5-1, 6-22 Relations External, 6-20 Internal, 6-25 Remote Systems, 7-2 Requesting a New Station Number, 1-2 Required clean up actions (CHCK) Action, 2-20, 2-35 Protocol, 6-7 Template, 6-7 Requirements Software, 6-20 Resolve duplicate station numbers (RDSN) Action, 2-18, 2-30 Protocol, 6-7 Revision History, iii Documentation, iii Patches, v Routines, 6-8 XUAF4, 6-8 XUMF, 6-8 XUMF218A, 6-8 XUMF261P, 6-8 XUMF299P, 6-8 XUMF33, 6-8

XUMF333, 6-8 XUMF4, 6-8 XUMF416, 6-8 XUMF4A, 6-8 XUMF4F, 6-8 XUMF4H, 6-8 XUMF4L0H, 6-8 XUMF4L1, 6-8 XUMF4L2, 6-8 XUMF512F, 6-8 XUMFEIMF, 6-8 XUMFENV, 6-3, 6-8 XUMFH, 6-8 XUMFH4, 6-8 XUMFHM, 6-8 XUMFHPQ, 6-8 XUMFHPR, 6-9 XUMFI, 6-9 XUMFI0, 6-9 XUMFMFE, 6-9 XUMFMFI, 6-9 XUMFP, 6-9 XUMFP4, 6-9 XUMFP4C, 6-9 XUMFP4Z, 6-9 XUMFP512, 6-9 XUMFP513, 6-9 XUMFPFT, 6-9 XUMFPMFS, 6-9 XUMFPOST, 4-6, 6-3, 6-9 XUMFPZL7, 6-9 XUMFR, 6-9 XUMFX, 6-9 XUMFXACK, 6-9 XUMFXH, 6-9 XUMFXHL7, 6-9 XUMFXI, 6-9 XUMFXP, 6-9 XUMFXP1, 6-9 XUMFXP2, 6-9 XUMFXR, 6-9

#### **S**

Security, 7-1 Archiving and Purging, 7-3 Electronic Signatures, 7-4 Files, 7-8 Interfaces, 7-3 Keys, 7-8

XUMF INSTITUTION, 2-39, 2-41, 2-49, 3-1, 6-11, 7-1, 7-5, 7-8 XUMGR, 1-10, 2-47 Mail Groups, 7-2 Menus/Options, 7-5 Official Policies, 7-9 References, 7-8 Remote Systems, 7-2 SIBLING^XUAF4, 5-26 Software Interfaces, 6-18, 7-3 Product Security, 7-1 Requirements, 6-20 Software-wide Variables, 6-26 Special Operations, 6-4 ST. ADDR. 1 (MAILING) Field (#4.01), 1-9, 2- 3, 2-38, 2-42, 2-43, 4-2 ST. ADDR. 2 (MAILING) Field (#4.02), 1-9, 2- 3, 2-38, 2-42, 2-43, 4-2 Start logical Links Option, 6-6 Start/Stop Links Option, 2-41 STATE (MAILING) Field (#4.04), 1-9, 2-3, 2- 38, 2-42, 2-43, 4-2 STATE Field (#.02), 1-10, 2-3, 2-38, 2-42, 2-43, 3-4, 4-1 INSTITUTION File (#4), 2-2, 2-3, 2-20, 2-38, 2-42, 2-43, 2-53, 2-55, 2-57, 2-58, 4-6 STATION NAME Field (#7), 2-20 STATION NUMBER Field (#99), 3-3 INSTITUTION File (#4), 2-2, 2-5, 2-9, 2-10, 2-11, 2-13, 2-14, 2-17, 2-18, 2-20, 2-23, 2- 24, 2-28, 2-29, 2-32, 2-48, 2-54, 2-55, 2-58, 2-59, 3-2, 3-3, 3-5, 4-3, 4-4, 4-5, 4-6, 5-4, 5-6, 5-9, 5-11, 5-13, 5-16, 5-18, 6-15, 6-16 STATUS Field (#11) INSTITUTION File (#4), 2-2, 2-19, 2-20, 2- 48, 2-53, 2-55, 2-57, 2-58, 4-2 STATUS Field (#3), 1-10, 2-39 FACILITY TYPE File (#4.1), 4-7 Step-By-Step Procedures FORUM Processing Master File Changes, 3-1 Troubleshooting, 3-8 Local Sites Add/Modify Local Institution Data, 2-49 Health*e*Vet Institution File Cleanup Process, 2-41 Initial Institution File Cleanup Process, 2- 21 Institution File Data Review/Check, 2-4 Maintenance and Troubleshooting, 2-64

STREET ADDR. 1 Field (#1.01), 1-9, 2-3, 2-38, 2-42, 2-43, 4-1 STREET ADDR. 2 Field (#1.02), 1-9, 2-3, 2-38, 2-42, 2-43, 4-1 Subscriber Package Menu, 6-24 Supported Reference Integration Agreements, 5- 1, 6-22 Symbols Found in the Documentation, xvii Systems Management Guide, III-1

#### **T**

Table of Contents, vii Tables and Figures, xi Taxonomy Codes, 1-11, 2-40, 6-14, 7-7 TCP/IP ADDRESS Field, 2-41 Templates, 6-7 Cleanup Process, 6-7 XUMF CHCK, 6-7 XUMF DSTA, 6-7 XUMF LLCL, 6-7 XUMF NAME, 6-7 XUMF NATL, 6-7 Track Station Number Changes, 1-8 Transport Global, 6-2, 6-3 Troubleshooting FORUM, 3-8 Step-By-Step Procedures, 3-8 Site, 2-63 Type Acronyms B, 1

#### **U**

Update/refresh Institution file with IMF data Option, 2-40, 6-13, 7-6 URLs Adobe Acrobat Quick Guide Web Address, xx Adobe Home Page Web Address, xx HSD&D Home Page Web Address, xix IFR Home Page Web Address, xix ISS Acronyms Home Page Web Address, Glossary, 2 Glossary Home Page Web Address, Glossary, 2 Kernel Home Page Web Address, xix

VistA Documentation Library (VDL) Home Page Web Address, xx Use this Manual, How to, xvii User Guide, I-1

#### **V**

VA TYPE CODE Field, 6-10 Variables, 6-26 Verify Address Updates, 2-50 VHA DIRECTIVE 97-058, 1-4, 7-8 VistA Documentation Library (VDL) Home Page Web Address, xx

#### **W**

Web Pages Adobe Acrobat Quick Guide Web Address, xx Adobe Home Page Web Address, xx HSD&D Home Page Web Address, xix IFR Home Page Web Address, xix ISS Acronyms Home Page Web Address, Glossary, 2 Glossary Home Page Web Address, Glossary, 2 Kernel Home Page Web Address, xix VistA Documentation Library (VDL) Home Page Web Address, xx Write Identifiers INSTITUTION File (#4), 4-6

## **X**

XPD INSTALLATION MENU (KIDS), 6-3 XPD MAIN Menu (KIDS), 6-3 XUAF4 \$\$ACTIVE^XUAF4, 5-1 \$\$CIRN^XUAF4, 5-2 \$\$ID^XUAF4, 5-3 \$\$IDX^XUAF4, 5-4 \$\$IEN^XUAF4, 5-4 \$\$LEGACY^XUAF4, 5-6 \$\$LKUP^XUAF4, 5-7 \$\$MADD^XUAF4, 5-7 \$\$NAME^XUAF4, 5-8 \$\$NNT^XUAF4, 5-8 \$\$NS^XUAF4, 5-9 \$\$O99^XUAF4, 5-9 \$\$PADD^XUAF4, 5-10 \$\$PRNT^XUAF4, 5-11

\$\$RF^XUAF4, 5-11 \$\$RT^XUAF4, 5-12 \$\$STA^XUAF4, 5-13 \$\$TF^XUAF4, 5-13 \$\$WHAT^XUAF4, 5-14 CDSYS^XUAF4, 5-14 CHILDREN^XUAF4, 5-15 F4^XUAF4, 5-16 LOOKUP^XUAF4, 5-17 PARENT^XUAF4, 5-25 SIBLING^XUAF4, 5-26 XUAF4 Routines, 6-8 XU-INSTITUTION-E Option, 2-48, 2-50, 2-53, 6-25 XUKERNEL Menu, 1-11, 2-39, 2-40, 2-48, 2- 49, 6-4, 6-13, 6-14 XUMF \$\$IEN^XUMF, 5-5 XUMF ACK HL7 Logical Link, 6-6 XUMF AUTO Protocol, 6-7 XUMF CHCK Protocol, 6-7 Template, 6-7 XUMF DMIS ID LOAD Option, 6-11, 7-5 XUMF DSTA Protocol, 6-7 Template, 6-7 XUMF ERROR Bulletin, 6-5 Mail Group, 7-2 XUMF ERROR Mail Group, 1-10, 2-63, 2-64, 3-8, 6-19, 7-4 XUMF FORUM HL7 Logical Link, 6-6 XUMF FORUM Field, 2-41 XUMF FORUM INSTITUTION Option, 3-1, 3- 2, 6-11, 6-25, 7-1, 7-5, 7-8 XUMF IMF ADD EDIT Option, 2-39, 2-41, 2- 49, 2-50, 6-12, 7-5 XUMF IMF BY PRNT Option, 2-9 XUMF IMF EDIT STATUS Option, 2-39, 2-41, 6-12, 7-6 XUMF INSTITUTION Bulletin, 6-5 Mail Group, 7-2 Option, 2-13, 2-14, 2-15, 2-21, 6-4, 6-12, 6- 25, 7-6 Security Key, 3-1, 6-11, 7-1, 7-5, 7-8

XUMF INSTITUTION HSITES Mail Group, 2- 39 XUMF INSTITUTION Mail Group, 1-8, 2-42, 2-49, 2-63, 2-64, 3-6, 3-8, 6-19, 7-4 XUMF INSTITUTION Option, 2-39, 2-40 XUMF INSTITUTION Security Key, 2-39, 2- 41, 2-49, 6-11, 7-5 XUMF LLCL Protocol, 6-7 Template, 6-7 XUMF LOAD INSTITUTION Option, 2-40, 6- 13, 7-6 XUMF LOAD NPI Option, 1-11, 2-40, 6-14, 7- 7 XUMF MFK HL7 Application Parameter, 6-5 Protocols, 6-6 XUMF MFN HL7 Application Parameter, 6-5 Protocols, 6-6 XUMF MFP MFQ HL7 Application Parameter, 6-5 Protocols, 6-6 XUMF MFP MFR HL7 Application Parameter, 6-5 Protocols, 6-6 XUMF MFQ HL7 Application Parameter, 6-5 Protocols, 6-6 XUMF MFR HL7 Application Parameter, 6-5 Protocols, 6-6 XUMF MFS HL7 Application Parameter, 6-5 Protocols, 6-6 XUMF NAME Protocol, 6-7 Template, 6-7 XUMF NATL Protocol, 6-7 Template, 6-7 XUMF NPI Mail Group, 1-11 XUMF RDSN Protocol, 6-7 XUMF RDSN MENU Protocol, 6-7 XUMF Routines, 6-8 XUMF SERVER HL7 Application Parameter, 6-5 Mail Group, 7-2 Protocols, 6-6

XUMF SERVER Mail Group, 2-49 XUMF218 Routines, 6-8 XUMF218A Routines, 6-8 XUMF261P Routines, 6-8 XUMF299 Routines, 6-8 XUMF333 Routines, 6-8 XUMF335 clean 4.1 and 4 Option, 2-39, 2-40, 6-13, 7-7 XUMF4 Routines, 6-8 XUMF416 Routines, 6-8 XUMF4A Routines, 6-8 XUMF4F Routines, 6-8 XUMF4H Routines, 6-8 XUMF4L0 Routines, 6-8 XUMF4L1 Routines, 6-8 XUMF4L2 Routines, 6-8 XUMF512F Routines, 6-8 XUMFEIMF Routines, 6-8 XUMFENV Routines, 6-3, 6-8 XUMFH Routines, 6-8 XUMFH4 Routines, 6-8 XUMFHM Routines, 6-8 XUMFHPQ Routines, 6-8 XUMFHPR Routines, 6-9 XUMFI MAIN^XUMFI, 5-18 XUMFI Routines, 6-9 XUMFI0 Routines, 6-9 XUMFMFE Routines, 6-9 XUMFMFI Routines, 6-9 XUMFP MAIN^XUMFP, 5-20 XUMFP Routines, 6-9 XUMFP4 Routines, 6-9 XUMFP4C Routines, 6-9 XUMFP4Z Routines, 6-9 XUMFP512 Routines, 6-9 XUMFP513 Routines, 6-9 XUMFPFT Routines, 6-9 XUMFPMFS Routines, 6-9 XUMFPOST Routines, 4-6, 6-3, 6-9 XUMFPZL7 Routines, 6-9 XUMFR Routines, 6-9 XUMFX Routines, 6-9 XUMFXACK Routines, 6-9 XUMFXH Routines, 6-9 XUMFXHL7 Routines, 6-9 XUMFXI Routines, 6-9 XUMFXP Routines, 6-9 XUMFXP1 Routines, 6-9 XUMFXP2 Routines, 6-9

Index

XUMFXR Routines, 6-9 XUMGR Security Key, 1-10, 2-47 XUSITEMGR Menu, 2-49

## **Z**

ZIP (MAILING) Field (#4.05), 1-9, 2-3, 2-38, 2- 42, 2-43, 4-2 ZIP Field (#1.04), 1-10, 2-3, 2-38, 2-42, 2-43, 4- 2